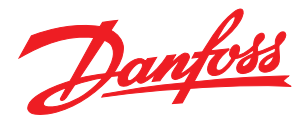

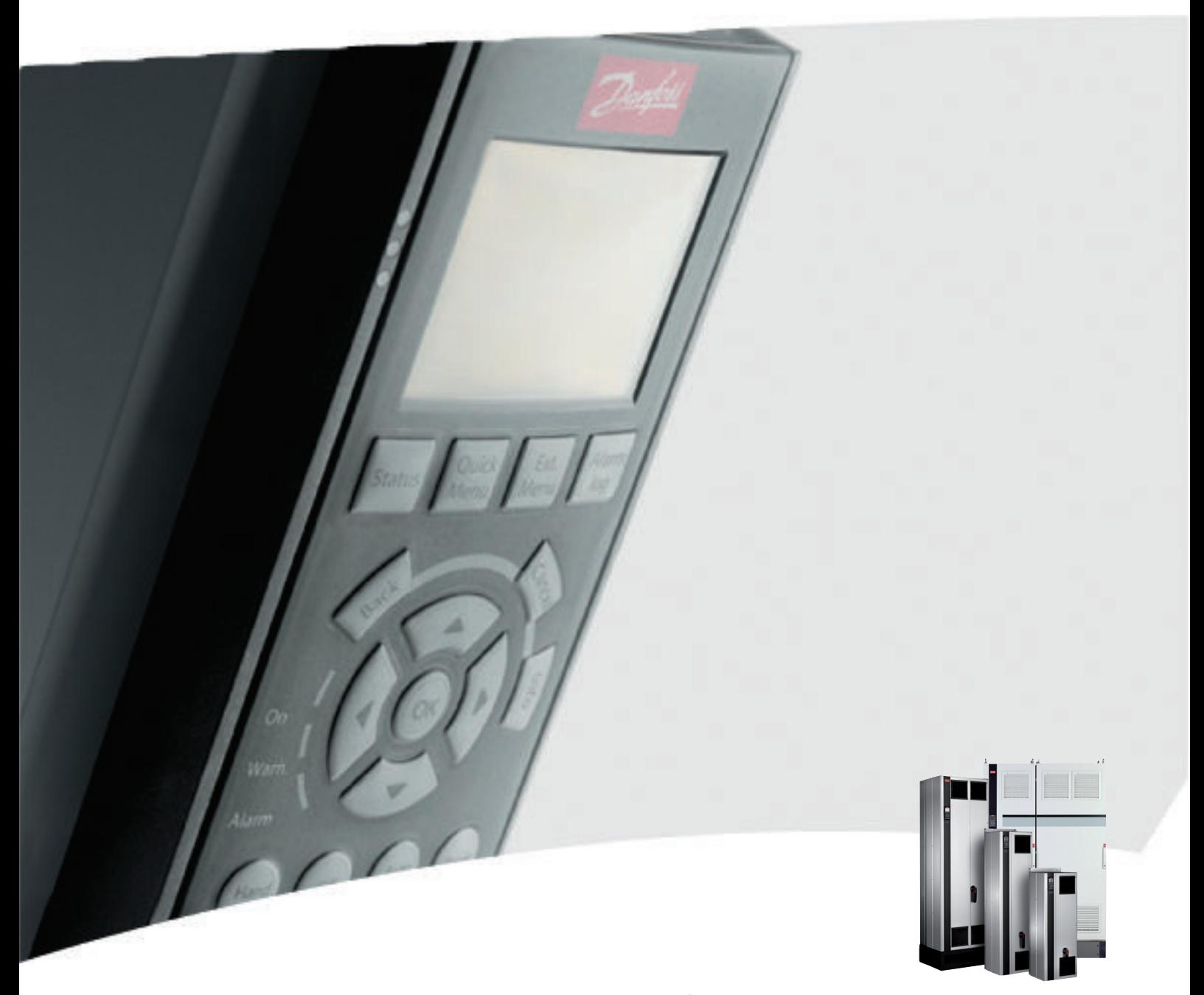

VLT® Active Filter AAF00x Manual de funcionamiento

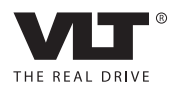

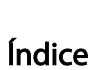

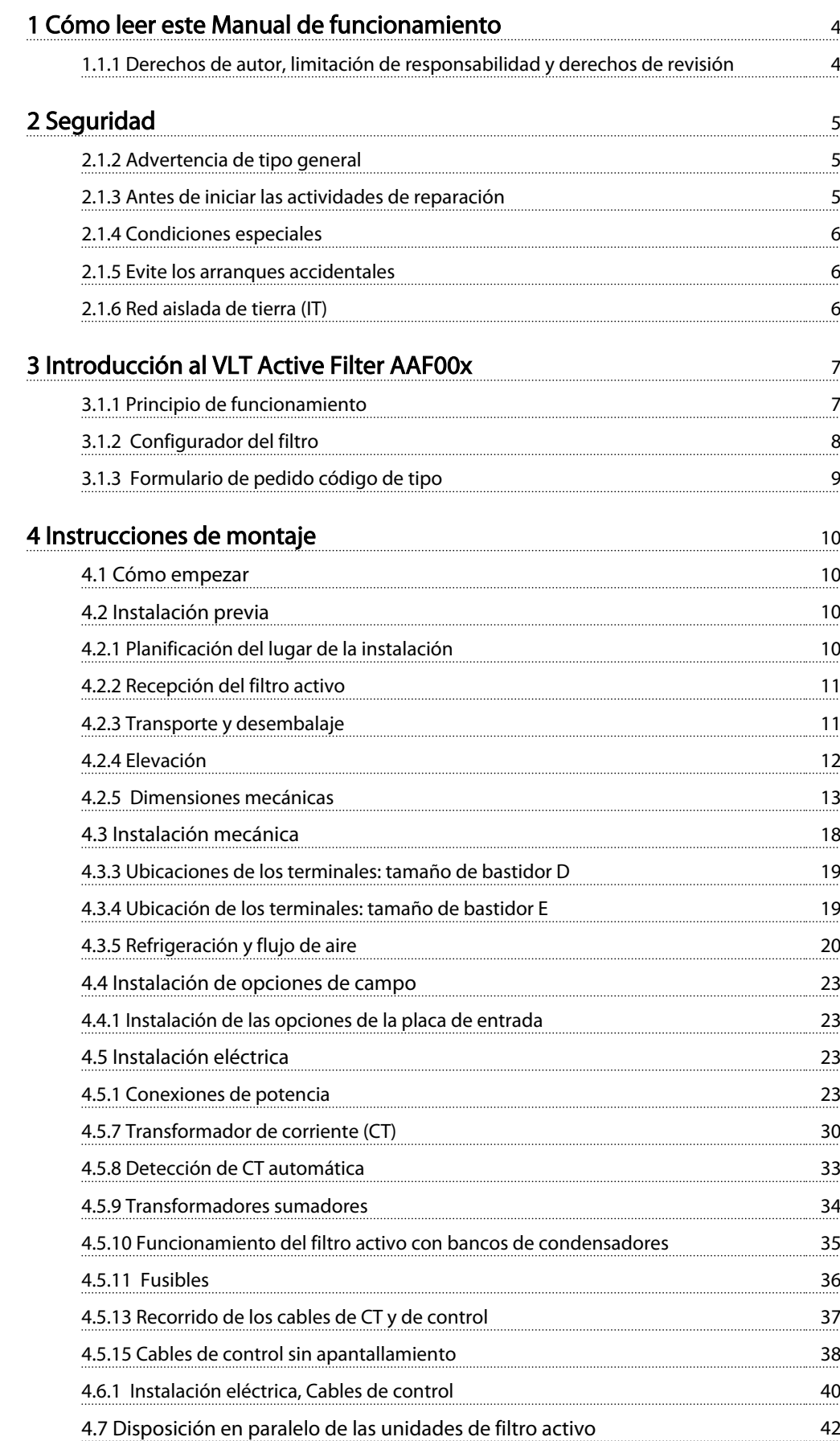

Danfoss

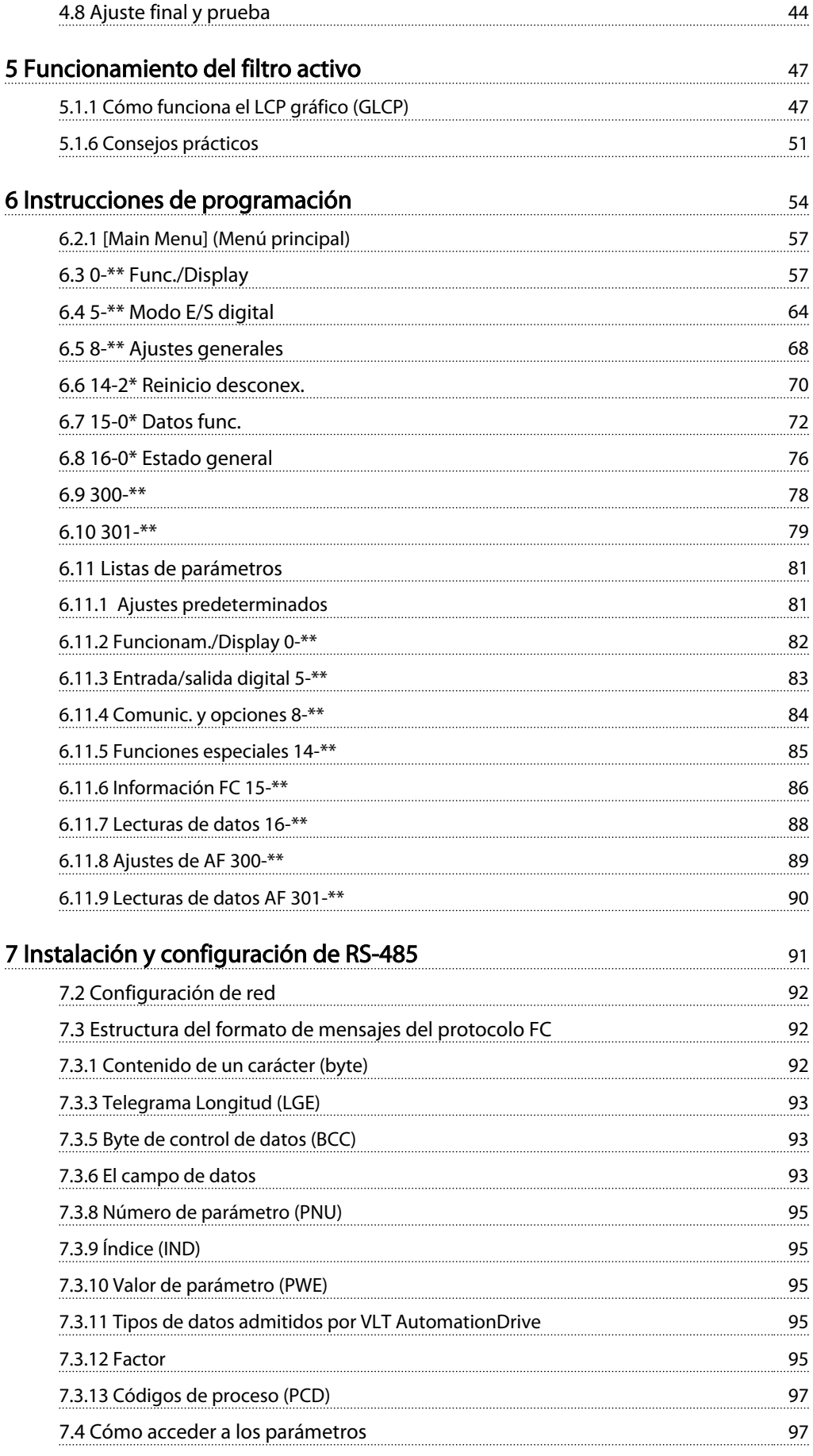

## Índice VLT Active Filter AAF 00x

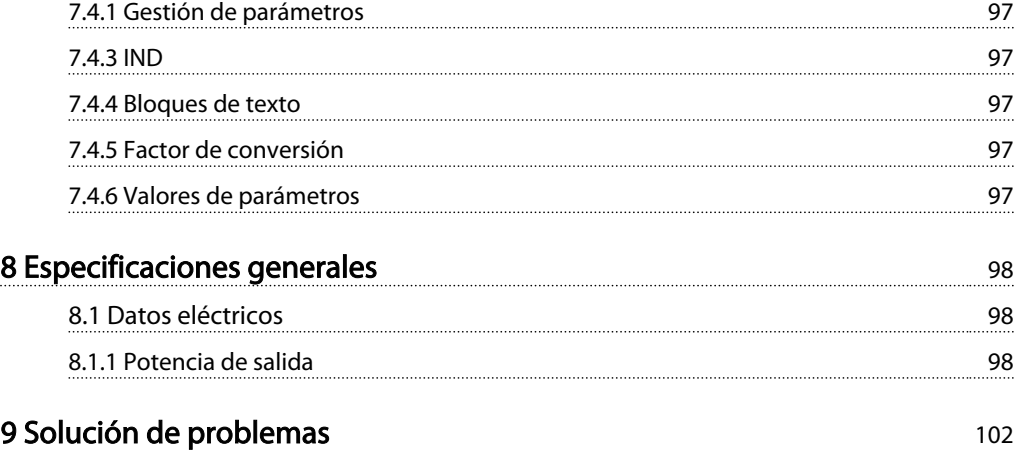

Danfoss

# <span id="page-4-0"></span>1 Cómo leer este Manual de funcionamiento

### 1.1.1 Derechos de autor, limitación de responsabilidad y derechos de revisión

Este documento contiene información propiedad de Danfoss. Al aceptar y utilizar este manual, el usuario se compromete a utilizar la información incluida única y exclusivamente para utilizar equipos de Danfoss o de otros fabricantes, siempre y cuando estos últimos se utilicen para la comunicación con equipos de Danfoss a través de un enlace de comunicación en serie. Esta publicación está protegida por las leyes de derechos de autor de Dinamarca y de la mayoría de los demás países.

Danfoss no garantiza que un programa de software diseñado según las pautas de este manual funcione correctamente en todos los entornos físicos, de software o de hardware.

Aunque Danfoss ha probado y revisado la documentación que se incluye en este manual, Danfoss no ofrece garantías ni representación alguna, ni expresa ni implícitamente, con respecto a esta documentación, incluida su calidad, rendimiento o idoneidad para un uso determinado.

En ningún caso Danfoss se hará responsable de los daños y perjuicios directos, indirectos, especiales, incidentales o consecuentes derivados del uso o de la incapacidad de utilizar la información incluida en este manual, incluso en caso de que se advierta de la posibilidad de tales daños. En particular, Danfoss no se responsabiliza de ningún coste, incluidos, sin limitación alguna, aquellos en los que se haya incurrido como resultado de pérdidas de beneficios, daños o pérdidas de equipos, pérdida de programas informáticos, pérdida de datos, los costes para sustituirlos o cualquier reclamación de terceros.

Danfoss se reserva el derecho de revisar esta publicación en cualquier momento y de realizar cambios en su contenido sin previo aviso y sin ninguna obligación de informar previamente a los usuarios de tales revisiones o cambios.

#### Símbolos

En este manual se utilizan los siguientes símbolos.

# **AADVERTENCI**

Indica situaciones potencialmente peligrosas que, si no se evitan, pueden producir lesiones graves e incluso la muerte.

# **APRECAUCIÓN**

Indica una situación potencialmente peligrosa que, si no se evita, puede producir lesiones leves o moderadas. También puede utilizarse para alertar contra prácticas inseguras.

# PRECAUCIÓN

Indica una situación que puede producir accidentes que dañen únicamente al equipo o a otros bienes.

# ¡NOTA!

Indica información destacada que debe tenerse en cuenta para evitar errores o utilizar el equipo con un rendimiento inferior al óptimo.

Homologaciones

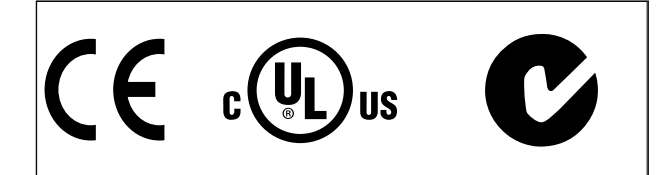

# <span id="page-5-0"></span>2 Seguridad

2.1.1 Nota de seguridad

# **AADVERTENCIA**

La tensión del filtro activo es peligrosa cuando el equipo está conectado a la red. La instalación incorrecta del filtro puede producir daños en el equipo, lesiones físicas graves o la muerte. Por lo tanto, es necesario respetar las instrucciones de este manual, así como las normas y los reglamentos de seguridad locales y nacionales.

### Medidas de seguridad

- 1. En caso de que haya que realizar actividades de reparación, el filtro deberá desconectarse de la red eléctrica. Antes de retirar las conexiones de la red eléctrica, compruebe que se haya desconectado la alimentación de red y que haya transcurrido el tiempo necesario.
- 2. La tecla [OFF] del panel de control no desconecta el equipo de la alimentación de la red, por lo que no debe utilizarse como interruptor de seguridad.
- 3. Debe establecerse una correcta conexión protectora a tierra del equipo, y el usuario debe estar protegido de la tensión de alimentación conforme a la normativa nacional y local aplicable.
- 4. Las corrientes de fuga a tierra son superiores a 3,5 mA.
- 5. No desconecte las conexiones de la alimentación de red mientras el filtro esté conectado a la red. Antes de retirar las conexiones de la red eléctrica, compruebe que se haya desconectado la alimentación de red y que haya transcurrido el tiempo necesario.
- 6. Tenga en cuenta que el filtro tiene otras entradas de tensión además de las entradas L1, L2 y L3 cuando se han instalado 24 V CC. Antes de efectuar cualquier actividad de reparación, compruebe que se hayan desconectado todas las entradas de tensión y que haya transcurrido un período de tiempo suficiente.

## Instalación en altitudes elevadas ¡NOTA!

Para altitudes superiores a 3 km, contacte con Danfoss Drives en relación con PELV.

# 2.1.2 Advertencia de tipo general

# **AADVERTENCIA**

El contacto con los componentes eléctricos puede llegar a provocar la muerte, incluso una vez desconectado el equipo de la red de alimentación.

Antes de tocar cualquier componente de la unidad que pueda estar alimentado, espere al menos el tiempo siguiente:

380-480 V, 190-400 A, espere por lo menos 20 minutos. Solo se permite un intervalo de tiempo inferior si así se indica en la placa de características de un equipo específico. Tenga en cuenta que puede haber alta tensión en los enlaces de CC, incluso cuando los LED de la tarjeta de control estén apagados. Se monta un LED rojo en una placa de circuito dentro del filtro activo para indicar la tensión del bus CC. El LED rojo permanecerá iluminado hasta que el enlace de CC sea de 50 V CC o inferior.

# PRECAUCIÓN

#### Corriente de fuga

La corriente de fuga a tierra del filtro sobrepasa los 3,5 mA. Según CEI 61800-5-1, debe garantizarse una conexión a tierra protectora reforzada mediante un cable de PE, o debe terminarse por separado, con la misma sección transversal que el cable de red.

Dispositivo de corriente residual

Este producto puede originar una corriente de CC en el conductor de protección. Cuando se utilice un dispositivo de corriente residual (RCD) como protección adicional, solo se debe usar un RCD de tipo B (retardo de tiempo) en el lado de la fuente de alimentación de este producto. La conexión protectora a tierra del filtro y la utilización de dispositivos RCD deben seguir siempre las normativas vigentes.

2.1.3 Antes de iniciar las actividades de reparación

# **AADVERTENCIA**

### Tensión peligrosa

- 1. Desconecte el filtro de la red.
- 2. Espere al menos el tiempo indicado en la sección Advertencia de tipo general.

Si no se siguen estas recomendaciones, se puede producir la muerte o graves daños.

Danfoss

# <span id="page-6-0"></span>2.1.4 Condiciones especiales

### Valores eléctricos nominales:

El valor nominal que se muestra en la placa de características del filtro activo se basa en una alimentación de red trifásica típica, dentro de los intervalos de tensión, intensidad y temperatura especificados que se espera que se utilicen en la mayoría de las aplicaciones.

### La unidad también admite otras aplicaciones especiales, que afectan a los valores eléctricos nominales del filtro. Las condiciones especiales que pueden afectar a los valores eléctricos nominales pueden ser:

- Aplicaciones de alta temperatura, que requieren una reducción de los valores eléctricos nominales
- Instalación en grandes altitudes que requiere una reducción de los valores eléctricos nominales
- Aplicaciones marinas con condiciones ambientales más duras

Consulte los apartados correspondientes en estas instrucciones para obtener información sobre las clasificaciones eléctricas.

#### Requisitos de instalación:

La seguridad eléctrica general del filtro activo exige unas condiciones especiales de instalación en cuanto a:

- Fusibles y magnetotérmicos para protección de sobreintensidades y cortocircuitos.
- Selección de cables de alimentación (red y relés)
- Configuración de la red (IT, TN, toma de tierra, etc.)
- Seguridad de los terminales de baja tensión (condiciones PELV)

Para obtener información sobre los requisitos de la instalación, consulte los apartados correspondientes de estas instrucciones.

### 2.1.5 Evite los arranques accidentales

# ¡NOTA!

Cuando el filtro activo está conectado a la red de alimentación, el dispositivo puede arrancarse o pararse mediante los comandos digitales, los comandos del bus, las referencias o el panel de control local.

- Desconecte la unidad de la red de alimentación siempre que las consideraciones de seguridad personal lo requieran, para evitar un arranque accidental.
- Para evitar arranques accidentales, active siempre la tecla [OFF] (Apagar) antes de modificar cualquier parámetro.

### 2.1.6 Red aislada de tierra (IT)

# ¡NOTA!

Red aislada de tierra (IT)

No conecte la unidad con filtros RFI a una alimentación de red que tenga una tensión entre fase y conexión a tierra de más de 440 V para 400 V.

Para redes de alimentación IT de 400 V y tierra en triángulo (con conexión a tierra), la tensión de red puede sobrepasar los 440 V entre fase y tierra.

*14-50 RFI Filter* puede utilizarse para desconectar los condensadores RFI internos del filtro RFI a tierra.

# 2.1.7 Instrucciones de eliminación

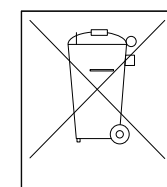

Los equipos que contienen componentes eléctricos no deben desecharse junto con los desperdicios domésticos. Debe recogerse de forma independiente con los

residuos electrónicos y eléctricos de acuerdo con la legislación local actualmente vigente.

# <span id="page-7-0"></span>3 Introducción al VLT Active Filter AAF00x

# 3.1.1 Principio de funcionamiento

VLT® Active Filter AAF00x es un dispositivo para la compensación de la corriente reactiva y la mitigación de la corriente armónica. La unidad está diseñada para su instalación en varios sistemas y aplicaciones como filtro(s) instalado(s) de forma central, o en combinación con un convertidor de frecuencia VLT como solución compacta de convertidor de frecuencia de bajos armónicos.

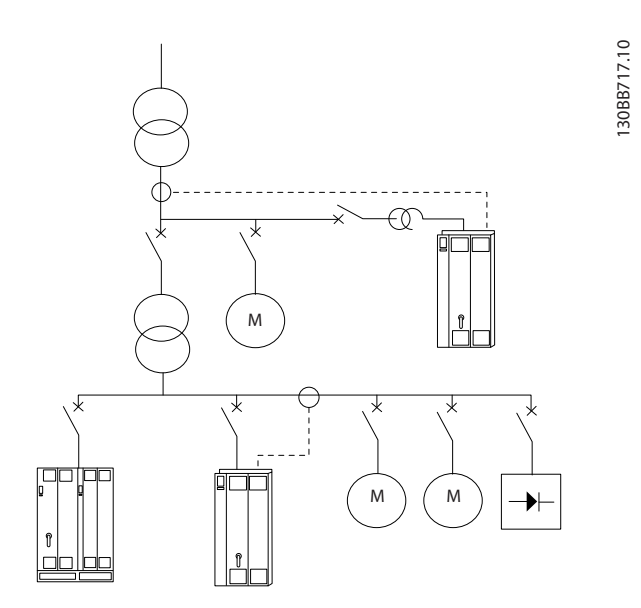

El filtro de disparo activo supervisa las corrientes de línea de las tres fases y procesa la señal de intensidad medida a través de un sistema procesador de señales digitales. A continuación, el filtro impone de forma activa señales en contrafase a los elementos no deseados de la corriente, para compensarlos.

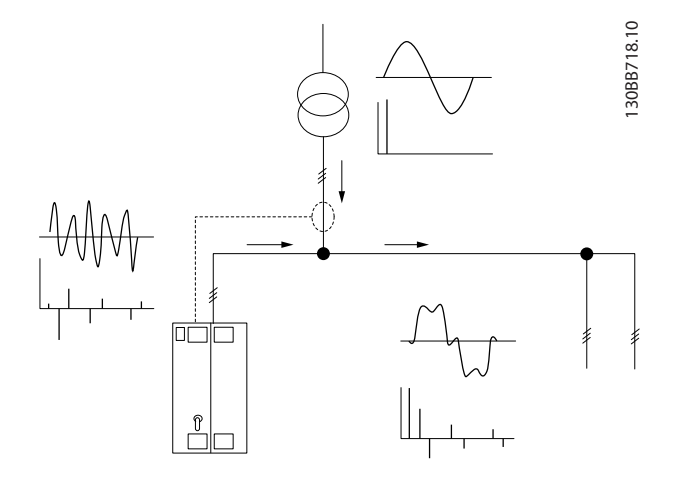

Para generar las señales de contrafase, se establecen varios interruptores IGBT en tiempo real para proporcionar tensión de CC a la red. La forma de onda de la corriente compensada se suaviza mediante un filtro LCL integrado, y se comprueba que la frecuencia de conmutación IGBT y el componente de CC no se imponen a la red. El filtro puede funcionar en una fuente de alimentación de generador o transformador, y es capaz de reducir cargas mixtas o cargas no lineales de motores individuales. Todas las cargas no lineales (cargas de alimentación de diodos) deben contar con bobinas de CA para proteger estas unidades contra la sobrecorriente de los diodos de entrada.

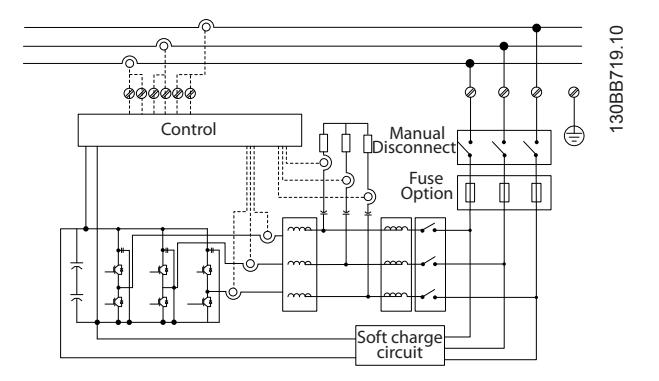

Los ajustes de fábrica permiten arrancar rápidamente, pero se puede crear una programación personalizada mediante el panel de control del usuario local LCP, para adaptarla a aplicaciones más exigentes.

El filtro permite los modos de compensación de armónicos general y selectivo. En el modo de compensación general, todos los armónicos se reducen a cero. El filtro, en este modo de funcionamiento, también equilibra la carga para reducir las desigualdades entre la distribución de la carga de las tres fases. El rendimiento de estado estable permite compensar los armónicos de hasta 40.º orden, pero la inyección ultrarrápida de corriente también permite al filtro compensar las fluctuaciones rápidas y otros fenómenos rápidos y a corto plazo. En el modo selectivo, el filtro permite al usuario programar niveles individuales de armónicos aceptables, entre el 5.º y el 25.º orden. El filtro, en el modo selectivo, no reducirá la desconexión ni los órdenes de armónicos uniformes, y no admitirá la reducción de fluctuaciones rápidas ni el equilibrio de carga de fase.

Además del modo de compensación de armónicos, el filtro también permite al usuario programar la prioridad del filtro como corriente reactiva o compensación de armónicos. Si se elige la compensación de armónicos como prioridad

Danfoss

<span id="page-8-0"></span>principal, el filtro utilizará la corriente necesaria para la reducción de armónicos, y usará la energía para corregir la corriente reactiva solamente si existe un exceso de energía. El filtro asignará energía, de forma continua y automática, entre la primera y la segunda prioridad, para mitigar todo lo posible la compensación reactiva y de armónicos. Así se garantiza que el factor de potencia real se optimiza continuamente y que la corriente del transformador de la fuente de alimentación se aprovecha todo lo posible. El filtro LCP ofrece al usuario una estructura de programación sencilla y permite realizar varias lecturas de datos en el LCP. Algunas lecturas de datos son valores calculados y aproximados y, por ello, no se pueden comparar con las lecturas de los analizadores de calidad de la energía, porque el contenido del orden armónico y las tasas de muestreo son diferentes.

El filtro activo no se puede sobrecargar, porque los circuitos de autoprotección reducen automáticamente la corriente compensada hasta un nivel en el que el filtro se mantiene en condiciones de temperatura estables. Si la demanda de mitigación es mayor que la clasificación del filtro, el filtro lo compensará en lo posible y no afectará a las corrientes reactivas ni a los armónicos restantes.

El filtro activo está equipado de serie con un filtro RFI que cumple con la norma medioambiental industrial (segunda) del EMC IEC55011 Clase A2 y a la misma categoría C3 de IEC61800-3.

### 3.1.2 Configurador del filtro

Se puede diseñar un filtro activo conforme a las necesidades de la aplicación, mediante el uso del sistema de números de pedido. Para la serie VLT Active Filter AAF 00x, puede pedir filtros estándar y filtros con opciones integrales enviando una cadena de código de tipo con una descripción del producto a la oficina local de ventas de Danfoss; por ejemplo:

AAF 00XA190T4E21H2xGCXXXSXXXXAxBXCFXXXDx

El significado de los caracteres de la cadena puede encontrarse en las siguientes páginas, que contienen los números de pedido y los ajustes de las opciones. En el ejemplo anterior, se solicita un filtro activo 190A estándar en una protección IP 21 para una red de 380 - 480 V. Puede utilizar el configurador de Internet para configurar correctamente el filtro para su aplicación y generar la cadena de código de tipo. El configurador generará automáticamente un número de ventas de ocho dígitos para su envío a la oficina de ventas local. Además, usted puede establecer una lista de proyectos con varios productos y enviársela a un representante de ventas de Danfoss. El configurador puede encontrarse en el sitio de Internet: www.danfoss.com/drives.

Los filtros se suministrarán automáticamente con un paquete de idioma correspondiente a la región desde la que se realiza el pedido. Existen cuatro paquetes regionales de idioma con los siguientes idiomas:

#### Paquete de idioma 1

Inglés, alemán, francés, danés, holandés, español, sueco, italiano y finlandés.

#### Paquete de idioma 2

Inglés, alemán, chino, coreano, japonés, tailandés, chino tradicional e indonesio bahasa.

#### Paquete de idioma 3

Inglés, alemán, esloveno, búlgaro, serbio, rumano, húngaro, checo y ruso.

#### Paquete de idioma 4

Inglés, alemán, español, inglés americano, griego, portugués brasileño, turco y polaco. Para solicitar filtros con un paquete de idioma diferente, póngase en contacto con su oficina local de ventas.

3 3

# <span id="page-9-0"></span>3.1.3 Formulario de pedido código de tipo

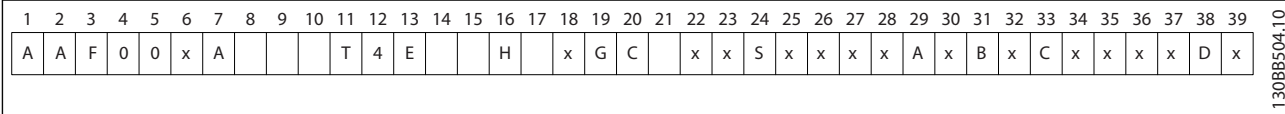

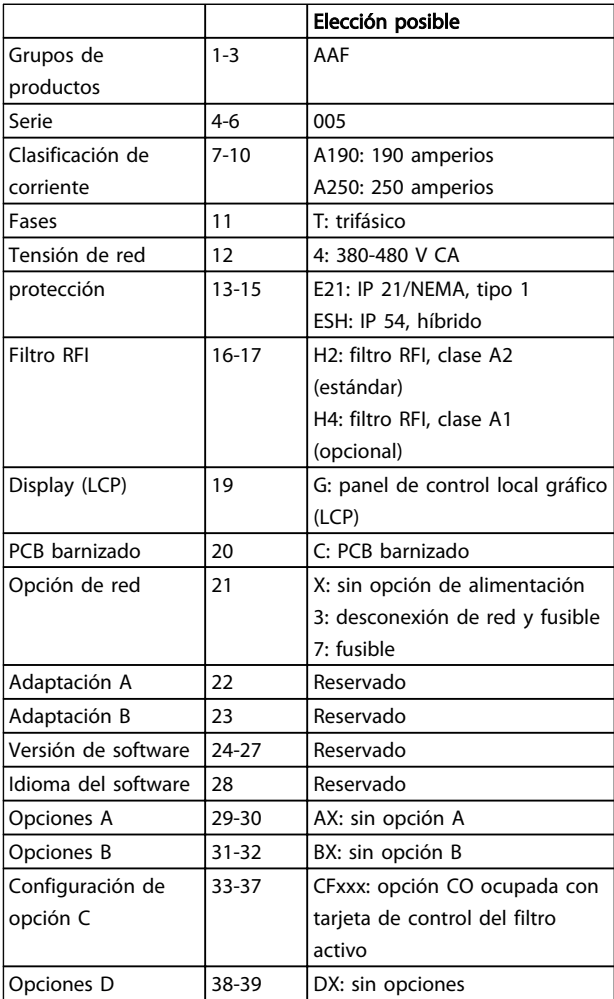

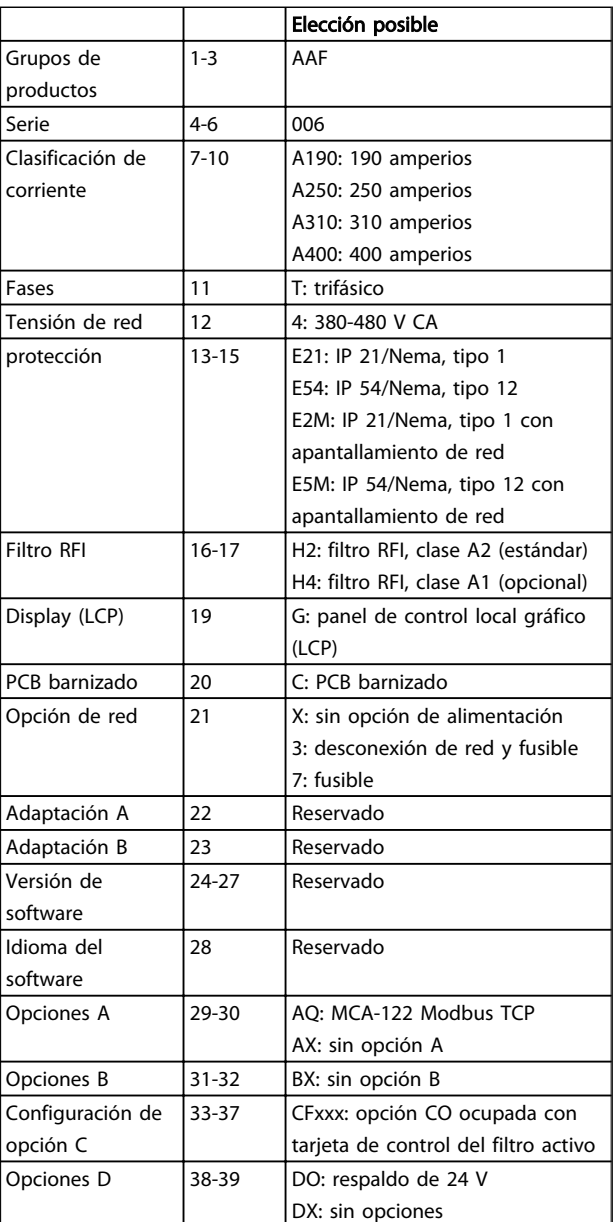

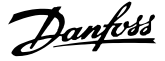

# <span id="page-10-0"></span>4 Instrucciones de montaje

### 4.1 Cómo empezar

Este capítulo se ocupa de las instalaciones mecánica y eléctrica desde y hacia los terminales de potencia y los de la tarjeta de control.

### 4.1.1 Cómo empezar

El filtro activo está diseñado para poder realizar una instalación rápida y correcta en cuanto a EMC, si se siguen los pasos que se describen a continuación.

# **AADVERTENCIA**

Lea las instrucciones de seguridad antes de instalar la unidad.

Si no se siguen estas recomendaciones, se puede producir la muerte o graves daños.

#### Instalación mecánica

• Montaje mecánico

#### Instalación eléctrica

- Conexión a la red y a la toma de tierra
- Cables y conexión de CT
- Fusibles y magnetotérmicos
- Terminales de control Cables

#### Configuración rápida

- Panel de control local del filtro
- **Programación**

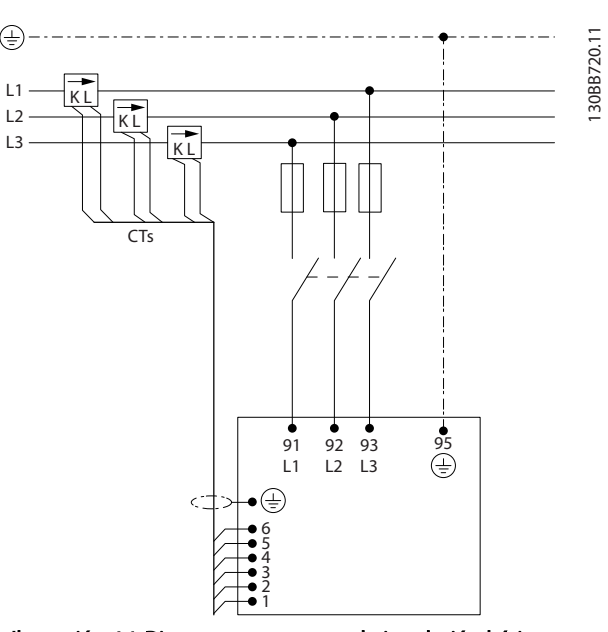

Ilustración 4.1 Diagrama que muestra la instalación básica, incluidos los CT y la red eléctrica.

### 4.2 Instalación previa

4.2.1 Planificación del lugar de la instalación

### ¡NOTA!

Antes de realizar la instalación, es importante planificar el montaje del filtro. La falta de planificación puede ser motivo de trabajo extra después de la instalación.

### Seleccione el mejor lugar posible de funcionamiento, considerando lo siguiente (véanse detalles en las siguientes páginas):

- Condiciones de temperatura ambiente
- Altitud del punto de instalación
- Método de instalación y compensación
- Cómo refrigerar la unidad
- Posición del filtro activo
- Punto de instalación de CT y posibilidad de reutilizar CT existentes
- Recorrido de los cables y condiciones de EMI
- Asegúrese de que la fuente de alimentación proporciona la tensión y la frecuencia correctas
- Si la unidad no tiene fusibles incorporados, asegúrese de que los fusibles externos tienen los valores nominales adecuados.

Danfoss

# <span id="page-11-0"></span>4.2.2 Recepción del filtro activo

Cuando reciba la unidad, asegúrese de que el embalaje esté intacto y compruebe que no se ha producido ningún daño durante el transporte. En caso de daño, contacte inmediatamente con la compañía transportista y presente la correspondiente reclamación de daños.

# ¡NOTA!

Si el paquete está dañado, es posible que las condiciones de transporte hayan provocado fallos internos en la unidad. Aunque parezca que el exterior de la unidad está intacto, reclame los daños pertinentes.

### 4.2.3 Transporte y desembalaje

Antes de desembalar el filtro activo, se recomienda colocarlo lo más cerca posible del lugar donde se instalará finalmente. Mantenga el filtro dentro de su caja y sobre el palé tanto tiempo como sea posible para evitar arañazos y mellas.

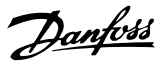

# <span id="page-12-0"></span>4.2.4 Elevación

Eleve siempre la unidad utilizando las argollas de elevación dispuestas para tal fin. Utilice una barra para evitar doblar las anillas de elevación.

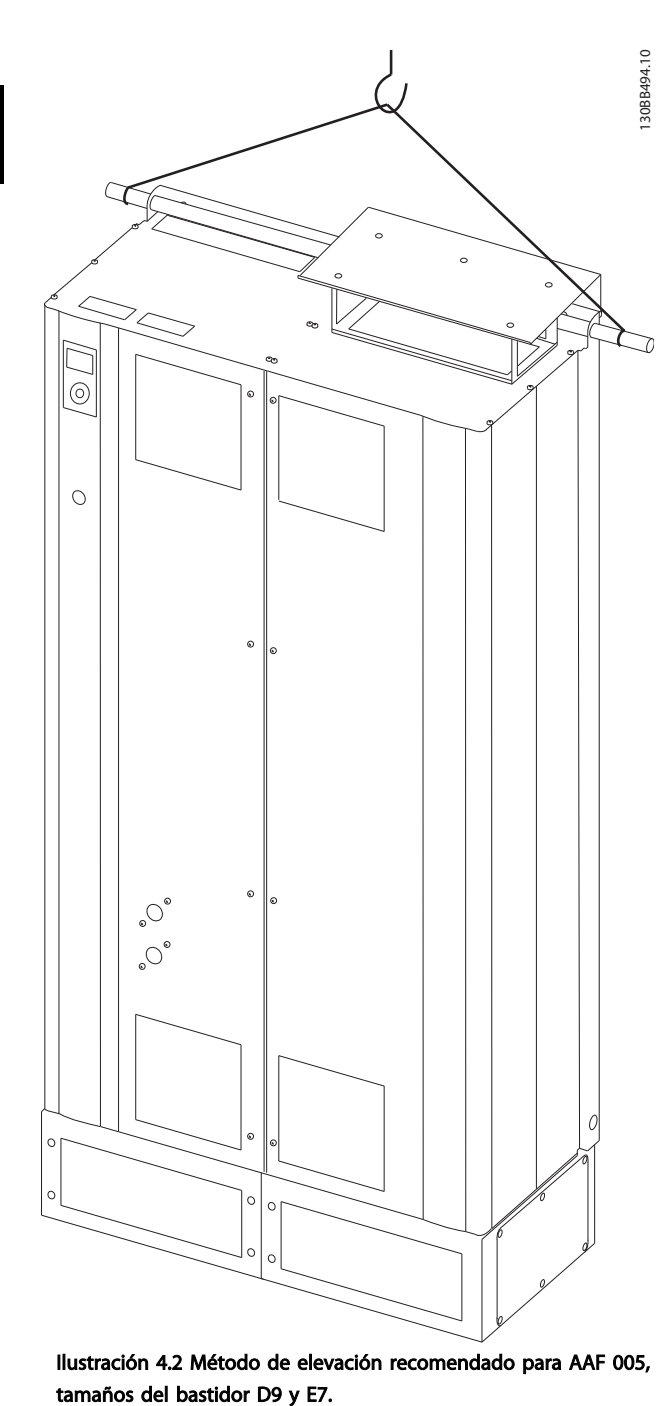

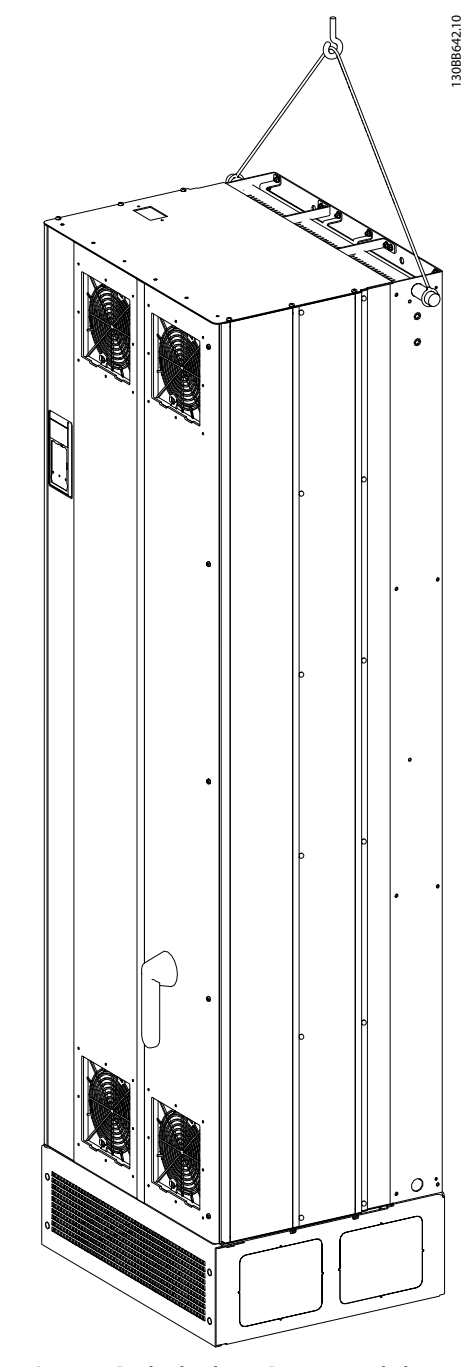

Ilustración 4.3 Método de elevación recomendado para AAF 006, tamaños del bastidor D13 y E9.

# ¡NOTA!

La barra de elevación debe ser capaz de soportar el peso de la unidad. Consulte *Dimensiones mecánicas* para conocer el peso de los diferentes tamaños de bastidor. El diámetro máximo de la barra es de 25 mm (1 pulgada). El ángulo existente entre la parte superior de la unidad y el cable de elevación debe ser de 60° o más.

Danfoss

# <span id="page-13-0"></span>¡NOTA!

Tenga en cuenta que la peana se incluye en el mismo paquete que el filtro, pero no está conectada al bastidor durante el envío. La peana es necesaria para permitir que el flujo de aire de la unidad proporcione una refrigeración adecuada. La peana de los filtros de los bastidores D y E se debe montar antes de elevar la unidad a su posición definitiva.

> <sup>1</sup><br>1853,6 [73]

377,8  $[15]$ 

### 4.2.5 Dimensiones mecánicas

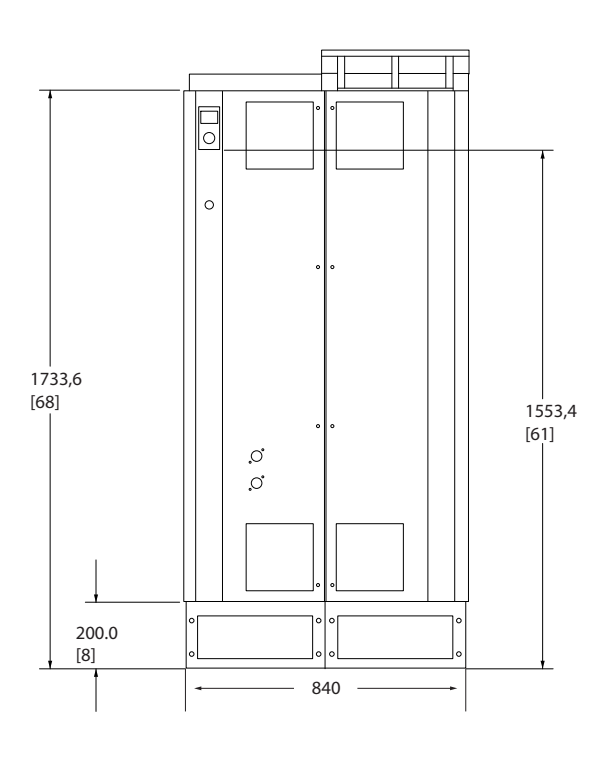

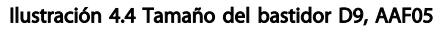

130BB495.10

130BB495.10

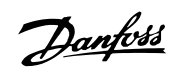

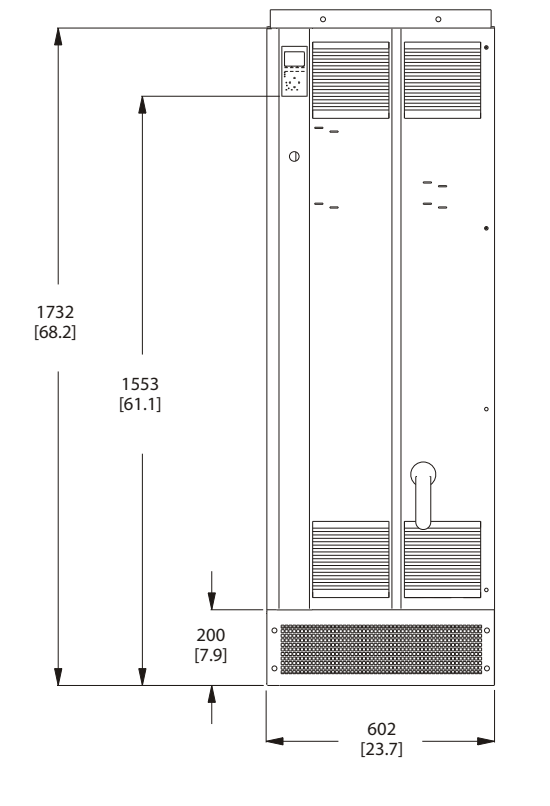

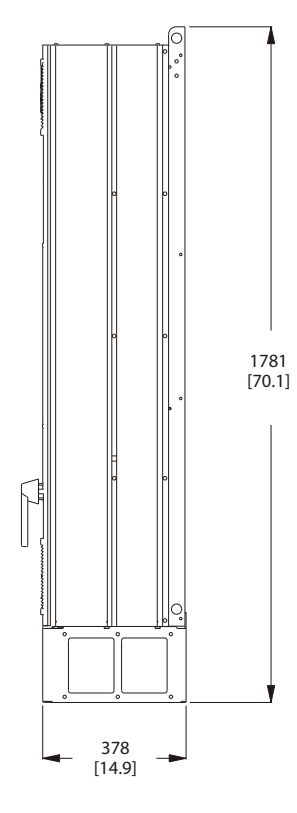

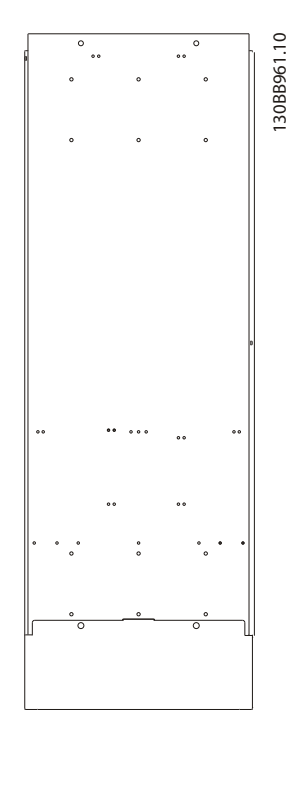

Ilustración 4.5 Tamaño del bastidor D13, AAF06

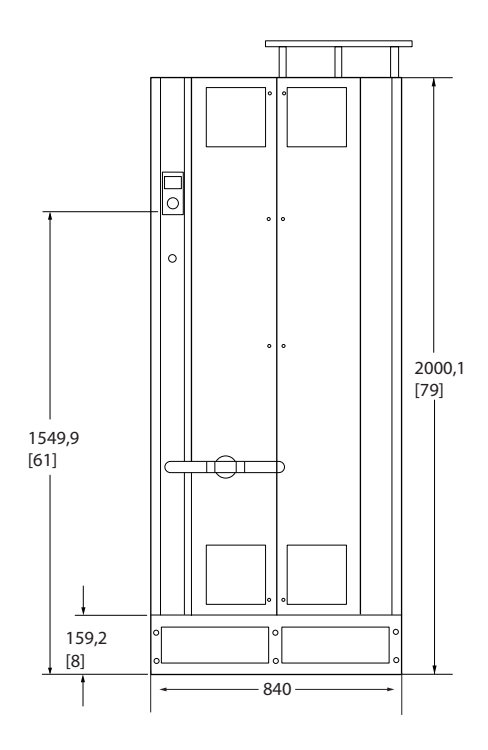

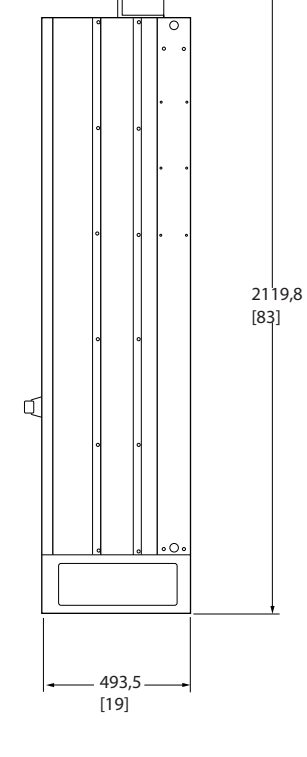

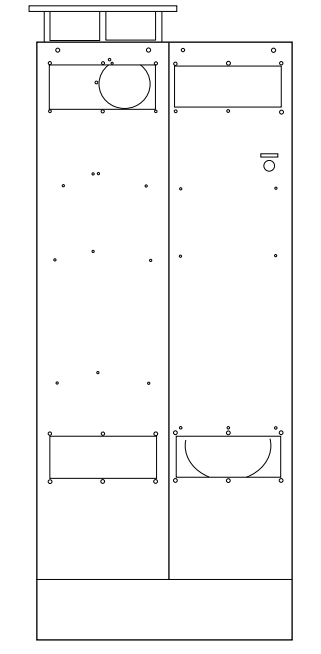

Ilustración 4.6 Tamaño del bastidor E7, AAF05

130BB496.10 130BB496.10

4 4

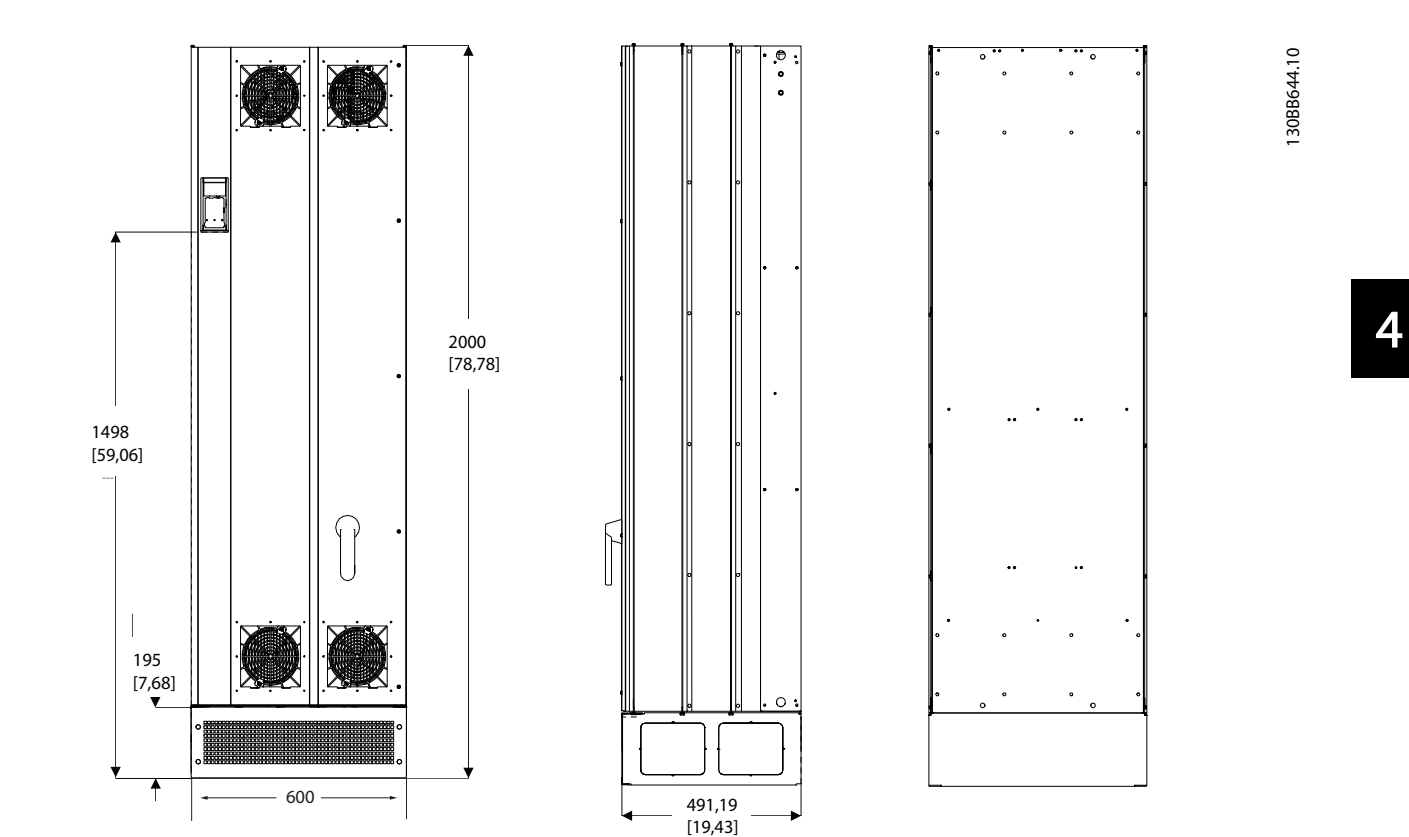

Ilustración 4.7 Tamaño del bastidor E9, AAF06

Danfoss

Danfoss

# Instrucciones de montaje VLT Active Filter AAF 00x

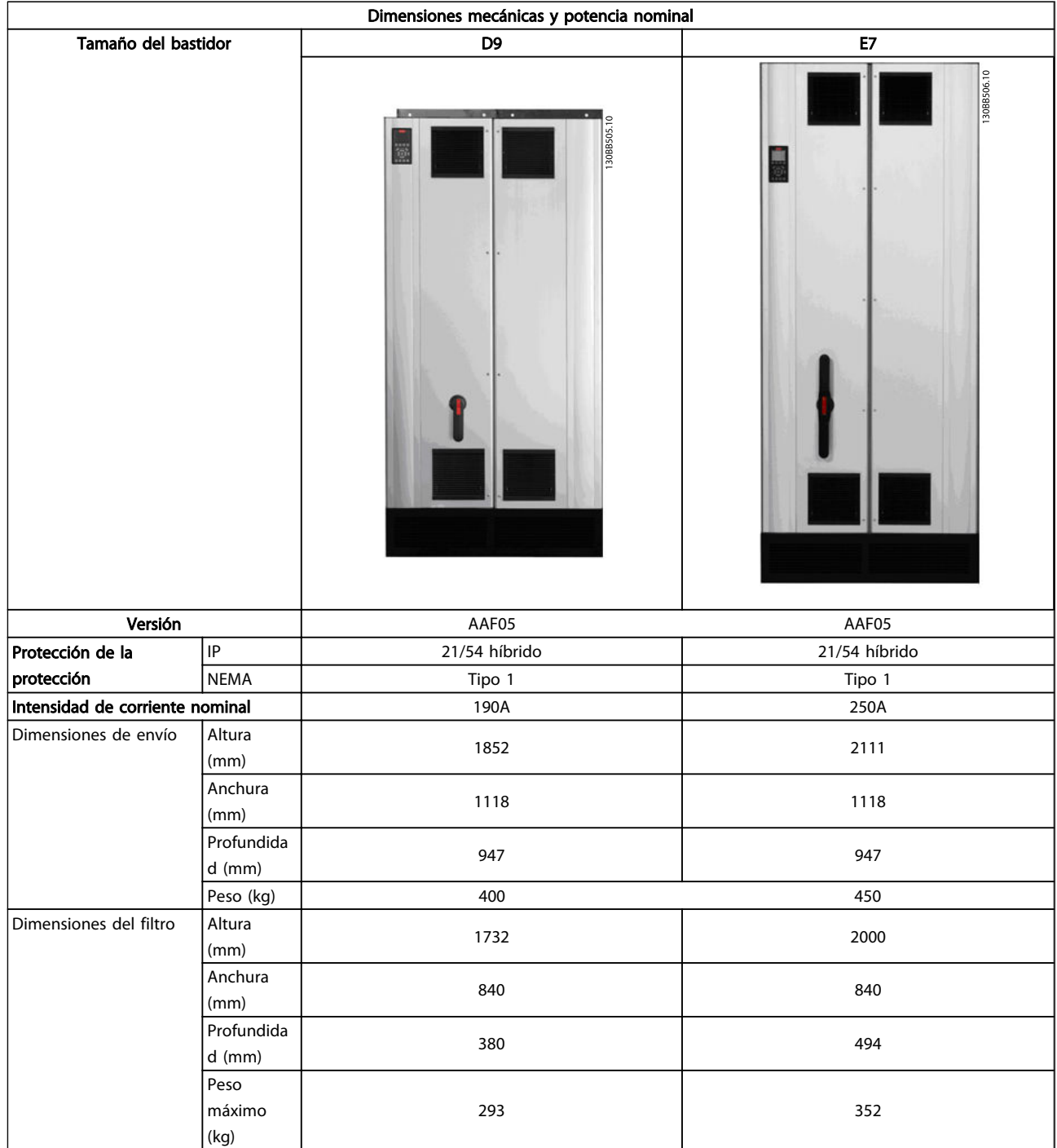

Instrucciones de montaje VLT Active Filter AAF 00x

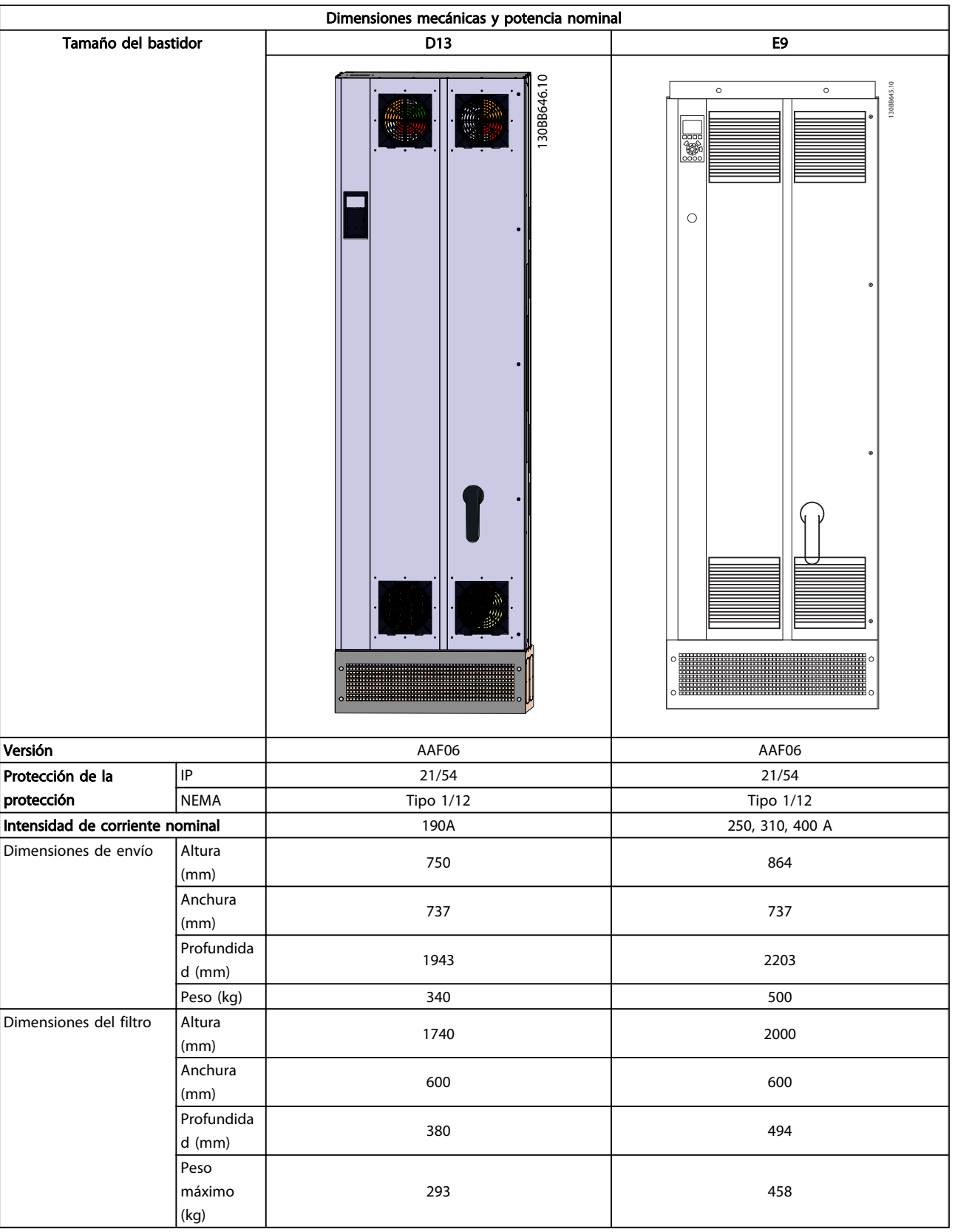

4 4

Danfoss

### <span id="page-18-0"></span>4.3 Instalación mecánica

La preparación de la instalación mecánica del filtro debe realizarse con cuidado para asegurar un resultado correcto y evitar trabajos adicionales durante la instalación. Comience estudiando detenidamente los diagramas mecánicos de *[4.2.5 Dimensiones mecánicas](#page-13-0)* para familiarizarse con los requerimientos de espacio.

### 4.3.1 Herramientas necesarias

### Para realizar la instalación mecánica se requieren las siguientes herramientas:

- Taladrador con broca de 10 o 12 mm.
- **Metro**
- Destornillador
- Llave de tubo con los adaptadores correspondientes (7-17 mm)
- Extensiones para la llave
- Punzón de hoja metálica para conductos o prensacables
- Barra de elevación para levantar la unidad (barra o tubo con Ø 25 mm (1 pulg.) máx., capaz de elevar como mínimo 1000 kg).
- Grúa u otro auxiliar de elevación para colocar la unidad en su posición
- Herramienta Torx T50

### 4.3.2 Consideraciones generales

#### Espacio

Asegúrese de dejar un espacio adecuado por debajo y por encima de la unidad para permitir el flujo de aire y el acceso a los cables. Debe tenerse en cuenta, además, el espacio necesario frente a la unidad para poder abrir la puerta del panel.

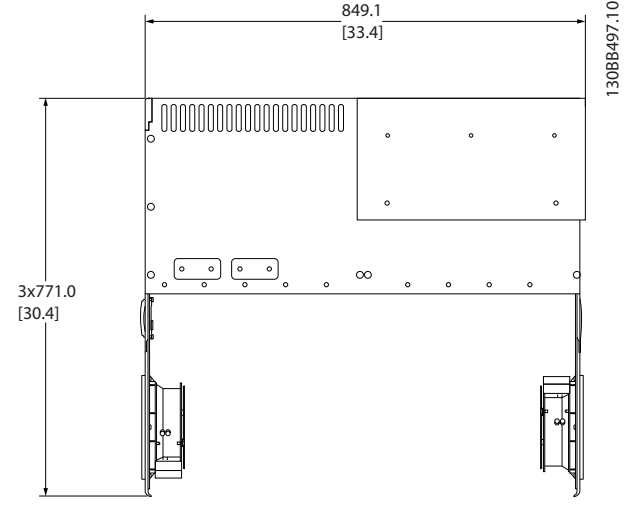

Ilustración 4.8 Espacio delante del tipo de protección IP 21/IP 54, tamaño del bastidor D9.

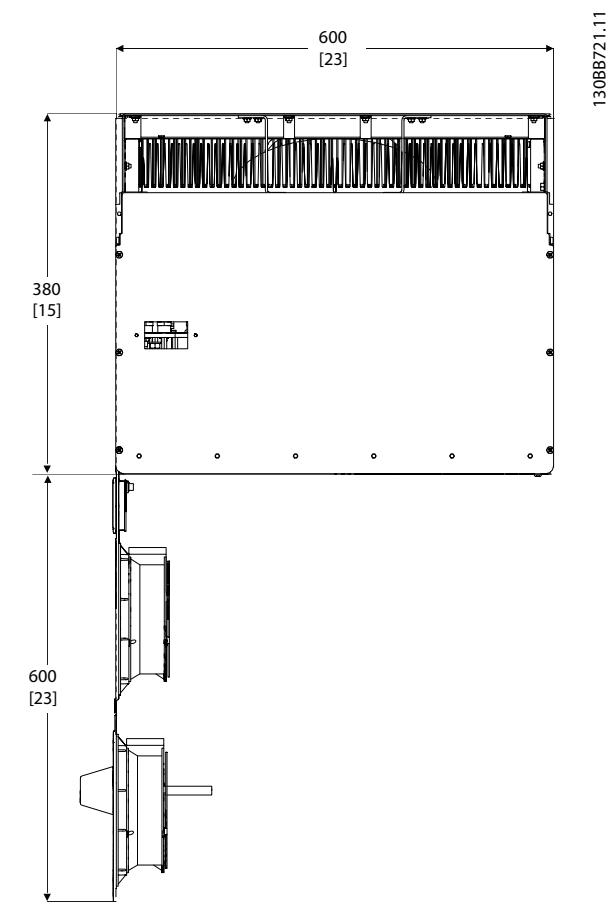

Ilustración 4.9 Espacio delante del tipo de protección IP 21/IP 54, tamaño del bastidor D13.

<span id="page-19-0"></span>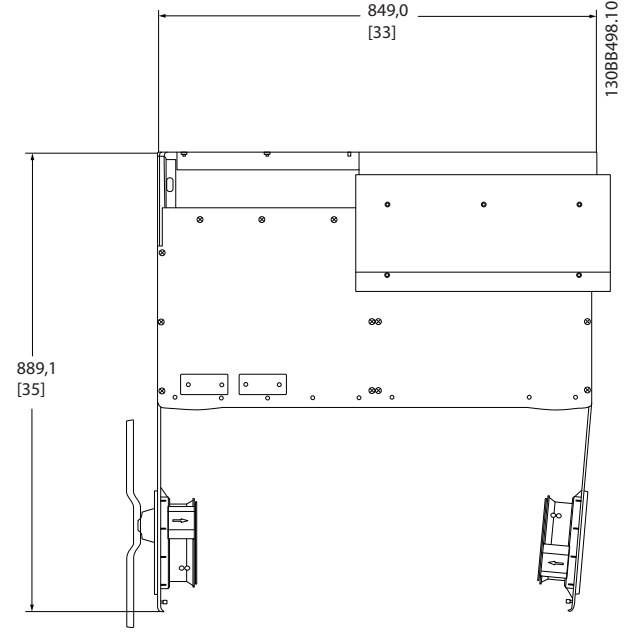

Ilustración 4.10 Espacio delante del tipo de protección IP 21/IP 54, tamaño del bastidor E7.

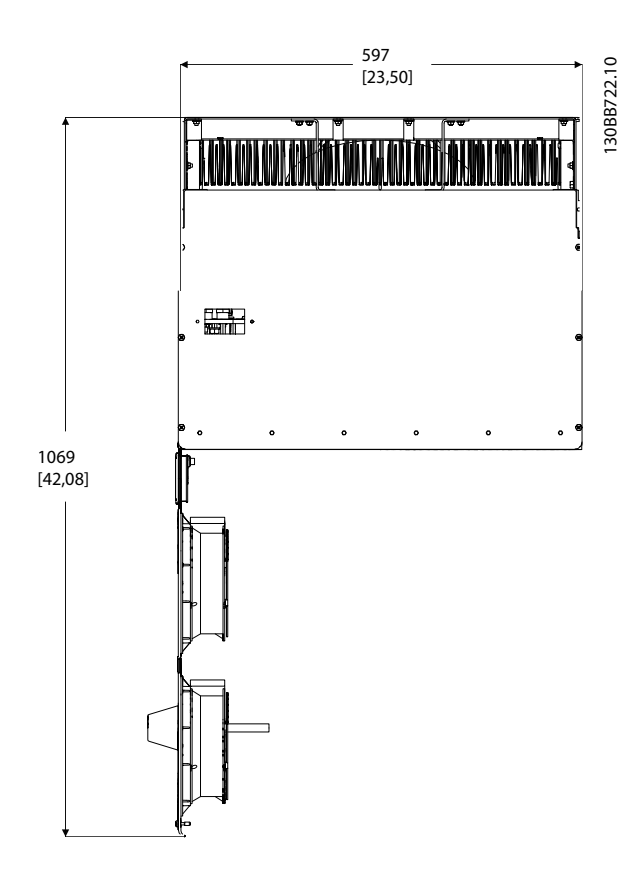

Ilustración 4.11 Espacio delante del tipo de protección IP 21/IP 54, tamaño del bastidor E9.

### Acceso de los cables

Asegure el debido acceso para los cables, incluyendo la necesaria tolerancia para los dobleces.

# ¡NOTA!

Todos los terminales de cables y abrazaderas para cables deben montarse dentro del ancho de la barra de distribución del bloque de terminales.

### 4.3.3 Ubicaciones de los terminales: tamaño de bastidor D

Cuando diseñe el acceso para los cables, tenga en cuenta las siguientes posiciones de los terminales.

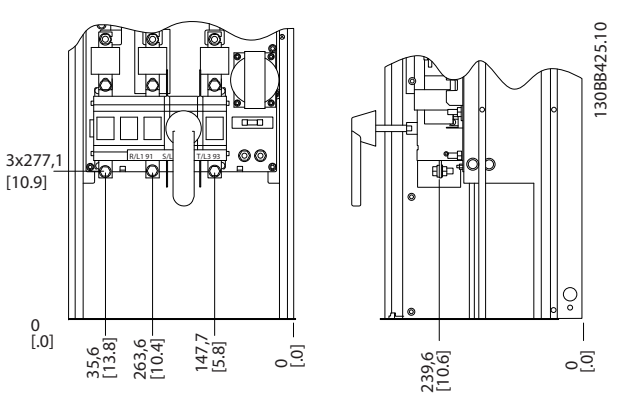

Ilustración 4.12 Ubicación del terminal del bastidor D9

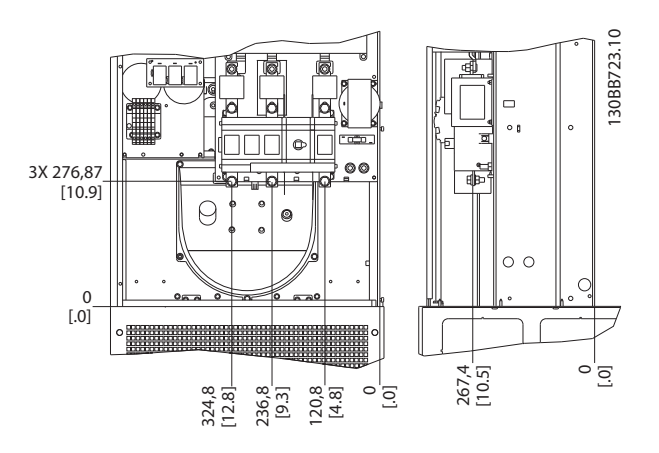

Ilustración 4.13 Ubicación del terminal del bastidor D13

Tenga en cuenta que los cables de alimentación son pesados y difíciles de doblar. Establezca la posición óptima de la unidad para asegurar una sencilla instalación de los cables.

### 4.3.4 Ubicación de los terminales: tamaño de bastidor E

Al diseñar el acceso de los cables tenga en cuenta las siguientes posiciones de los terminales.

4 4

<span id="page-20-0"></span>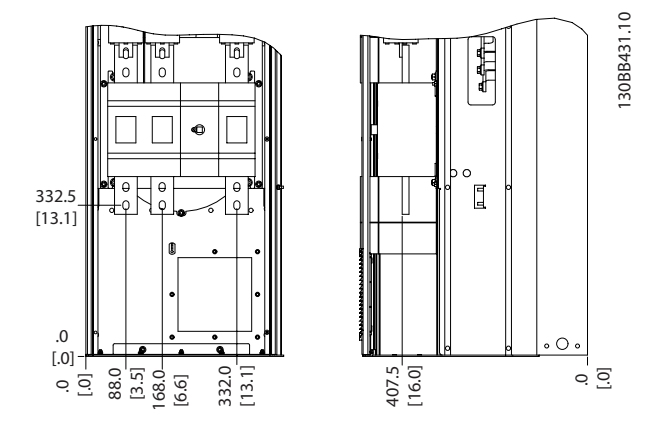

Ilustración 4.14 Ubicación del terminal del bastidor E7

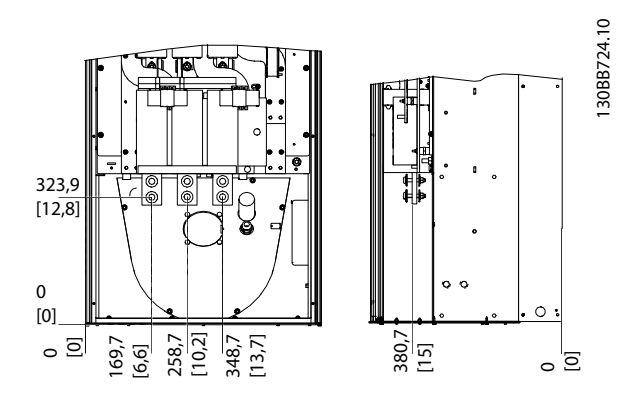

Ilustración 4.15 Ubicación del terminal del bastidor E9

# ¡NOTA!

Tenga en cuenta que los cables de alimentación son pesados y difíciles de doblar. Establezca la posición óptima de la unidad para asegurar una sencilla instalación de los cables.

Cada terminal permite utilizar hasta 4 cables con terminales para cable o utilizar una orejeta de caja estándar. La conexión a tierra se realiza en el punto de terminación correspondiente de la unidad.

# 4.3.5 Refrigeración y flujo de aire

# **Refrigeración**

La refrigeración se puede realizar de diferentes maneras: utilizando las tuberías de refrigeración de la parte superior e inferior de la unidad, utilizando las tuberías de la parte trasera de la unidad o combinando los diferentes recursos de refrigeración.

### Refrigeración trasera

El diseño del filtro activo está integrado en un sistema de refrigeración de canal trasero, en el que el 85% del total del calor se conduce a través de un canal trasero separado IP 54. Así se reduce el flujo de aire necesario dentro del alojamiento y se garantiza una menor humedad y la ventilación del polvo en los componentes más importantes.

El aire del canal trasero se suele ventilar a través de la entrada y conducir hacia el exterior por la parte superior del alojamiento. Sin embargo, el diseño del canal trasero también permite tomar aire del exterior de la sala de control y limpiarlo de nuevo. Es posible con el fin de aliviar la tensión en el aire acondicionado de la sala de control y para conservar la energía. Para permitir la entrada en la pared trasera, la entrada de aire de la unidad debe bloquearse con una tapa opcional y la salida de aire se debe dirigir a través de un conducto superior opcional.

# ¡NOTA!

Se requieren uno o más ventiladores de puerta en el protección para eliminar las pérdidas térmicas no contenidas en el canal trasero de la unidad y cualquier pérdida adicional generada en el resto de los componentes montados en la protección. El caudal de aire total necesario debe calcularse para poder seleccionar los ventiladores adecuados. Algunos fabricantes de protección ofrecen software para la realización de los cálculos (por ejemplo, el software Rittal Therm).

### Flujo de aire

Debe asegurarse el necesario flujo de aire sobre el radiador. Abajo se muestra el caudal de aire.

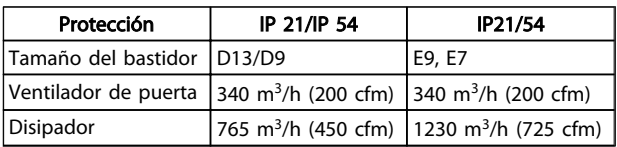

Tabla 4.1 Caudal de aire del disipador

# ¡NOTA!

En el caso del filtro activo, el ventilador funciona por las siguientes razones:

- 1. Filtro activo en funcionamiento
- 2. Se supera la temperatura de disipador de calor especificada (depende de la magnitud de la potencia).
- 3. Temperatura ambiente de la tarjeta de potencia específica superada (dependiente de la potencia)
- 4. Temperatura ambiente de la tarjeta de control específica superada

Una vez que el ventilador se inicie, funcionará durante al menos 10 minutos

### Tuberías externas

Si se añaden tuberías externas adicionales al armario Rittal, debe calcularse la caída de presión en las tuberías. Utilice las tablas siguientes para reducir la potencia de la unidad conforme a la caída de presión.

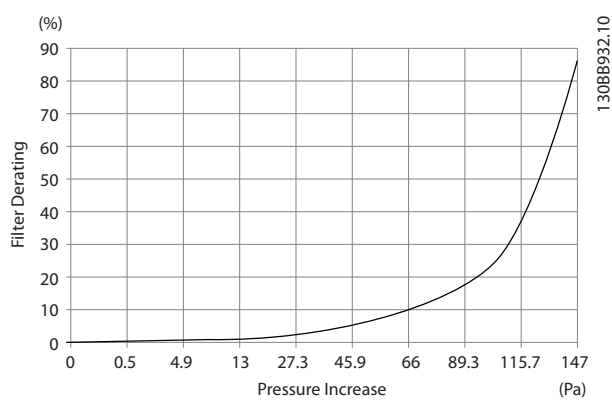

Ilustración 4.16 Reducción de potencia del bastidor D frente a cambio de presión

Caudal de aire: 450 cfm (765 m<sup>3</sup>/h)

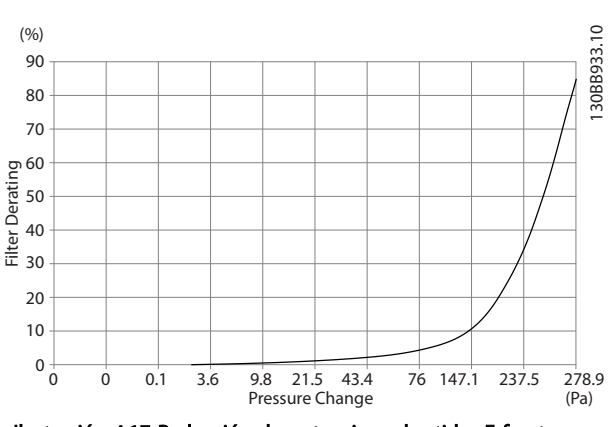

Ilustración 4.17 Reducción de potencia en bastidor E frente a cambio de presión

Caudal de aire: 725 cfm (1230 m<sup>3</sup>/h)

### 4.3.6 Entrada para prensacables/conducto - IP21 (NEMA 1) e IP54 (NEMA12)

Los cables se conectan desde la parte inferior a través de la placa prensacables. Retire la placa y decida dónde va a colocar la entrada para los prensacables o conductos. Practique orificios en la zona marcada sobre el esquema.

# ¡NOTA!

La placa de prensacables debe colocarse en el filtro activo para asegurar el grado de protección especificado, así como para asegurar la correcta refrigeración de la unidad. No instalar la placa de prensacables puede producir la desconexión de la unidad en Alarma 69, Temp. tarj. pot.

#### Entradas de cable vistas desde la parte inferior del filtro

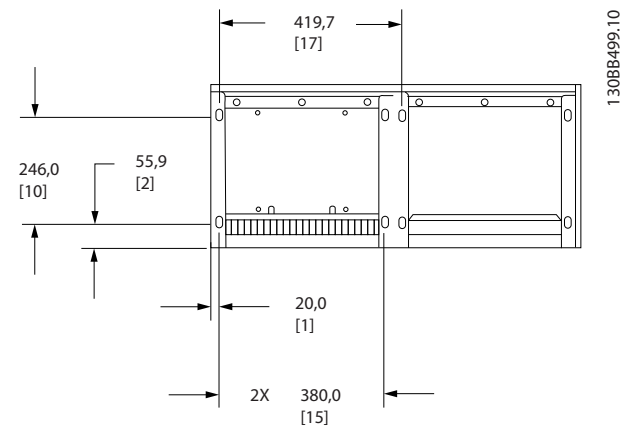

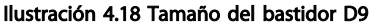

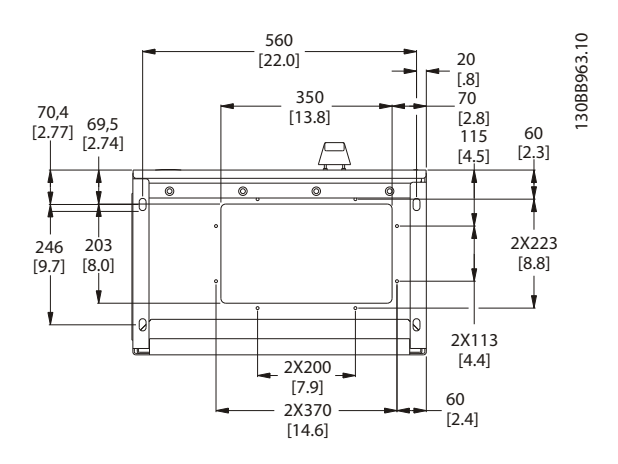

Ilustración 4.19 Tamaño del bastidor D13

Danfoss

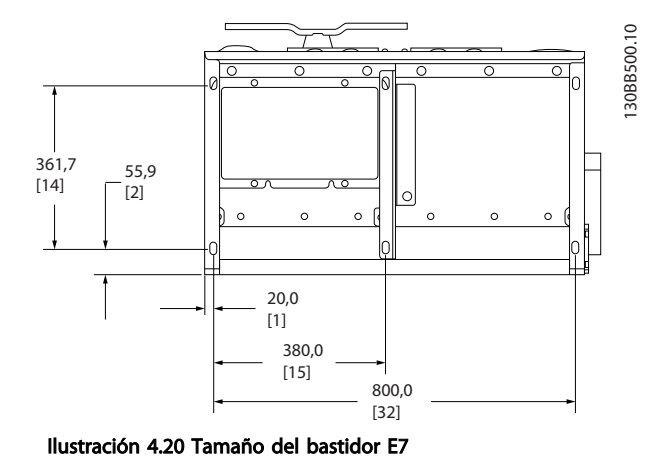

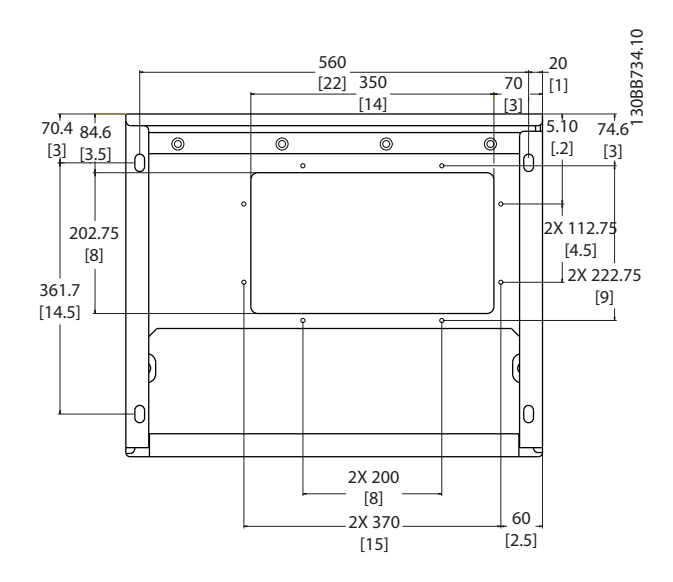

Ilustración 4.21 Tamaño del bastidor E9

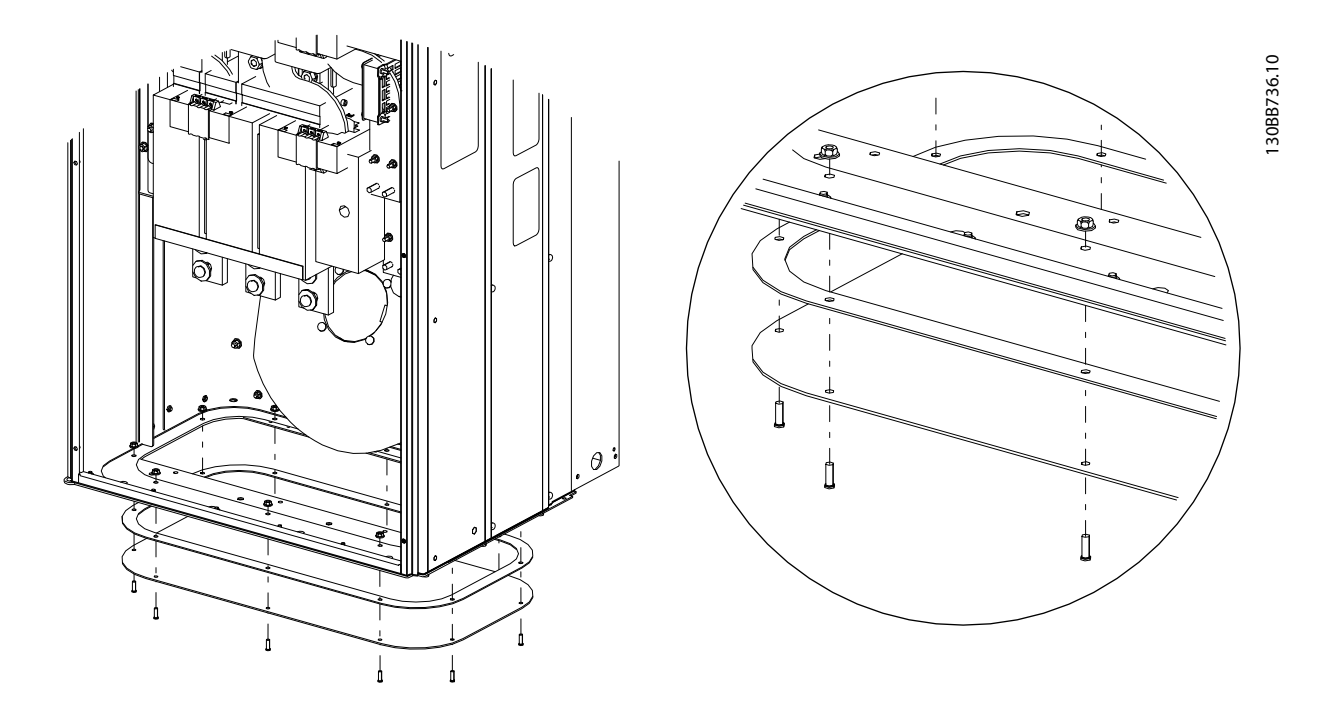

#### Ilustración 4.22 Instalación de la placa inferior, E

La placa inferior del bastidor E puede instalarse desde dentro o desde fuera de la protección, para aportar flexibilidad al proceso de instalación, esto es, si se instala desde abajo, los prensacables y cables pueden instalarse antes de colocar la unidad en el pedestal.

### <span id="page-23-0"></span>4.4 Instalación de opciones de campo

### 4.4.1 Instalación de las opciones de la placa de entrada

Esta sección es para la instalación de campo de kits opcionales de entrada disponibles para filtros activos. No intente retirar los filtros RFI de las placas de entrada. Los filtros RFI pueden resultar dañados si se quitan de la placa de entrada.

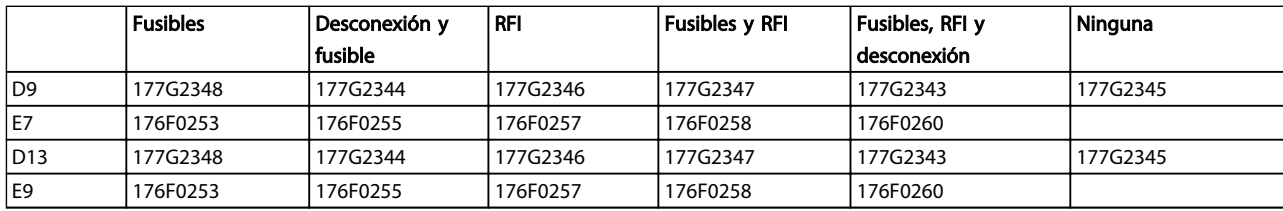

## 4.5 Instalación eléctrica

### 4.5.1 Conexiones de potencia

# Cableado y fusibles ¡NOTA!

### Cables en general

Todo el cableado debe ser conforme a la normativa local sobre secciones transversales de cables y temperatura ambiente. Las aplicaciones UL requieren conductores de cobre de 75 °C. Los conductores de cobre de 75° y 90 °C son térmicamente aceptables para su uso en aplicaciones que no sean UL.

Las conexiones para los cables de alimentación están situadas como se muestra a continuación. Si se incluye un interruptor de red, la conexión de red se conectará al mismo. Las dimensiones de la sección transversal de cable se deben tomar de acuerdo con la legislación local, la reducción de potencia y la clasificación de corriente del filtro, incluidos los efectos pelicular y de proximidad.

La red eléctrica debe conectarse a los terminales 91, 92 y 93. La tierra se conecta al terminal a la derecha del terminal 93.

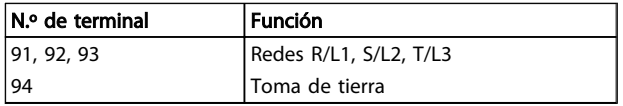

El conductor transmite corrientes de frecuencias altas, sobre todo, para que la distribución de la corriente no se disperse de forma uniforme a través de la sección transversal del conductor. Se debe a dos efectos independientes: el efecto pelicular y el efecto de proximidad.

Ambos efectos hacen que sea necesaria la reducción de potencia y, por ello, el cable de red eléctrica de los filtros activos se debe clasificar con una corriente superior que la del propio filtro.

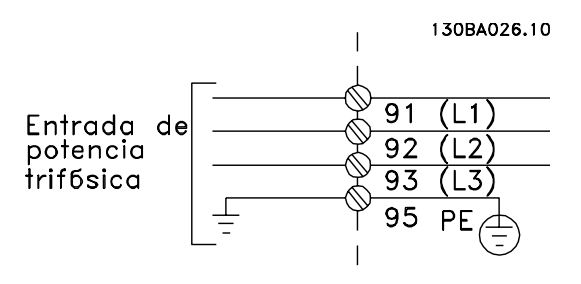

# ¡NOTA!

No es suficiente con clasificar el cable de alimentación según la clasificación de corriente del filtro solamente, debido a los efectos pelicular y de proximidad.

La reducción de potencia necesaria se calcula como dos factores independientes: uno, para el efecto pelicular y el otro, para el de proximidad. El factor pelicular depende de la frecuencia del conductor, el material del cable y las dimensiones del cable. El efecto de proximidad depende del número de conductores, los diámetros y la distancia entre cada uno de los cables.

El cable de red eléctrica optimizado es:

- Cables de cobre
- Conductores únicos
- Barras conductoras

El motivo es que el cobre tiene menos factores de efecto pelicular que el aluminio; las barras conductoras tienen una superficie mayor que los cables, de modo que reducen el factor del efecto pelicular y los efectos de proximidad de cada uno de los conductores son insignificantes.

<u>Danfoss</u>

Danfoss

Las siguientes especificaciones de cables tienen en cuenta los efectos pelicular y de proximidad:

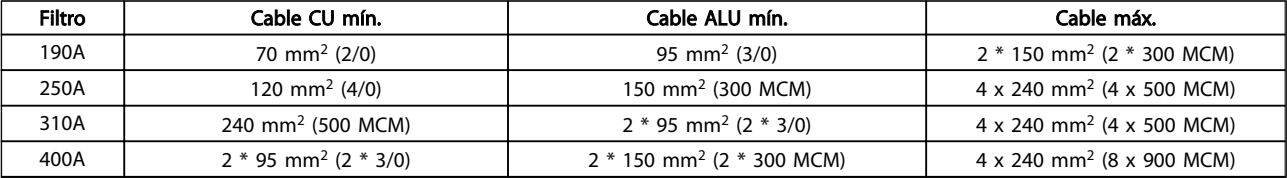

Tabla 4.2 Cable de red de filtro activo permitido con datos del fabricante del cable habitual

Debido al filtro LCL integrado, la unidad no alimentará el cable principal con señales dU/dt altas. Así se reduce la emisión irradiada por el cable de alimentación. De este modo, se puede evitar la protección o el apantallamiento de los cables de red que se conectarán, sin tener en cuenta los requisitos de EMC.

El filtro activo podrá conectarse con cables de largo recorrido. La longitud del cable está limitada por la caída de la intensidad. Se recomienda mantener una longitud del cable menor de 200 m.

Para la protección del filtro activo, es preciso que se utilicen los fusibles recomendados o bien que la unidad tenga fusibles incorporados. Los fusibles recomendados se indican en las tablas de la sección de fusibles. Asegúrese siempre de que el fusible se ajuste a la legislación local.

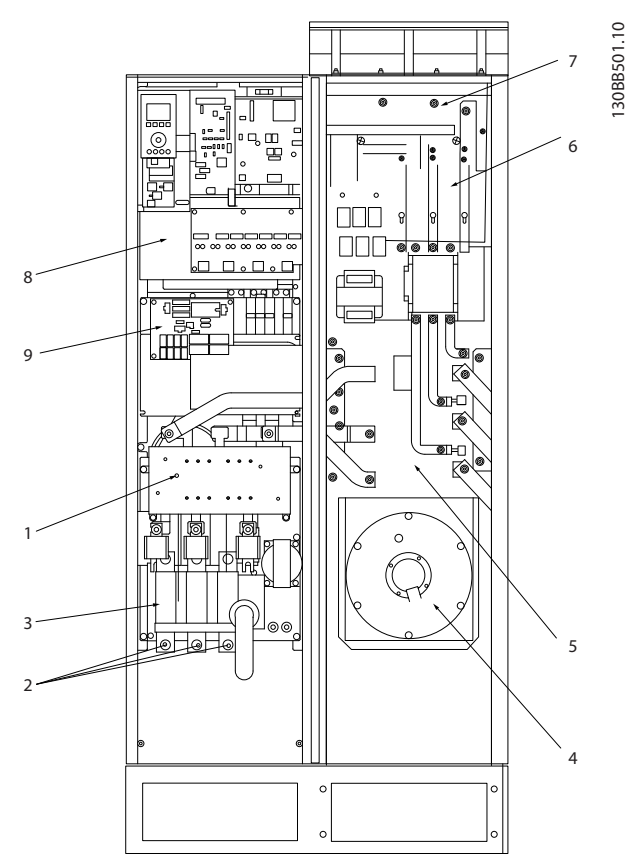

#### Ilustración 4.23 Tamaño del bastidor D9

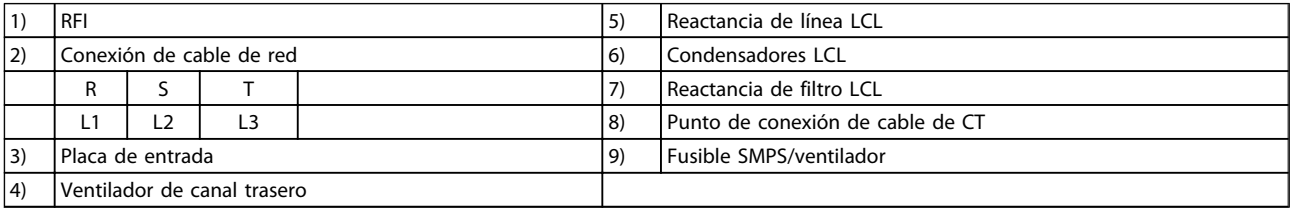

4 4

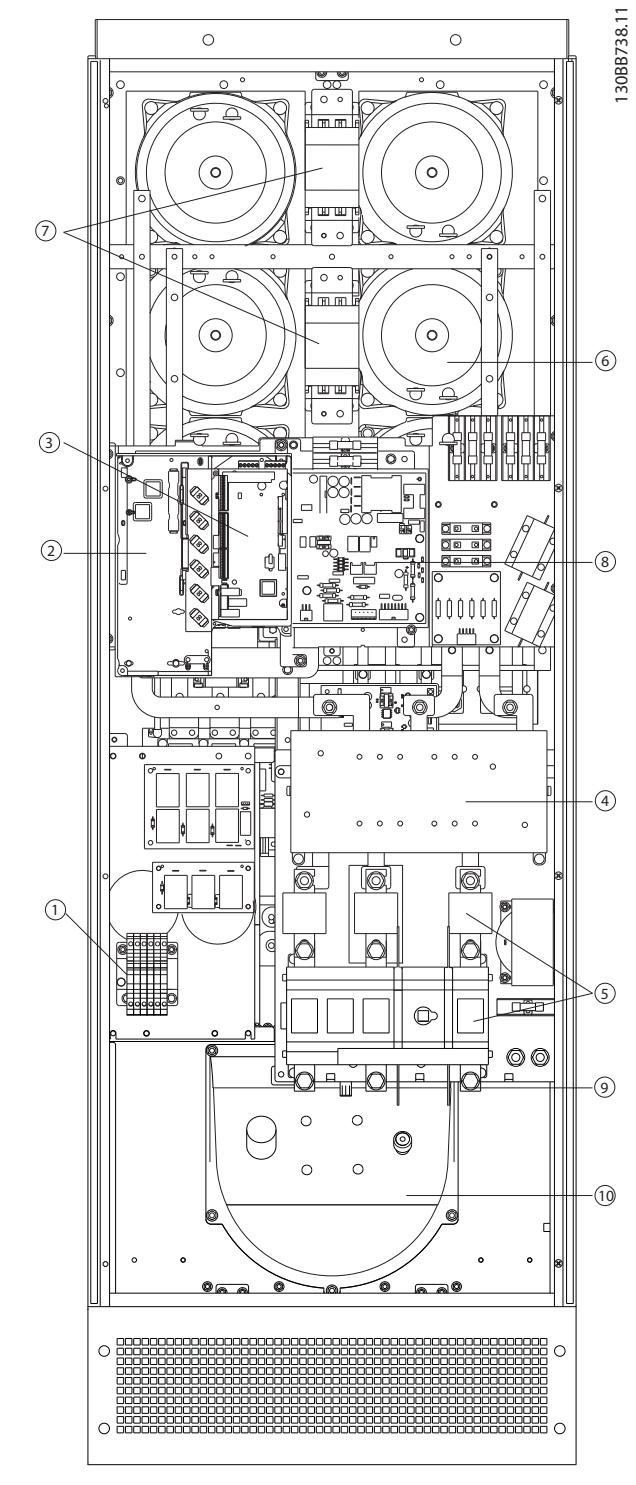

### Ilustración 4.24 Tamaño del bastidor D13

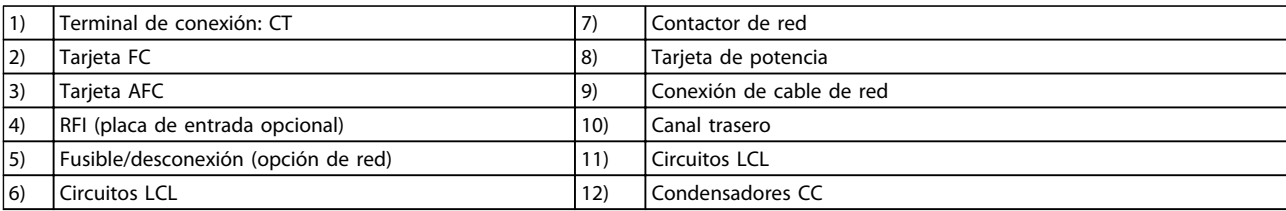

Danfoss

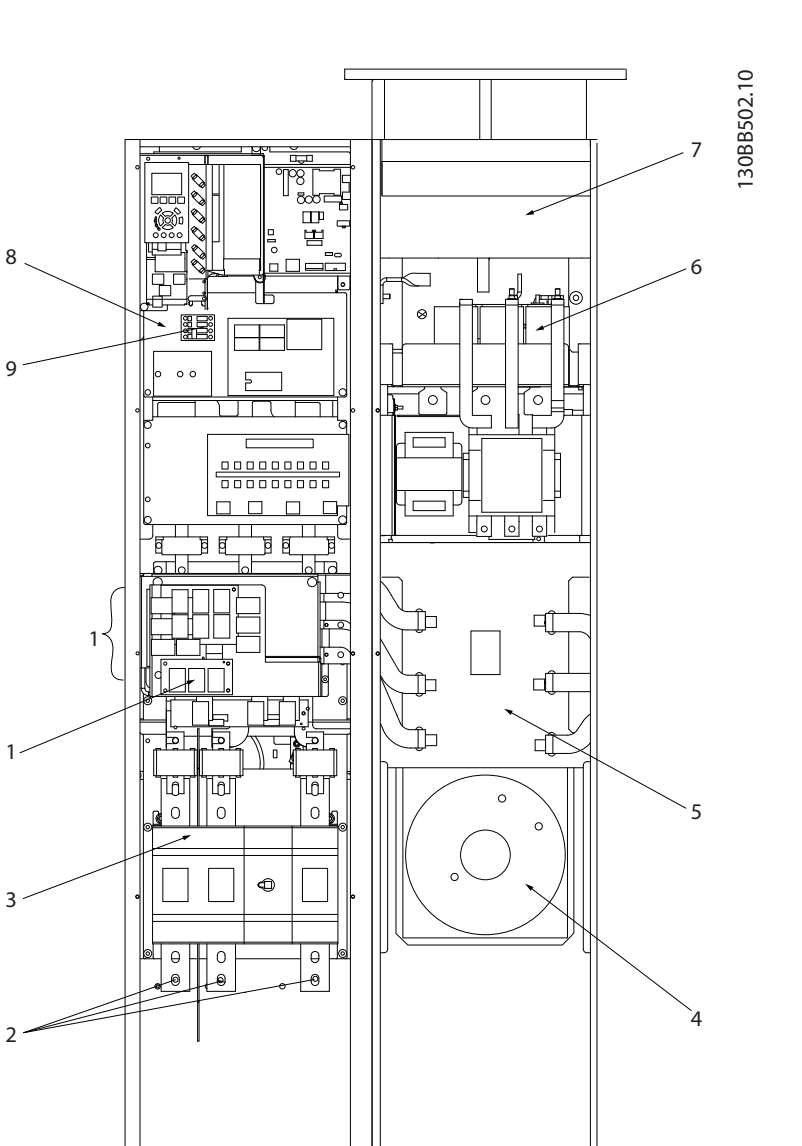

#### Ilustración 4.25 Tamaño del bastidor E7

2

3

1

9

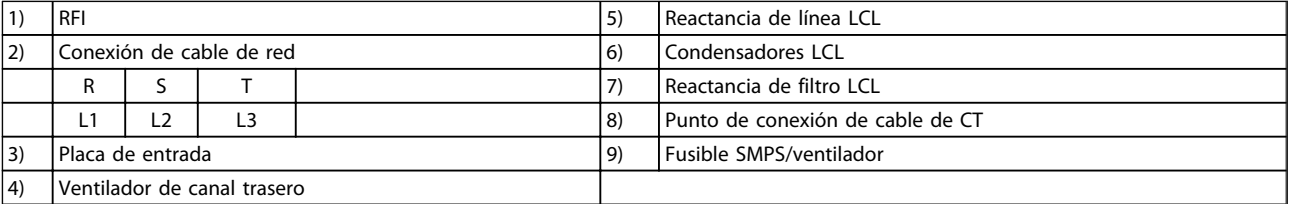

 $\frac{1}{2}$  10  $\frac{1}{2}$  10  $\frac{1}{2}$  10  $\frac{1}{2}$  10 9  $1$  6 4 8 3 2 7 12 11

130BB740.10

130BB740.10

Danfoss

### Ilustración 4.26 Tamaños de los bastidores E9

Instrucciones de montaje VLT Active Filter AAF 00x

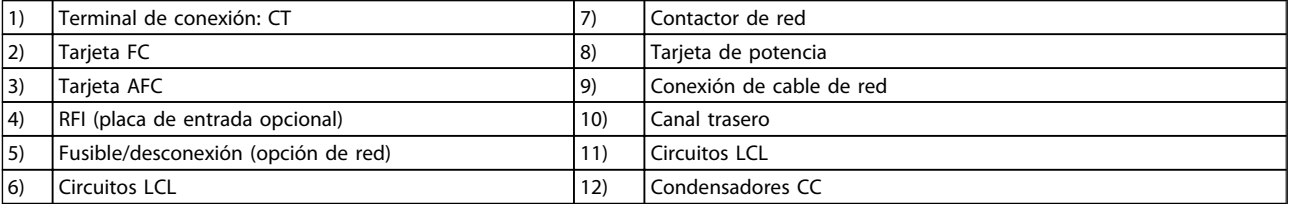

### Tabla 4.3 Tamaños de los bastidores D13

### 4.5.2 Conexión a tierra

Siempre que se instale un filtro activo, se deben tener en cuenta los siguientes puntos básicos para obtener compatibilidad electromagnética (EMC).

- Conexión a tierra de seguridad: tenga en cuenta que el filtro activo tiene corriente de fuga y debe conectarse a tierra de forma adecuada por razones de seguridad. Aplique las reglamentaciones locales de seguridad.
- Conexión a tierra de alta frecuencia: procure que los cables de conexión a tierra sean lo más cortos posible.

Conecte los distintos sistemas de tierra con la mínima impedancia posible del conductor. La mínima impedancia del conductor posible se obtiene manteniendo el conductor lo más corto posible y utilizando el área de superficie más extensa posible. Los armarios metálicos de los diferentes dispositivos se montan en la placa del fondo del armario con la impedancia de AF más baja posible. Con ello se evita tener distintas tensiones de AF para cada dispositivo, así como el riesgo de intensidades de interferencias de radio a través de los cables de conexión que se pueden utilizar entre los dispositivos. Las interferencias de radio deberán reducirse. Para obtener una baja impedancia de AF, use las tuercas de ajuste de los dispositivos como conexión de AF con la placa posterior. Es necesario retirar la pintura aislante o similar de los puntos de ajuste.

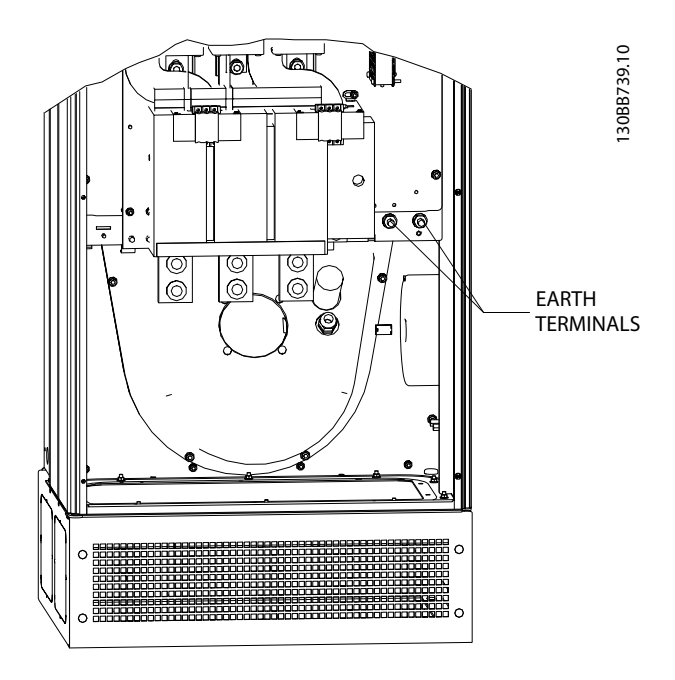

Ilustración 4.27 Ejemplo de posición de terminal a tierra

### 4.5.3 Protección adicional (RCD)

Para conseguir una protección adicional, se pueden utilizar relés ELCB, RCD o GFCI, o conexión a tierra de protección múltiple, siempre que se cumpla la normativa local vigente en materia de seguridad. En caso de fallo de conexión a tierra, puede generarse un componente de CC en la corriente de la avería. Si se emplean relés ELCB, deben cumplirse las reglamentaciones locales. Para garantizar una protección eficaz y la desconexión accidental de relés protectores, todos los relés deben ser apropiados para la protección de equipos trifásicos con alimentación de entrada de corriente activa y una breve descarga durante el arranque. Se recomienda utilizar un tipo con características de tiempo y amplitud de desconexión ajustables. Seleccione un sensor de corriente con sensibilidad mayor de 200 mA y tiempo de funcionamiento no menor de 0,1 segundos.

### 4.5.4 Interruptor RFI

#### Alimentación de red aislada de tierra

Si la alimentación del filtro activo proviene de una fuente de red aislada (red IT, triángulo flotante y triángulo conectado a tierra) o de redes TT/TN-S con toma de tierra, se recomienda desconectar el interruptor RFI (OFF) 1) mediante *14-50 RFI Filter* en la unidad. Para más referencias, consulte CEI 364-3. En la posición OFF se desconectan las capacitancias RFI internas que hay entre el chasis y el circuito intermedio, para evitar dañar el circuito intermedio y reducir las corrientes capacitivas a tierra (según CEI 61800-3). Consulte también la Nota sobre la aplicación VLT en redes IT, MN.90.CX.02. Es importante utilizar monitores de aislamiento diseñados para su uso con componentes electrónicos de potencia (CEI 61557-8).

### 4.5.5 Par

Cuando se apriete cualquier conexión eléctrica, es muy importante hacerlo con el par correcto. Un par demasiado alto o demasiado bajo es causa de una mala conexión. Utilice una llave dinamométrica para asegurar que el par de apriete sea el correcto. A continuación se indica el par de apriete necesario para el terminal de red:

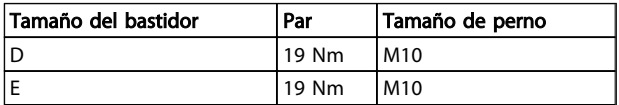

4 4

Danfoss

<span id="page-30-0"></span>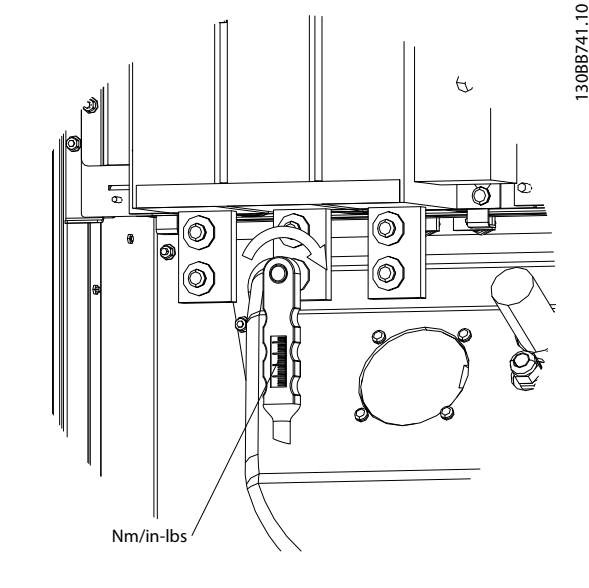

Ilustración 4.28 Pernos de apriete con llave dinamométrica

# ¡NOTA!

Utilice siempre una llave dinamométrica para apretar los pernos.

# 4.5.6 Cables apantallados

Es importante conectar los cables apantallados correctamente, para garantizar una alta inmunidad ante EMC y emisiones electromagnéticas bajas.

### La conexión se puede realizar usando prensacables o con abrazaderas:

- Prensacables EMC: pueden utilizarse prensacables disponibles comercialmente, para asegurar una óptima conexión desde el punto de vista de la EMC.
- Abrazadera de cable EMC: con la unidad se suministran abrazaderas que permiten una sencilla conexión.

# 4.5.7 Transformador de corriente (CT)

El filtro funciona en lazo cerrado recibiendo señales de corriente de transformadores de corriente externos. La señal recibida se procesa y el filtro reacciona según las acciones programadas.

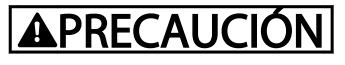

Si la configuración, la instalación o la conexión del transformador de corriente es incorrecta, el filtro se comportará de forma incontrolable o no deseada.

# ¡NOTA!

Los transformadores de corriente no forman parte del paquete de filtros y se deben adquirir por separado.

### Especificación del transformador de corriente

El filtro activo admite la mayoría de los transformadores de corriente. Los transformadores de corriente deben tener las siguientes especificaciones:

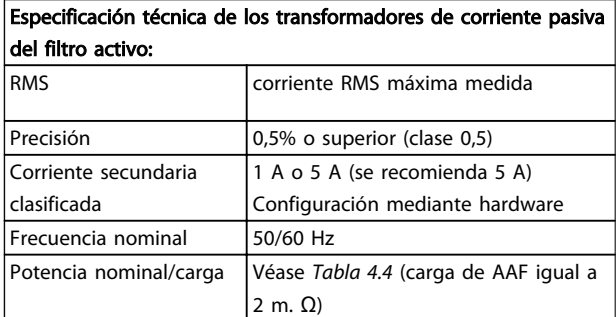

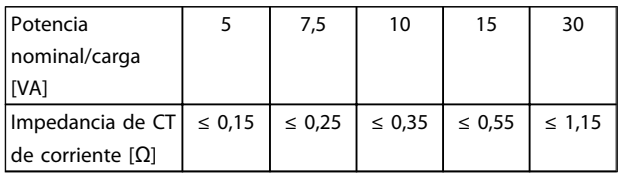

#### Tabla 4.4 Potencia nominal/carga

# ¡NOTA!

Todos los demás datos técnicos, como la corriente nominal dinámica, el voltaje máximo de funcionamiento permitido, las dimensiones térmicas de la corriente continua, las dimensiones térmicas de la corriente corta, el límite de exceso de corriente, la clase de aislamiento, el intervalo de temperaturas de funcionamiento, etc., son valores específicos del sistema y se deben definir durante la fase de planificación del equipamiento del proyecto.

### Especificación de RMS

Se debe determinar el RMS mínimo, a partir de la corriente total que atraviesa el transformador de corriente. Es importante que el sensor de corriente no sea demasiado pequeño, para evitar saturar el sensor. Añada un margen del 10% y elija la siguiente tasa estándar superior de RMS. Se recomienda utilizar transformadores de corriente con clasificación RMS cercana a la corriente máxima que los atraviesa, para conseguir la mayor precisión posible en la medición y, de este modo, una compensación ideal.

### Carga de CT

Para garantizar que el transformador de corriente funcione según las especificaciones, la carga clasificada no debe superar el requisito de corriente real del filtro activo. La carga del CT depende del tipo de cable y de la longitud del cable entre el CT y el terminal de conexión de CT del filtro. El propio filtro contribuye con 2 m. Ω.

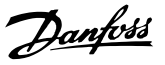

# ¡NOTA!

La precisión del CT depende del tipo de cable y de la longitud del cable entre el filtro y el transformador de corriente.

La carga de CT (mínima) requerida se puede calcular del siguiente modo:

 $[VA] = 25 * [Ohm/M] * [M] + 1,25$ 

Donde [Ohm/M] es la resistencia del cable en Ohm/metro y [M] es la longitud del cable en metros

*Tabla 4.5* muestra la carga de CT mínima para distintos diámetros de cable con longitud de 50 m y valor de resistencia estándar:

| Diámetro de<br>cable [mm2/ | Resistencia<br>[Ohm/Km] | Longitud del<br>cable [metros/ | Carga de CT<br>mínima IVAI |
|----------------------------|-------------------------|--------------------------------|----------------------------|
| AWG1                       |                         | pie]                           |                            |
| 1,5/n.° 16                 | 13,3                    | 50 / 164                       | >16,6                      |
| 2,5/n.° 14                 | 8,2                     | 50 / 164                       | >10,2                      |
| $4/$ #12                   | 5,1                     | 50 / 164                       | > 6.3                      |
| $6/$ #10                   | 3,4                     | 50 / 164                       | > 4.2                      |
| #8<br>10/                  | $\mathfrak z$           | 50 / 164                       | > 2.5                      |

Tabla 4.5 Carga de CT mínima

Con una carga de CT fija, la longitud máxima del cable permitida se puede calcular como sigue:  $[M] = ([VA] - 1,25) / (25 * [Ohm/M])$ 

Por debajo de la longitud máxima del cable de CT con cables de 2,5 mm<sup>2</sup> y valor de resistencia igual a 8,2 Ohm/km:

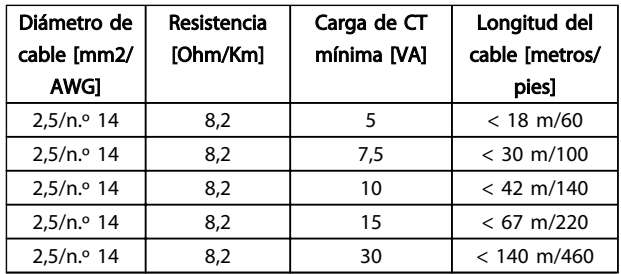

### Ejemplo

Ejemplo de cálculo de un transformador de corriente correcto para una aplicación con:

RMS = 653 amperios, distancia entre el filtro y los CT de 30 m.

RMS =  $653 * 1,1 = 719$  A, RMS CT = 750 amperios. Carga: 30 m con cable de 2,5 mm<sup>2</sup> => 25  $*$  0,0082  $*$  30 + 1,25 =  $7,4 \implies 7,5$  [VA].

### Instalación del transformador de corriente

La unidad solo admite tres instalaciones de CT. Se deben instalar CT externos en las tres fases para detectar el contenido de armónicos de la red. La dirección de flujo del

sensor, en la mayoría de los casos, se indica con una flecha. La flecha debe apuntar a la dirección del flujo de corriente y, por lo tanto, hacia la carga. En el caso de que se programe de forma incorrecta la dirección del flujo, se puede cambiar la polaridad mediante el filtro *[300-25 CT](#page-78-0) [Polarity](#page-78-0)*. *[300-25 CT Polarity](#page-78-0)* puede programar individualmente la polaridad de las tres fases.

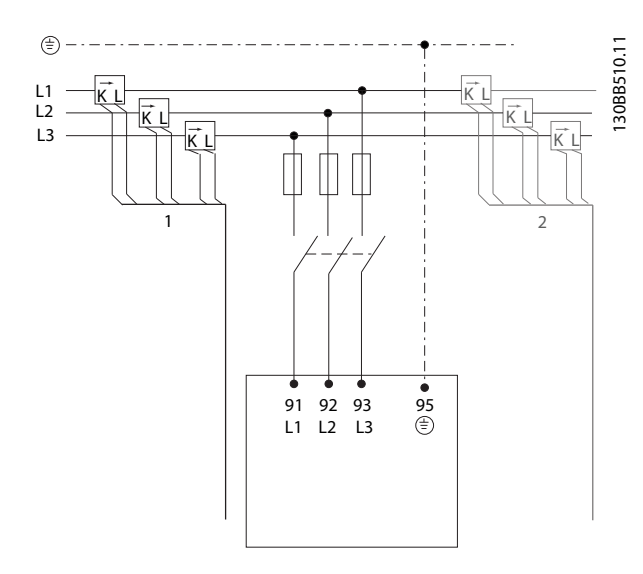

### Configuración de CT de 1 o 5 amperios

Para permitir una posible reutilización de los transformadores CT ya presentes, el VLT Active Filter permite utilizar CT de 1 o 5 amperios. El filtro tiene una configuración estándar de realimentación de CT de 5 amperios. Si los CT son de 1 amperio, redirija el conector de terminal de CT de la ranura MK101, pos. 1, a la MK108, pos. 2, en la tarjeta AFC; consulte *Ilustración 4.29*.

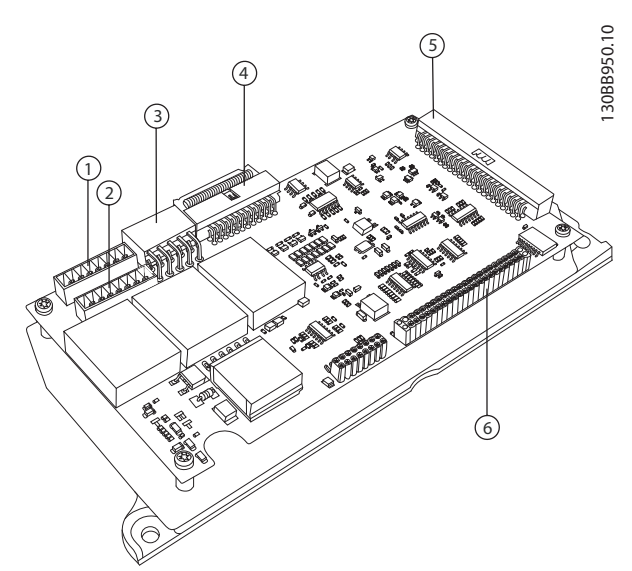

Ilustración 4.29 Placa AFC

### Compensación individual o en grupo

La compensación del filtro depende de la señal que devuelven los transformadores de corriente. Los sensores se instalan para determinar las cargas que se deben corregir.

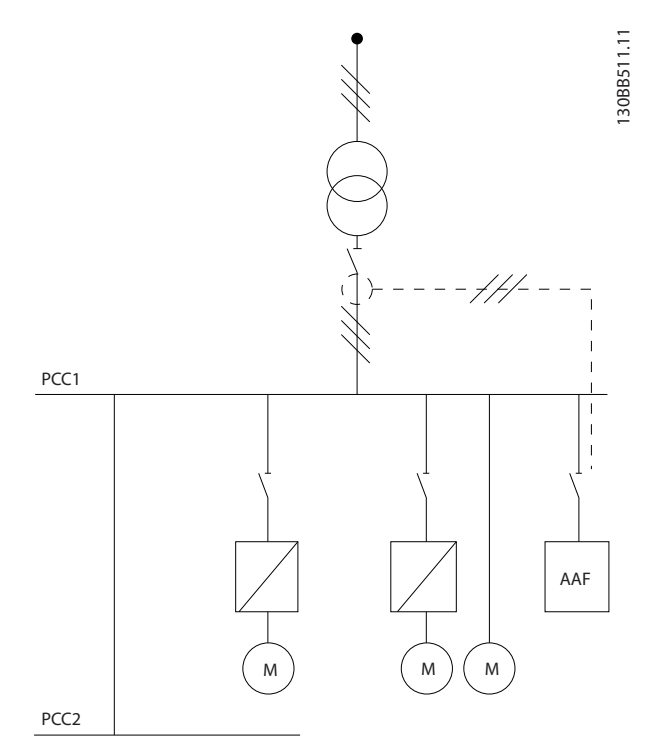

Ilustración 4.30 Los transformadores de corriente están instalados enfrente de la instalación y el filtro compensa todas las cargas del transformador. CT en el lado del PCC.

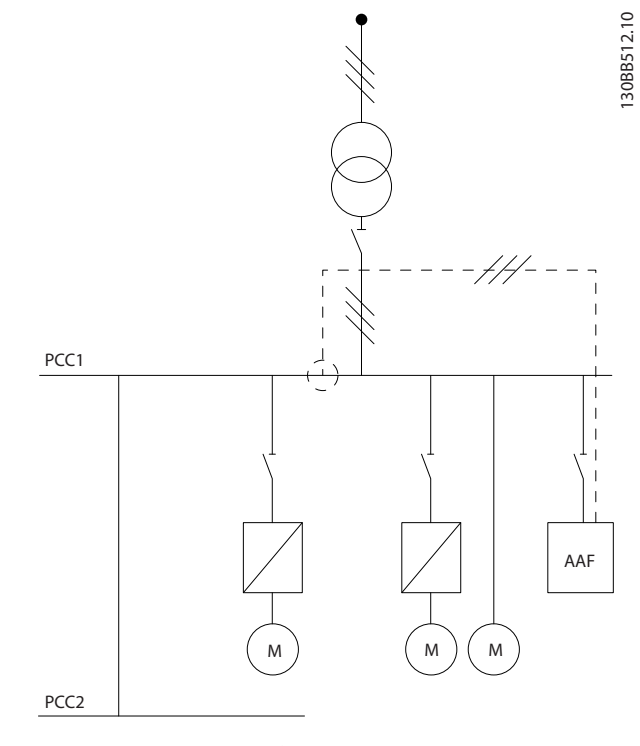

Ilustración 4.31 Los transformadores de corriente están instalados enfrente del bus de distribución 2, y un convertidor de frecuencia y el filtro solo compensan sus corrientes. CT en el lado de la carga.

Si los CT se instalan en el lado secundario del transformador, enfrente de la carga, el filtro compensará todas las cargas simultáneamente. Si, como en *Ilustración 4.31*, los CT se instalan enfrente de algunas cargas solamente, el filtro no compensará la deformación de corriente no deseada del convertidor de frecuencia y el motor de la derecha. Si los CT se instalan enfrente de una sola carga, el filtro compensará solamente esa carga y, de ese modo, formará una compensación de carga individual. El filtro se puede programar para tener CT instalados en el lado de la fuente, también llamado punto de acoplamiento común (PCC), o en el lado de la carga. Se debe programar mediante *[300-26 CT Placement](#page-78-0)*

Danfoss

# <span id="page-33-0"></span>¡NOTA!

El filtro se programará de serie con la instalación del lado de PCC.

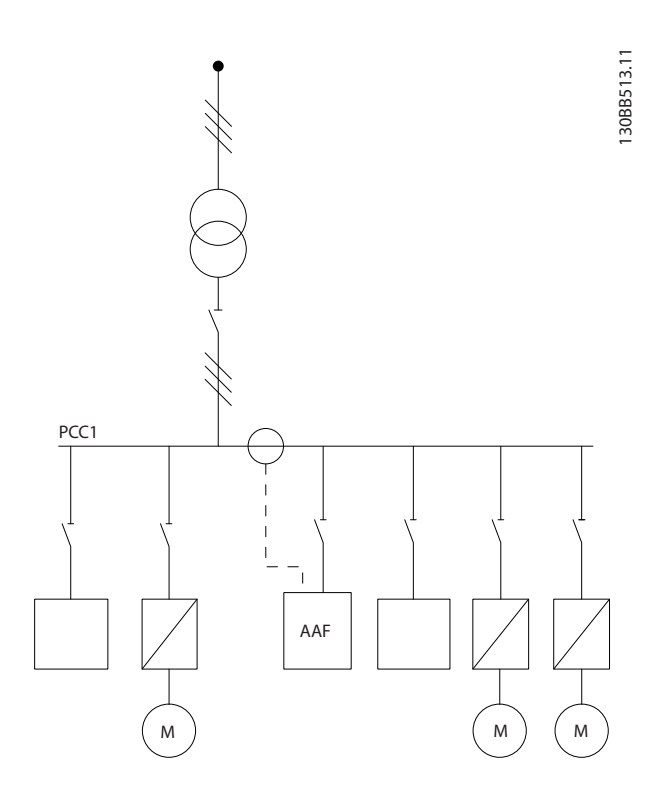

Ilustración 4.32 Transformadores de corriente instalados en el lado de la fuente (PCC) para la compensación de grupo.

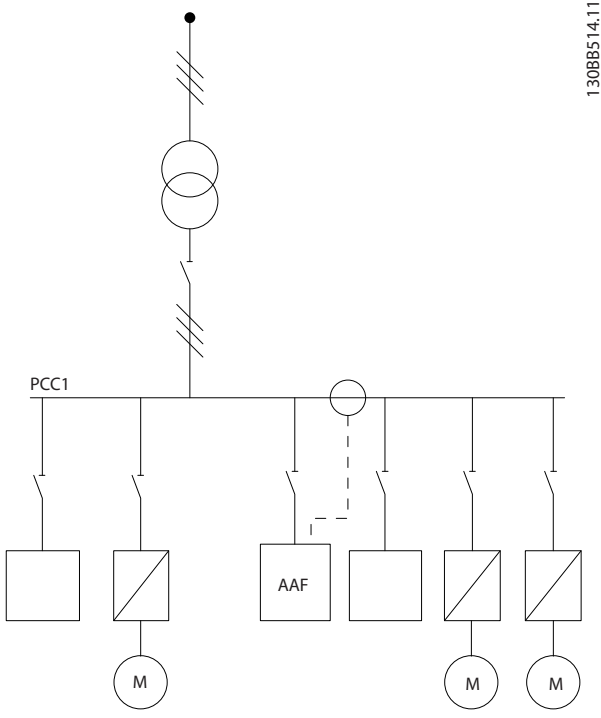

Ilustración 4.33 Transformadores de corriente instalados en el lado de la carga para la compensación de grupo.

Si los transformadores de corriente se instalan en el lado de la fuente (PCC), el filtro esperará una realimentación de señal sinusoidal (corregida) de los tres sensores. Si los sensores se instalan en el lado de la carga, la señal recibida se restará de la onda de seno ideal para calcular la corriente de corrección necesaria.

# ¡NOTA!

Si el filtro funciona de forma errática, puede deberse a una programación incorrecta de los puntos de conexión de los transformadores de corriente *[300-26 CT Placement](#page-78-0)*

# 4.5.8 Detección de CT automática

El VLT Active Filter puede realizar una detección automática del CT instalado. La detección automática de CT se puede llevar a cabo mientras funciona el sistema y en condiciones sin carga. El filtro inyecta una corriente prefijada de la que se conocen la amplitud y el ángulo de fase, y mide la entrada de CT devuelta. El rendimiento se lleva a cabo individualmente en cada fase y con varias frecuencias, para asegurarse de que se establecen correctamente el RMS y la secuencia de fase.

La detección automática de CT queda pendiente en las siguientes condiciones:

- <span id="page-34-0"></span>Filtro activo mayor que el 10% del RMS nominal de CT
- CT instalados en el lado de la fuente (PCC) (la detección de CT automática no es posible en la instalación de CT del lado de carga)
- Solo un CT por fase (no es posible con los CT sumadores)
- Los CT forman parte de la siguiente gama estándar:

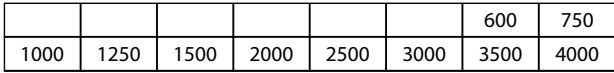

### Tabla 4.6 Clasificación primaria [A]

4 4

La mayoría de las restricciones de los transformadores actuales provienen de la instalación; por ejemplo, la longitud de cable necesaria, las condiciones de temperatura, la sección transversal de los conductores, la configuración del núcleo dividida o estándar, etc. Se puede utilizar una amplia gama de transformadores de corriente distintos, independientemente de la marca y el tipo. Para consultar los requisitos específicos de CT, póngase en contacto con su distribuidor local o visite *http://www.deif.com/Download\_Centre/Search.aspx? searchstring=dct:*

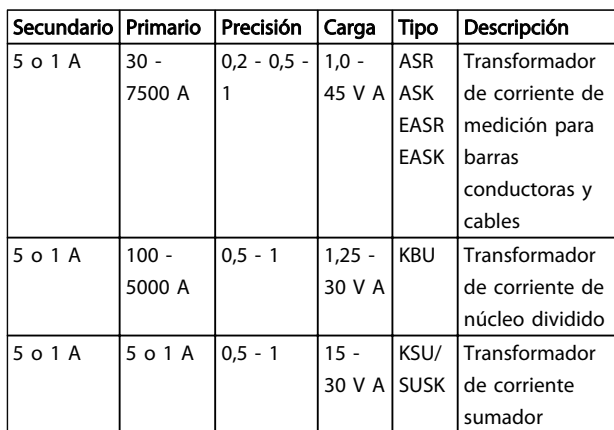

#### Tabla 4.7 Gama estándar de CT de Deif: apto para la mayoría de las aplicaciones

# 4.5.9 Transformadores sumadores

Varias fuentes de corriente:

Si el filtro tiene que compensar la corriente de varias fuentes, es necesario instalar CT sumadores. Suele ocurrir si el filtro se instala en sistemas con respaldo de generadores, o si solo tiene que compensar un número limitado de cargas.

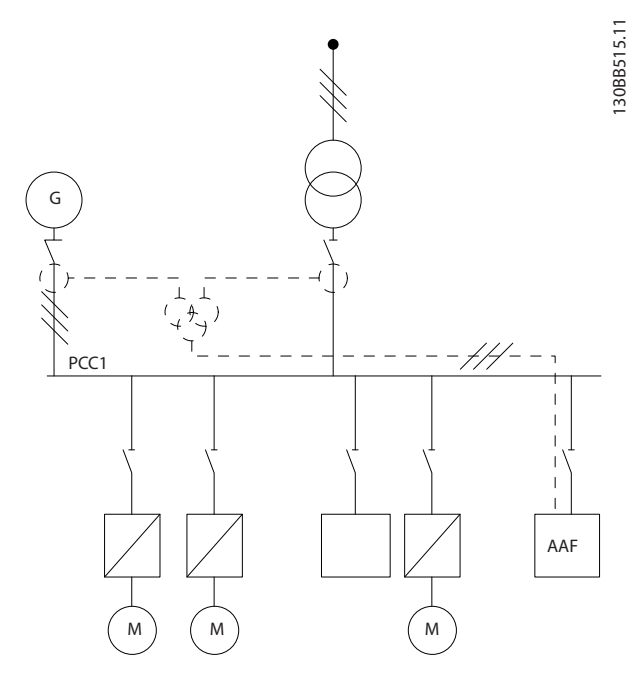

Danfoss

Ilustración 4.34 CT sumadores en aplicaciones de respaldo de generadores (lado de PCC). El filtro compensa la corriente completa de transformador y generador.

30BB516.11 130BB516.11 PCC1 AAF M ) ( M ) ( M

Ilustración 4.35 Ejemplo de CT sumadores para la compensación individual de armónicos (lado de la carga).

Los transformadores de corriente sumadores están disponibles con varias entradas (2-5) y salida común. Para las aplicaciones en las que se utilizan CT sumadores para

- <span id="page-35-0"></span>la misma polaridad
- la misma tasa primaria
- el mismo valor de RMS
- la misma precisión (clase 0,5)
- la misma ubicación (lado de PCC o de carga)
- la misma secuencia de fase

# ¡NOTA!

Utilice CT sumadores con mucho cuidado y compruebe siempre que la secuencia de fase, la dirección de la corriente y las tasas primaria y secundaria son correctas. Si la instalación es incorrecta, el filtro no funcionará como se espera.

El cálculo de la carga de los transformadores de corriente debe incluir todos los cables de la instalación, y se debe llevar a cabo en la cadena de cables total más larga al utilizar CT sumadores.

### 4.5.10 Funcionamiento del filtro activo con bancos de condensadores

El VLT Active Filter puede funcionar junto con bancos de condensadores, siempre que la frecuencia de resonancia del banco de condensadores no entre en el intervalo de funcionamiento del filtro activo.

# ¡NOTA!

Utilice siempre bancos de condensadores con un ajuste inferior cuando los instale con convertidor de frecuencia y filtros activos, para evitar fenómenos de resonancia, desconexiones no deseadas o, incluso, averías en los componentes.

En los condensadores con ajuste inferior, los condensadores de frecuencia de resonancia se deben ajustar de modo que el numero interarmónico sea menor que el tercer armónico. El VLT Active Filter debe funcionar en el modo de compensación selectiva si se instala junto con bancos de condensadores de cualquier tipo. El banco de condensadores, en condiciones ideales, se deberá instalar en la parte superior del flujo, hacia el transformador. Si no es posible, los transformadores de corriente se deberán instalar de modo que no midan la compensación de corriente necesaria ni la corriente a misma secuencia de fase<br> **[NOCTA]**<br> **corregida del condensation** de fase, la dirección de la<br> **correcite y la stass primain y secuencia de fase, la dirección de la<br>
del condente y la stass primain y secuenciar as on corr** 

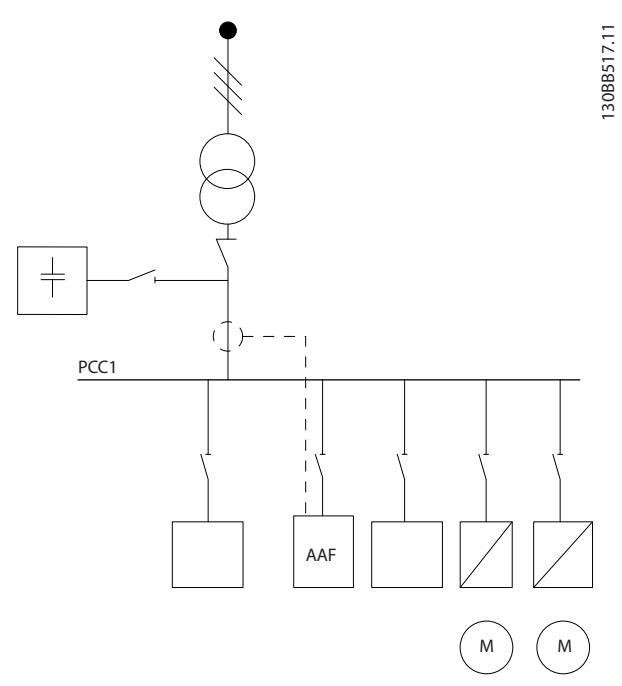

Ilustración 4.36 Los bancos de condensadores montados en la parte superior del flujo y la instalación de CT no miden la corriente de los condensadores.

*Ilustración 4.36* muestra la instalación recomendada para la colocación de CT y el filtro activo en las instalaciones con bancos de condensadores.

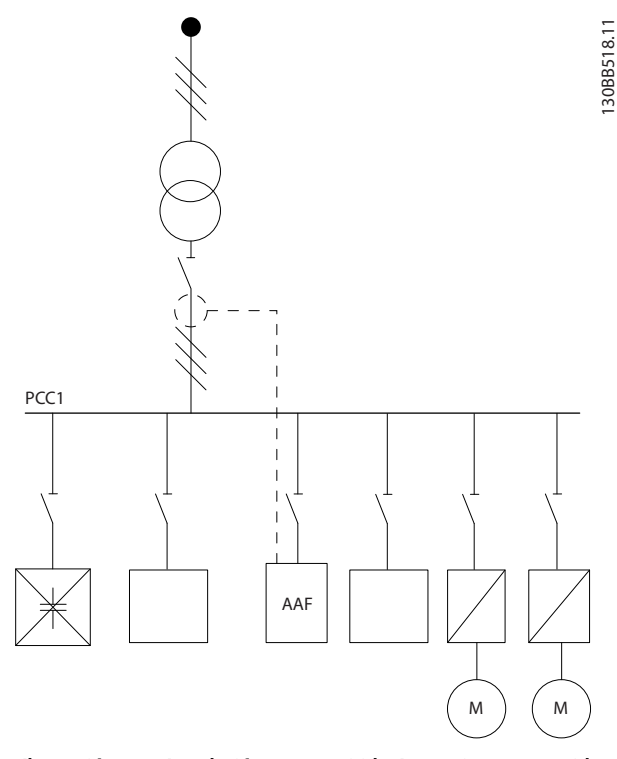

Ilustración 4.37 Instalación no permitida. La corriente corregida del condensador interactúa con la medición de CT.

Danfoss
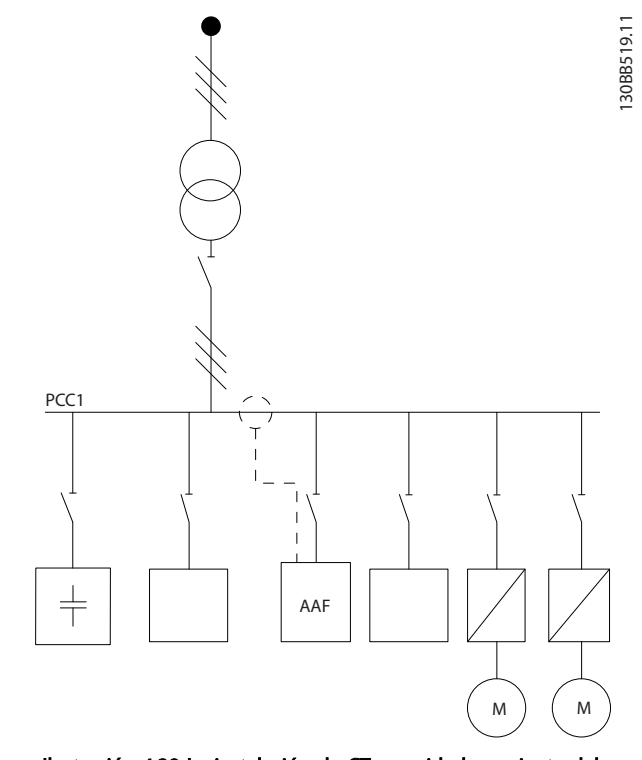

Ilustración 4.38 La instalación de CT no mide la corriente del condensador.

En las instalaciones donde también se puede mover el punto de conexión de CT, *Ilustración 4.38* es posible también. En algunas aplicaciones de actualización, se necesitan CT sumadores para garantizar que no se mida la corriente del condensador.

También se pueden utilizar CT sumadores para restar dos señales entre sí y, de ese modo, restar la corriente corregida del banco de condensadores de la corriente total.

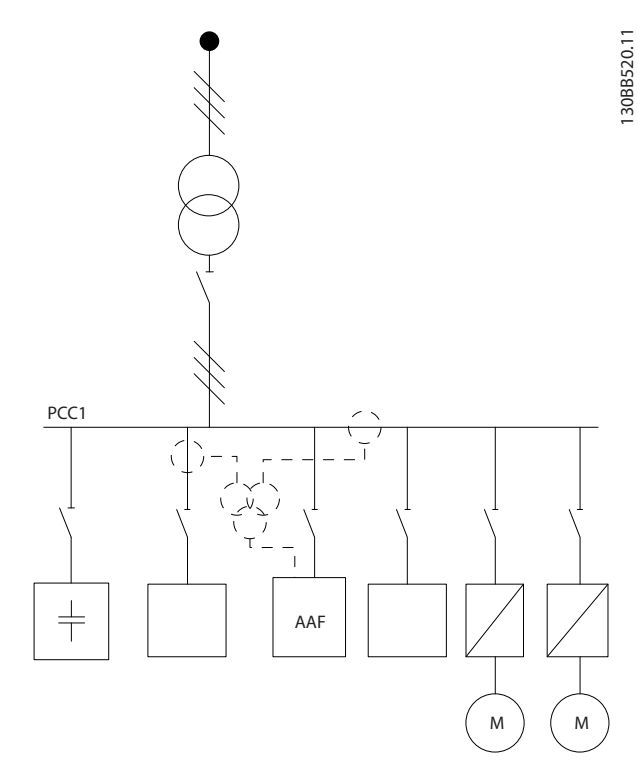

Ilustración 4.39 Banco de condensadores montado en PCC, pero los CT están instalados para garantizar que la corriente corregida del condensador no se mida.

## 4.5.11 Fusibles

### Protección de circuito derivado:

para proteger la instalación frente a peligros eléctricos e incendios, todos los circuitos derivados de una instalación, aparatos de conexión, máquinas, etc., deben estar protegidos frente a cortocircuitos y sobreintensidades de acuerdo con las normativas nacionales e internacionales.

### Protección ante cortocircuitos:

Debe protegerse el filtro activo frente a cortocircuitos para evitar que se produzcan accidentes eléctricos o incendios. Danfoss recomienda utilizar los fusibles mencionados a continuación para proteger al personal de servicio y al equipo en caso de un fallo interno en el dispositivo.

### Protección de sobreintensidad

El filtro activo está equipado con una protección interna contra excesos de corriente, que evita la sobrecarga en condiciones de funcionamiento normales. Sin embargo, se necesita protección contra sobrecargas en caso de fallo interno, para evitar el peligro de incendio debido al recalentamiento de los cables de la instalación. Se pueden utilizar fusibles o disyuntores para proporcionar a la instalación la protección necesaria. La protección frente a sobreintensidad deberá atenerse a la normativa nacional.

4 4

### Fusibles suplementarios

### Fusible SMPS

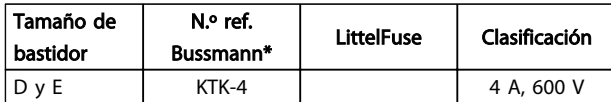

### Fusibles de ventilador

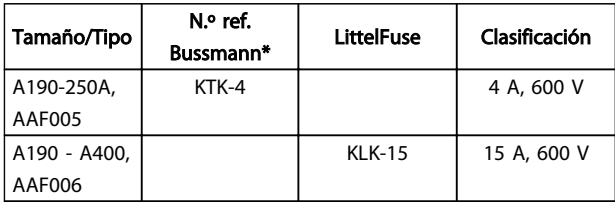

### Fusibles de resistencia de carga suave

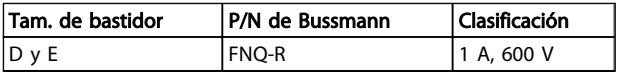

### Fusible de transformador de control

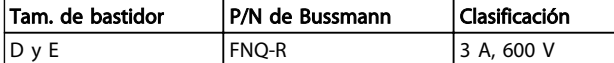

## 4.5.12 Desconectores de red

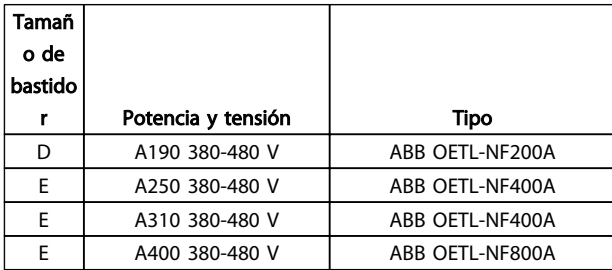

## 4.5.13 Recorrido de los cables de CT y de control

Sujete todos los cables de control al recorrido designado para ellos, tal y como se muestra en la ilustración. Recuerde conectar los apantallamientos de un modo correcto para asegurar una óptima inmunidad eléctrica.

### Conexión de CT

Se establecen conexiones al bloque de terminales que hay bajo la tarjeta del filtro activo. El cable debe colocarse en el trayecto proporcionado en el interior del filtro, y sujetarse junto con otros cables de control (ver *Ilustración 4.40*).

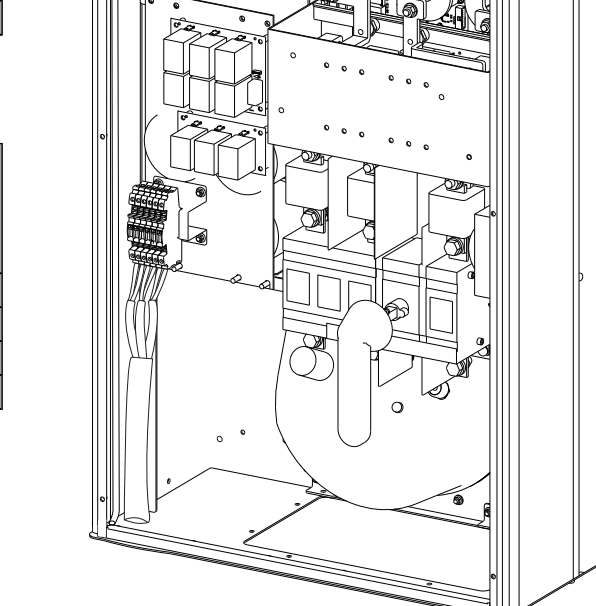

 $\ddot{\circ}$ 

6

Ilustración 4.40 Ejemplo de trayecto del cableado de una tarjeta de control, D13.

Danfoss

130BB742.10

<u>Danfoss</u>

### <span id="page-38-0"></span>4.5.14 Montaje del cable de control

Todos los terminales a los cables de control se encuentran en la placa AFC.

### Para conectar el cable al terminal:

1. Quite unos 9 o 10 mm de aislante

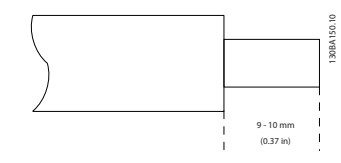

2. Introduzca un destornillador $1$  en el orificio cuadrado.

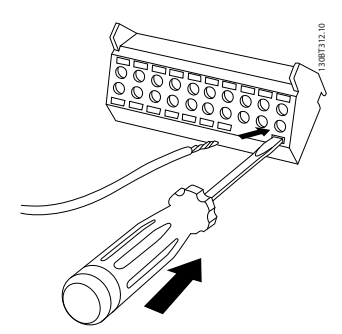

3. Introduzca el cable en el orificio circular adyacente.

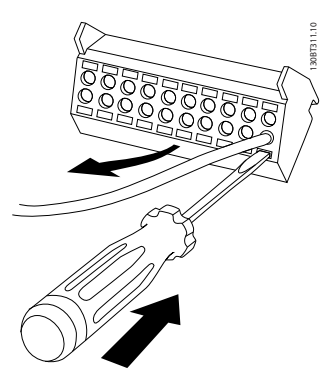

4. Retire el destornillador. Ahora el cable está montado en el terminal.

### Para quitar el cable del terminal:

- 1. Introduzca un destornillador<sup>1)</sup> en el orificio cuadrado.
- 2. Saque el cable.

1) Máx. 0,4 x 2,5 mm

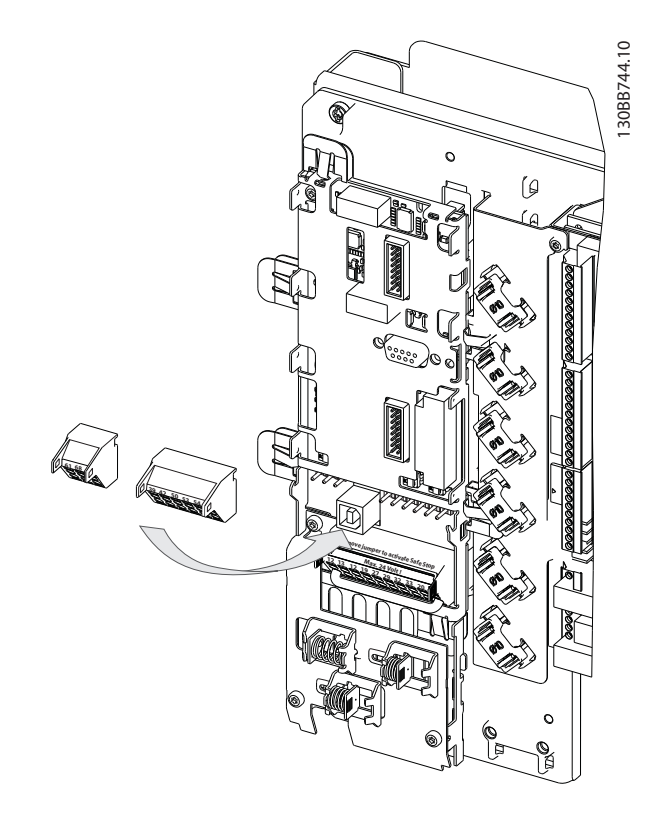

### 4.5.15 Cables de control sin apantallamiento

# **APRE**C

### ¡Tensión inducida!

La potencia de entrada en funcionamiento y el cableado de control en conductos metálicos separados o conductos eléctricos para el aislamiento de ruido de alta frecuencia. Si no se aísla la potencia y el cableado de control, puede producirse una reducción en el rendimiento del controlador y del equipo asociado.

El cableado de control, incluidos los cables de CT, siempre debe estar aislado del cableado de potencia de alta tensión. Si no se usa cable apantallado o blindado, compruebe que los cables de control son pares trenzados y mantenga la mayor distancia posible entre los cables de control y los cables de red.

## 4.5.16 Alimentación externa del ventilador

En caso de que el filtro activo se alimente con CC, o de que el ventilador deba funcionar independientemente de la fuente de alimentación, puede recurrirse a una fuente de alimentación externa.

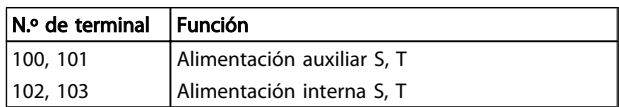

Danfoss

4 4

El conector situado en la tarjeta de alimentación proporciona la conexión de la línea de tensión para los ventiladores de refrigeración. Los ventiladores están conectados de fábrica para ser alimentados desde una línea común de CA (puentes entre 100-102 y 101-103). Si se necesita una alimentación externa, se retirarán los puentes y se conectará la alimentación a los terminales 100 y 101. Debe utilizarse un fusible de 5 A para protección. En aplicaciones UL el fusible debe ser LittelFuse KLK-5 o equivalente.

Danfoss

Instrucciones de montaje VLT Active Filter AAF 00x

## 4.6.1 Instalación eléctrica, Cables de control

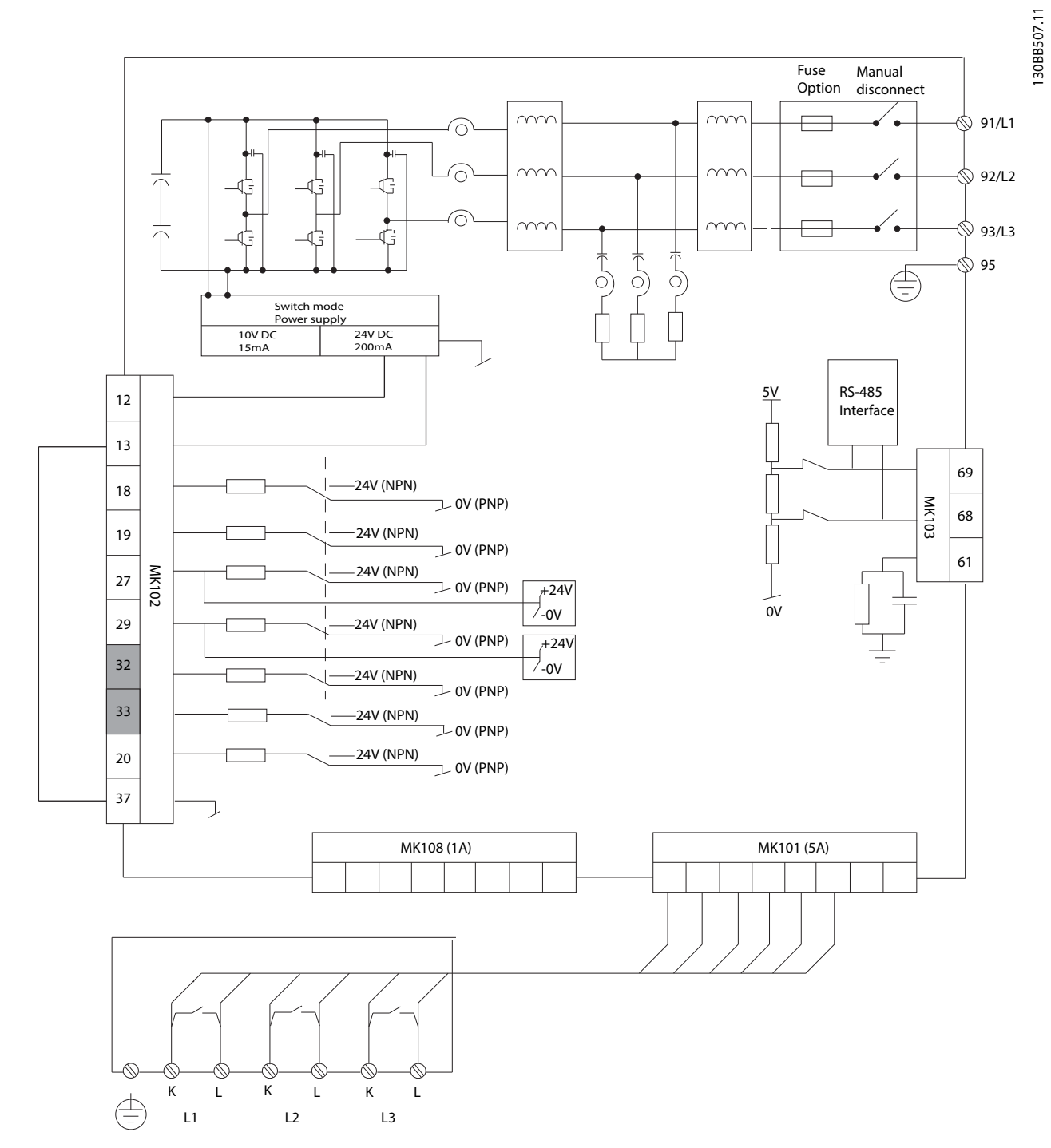

Ilustración 4.41 Diagrama que muestra todos los terminales eléctricos sin opciones.

Los terminales L1, L2 y L3 (91,92,93 y 95) son terminales de conexión de red. El terminal 37 es la entrada que se debe usar para la parada de seguridad. Los terminales en escala de grises ya se utilizan para el funcionamiento interno o no se pueden configurar mediante el software del filtro activo.

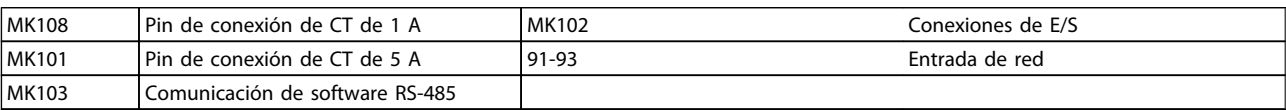

Danfoss

## ¡NOTA!

### No todos los terminales se encuentran en el mismo PCB.

Los cables de control muy largos y las señales analógicas pueden, rara vez, y dependiendo de la instalación, producir lazos de tierra de 50/60 Hz debido al ruido introducido a través de los cables de alimentación de red.

Si esto ocurre, puede ser necesario romper la pantalla o introducir un condensador de 100 nF entre la pantalla y el chasis.

### Polaridad de entrada de los terminales de control

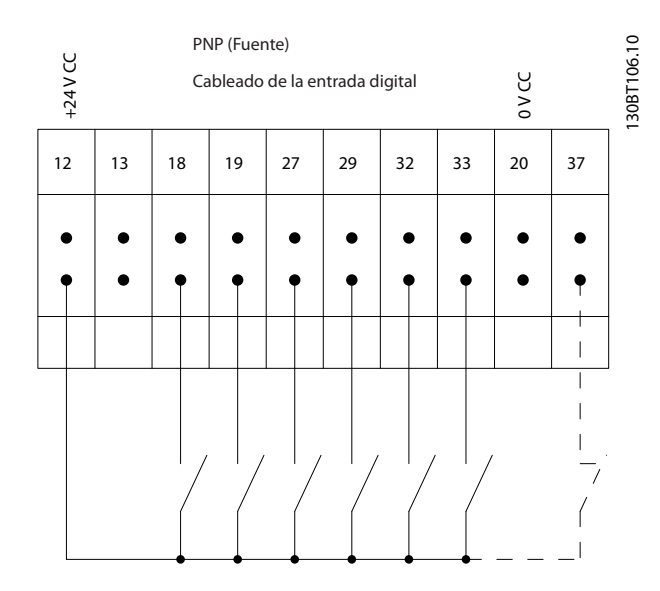

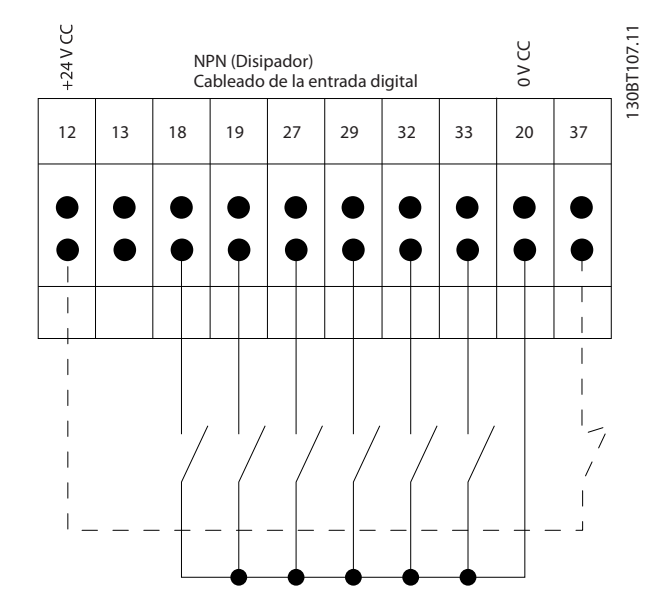

## ¡NOTA!

Para ajustarse a las especificaciones de emisión EMC, se recomiendan cables apantallados. Si se utiliza un cable no apantallado, véase *[4.5.15 Cables de control sin apantalla](#page-38-0)[miento](#page-38-0)*. Si se utilizan cables de control no apantallados, se recomienda utilizar núcleos de ferrita para mejorar el rendimiento EMC.

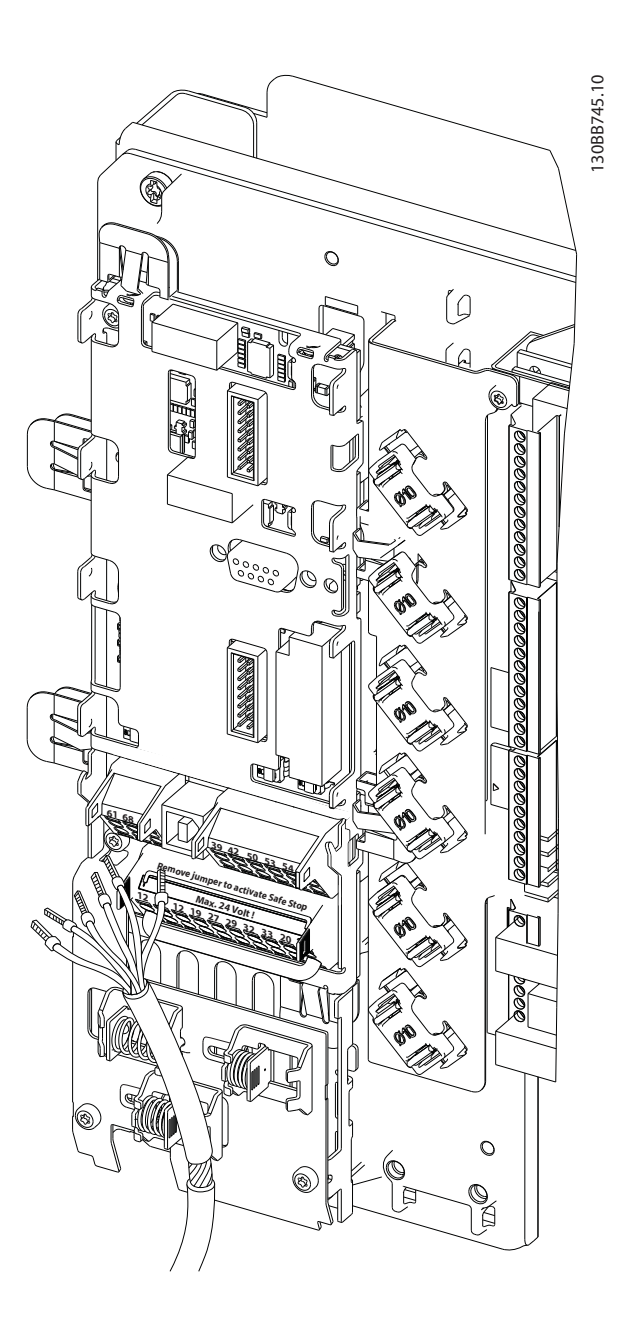

Recuerde conectar los apantallamientos de un modo correcto para asegurar una óptima inmunidad eléctrica.

## 4.7 Disposición en paralelo de las unidades de filtro activo

El filtro activo VLT se ha diseñado para ser instalado en redes con otras fuentes de corriente activa alimentada y, de ese modo, funcionar junto con otros convertidores de frecuencia AFE, UPS y filtros activos. No hay ningún límite de unidades máximas permitidas para su instalación. Se pueden conectar cuatro filtros a la misma entrada de CT y pueden funcionar en una configuración de maestro y auxiliares. La unidad maestro activa cada uno de los auxiliares según la demanda de mitigación en las redes en cascada. Así se mantienen en sus mínimos las pérdidas de conmutación y se mejora la eficiencia del sistema. La unidad maestro asignará automáticamente un auxiliar nuevo si una unidad se desconecta por mantenimiento o por accidente.

### 4.7.1 Cableado de CT para la conexión de filtros en paralelo

El filtro activo VLT se ha diseñado para admitir el funcionamiento en paralelo de hasta 4 unidades, y permitir así una extensión de la compensación reactiva y de armónicos de hasta cuatro veces la clasificación de los filtros individuales. Los filtros instalados en paralelo utilizan la misma entrada de corriente y, por ello, solo es necesario instalar un conjunto externo de CT. Si se necesita más filtración, los demás filtros deben utilizar transformadores de corriente independientes, instalados antes o después en el flujo de la señal de CT y el punto de inyección de la instalación en paralelo.

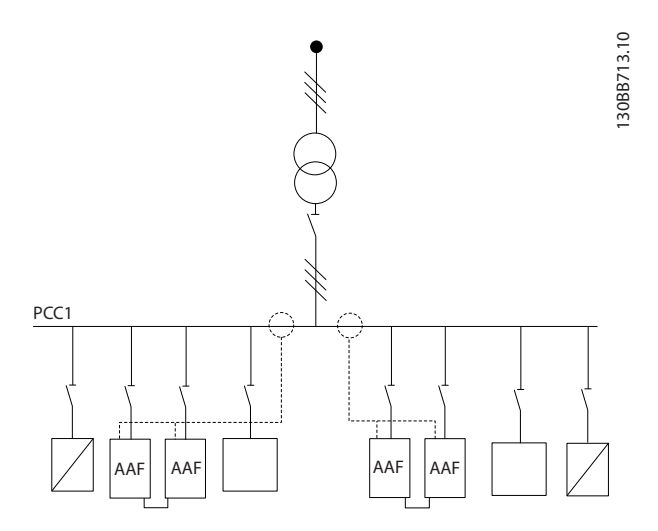

#### Ilustración 4.42 Dos conjuntos de AAF en maestro-auxiliar.

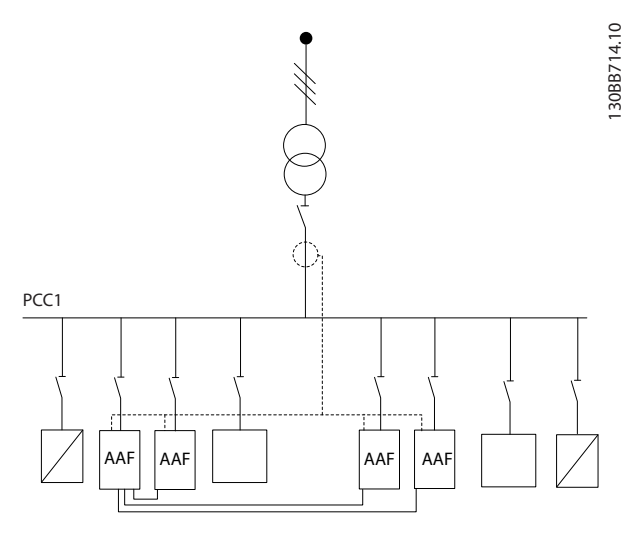

Ilustración 4.43 Cuatro AAF en maestro-auxiliar

Los filtros conectados en paralelo deben tener la señal de entrada de CT conectada en serie, según *Ilustración 4.44*:

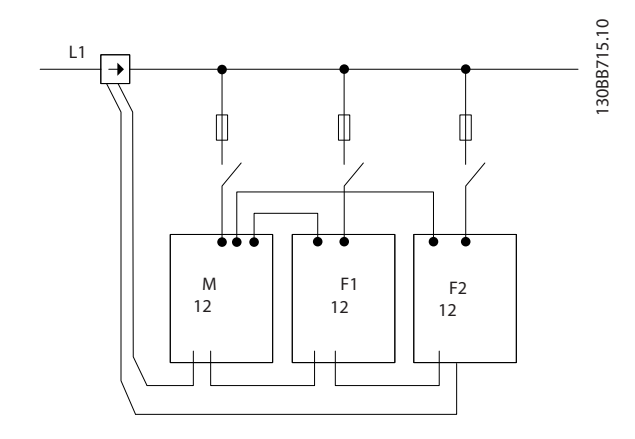

Ilustración 4.44 Diagrama de conexión de CT de una fase para maestro y auxiliar.

# **APRECAUCIÓN**

Todos los cables de CT deben estar apantallados para que la instalación de EMC sea correcta. Los cables sin apantallamiento pueden provocar ruido en el cable de CT y causar una filtración de armónicos incorrecta.

La limitación de VA de los transformadores de corriente se tiene que mantener también en los filtros en paralelo, de modo que la longitud total de los cables se debe limitar según el tipo de cable y la clasificación de VA del CT.  $[M] = ([VA] - 1,25) / (25 * [Ohm/M])$ Consulte *[4.5.1 Conexiones de potencia](#page-23-0)* para ver más detalles.

### <span id="page-43-0"></span>4.7.2 Conexión de los cables de control para el funcionamiento del filtro en paralelo

Además del cableado de CT, todas las unidades auxiliares se deben conectar al maestro mediante entradas analógicas o digitales. La siguiente imagen muestra las conexiones de cables de control necesarias:

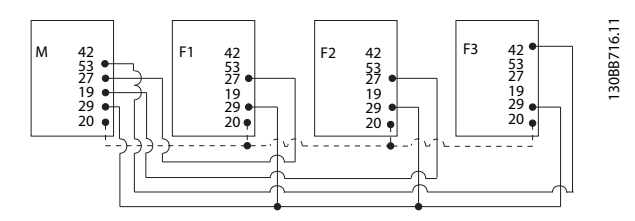

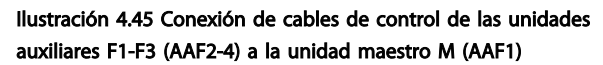

La siguiente tabla muestra las conexiones necesarias cuando hay menos de cuatro unidades en paralelo. La configuración del software de las entradas y salidas digitales y analógicas se realizará automáticamente, de acuerdo con la tabla siguiente, a partir de la programación de software *300-40 Master Follower Selection* y *300-41 Follower ID*.

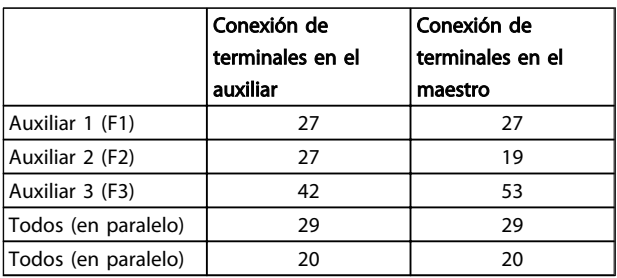

# **AADVERTENCIA**

Las unidades auxiliares no funcionan si los cables de control no están conectados correctamente.

## ¡NOTA!

Se recomienda utilizar cables de control apantallados para que la instalación de EMC sea correcta.

### 4.7.3 Configuración de software para el funcionamiento del filtro en paralelo

No resulta práctico utilizar los auxiliares en distintos modos de mitigación o con las prioridades cambiadas individualmente; si esto ocurre, no se puede garantizar que el rendimiento sea el deseado. Los filtros conectados en paralelo, por lo tanto, siempre se deben programar con el mismo modo de prioridad y compensación. Compruebe

también que todos los ajustes de CT son idénticos en todas las unidades de la conexión en paralelo, y que todos tienen la misma configuración de CT secundaria del hardware.

La detección automática de CT sigue siendo eficaz para los filtros en configuración de maestro-auxiliar, pero se recomienda configurar las unidades de auxiliar manualmente. Se aconseja el siguiente procedimiento para establecer los valores de CT:

- 1. Programe la unidad maestro *300-10 Active Filter Nominal Voltage*
- 2. Programe la unidad maestro *[300-26 CT Placement](#page-78-0)*
- 3. Realice una detección automática de CT en la unidad maestro *[300-29 Start Auto CT Detection](#page-78-0)*
- 4. Observe el resultado automático de CT y programe manualmente cada unidad auxiliar.
- 5. Asegúrese de configurar cada unidad de forma idéntica en *300-10 Active Filter Nominal Voltage*, *[300-26 CT Placement](#page-78-0)* y .

También puede llevar a cabo una detección automática de CT en cada unidad auxiliar después de apagar la unidad maestro. No ejecute más de una detección automática de CT al mismo tiempo.

Además del ajuste de CT mencionado anteriormente, es necesario establecer cada unidad de modo que tenga su rol correspondiente en la red de cascada. *300-40 Master Follower Selection* debe definirse como maestro o auxiliar en cada unidad.

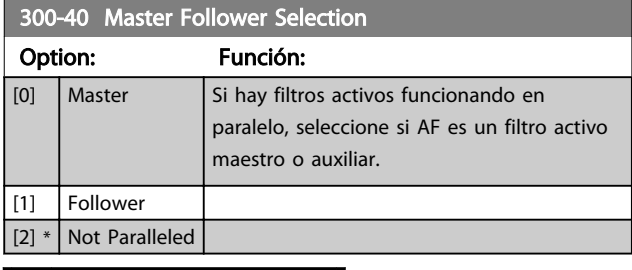

# **AADVERTENCIA**

Compruebe que cada grupo de filtros conectados en paralelos tiene solamente un maestro. Compruebe que no hay ninguna otra unidad como maestro.

Después de cambiar este parámetro, hay otros parámetros accesibles. En las unidades maestro, se tiene que programar *[300-42 Num. of Follower AFs](#page-44-0)* para el número de auxiliares conectados.

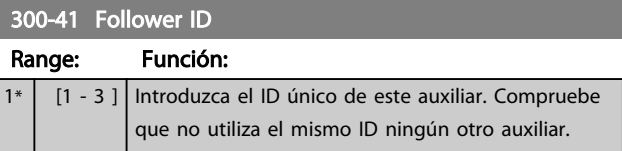

Danfoss

## <span id="page-44-0"></span>¡NOTA!

*[300-41 Follower ID](#page-43-0)* no es accesible si *[300-40 Master Follower](#page-43-0) [Selection](#page-43-0)* no está configurado como auxiliar.

# **AADVERTENCIA**

Cada auxiliar debe tener su propio ID de auxiliar. Compruebe que no hay ningún otro auxiliar con el mismo ID de auxiliar.

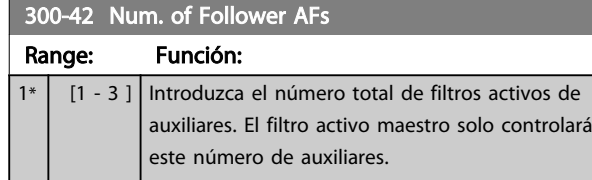

## ¡NOTA!

*300-42 Num. of Follower AFs* no es accesible si *[300-40 Master Follower Selection](#page-43-0)* no está configurado como maestro.

Cada unidad de auxiliar se debe programar en *[300-41 Follower ID](#page-43-0)*. El ID de los auxiliares tiene que ser diferente para cada uno.

Antes de arrancar las unidades (pulsar el botón de encendido automático), se recomienda comprobar que todos los siguientes parámetros se han programado correctamente y que tienen valores similares para todas las unidades que comparten un conjunto de CT: *[300-00 Harmonic Cancellation Mode](#page-78-0) [300-20 CT Primary Rating](#page-78-0)*

*[300-22 CT Nominal Voltage](#page-78-0) [300-24 CT Sequence](#page-78-0) [300-25 CT Polarity](#page-78-0) [300-26 CT Placement](#page-78-0) [300-30 Compensation Points](#page-78-0) [300-35 Cosphi Reference](#page-78-0)*

## 4.8 Ajuste final y prueba

Los ajustes de CT externos se programan a través del grupo de parámetros 300-2\*. Se recomienda llevar a cabo una detección de CT automática para todos los filtros independientes a través del *[300-29 Start Auto CT Detection](#page-78-0)*.. El filtro es compatible con todos los CT estándar con una clasificación secundaria de 1 A o 5 A.

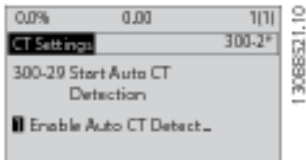

## ¡NOTA!

La detección automática de CT solo es posible con el CT instalado en el lado de la fuente.

Los CT deben tener una precisión del 0,5% o superior para garantizar suficiente precisión.

Para probar la instalación y asegurarse de que el filtro activo funciona correctamente, siga estos pasos:

# **APRECAUCIÓN**

Si la configuración, la instalación o la conexión del transformador de corriente es incorrecta, el filtro se comportará de forma incontrolable o no deseada.

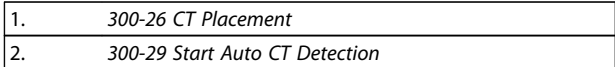

Siga estos pasos para comprobar que los transformadores de corriente están instalados correctamente:

- 1. Encuentre el CT.
- 2. Observe la posición en la instalación y en el nivel de corriente primario y secundario.
- 3. Compruebe que la conexión de pin de CT mecánico, MK108 o MK101, corresponde a la clasificación secundaria de CT.
- 4. Introduzca la ubicación de CT en *[300-26 CT](#page-78-0) [Placement](#page-78-0)*.
- 5. Introduzca la corriente principal de los datos de la placa en este *[300-20 CT Primary Rating](#page-78-0)*.

### Realización de un CT automático:

La detección automática del transformador de corriente establecerá la polaridad de CT, la secuencia de fase y la tasa de intensidad.

#### Detenga la detección de CT durante el funcionamiento:

Pulse la tecla [OFF]. El filtro entrará en modo de alarma y el display mostrará que el CT automático fue finalizado por el usuario.

### Detección correcta de CT:

El display mostrará las tasas, los parámetros y la secuencia de fase que haya detectado. Pulse [OK] para aceptar los parámetros encontrados. Tras la detección de CT, el filtro estará preparado para comenzar el funcionamiento.

### Fallo de detección de CT:

La detección automática de CT de Danfoss admite la mayoría de los CT estándar. La detección automática de CT no será correcta si:

- los CT no están conectados correctamente
- los CT están instalados en el lado de carga
- la tasa primaria no es un tamaño estándar
- la tasa secundaria y la colocación de CT no están configuradas
- la tasa primaria de corriente de CT es mayor que la tasa de corriente del filtro multiplicada por 10

Si la detección automática de CT no es capaz de establecer los CT, se necesita una configuración manual. En ese caso, establezca los siguientes parámetros de acuerdo con la instalación y los datos de la placa de CT:

- 1. 300-20 clasificación primaria de CT
- 2. 300-24 secuencia de fase

### 3. 300-25 polaridad CT

El filtro activo permite establecer una polaridad de CT diferente en cada uno de los tres transformadores de corriente. Esto implica que *[300-25 CT Polarity](#page-78-0)* tiene que establecerse, por separado, para cada uno de los tres CT.

A continuación, los transductores de corriente se configuran correctamente y el filtro está preparado para empezar a funcionar. Para configurar la prioridad y el modo de compensación del filtro, consulte el capítulo Cómo programar.

Danfoss

Instrucciones de montaje VLT Active Filter AAF 00x

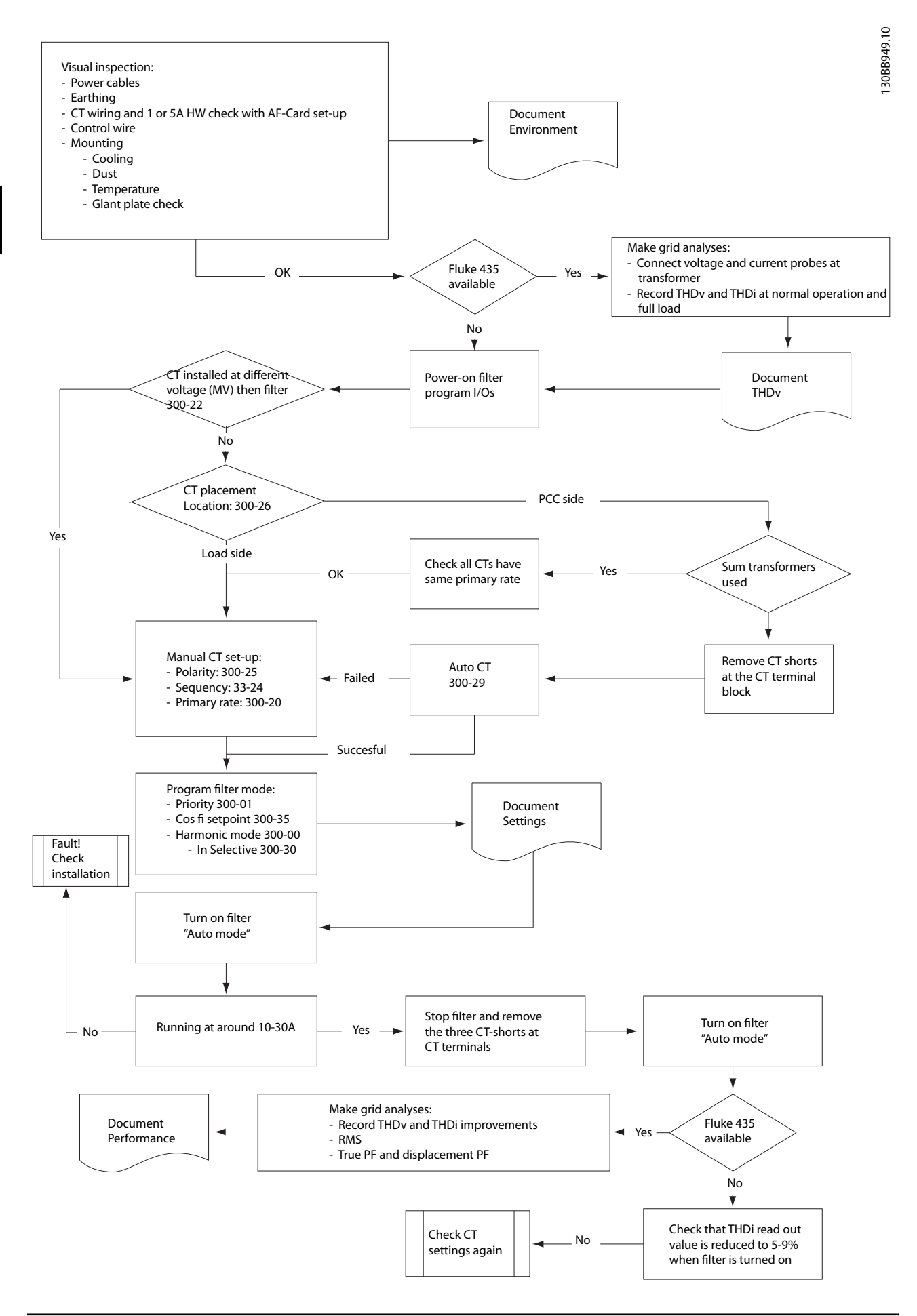

Danfoss

# <span id="page-47-0"></span>5 Funcionamiento del filtro activo

### 5.1 Modos de uso

### El filtro activo puede funcionar de dos formas:

- 1. panel gráfico de control local (GLCP)
- 2. Comunicación serie RS-485 o USB, ambas para conexión a PC

### 5.1.1 Cómo funciona el LCP gráfico (GLCP)

### El GLCP está dividido en cuatro grupos de funciones:

- 1. Display gráfico con líneas de estado.
- 2. Teclas de menú y luces indicadoras (LED): selección de modo, cambio de parámetros y cambio entre las funciones del display.
- 3. Teclas de navegación y luces indicadoras (LED).
- 4. Teclas de funcionamiento y luces indicadoras (LED).

### Display gráfico:

El display LCD tiene retroiluminación y cuenta con un total de 6 líneas alfanuméricas. Todos los datos se muestran en el LCP, que puede mostrar hasta cinco variables de funcionamiento mientras se encuentra en el modo [Status] (Estado).

### Líneas de display:

- a. Línea de estado: mensajes de estado con iconos y gráficos.
- b. Línea 1-2: líneas de datos del operador que muestran datos y variables definidos o elegidos por el usuario. Si se pulsa la tecla [Status] (Estado), puede añadirse una línea adicional.
- c. Línea de estado: mensajes de estado que muestran un texto.

El display se divide en 3 secciones:

#### Sección superior (a)

Muestra el estado cuando está en dicho modo, o hasta 2 variables si no está en modo de estado o en el caso de Alarma/advertencia.

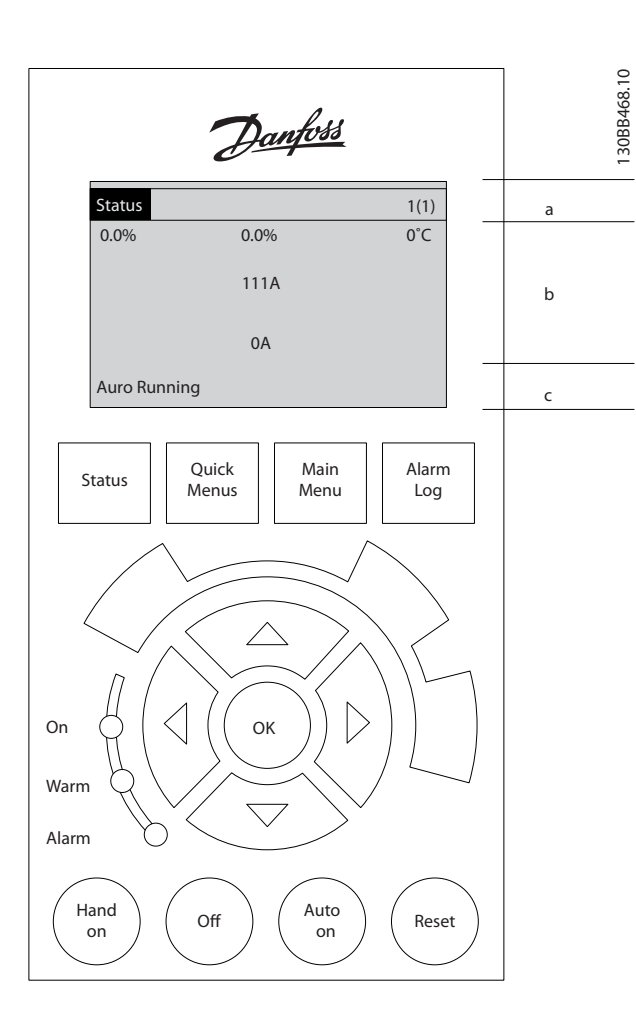

Se muestra el número del ajuste activo (seleccionado como ajuste activo en el *[0-10 Active Set-up](#page-59-0)*). Cuando se programe otro ajuste que no sea el activo, el número del ajuste que se está programando aparecerá a la derecha entre corchetes.

### Sección media (b)

Se muestran hasta 5 variables con la unidad correspondiente, independientemente del estado. En caso de Alarma/advertencia, se muestra la advertencia en lugar de las variables.

Puede cambiar entre tres displays de lectura de estado pulsando la tecla [Status] (Estado).

En cada pantalla de estado se muestran las variables de funcionamiento con diferentes formatos (consulte más adelante).

Varios valores o medidas pueden vincularse a cada una de las variables de funcionamiento mostradas. Los valores o las medidas que se mostrarán pueden definirse mediante los parámetros del *0-20 Display Line 1.1 Small* al *0-24 Display Line 3 Large*, a los que se puede acceder

Danfoss

mediante [QUICK MENU] (Menú rápido), «Q3 Configuraciones de funciones», «Q3-1 Ajustes generales» y «Q3-13 Ajustes del display».

Cada valor o medida de parámetro de lectura de datos seleccionado en los *0-20 Display Line 1.1 Small* a *0-24 Display Line 3 Large* posee su propia escala y su propio número de dígitos tras una posible coma decimal. Los valores numéricos grandes se muestran con menos dígitos tras la coma decimal.

Ej.: lectura de datos de intensidad 5,25 A; 15,2 A 105 A.

### Display de estado I

Este es el estado de lectura estándar después del arranque o de la inicialización.

Utilice [Info] (Información) para obtener información acerca del valor o la medida relacionada con las variables de funcionamiento mostradas (1.1, 1.2, 1.3, 2 y 3). En la siguiente ilustración se muestran las variables de funcionamiento que se visualizan en el Display. 1.1, 1.2 y 1.3 se muestran con un tamaño pequeño. 2 y 3 se muestran con un tamaño mediano.

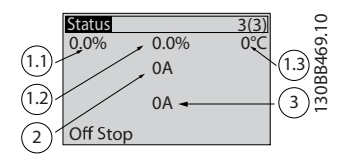

#### Display de estado II

Vea las variables de funcionamiento (1.1, 1.2, 1.3 y 2) que se muestran en el display en esta ilustración.

En este ejemplo, la lectura de datos pequeña es la siguiente: el factor de potencia, en la esquina superior izquierda (posición 1.1). El THiD de corriente, en la mitad de la parte superior (posición 1.2). La intensidad de red se muestra en la esquina superior derecha (1.3). Las lecturas de datos grandes son la intensidad de salida (posición 2) y, por último, debajo de la frecuencia de salida, la corriente reactiva en la posición 3.

1.1, 1.2 y 1.3 se muestran en tamaño pequeño. 2 aparece en tamaño grande.

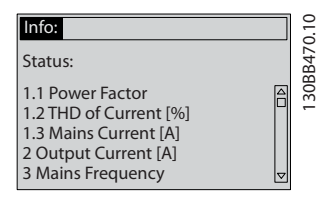

### Sección inferior

siempre se muestra el estado de la unidad en el modo Estado.

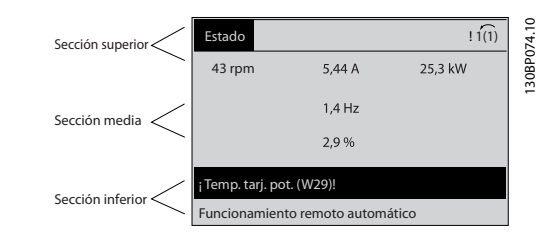

### Ajuste de contraste del display

Pulse [Status] (Estado) y [▲] para oscurecer el display. Pulse [Status] (Estado) y [▼] para dar más brillo al display.

#### Luces indicadoras (LED):

En caso de que se sobrepasen determinados valores de umbral, se iluminarán los LED de alarma y/o advertencia. En el panel de control aparecerá un texto de alarma y estado.

El LED de encendido se activa cuando la unidad recibe potencia de la tensión de red, a través de un terminal de bus de CC o de una fuente de alimentación externa de 24 V. Al mismo tiempo, se enciende la retroiluminación del display.

- LED verde/Encendido: la sección de control está funcionando.
- LED amarillo/Advertencia: indica una advertencia.
- LED rojo intermitente/Alarma: indica una alarma.

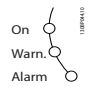

### Teclas del LCP Teclas de menú

Las teclas del menú se dividen en funciones. Las teclas situadas debajo del display y las luces indicadoras se utilizan para ajustar parámetros, incluida la opción de lectura del display durante el funcionamiento normal.

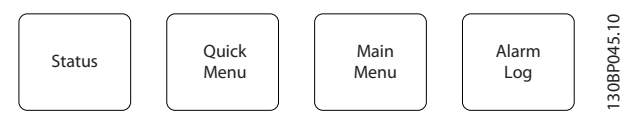

### [Status] (Estado)

Indica el estado del filtro. Utilice también la tecla [Status] (Estado) para cambiar del modo de lectura de datos simple al doble y viceversa, lecturas de datos de 5 líneas, lecturas de datos de 4 líneas.

Utilice [Status] (Estado) para seleccionar el modo de display o para volver al modo Display, tanto desde el modo Menú rápido como desde el modo Menú principal o del Modo de Alarma.

### [Quick Menu] (Menú rápido)

Permite una configuración rápida de la unidad. Las funciones más habituales pueden programarse aquí.

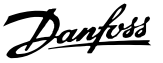

El [Quick Menu] (Menú rápido) consta de:

- Q1: Mi Menú personal
- Q2: Quick Setup (conf. rápida)
- Q5: cambios realizados
- Q6: registros

Se puede acceder de forma inmediata a los parámetros del Menú rápido, a menos que se haya creado una contraseña a través del *0-60 Main Menu Password*, *[0-61 Access to Main](#page-63-0) [Menu w/o Password](#page-63-0)*, *[0-65 Quick Menu Password](#page-63-0)* o *[0-66 Access to Quick Menu w/o Password](#page-63-0)*. Es posible cambiar directamente entre el modo Menú rápido y el modo Menú principal.

#### Main Menu (Menú principal)

Se utiliza para programar todos los parámetros. El acceso a los parámetros del Menú principal es inmediato, salvo que se haya creado una contraseña mediante *0-60 Main Menu Password*, *[0-61 Access to Main](#page-63-0) [Menu w/o Password](#page-63-0)*, *[0-65 Quick Menu Password](#page-63-0)* o *[0-66 Access to Quick Menu w/o Password](#page-63-0)*.

Es posible cambiar directamente entre el modo de Main Menu (Menú principal) y el modo de Quick menu (Menú rápido).

Se puede realizar un acceso directo a los parámetros presionando la tecla [Main Menu] (Menú principal) durante 3 segundos. El acceso directo proporciona acceso inmediato a todos los parámetros.

#### [Alarm Log] (Reg. alarma)

Muestra una lista con las últimas cinco alarmas (numeradas de A1 a A5). Para obtener más detalles sobre una alarma, utilice las teclas de dirección para señalar el número de alarma y pulse [OK] (Aceptar). Se mostrará información sobre el estado de la unidad antes de entrar en el modo de alarma.

### [Back] (Atrás)

Conduce al paso o nivel anterior en la estructura de navegación.

#### [Cancel] (Cancelar)

Anula el último cambio o el último comando, siempre que el display no haya cambiado.

### [Info] (Información)

Muestra información sobre un comando, parámetro o función en cualquier ventana del display. [Info] (información) proporciona información detallada cuando es necesario.

Para salir del modo de información, pulse [Info] (Información), [Back] (Atrás) o [Cancel] (Cancelar).

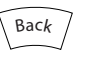

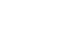

Cance<sub>l</sub>

Info

#### Teclas de navegación

Las cuatro flechas de navegación se utilizan para navegar entre las distintas opciones disponibles en [Quick Menu] (Menú rápido), [Main Menu] (Menú principal) y [Alarm log] (Registro de alarmas). Utilice las teclas para mover el cursor.

#### [OK] (Aceptar)

Se utiliza para seleccionar un parámetro marcado con el cursor y para activar el cambio de un parámetro.

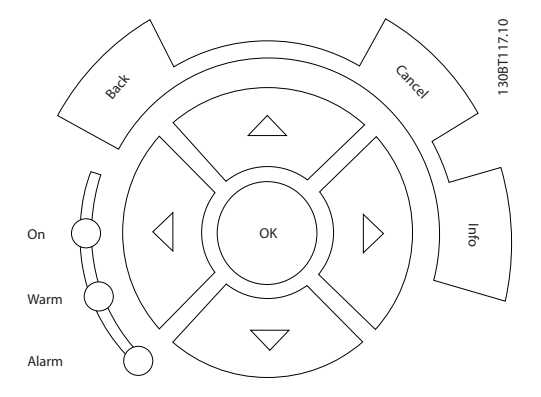

### Teclas de funcionamiento

Para el control local, están en la parte inferior del panel de control.

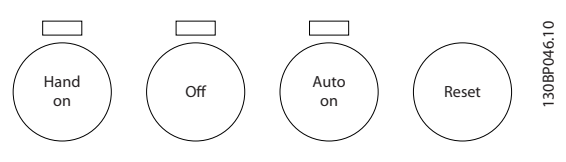

### [Hand On] (Manual)

Activa el control del filtro a través del LCP. Esta tecla puede ser *Activada* [1] o *Desactivada* [0] con la *0-40 [Hand on] Key on LCP*.

### Cuando [Hand on] (Manual) está activado, seguirán activas las siguientes señales de control:

- [Hand on] [Off] [Auto on] (Manual Apagado Automático)
- **Reinicio**
- Comando de parada desde la comunicación serie

¡NOTA!

Las señales de parada externas activadas por medio de señales de control o de un bus serie anularán los comandos de «arranque» introducidos a través del LCP.

### [Off] (Apagar)

detiene la unidad. Esta tecla puede ser *Activada* [1] o *Desactivada* [0] con la *[0-41 \[Off\] Key on LCP](#page-61-0)*. Si no se selecciona ninguna función de parada externa y la tecla [Off] (Apagar) está desactivada, la unidad solo puede detenerse desconectando la alimentación de red.

### [Auto On] (Automático)

permite controlar la unidad mediante los terminales de control y/o comunicación serie. La unidad se activará cuando reciba una señal de arranque en los terminales de control o en el bus. Esta tecla puede ser *Activada* [1] o *Desactivada* [0] con la *[0-42 \[Auto on\] Key on LCP](#page-62-0)*.

## ¡NOTA!

5 5

Una señal activa HAND-OFF-AUTO mediante las entradas digitales tendrá prioridad sobre las teclas de control [Hand on]/[Auto on].

#### [Reset] (Reinicio)

se utiliza para reiniciar el filtro tras una alarma (desconexión). Esta tecla puede ser *Activada* [1] o *Desactivada* [0] con la *[0-43 \[Reset\] Key on LCP](#page-62-0)*.

#### Acceso directo a los parámetros

Se puede realizar pulsando la tecla [Main Menu] (Menú principal) durante 3 segundos. El acceso directo proporciona acceso inmediato a todos los parámetros.

## 5.1.2 Cambio de datos

El procedimiento para modificar los datos es el mismo, independientemente de que se seleccione un parámetro en el Menú principal o en el Menú rápido. Pulse [OK] para modificar el parámetro seleccionado. El procedimiento para modificar los datos depende de si el parámetro seleccionado representa un valor de dato numérico o un valor de texto.

### 5.1.3 Cambio de un valor de texto

Si el parámetro seleccionado es un valor de texto, cambie el valor de texto con las teclas de navegación arriba / abajo.

La tecla arriba aumenta el valor y la tecla abajo lo disminuye. Coloque el cursor sobre el valor que desee guardar y pulse [OK] (Aceptar).

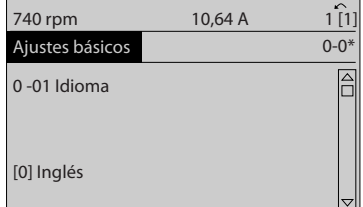

130BP068.10

30BP068.10

<u>Danfoss</u>

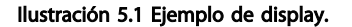

### 5.1.4 Cambio de un grupo de valores de datos numéricos

Si el parámetro elegido representa un valor de dato numérico, puede cambiar el valor del dato seleccionado con las teclas de navegación [◄] y [►], y las teclas de navegación arriba y abajo [▲] [▼]. Utilice las teclas de navegación [◄] y [►] para mover el cursor horizontalmente.

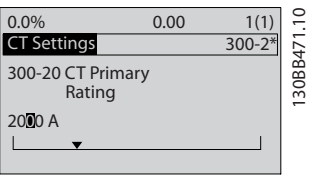

Ilustración 5.2 Ejemplo de display.

Utilice las teclas de navegación arriba y abajo para modificar el valor del dato. La tecla arriba aumenta el valor del dato y la tecla abajo lo reduce. Coloque el cursor sobre el valor que desee guardar y pulse [OK] (Aceptar).

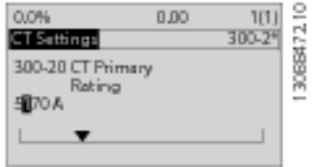

Ilustración 5.3 Ejemplo de display.

### 5.1.5 Lectura y programación de parámetros indexados

Los parámetros se indexan cuando se sitúan en una pila circular.

Los parámetros que van desde el *15-30 Reg. alarma: código de fallo* hasta el *[15-32 Reg. alarma: hora](#page-74-0)* contienen un registro de fallos que puede consultarse. Elija un parámetro, pulse [OK] (Aceptar) y utilice las teclas de navegación arriba y abajo para desplazarse por el registro de valores.

Utilice *3-10 Referencia interna* como otro ejemplo: Elija el parámetro, pulse [OK] (Aceptar) y utilice las teclas de navegación arriba y abajo para desplazarse por los valores indexados. Para cambiar el valor del parámetro,

## 5.1.6 Consejos prácticos

- El AAF tiene parámetros estándar para reducir al mínimo la necesidad de introducir cambios. Para la mayoría de las aplicaciones, [Quick Menu] (Menú rápido) y [Quick Set-up] (Configuración rápida) proporcionan el acceso más rápido y sencillo a todos los parámetros necesarios habitualmente.
- Al realizar un CT automático para todos los filtros independientes se establece la configuración correcta del sensor de corriente. La configuración de CT automático solo es posible si los CT están instalados en el punto de acoplamiento común o PCC (hacia el transformador). La configuración de CT de unidades LHD viene predeterminada de fábrica.
- Todos los parámetros modificados con respecto a los ajustes de fábrica se muestran en [Quick Menu] (Menú rápido) y en [Changes Made] (Cambios realizados).
- Mantenga pulsado el botón [Main Menu] (Menú principal) durante tres segundos para acceder a cualquier parámetro.
- Si va a realizarse una reparación, es recomendable copiar todos los parámetros en el LCP. Consulte el *[0-50 LCP Copy](#page-62-0)* para obtener más información al respecto.

### 5.1.7 Transferencia rápida de ajustes de parámetros entre varios filtros activos

Una vez que se ha completado la configuración de un filtro activo, le recomendamos que almacene los datos en el LCP o en un PC mediante el MCT 10 Software de configuración.

### Almacenamiento de datos en LCP:

- 1. Vaya a *0-50 Copia con LCP*
- 2. Pulse la tecla [OK]
- 3. Seleccione «Trans. LCP tod. parám.» (Transferir todos los parámetros al LCP)
- 4. Pulse la tecla [OK]

Todos los ajustes de parámetros se almacenarán en el LCP, mostrándose una barra de progreso. Cuando se alcance el 100%, pulse [OK] (Aceptar).

Ahora ya puede conectar el LCP a otro filtro y copiar los ajustes de parámetros a esa unidad.

### Transferencia de datos del LCP al filtro:

- 1. Vaya a *0-50 Copia con LCP*
- 2. Pulse la tecla [OK]
- 3. Seleccione «Tr d LCP tod. parám.» (Transferir todos los parámetros del LCP)
- 4. Pulse la tecla [OK]

Los ajustes de los parámetros almacenados en el LCP se transferirán al filtro, lo cual se indica mediante la barra de progreso. Cuando se alcance el 100%, pulse [OK] (Aceptar).

### 5.1.8 Inicialización con ajustes predeterminados

Hay dos maneras de inicialización el filtro con los ajustes predeterminados: la inicialización recomendada y la inicialización manual.

Tenga en cuenta que tienen características diferentes según se explica a continuación.

### Restauración de la recomendada (a través de *14-22 Modo funcionamiento*)

- 1. Seleccione *14-22 Modo funcionamiento*
- 2. Pulse [OK] (Aceptar)
- 3. Seleccione «Inicialización» (para el NLCP, seleccione «2»).
- 4. Pulse [OK] (Aceptar)
- 5. Apague la alimentación de la unidad y espere a que se apague el display.
- 6. Vuelva a conectar la alimentación; la unidad se reiniciará. Tenga en cuenta que para la primera puesta en marcha son necesarios unos segundos adicionales.
- 7. Pulse [Reset] (Reinicio).

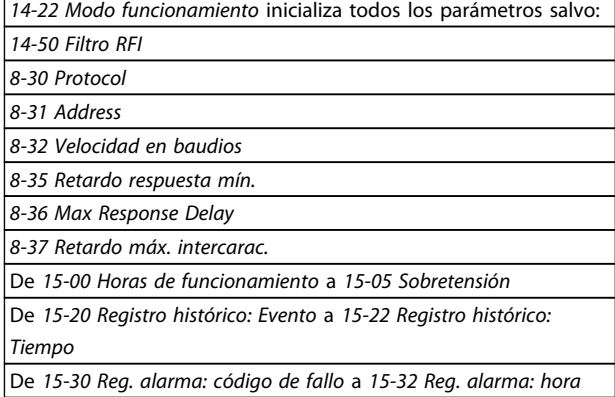

Danfoss

## ¡NOTA!

Los parámetros seleccionados en el *0-25 Mi menú personal* seguirán presentes con los ajustes de fábrica predeterminados.

Inicialización manual

## ¡NOTA!

Cuando se lleva a cabo una inicialización manual, se reinician la comunicación serie y los ajustes del registro de fallos.

> 1. Desconecte la unidad de la red eléctrica y espere a que se apague el display.

2a. Pulse [Status] - [Main Menu] - [OK] (Estado - Menú principal - Aceptar) al mismo tiempo mientras se enciende el LCP

2b. Pulse [Menu] mientras enciende el display numérico LCP 101

3. Suelte las teclas después de 5 segundos.

4. Ahora, el filtro activo se encuentra configurado con los ajustes predeterminados.

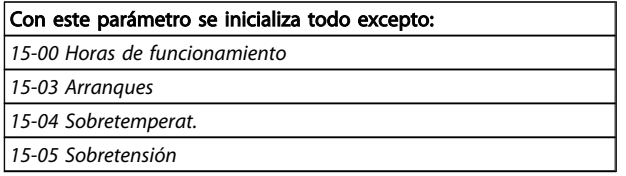

## 5.1.9 Conexión de bus RS-485

El filtro puede conectarse a un controlador (o maestro) junto con otras cargas mediante la interfaz estándar RS-485. El terminal 68 está conectado a la señal P (TX+, RX +), mientras que el terminal 69 está conectado a la señal N (TX-, RX-).

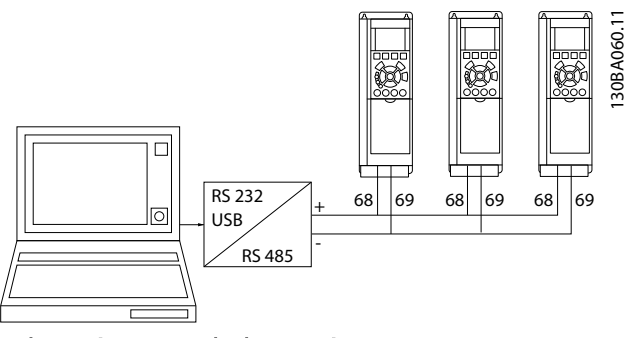

Ilustración 5.4 Ejemplo de conexión.

Para evitar posibles corrientes ecualizadoras en la pantalla, conecte la pantalla del cable a tierra a través del terminal 61, que está conectado al bastidor mediante un enlace RC.

### Terminación de bus

El bus RS-485 debe terminarse con una red de resistencias en ambos extremos. Si la unidad es el primer o el último dispositivo del lazo RS-485, ajuste el interruptor S801 de la tarjeta de control en ON.

## 5.1.10 Cómo conectar un PC al filtro activo

Para controlar o programar el filtro desde un PC, instale la herramienta de configuración para PC MCT 10 Software de configuración. El PC se conecta mediante un cable USB estándar (host/dispositivo) a ambos dispositivos, o mediante la interfaz RS-485.

## ¡NOTA!

La conexión USB se encuentra galvánicamente aislada de la tensión de alimentación (PELV) y del resto de los terminales de alta tensión. La conexión USB está conectada a la protección a tierra en el filtro activo. Utilice únicamente un ordenador portátil aislado como conexión entre el PC y el conector USB del filtro activo.

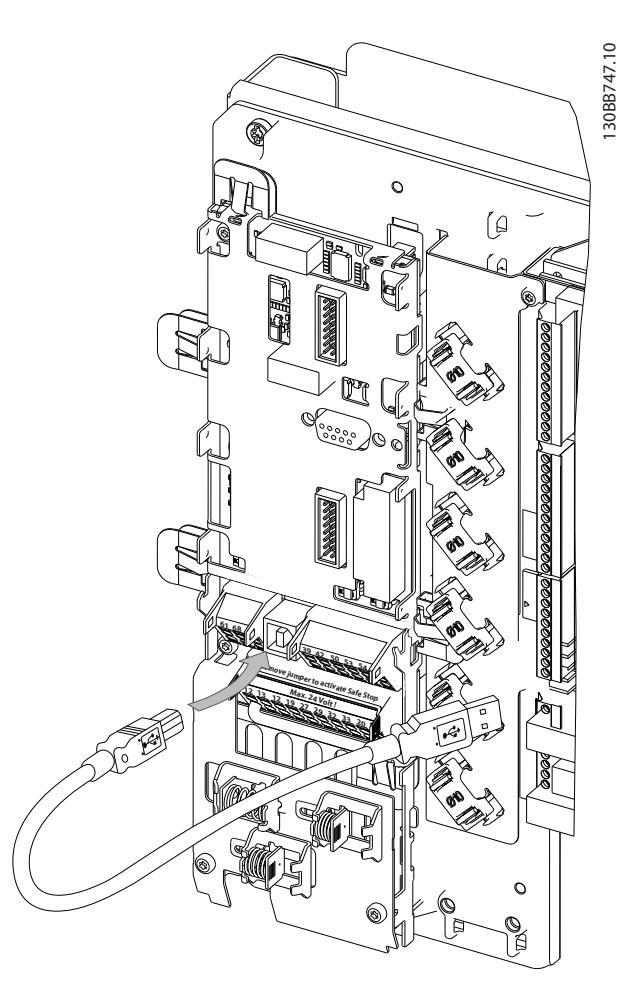

Ilustración 5.5 Consulte las conexiones del cable de control en el apartado *Terminales de control.*

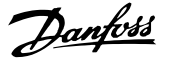

## 5.1.11 Herramientas de Software PC

### Herramienta de configuración MCT 10 Software de configuraciónpara PC

El filtro activo está equipado con un puerto de comunicaciones serie. Danfoss ofrece una herramienta de PC para la comunicación entre el PC y el filtro, la Herramienta de configuración para PC MCT 10 Software de configuración. Consulte el software MCT 10 Software de configuración y la documentación integrada, que puede contener otros datos útiles.

#### MCT 10 Software de configuración

MCT 10 Software de configuración se ha diseñado como una herramienta interactiva y fácil de usar que permite configurar los parámetros de nuestros filtros activos. El software puede descargarse desde el sitio web de Danfoss: http://www.Danfoss.com/BusinessAreas/DrivesSolutions/ Softwaredownload/DDPC+Software+Program.htm. El MCT 10 Software de configuración resulta útil para:

- Planificar una red de comunicaciones fuera de línea. MCT 10 Software de configuración incluye una base de datos completa de filtros activos.
- Poner en marcha filtros activos en línea
- Guardar ajustes de todos los filtros activos
- Sustituir un filtro activo de una red
- Documentación precisa y sencilla de la configuración del filtro activo tras su puesta en marcha.
- Ampliación de una red existente
- Se admitirán también los filtros activos que se desarrollen en el futuro

#### Guardar la configuración del filtro:

- 1. Conecte un ordenador PC a la unidad a través del puerto USB. (NOTA: utilice un ordenador, aislado de la red, junto con el puerto USB. De no hacerlo así, puede dañarse el equipo.)
- 2. Abra el MCT 10 Software de configuración
- 3. Seleccione «Read from drive» (Leer desde el convertidor de frecuencia).
- 4. Seleccione «Save as» (Guardar como).

Ahora, todos los parámetros están guardados en el ordenador.

#### Cargue los ajustes del filtro:

- 1. Conecte un PC al convertidor de frecuencia mediante un puerto USB
- 2. Abra MCT 10 Software de configuración
- 3. Seleccione «Open» (Abrir) y se mostrarán los archivos almacenados.
- 4. Abra el archivo apropiado
- 5. Seleccione «Write to drive» (Escribir en el convertidor de frecuencia).

Los ajustes de todos los parámetros se transferirán al filtro.

Tiene a su disposición un manual independiente de MCT 10 Software de configuración*: MG.10.Rx.yy*.

### Los módulos de MCT 10 Software de configuración

El paquete de software incluye los siguientes módulos:

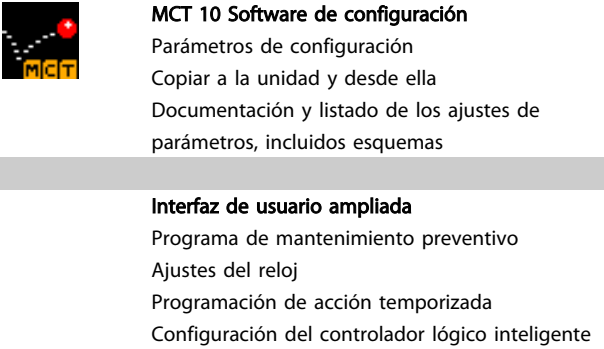

#### Número de pedido:

Solicite el CD que contiene MCT 10 Software de configuración utilizando el número de código 130B1000.

MCT 10 Software de configuración también puede descargarse desde el sitio web de Danfoss en Internet: *WWW.DANFOSS.COM/SPAIN, Áreas comerciales: controles industriales*.

Danfoss

## 6 Instrucciones de programación

### 6.1.1 Ajuste de parámetros

Los ajustes de fábrica del filtro activo se eligen para un funcionamiento óptimo en la mayoría de las aplicaciones, con una programación adicional mínima. El filtro se configura en el modo de compensación general de armónicos con prioridad de corriente armónica. La selección de lecturas y de la información que mostrarán las líneas de estado del LCP puede hacerse en función de las preferencias personales. Solo en unos pocos casos será necesario ajustar el filtro especialmente para las condiciones de carga y red en cuestión.

Los siguientes pasos suelen bastar para configurar el filtro y conseguir que funcione correctamente:

- Programar los CT externos:
	- Compruebe que la ubicación de CT está ajustada correctamente en *[300-26 CT](#page-78-0) [Placement](#page-78-0)*.
	- Activar la detección automática de CT en *[300-29 Start Auto CT Detection](#page-78-0)*
	- Confirme la tasa de CT detectada, la polaridad y la secuencia.
- Asegúrese de que el filtro está en modo automático (pulse el botón [Auto On] en el LCP).

Las descripciones y selecciones de parámetros se muestran en el display gráfico (LCP). (Consulte *[5 Funcionamiento del](#page-47-0) [filtro activo](#page-47-0)* para más información.) Para acceder a los parámetros, pulse la tecla [Quick Menu] (Menú rápido) o [Main Menu] (Menú principal) en el panel de control. El menú rápido se utiliza, principalmente, para poner en marcha la unidad proporcionando solo los parámetros estrictamente necesarios para iniciar su funcionamiento. El menú principal proporciona acceso a todos los parámetros que permiten programar detalladamente la aplicación. Todos los terminales de entrada/salida digital son multifuncionales. Todos los terminales tienen funciones predeterminadas de fábrica adecuadas para la mayoría de las aplicaciones pero, si se necesitan otras funciones especiales, deben programarse en el grupo de parámetros 5-\*\*.

## 6.1.2 Modo Quick Menu [Menú rápido]

El GLCP proporciona acceso a todos los parámetros que se muestran en los Menús rápidos. Para ajustar parámetros utilizando el botón [Quick Menu] (Menú rápido):

Al pulsar [Quick Menu], se muestran en la lista las distintas áreas de las que consta el Menú rápido.

### Ajuste eficaz de parámetros para la mayoría de las aplicaciones

Los parámetros pueden ajustarse fácilmente para la mayoría de las aplicaciones, simplemente, utilizando [Quick Menu] (Menú rápido).

### La forma óptima de ajustar parámetros mediante la tecla [Quick Menu] (Menú rápido) es siguiendo estos pasos:

- 1. Pulse [Quick Setup] (Configuración rápida) para seleccionar el idioma, el modo de compensación, la configuración de CT, etc.
- 2. Pulse [My personal Menu] (Mi menú personal) para configurar los parámetros de lectura de datos del LCP. Si el display predeterminado es correcto, se puede omitir esta acción.

Se recomienda realizar la configuración en el orden de la lista.

|  | 0.0%                                  | 0.00 |  |       |
|--|---------------------------------------|------|--|-------|
|  | Quick Menus                           |      |  |       |
|  | 01 My Personal Menu<br>02 Quick Setup |      |  | 30BB4 |
|  |                                       |      |  |       |
|  | 05 Changes Made                       |      |  |       |
|  | 06 Loggings                           |      |  |       |

Ilustración 6.1 Vista del menú rápido.

Si se selecciona *Sin función* en el terminal 27, no será necesaria ninguna conexión a +24 V en el mismo para permitir el arranque.

Si se selecciona Inercia inversa en el Terminal 27, es necesaria una conexión a +24 V para activar el arranque.

## 6.1.3 Q1 Mi menú personal

Los parámetros definidos por el usuario pueden guardarse en Q1 Mi Menú Personal. Seleccione Mi Menú personal para que se muestren únicamente los parámetros preseleccionados y programados como parámetros personales. Es posible que un usuario de filtro activo a gran escala haya preprogramado valores de configuración importantes en Mi menú personal para facilitar la puesta en marcha o la adaptación in situ. Estos parámetros se seleccionan en el *[0-25 My Personal Menu](#page-61-0)*. Se pueden definir hasta 20 parámetros distintos en este menú.

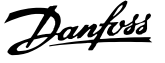

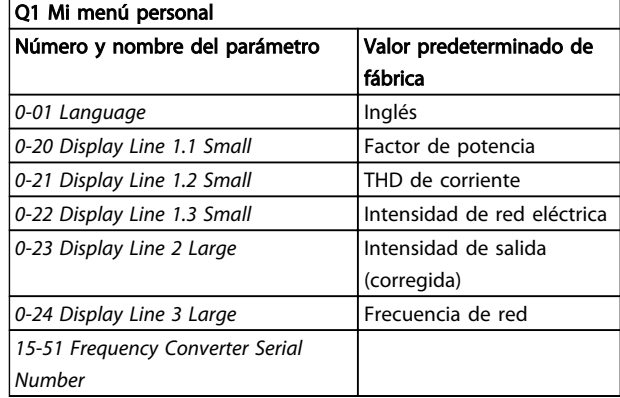

## 6.1.4 Q2 Quick Setup (Ajuste rápido)

Los parámetros de Q2 Quick Setup (Ajuste rápido) son los parámetros básicos que son siempre necesarios para programar el filtro activo para su funcionamiento.

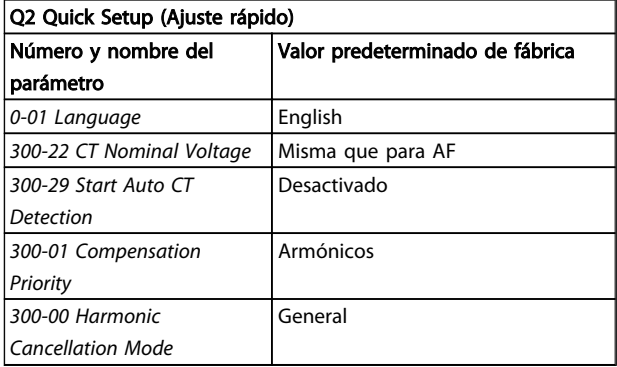

## ¡NOTA!

Es necesario establecer la intensidad nominal y la clasificación secundaria de CT, así como cambiar el *[300-26 CT](#page-78-0) [Placement](#page-78-0)* a PCC antes de que comience la detección automática de CT. La detección automática de CT solo se puede realizar si los CT se encuentran en el punto de acoplamiento común.

### 6.1.5 Q5 Changes Made (Cambios realizados)

Q5 Los cambios realizados pueden utilizarse para la búsqueda de fallos.

### Seleccione Changes made (Cambios realizados) para obtener información sobre:

- • los diez últimos cambios. Use las teclas de navegación arriba y abajo para desplazarse entre los diez últimos parámetros cambiados.
- Los cambios realizados desde los ajustes predeterminados.

## 6.1.6 Q6 Loggings (Registros)

Q6 Los registros pueden utilizarse para la búsqueda de fallos.

Seleccione Loggings (Registros) para obtener información sobre las lecturas de datos de línea de display. Se muestra la información en forma gráfica. Se pueden ver solamente los parámetros de display seleccionados en el *0-20 Display Line 1.1 Small* y el *0-24 Display Line 3 Large*. Puede almacenar hasta 120 muestras en la memoria para futuras consultas.

Tenga presente que los parámetros relacionados en la siguiente tabla para Q6 solo sirven de ejemplo, ya que varían en función de la programación del filtro activo particular.

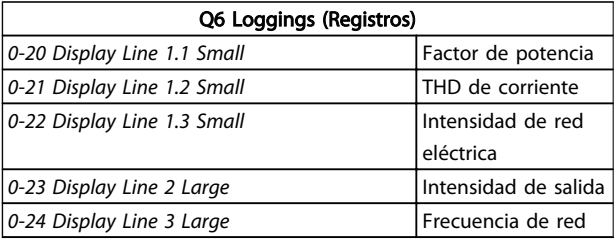

### 6.1.7 Modo Menú principal

El LCP proporciona acceso al modo Menú principal. El modo de menú principal se selecciona pulsando la tecla [Main Menu] (Menú principal). muestra la lectura de datos resultante, que aparece en el display del GLCP. Entre las líneas 2 y 5 del display hay una lista de grupos de parámetros que pueden seleccionarse con los botones arriba y abajo.

Cada parámetro tiene un nombre y un número que es siempre el mismo, independientemente del modo de programación. En el modo Menú principal, los parámetros se dividen en varios grupos. El primer dígito del número de parámetro (desde la izquierda) indica el número del grupo de parámetros. Todos los parámetros se pueden modificar en el menú principal. Al añadir tarjetas opcionales a la unidad, se activan parámetros adicionales asociados al dispositivo opcional.

6 6

Danfoss

## 6.1.8 Selección de parámetros

En el modo Main Menu (Menú principal) los parámetros se dividen en varios grupos. Seleccione un grupo de parámetros utilizando las teclas de navegación.

Se puede acceder a los siguientes grupos de parámetros:

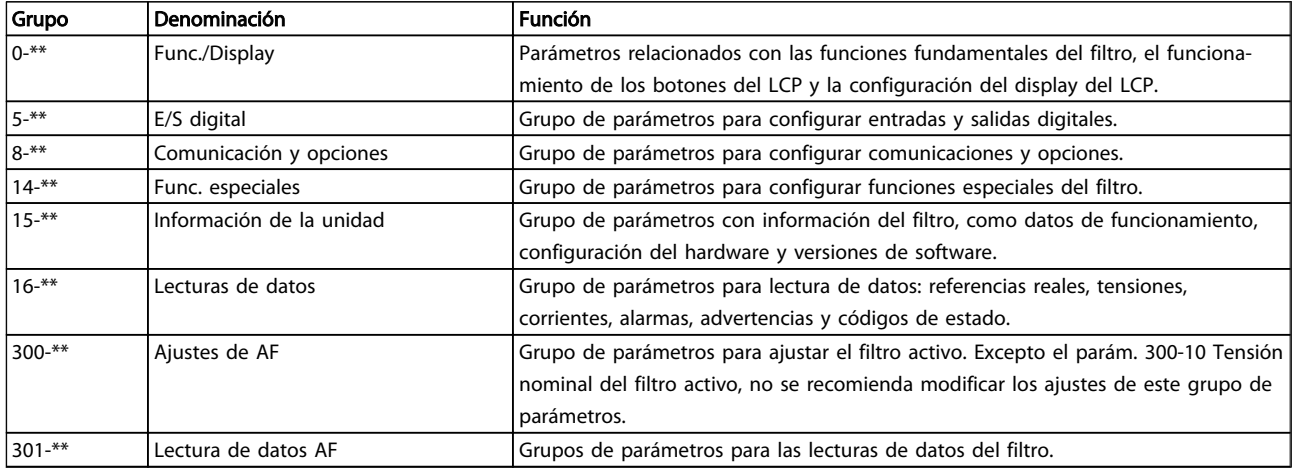

#### Tabla 6.1 Grupos de parámetros

Tras seleccionar un grupo de parámetros, seleccione un parámetro con las teclas de navegación. En la zona central del Display GLCP se muestra el número y el nombre del parámetro, así como el valor del parámetro seleccionado.

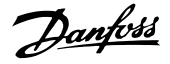

## 6.2 Descripción de parámetros

## 6.2.1 [Main Menu] (Menú principal)

El Menú Principal incluye todos los parámetros disponibles en VLT® Active Filter. Todos los parámetros están agrupados de forma lógica mediante un nombre de grupo que indica la función del grupo de parámetros. Todos los parámetros aparecen relacionados por nombre y número en siguiente sección. Se puede encontrar un resumen más breve en la lista de parámetros, más adelante en este mismo manual.

## 6.3 0-\*\* Func./Display

Parámetros relacionados con las funciones fundamentales del filtro activo, el funcionamiento de los botones del LCP y la configuración del display del LCP.

## 6.3.1 0-0\* Ajustes básicos

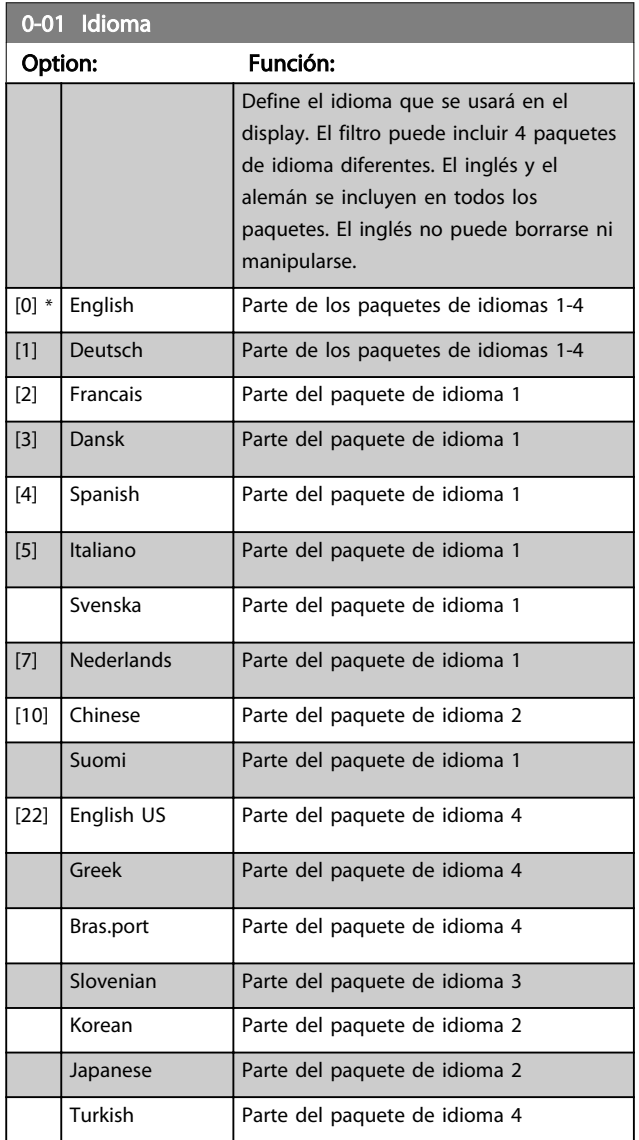

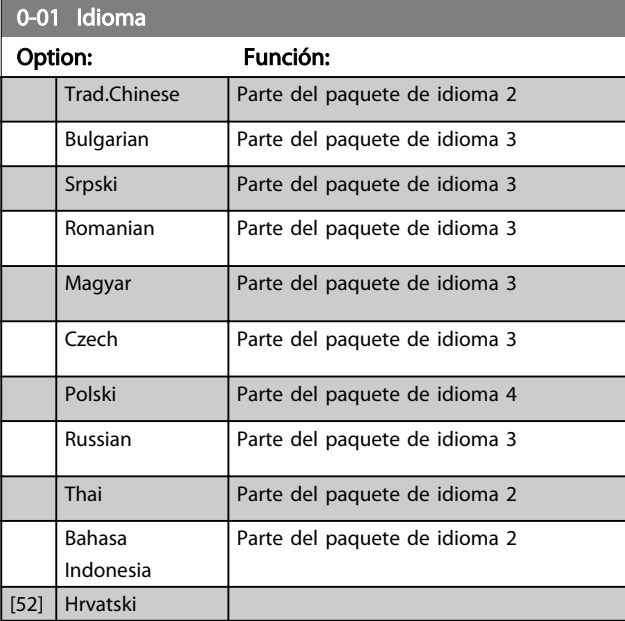

## 6.3.2 0-04 Operating State at Power-up (Hand)

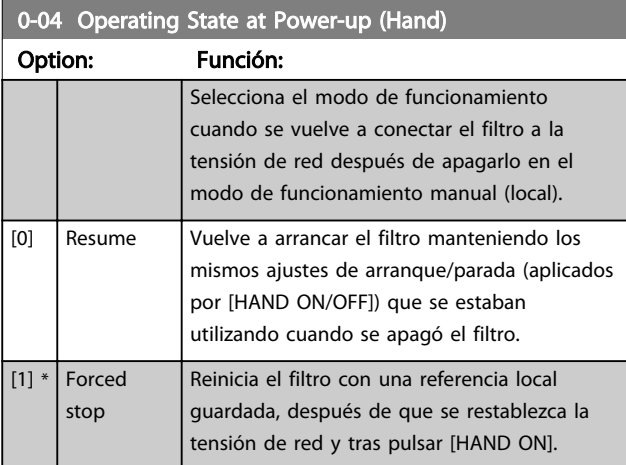

Danfoss

### 6.3.3 0-1\* Operac. de ajuste

Definir y controlar los ajustes de parámetro individuales. El filtro cuenta con cuatro ajustes de parámetros que se pueden programar por separado. De este modo, el filtro es muy flexible.

El ajuste activo (es decir, el ajuste en el que el filtro está funcionando actualmente) se puede seleccionar en *[0-10 Active Set-up](#page-59-0)* y se mostrará en el LCP. Utilizando un ajuste múltiple, es posible alternar entre ajustes con el filtro en funcionamiento o parado, por medio de una entrada digital o de comandos mediante una comunicación serie. Si es necesario cambiar los ajustes durante el funcionamiento, asegúrese de programar el *[0-12 This Set-](#page-59-0) [-up Linked to](#page-59-0)* de la manera adecuada. Utilizando *[0-11 Edit](#page-59-0) [Set-up](#page-59-0)*, es posible editar parámetros dentro de cualquiera de los ajustes mientras el filtro sigue funcionando en el ajuste activo, que puede ser diferente del que se está editando. Utilizando el *[0-51 Copia de ajuste](#page-62-0)* es posible copiar ajustes de parámetros entre los ajustes para permitir una puesta en marcha más rápida si se necesitan ajustes similares de parámetros en diferentes ajustes.

<span id="page-59-0"></span>Instrucciones de programaci... VLT Active Filter AAF 00x

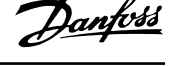

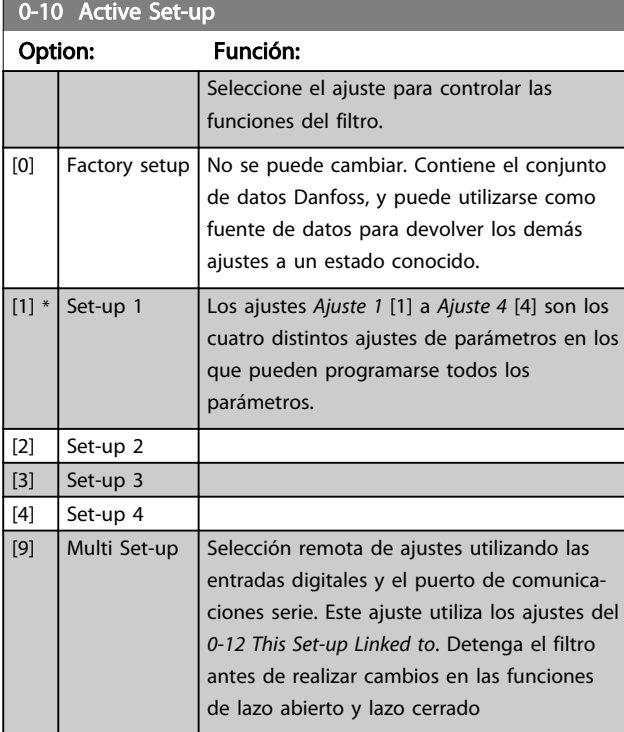

Utilice *[0-51 Copia de ajuste](#page-62-0)*para copiar un ajuste sobre otro o sobre todos los demás ajustes. Detenga el filtro antes de cambiar entre ajustes en los que los parámetros marcados como «no modificables durante el funcionamiento» tengan valores diferentes. Para evitar configuraciones contradictorias del mismo parámetro en ajustes diferentes, enlace los ajustes entre sí utilizando *0-12 This Set-up Linked to*. Los parámetros «no modificables durante el funcionamiento» están marcados como FALSO en las listas de parámetros de la sección *Listas de parámetros*.

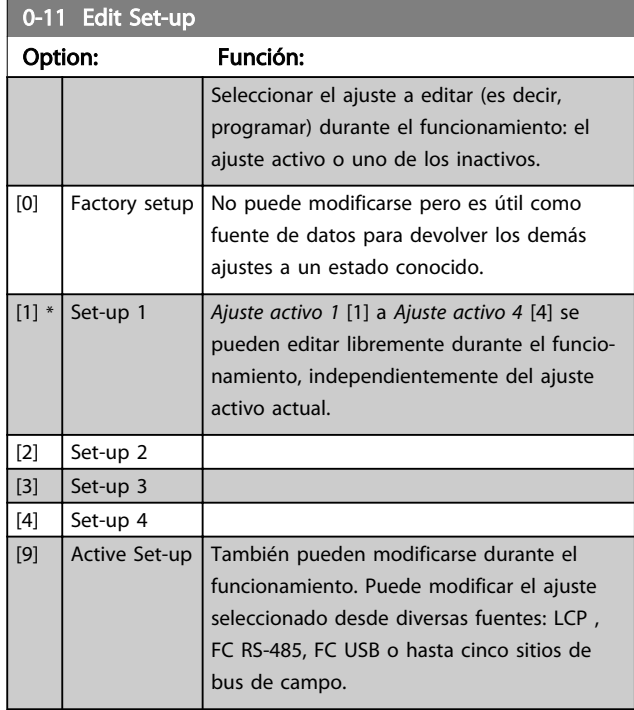

### 0-12 This Set-up Linked to

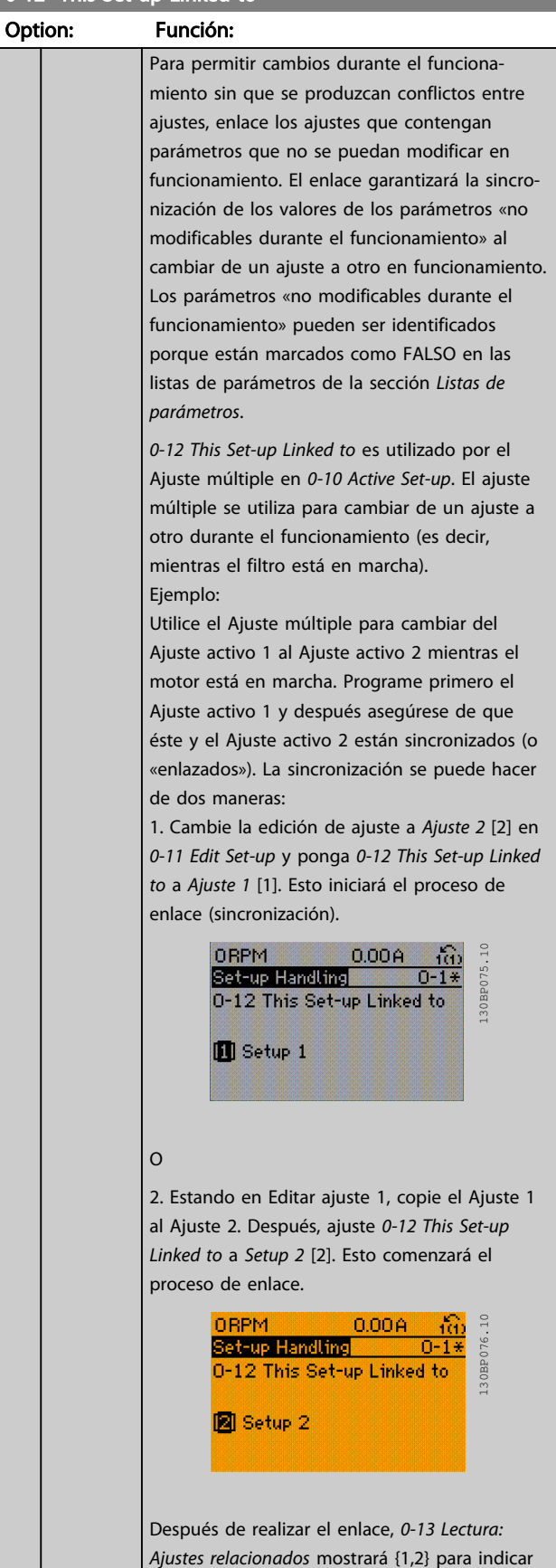

que todos los parámetros «No modificables

<span id="page-60-0"></span>0-12 This Set-up Linked to

son ahora los Ajuste 2. Si se realiza

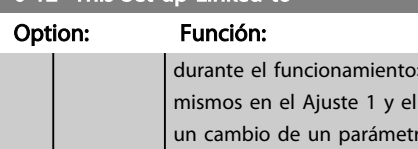

ro «No modificable durante el funcionamiento», p. ej. *1-30 Stator Resistance (Rs)*,, en el Ajuste 2, se cambiará también automáticamente en el Ajuste 1. Ahora ya es posible cambiar del Ajuste 1 al Ajuste 2

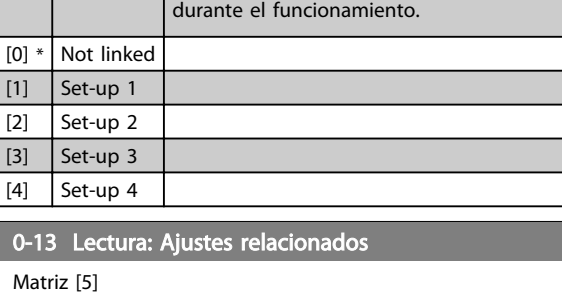

### Range: Función:

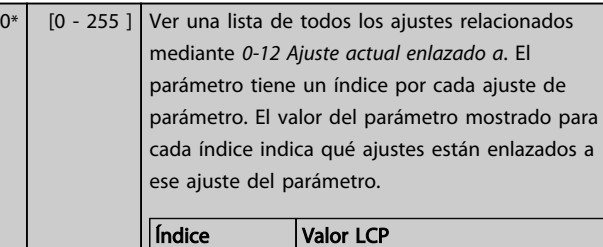

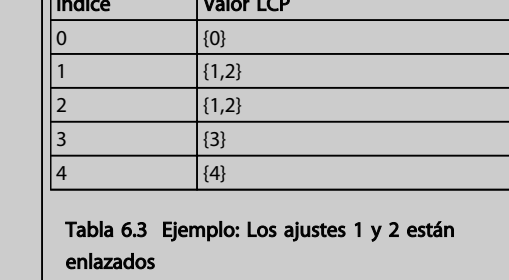

### 0-14 Readout: Edit Set-ups / Channel

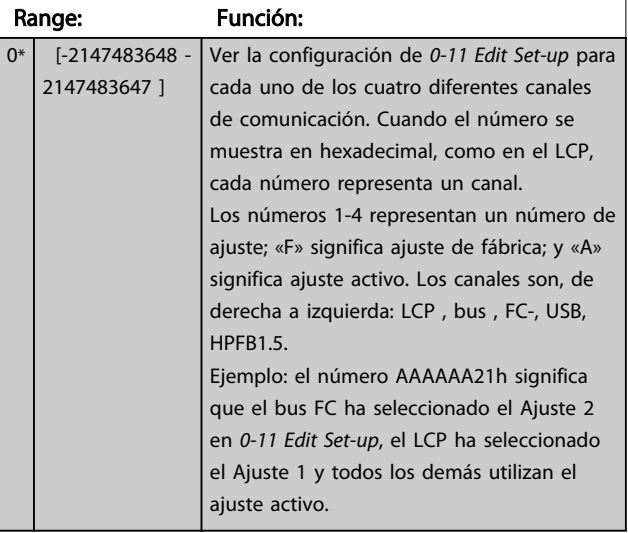

### 6.3.4 0-2\* LCP Display

Definir las variables a mostrar en el panel de control local gráfico (LCP).

## ¡NOTA!

Consulte los parámetros *0-37 Texto display 1*, *0-38 Texto display 2* y *0-39 Texto display 3* para obtener información sobre cómo escribir textos para el display.

### 0-20 Línea de display 1.1 pequeña Option: Función: Seleccione una variable para mostrar en el display en la línea 1, posición izquierda [0] Ninguna Ningún valor de display seleccionado [1501] Horas de funcionamiento [1600] Código de control Código de control actual [1603] Código de estado Código de estado actual [1630] Tensión del enlace de  $cc$ Tensión del circuito intermedio de la unidad. [1634] Temp. disipador | Temperatura del disipador actual de la unidad. El límite de desconexión es 95 ± 5 °C; la reconexión se produce a 70  $± 5 °C$ [1635] Térmico inversor Carga en porcentaje de los inversores. [1636] Intensidad nom. Inv. Intensidad nominal de la unidad. [1637] Intensidad máx. inv. Intensidad máxima de la unidad. [1639] Temp. tarjeta de control Temperatura de la tarjeta de control. [1660] Entrada digital Estado de la señal en los 6 terminales digitales (18, 19, 27, 29, 32 y 33). Hay 16 bits en total, pero solo se utilizan 6. La entrada 18 se corresponde con el bit situado más a la izquierda de los bits utilizados. Señal baja = 0; Señal alta = 1. [1666] Salida digital [bin] Valor binario de todas las salidas digitales. [1671] Salida de relé [bin]  $[1680]$  CTW 1 del Bus de campo Código de control (CTW) recibido del bus maestro. [1684] Opción comunic. STW Código de estado ampliado de opción de comunicaciones de bus de campo. [1685] Puerto FC CTW 1 Código de control (CTW)

recibido del bus maestro.

 $\overline{A}$  $d<sub>0</sub>$ 

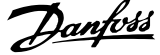

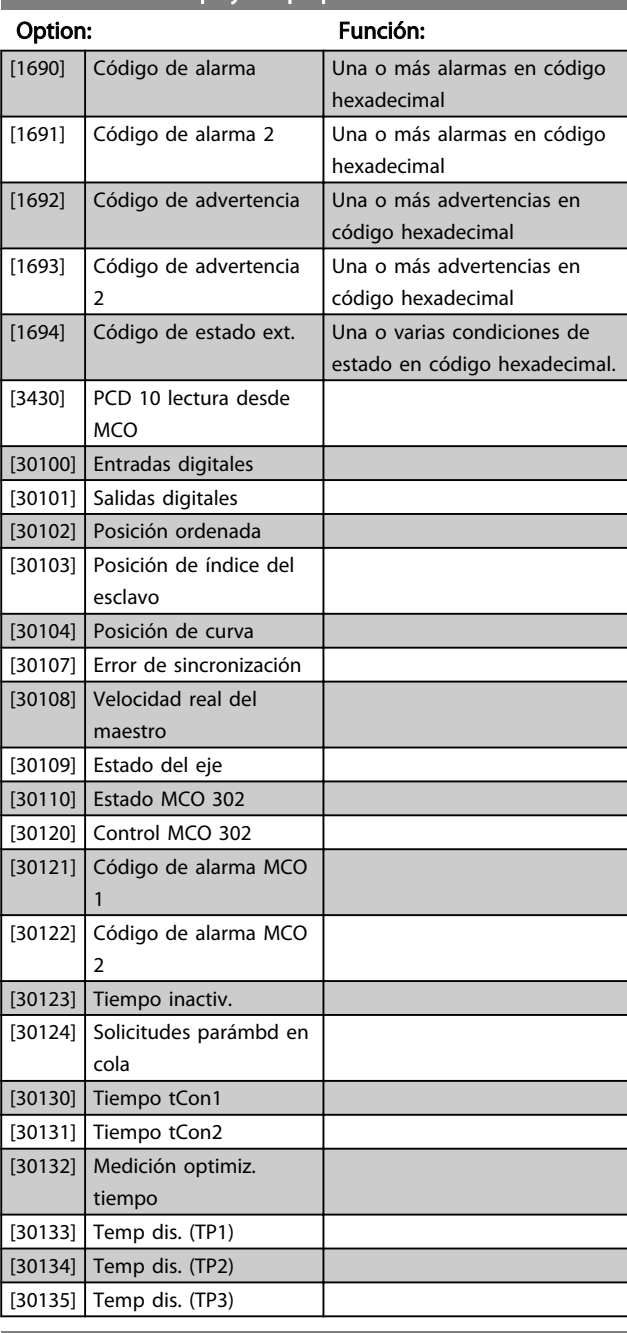

## <span id="page-61-0"></span>0-20 Línea de display 1.1 pequeña

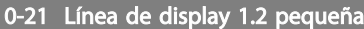

### Option: Función:

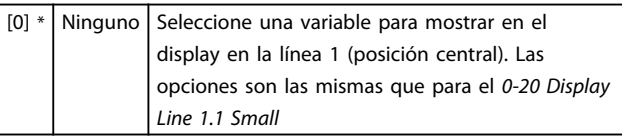

0-22 Línea de display 1.3 pequeña

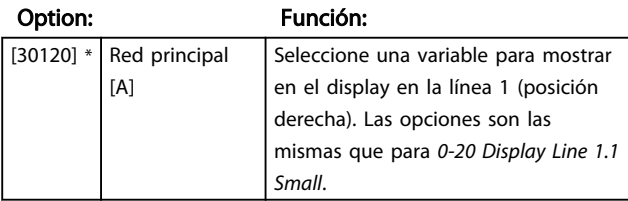

## 0-23 Línea de display 2 grande

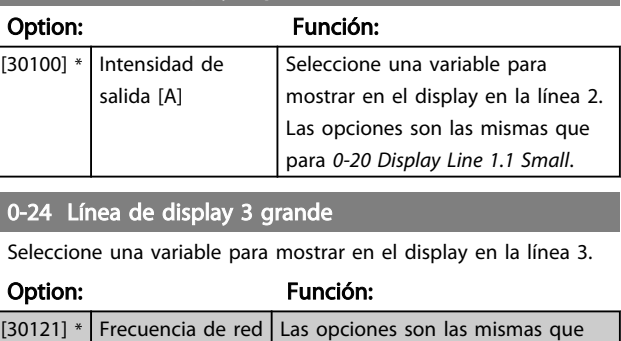

## para el *0-20 Línea de pantalla pequeña 1.1*.

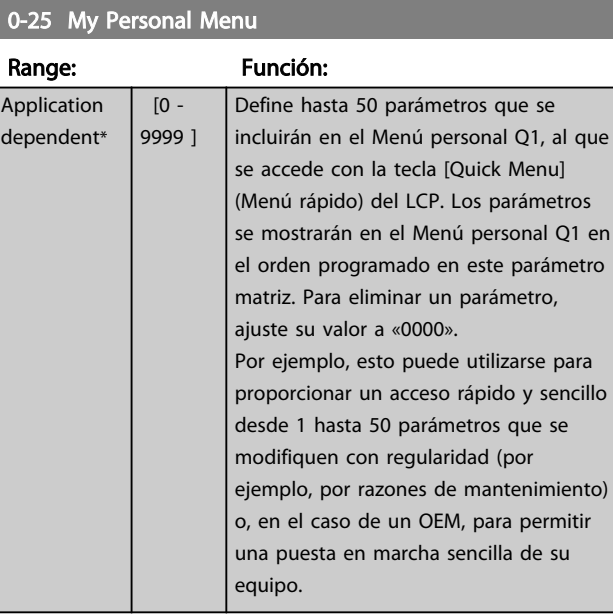

## 6.3.5 0-4\* LCPTeclado

Activar, desactivar y proteger con contraseña teclas individuales del teclado del LCP.

## 6.3.6 0-40 [Hand on] Key on LCP

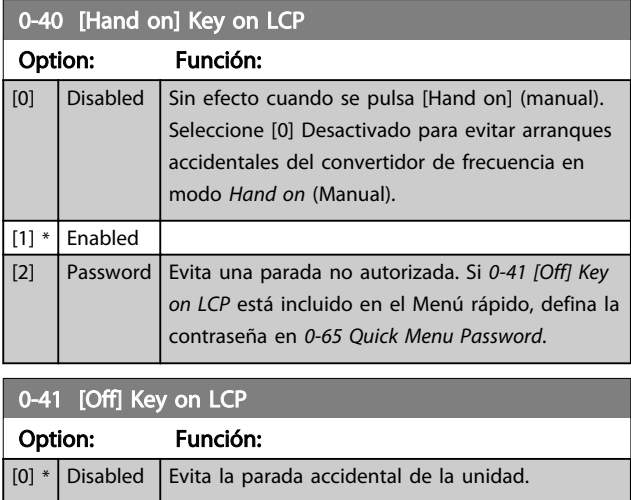

### <span id="page-62-0"></span>Instrucciones de programaci... VLT Active Filter AAF 00x

0-41 [Off] Key on LCP

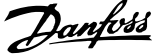

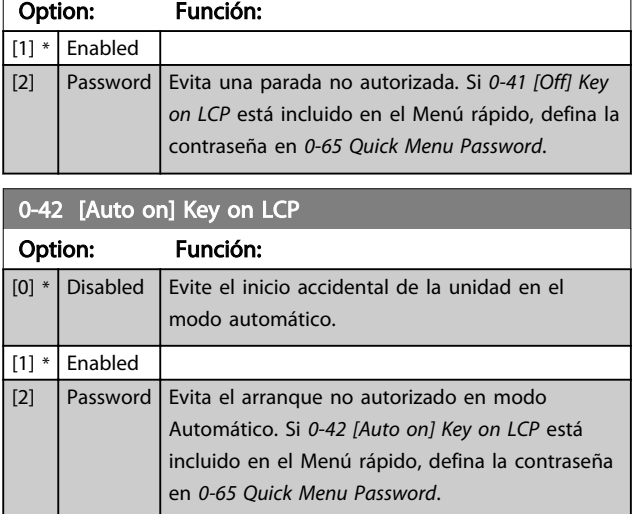

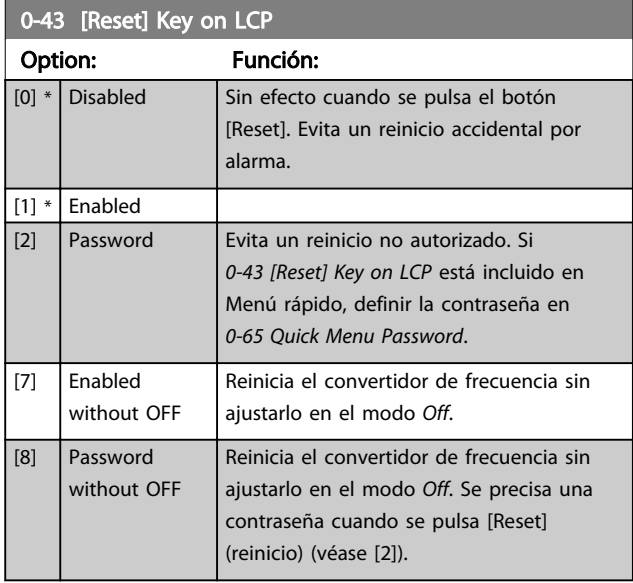

## 6.3.7 0-5\* Copiar/Guardar

Copiar ajustes de parámetros entre configuraciones y desde/hacia el LCP.

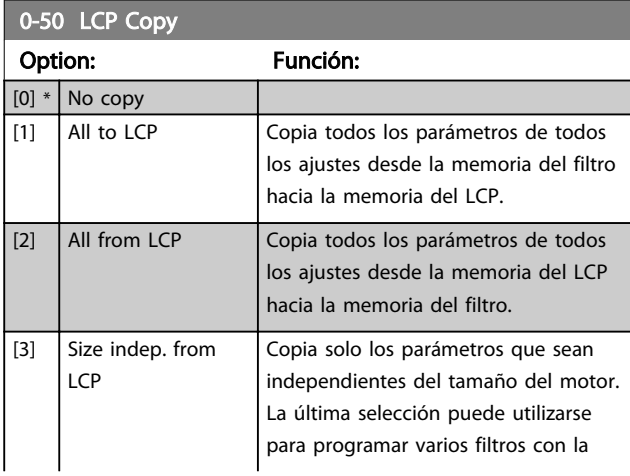

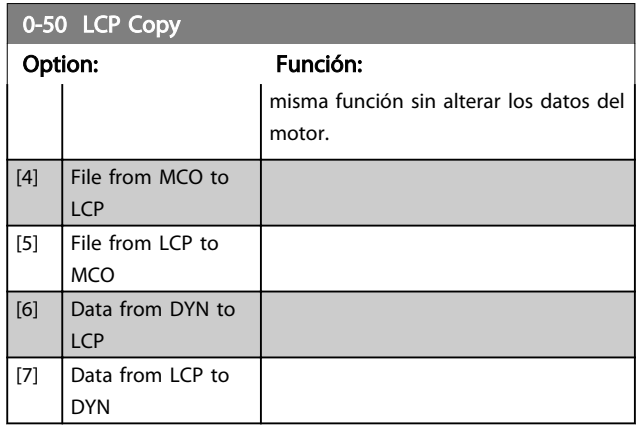

Este parámetro no se puede ajustar con el motor en marcha.

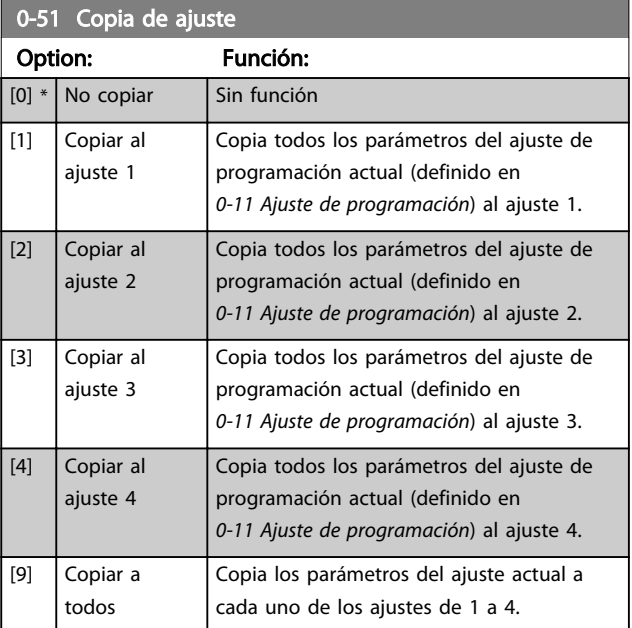

## 6.3.8 0-6\* Contraseña

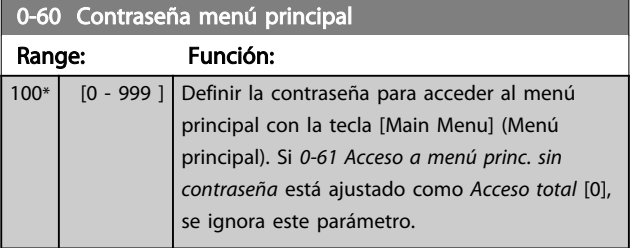

Danfoss

<span id="page-63-0"></span>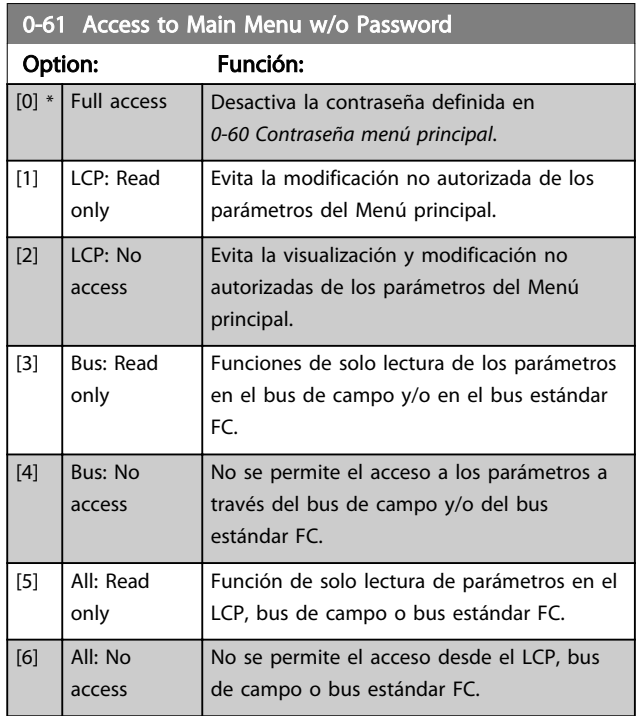

Si se selecciona *Acceso total* [0], los parámetros *[0-60 Contraseña menú principal](#page-62-0)*,*0-65 Código de menú personal* y *0-66 Acceso a menú personal sin contraseña* se ignorarán.

## ¡NOTA!

### Hay una protección de contraseña más completa para OEM si se solicita.

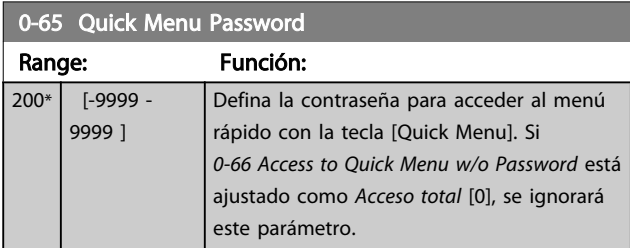

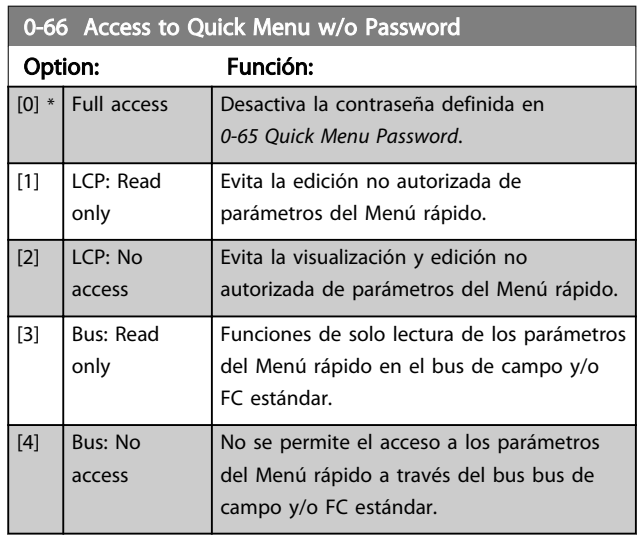

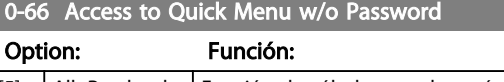

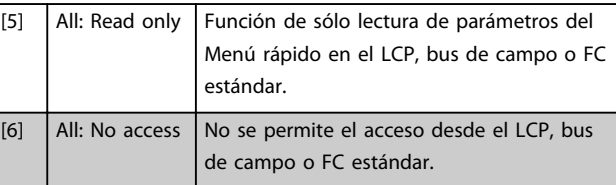

Si *0-61 Acceso a menú princ. sin contraseña* está ajustado como *Acceso total* [0], se ignora este parámetro.

Danfoss

## <span id="page-64-0"></span>6.4 5-\*\* Modo E/S digital

## 6.4.1 5-0\* Modo E/S digital

Parámetros para configurar la entrada y salida utilizando NPN y PNP.

Estos parámetros no se pueden ajustar con el motor en marcha.

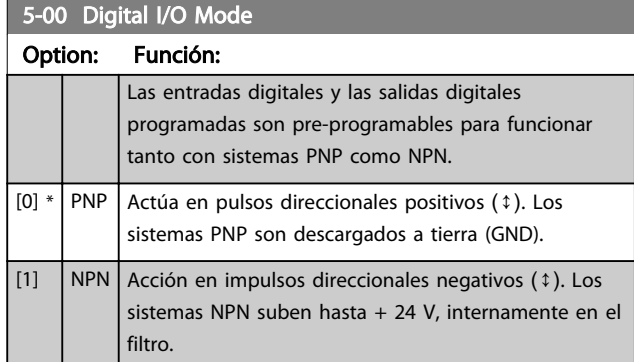

## ¡NOTA!

Una vez que este parámetro se ha modificado, debe activarse desconectando la alimentación y volviendo a conectarla.

Este parámetro no se puede ajustar con el motor en marcha.

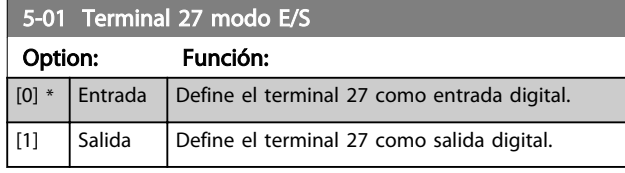

## 5-02 Terminal 29 Mode Option: Función:

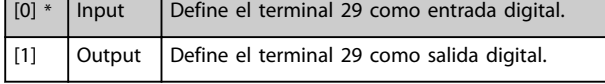

## 6.4.2 5-1\* Entradas digitales

Parámetros para configurar las funciones de entrada para los terminales de entrada.

Las entradas digitales se usan para seleccionar varias funciones del filtro. Todas las entradas digitales pueden ajustarse a las siguientes funciones:

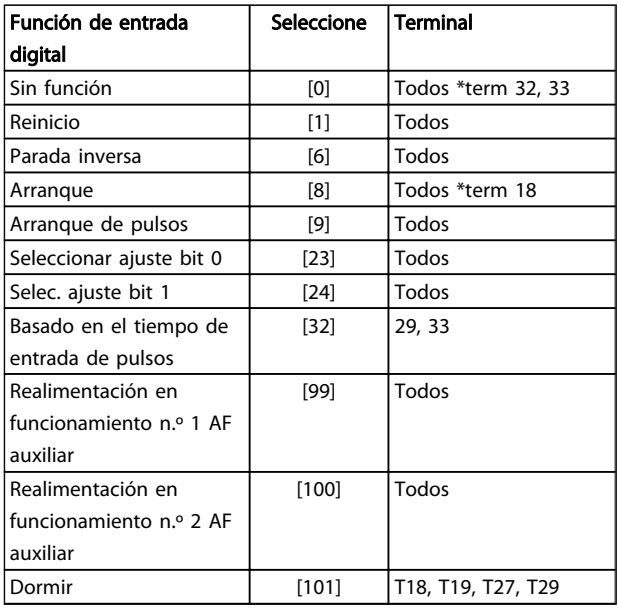

Las funciones dedicadas a una sola entrada digital se definen en el parámetro asociado.

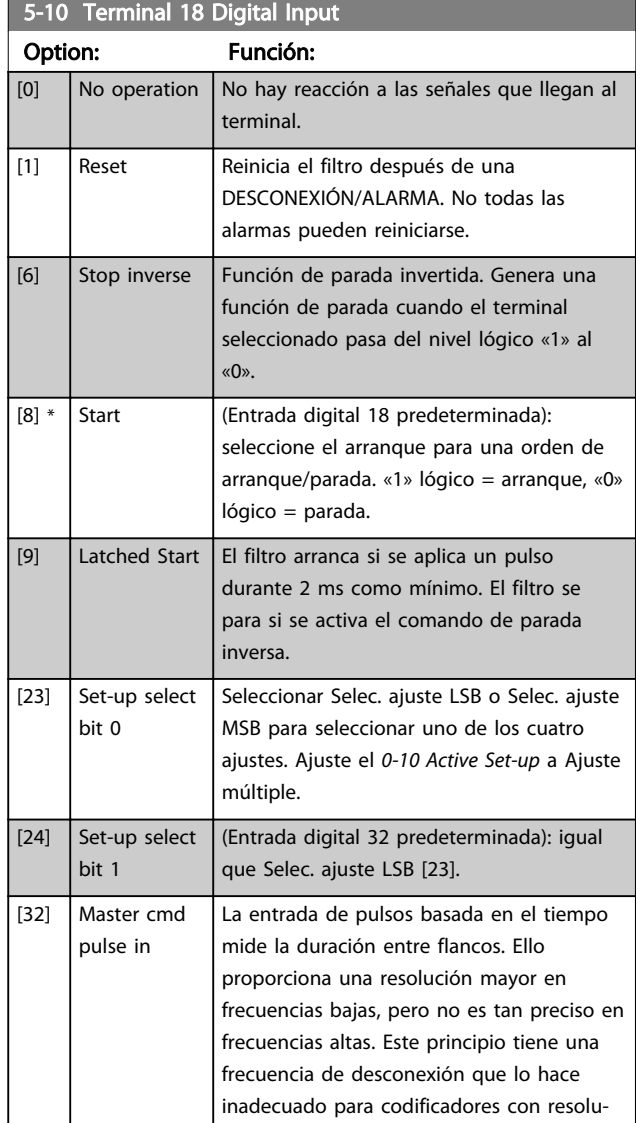

Danfoss

## Instrucciones de programaci... VLT Active Filter AAF 00x

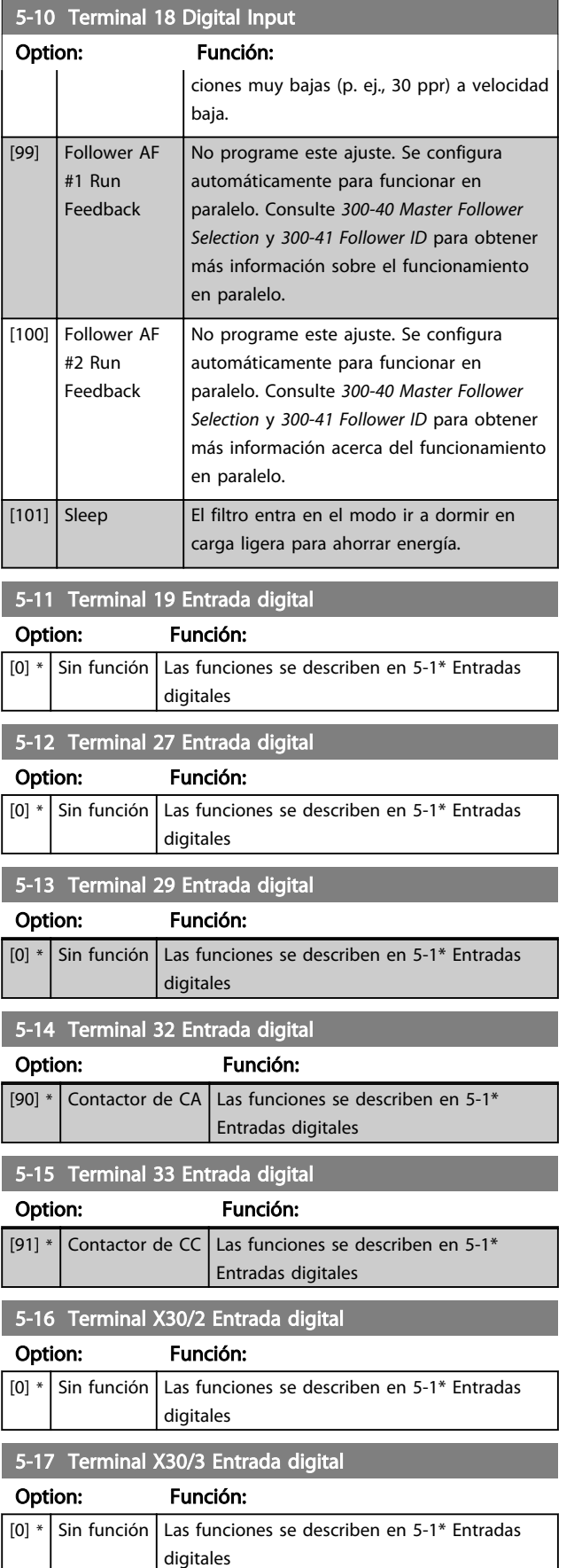

## 5-18 Terminal X30/4 Entrada digital

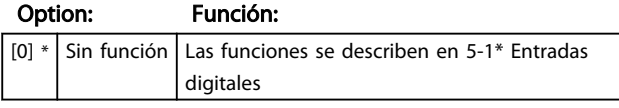

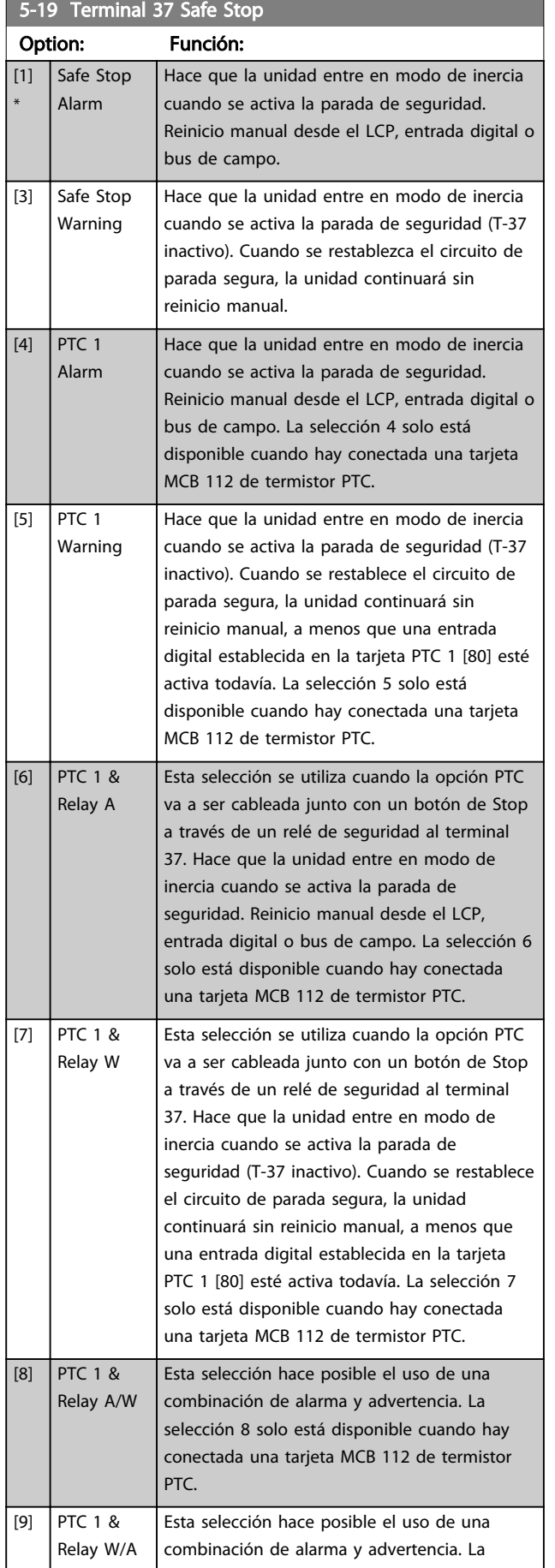

### 5-19 Terminal 37 Safe Stop

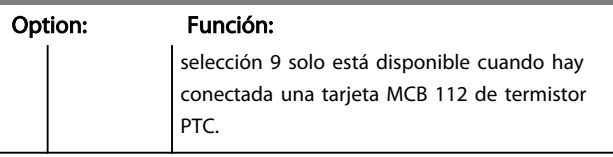

Las selecciones 4 - 9 solo están disponibles cuando hay conectada una tarjeta MCB 112 de termistor PTC.

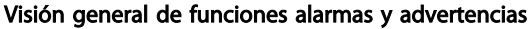

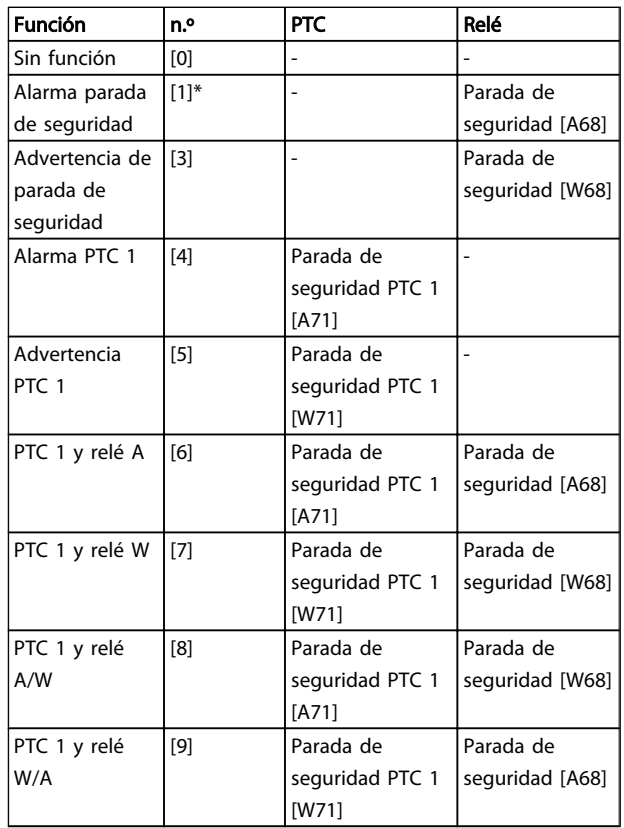

*W significa advertencia y A significa alarma. Para obtener más información, véase Alarmas y Advertencias en la sección Solución de problemas de la Guía de Diseño o del Manual de Funcionamiento.*

Un fallo peligroso relacionado con la parada segura, provocará un alarma: fallo peligroso [A72].

Por favor, consulte la sección *Descripción de Código de alarma, Código de advertencia y Código de estado ampliado*, en el capítulo *Localización de averías*.

## 6.4.3 5-3\* Salidas digitales

Parámetros para configurar las funciones de salida para los terminales de salida. Las 2 salidas digitales de estado sólido son comunes para los terminales 27 y 29. Ajuste la función de E/S para term. 27 en el *[5-01 Terminal 27 modo](#page-64-0) [E/S](#page-64-0)* y la función de E/S para term. 29 en el *[5-02 Terminal 29](#page-64-0) [Mode](#page-64-0)*. Estos parámetros no se pueden ajustar con la unidad en marcha.

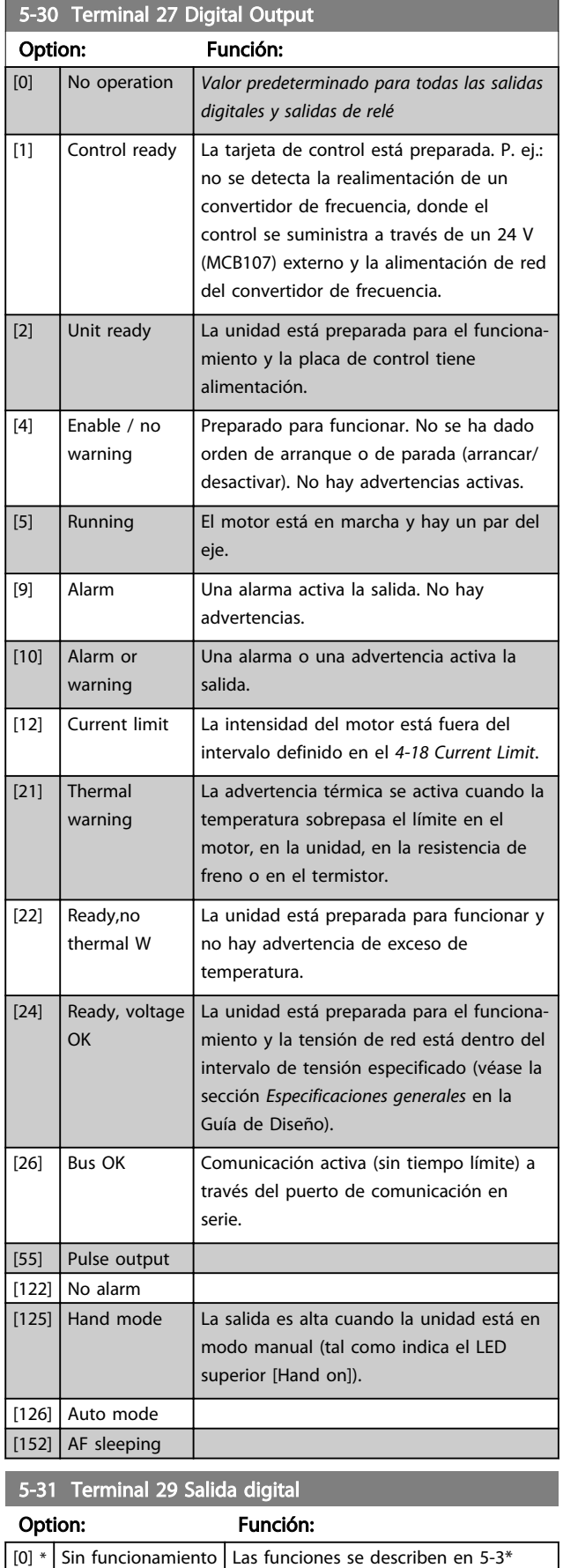

*Salidas digitales*

Este parámetro se aplica solo a FC 302

### 6.4.4 5-4\* Relés

Parámetros para configurar la sincronización y las funciones de salida para los relés.

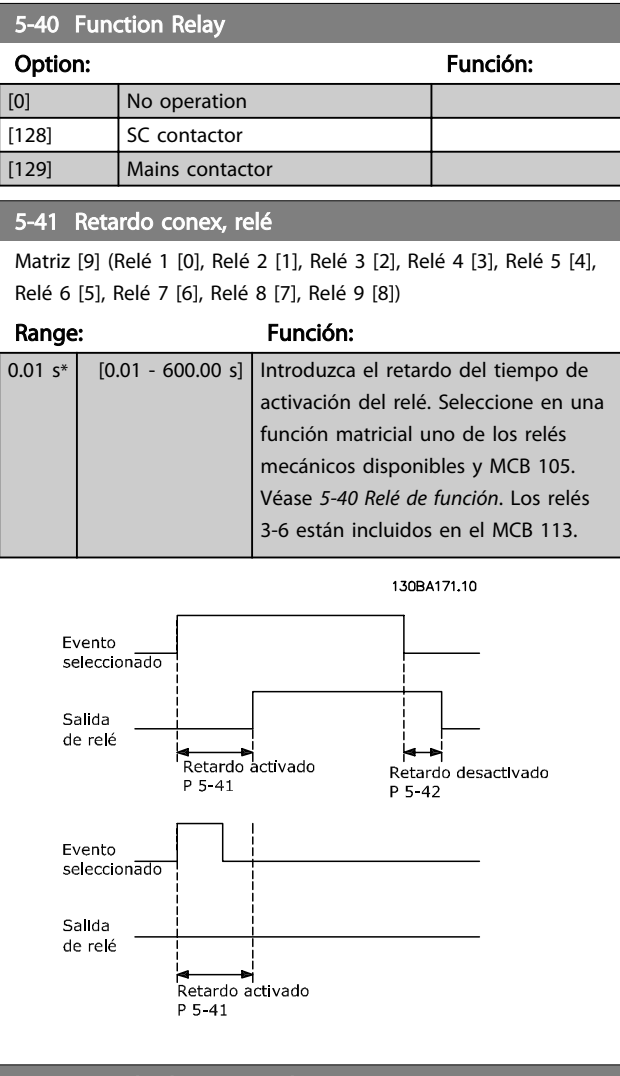

5-42 Retardo desconex, relé Matriz [9] (Relé 1 [0], Relé 2 [1], Relé 3 [2], Relé 4 [3], Relé 5 [4], Relé 6 [5], Relé 7 [6], Relé 8 [7], Relé 9 [8])

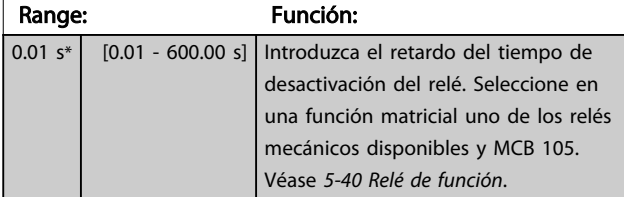

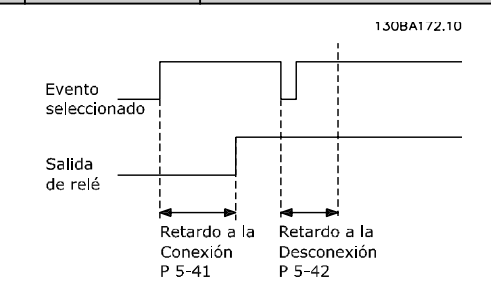

<span id="page-68-0"></span>Si la condición de Evento seleccionada cambia antes de que expire el temporizador de retardo de conexión o desconexión, la salida de relé no se verá afectada.

## 6.5 8-\*\* Ajustes generales

## 6.5.1 8-0\* Ajustes generales

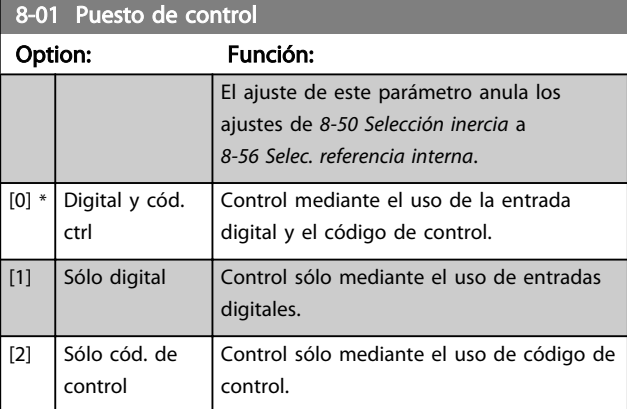

## 8-02 Control Word Source

Seleccione la fuente de código de control: una de las 2 interfaces serie o de las 4 opciones instaladas. Durante la activación inicial, la unidad ajusta automáticamente este parámetro a *Opción A* [3] si detecta una opción instalada de bus de campo en la ranura A. Si se elimina la opción, la unidad detecta un cambio en la configuración, ajusta *8-02 Control Word Source* de nuevo con el ajuste predeterminado *FC*RS-485 y se desconecta. Si se instala una opción después de la puesta en marcha inicial del equipo, el ajuste de *8-02 Control Word Source* no cambiará pero la unidad se desconectará y mostrará en el display: Alarma 67 Cambio opción.

Cuando actualiza una opción de bus en un convertidor de frecuencia, que no tuviera previamente una opción de bus instalada, debe tomar una decisión ACTIVA para mover el control a bus. El convertidor de frecuencia debe conectarse a tierra por razones de seguridad.

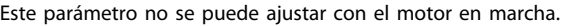

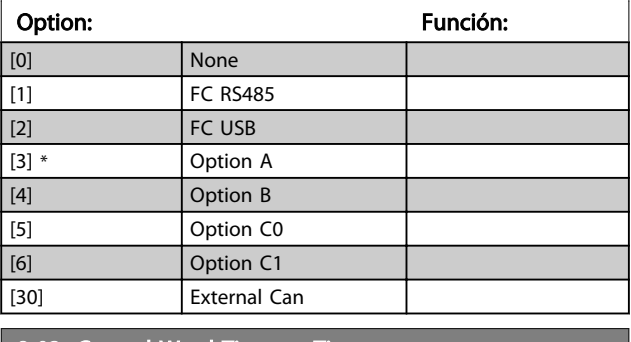

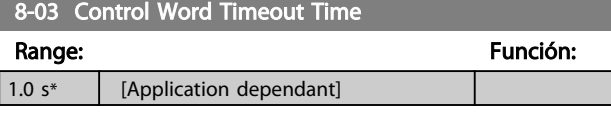

### 8-04 Control Word Timeout Function

Seleccione la función de tiempo límite. La función de tiempo límite se activa cuando el código de control no es actualizado dentro del período de tiempo especificado en el *8-03 Control Word Timeout Time*.

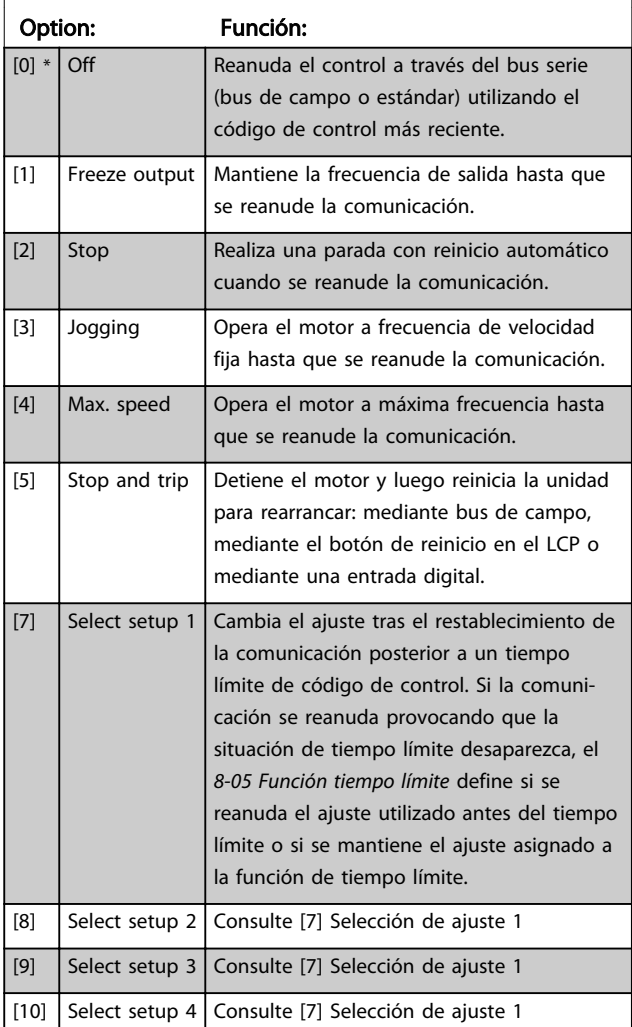

## ¡NOTA!

La siguiente configuración es necesaria para poder cambiar los ajustes tras un tiempo límite.

Ajuste el *[0-10 Active Set-up](#page-59-0)*, como *Ajuste múltiple* [9], y seleccione el enlace pertinente en el *[0-12 This Set-up Linked](#page-59-0) [to](#page-59-0)*.

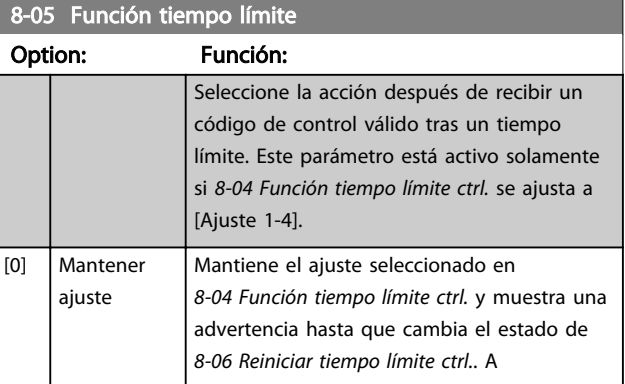

<span id="page-69-0"></span>Instrucciones de programaci... VLT Active Filter AAF 00x

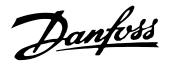

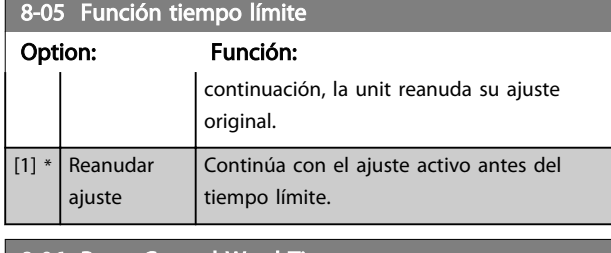

## 8-06 Reset Control Word Timeout

Este parámetro solo está activo cuando se ha seleccionado la opción *Mantener ajuste* [0] en *[8-05 Función tiempo límite](#page-68-0)*.

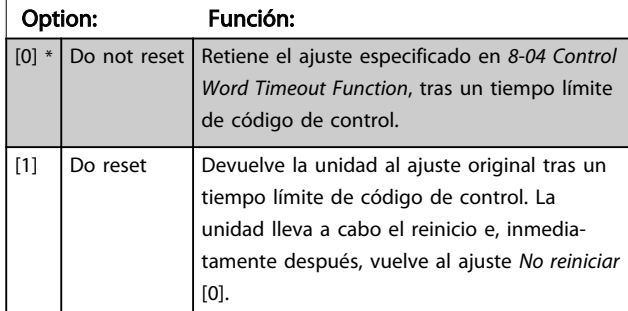

## 6.5.2 8-3\* Serie FC Ajuste de puerto

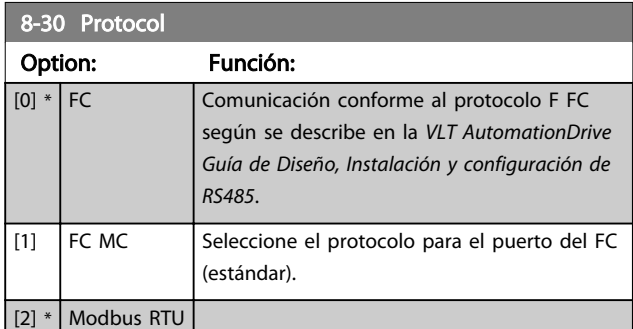

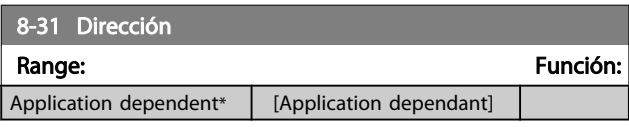

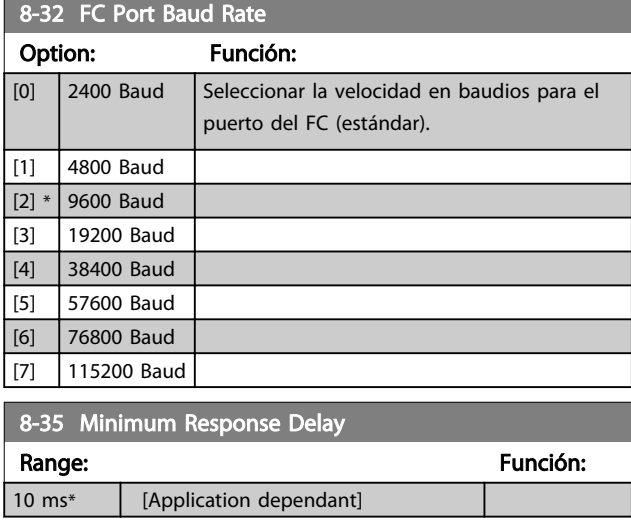

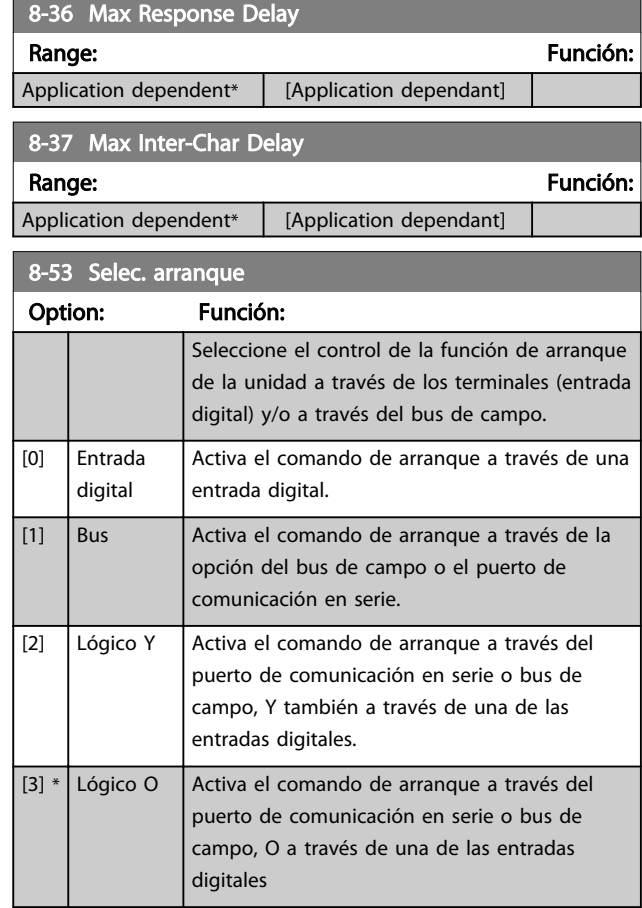

## ¡NOTA!

Este parámetro solo está activo si *[8-01 Puesto de control](#page-68-0)* se ajusta a [0] Digital y código de control.

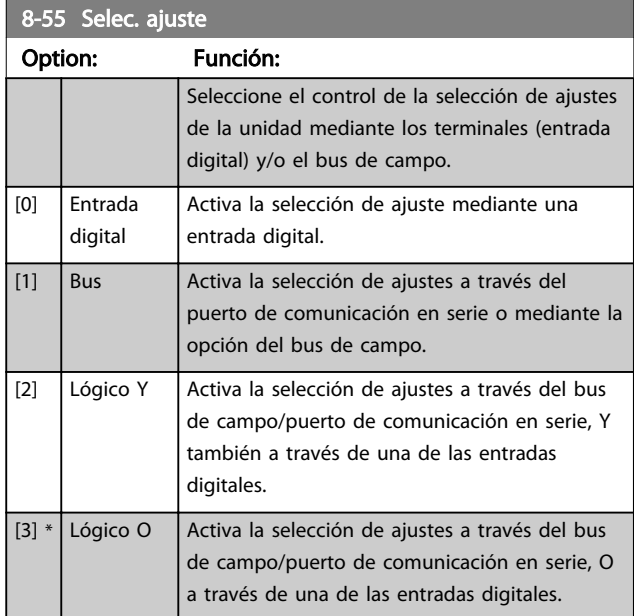

## ¡NOTA!

Este parámetro solo está activo si *[8-01 Puesto de control](#page-68-0)* se ajusta a [0] Digital y código de control.

Danfoss

## <span id="page-70-0"></span>6.6 14-2\* Reinicio desconex.

Parámetros para configurar el reset automático, el tratamiento de alarmas especiales y el autotest o la inicialización de la tarjeta de control.

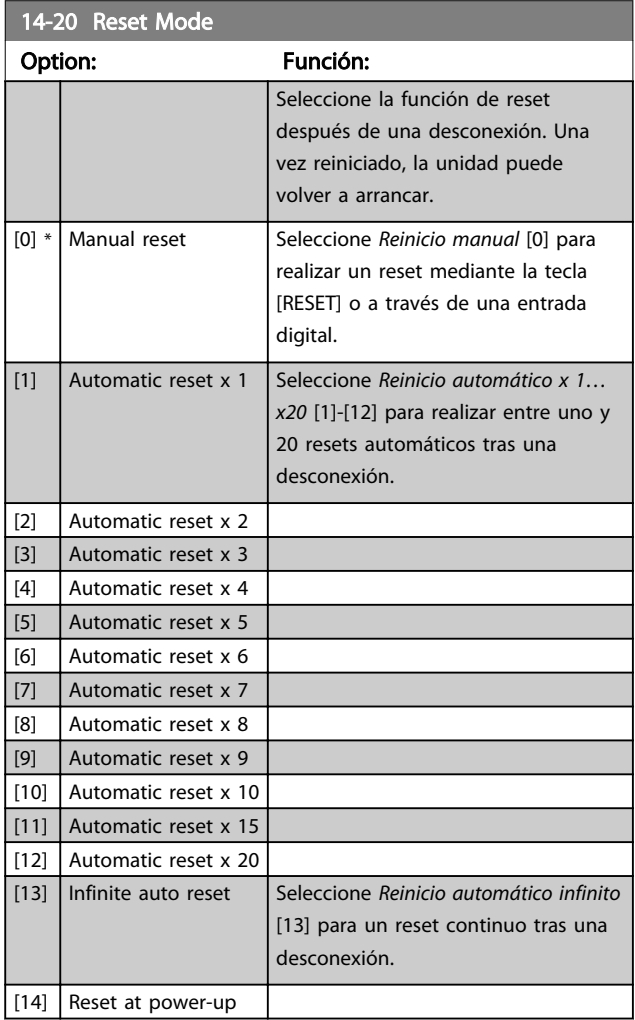

## ¡NOTA!

El filtro puede arrancar sin advertencia previa. Si, en un intervalo de 10 minutos, se alcanza el número especificado de RESET AUTOMÁTICOS, el convertidor de frecuencia entra en Modo reset manual [0]. Después de que se lleve a cabo el reset manual, el ajuste de *14-20 Modo Reset* vuelve a la selección original. Si en un intervalo de 10 minutos no se alcanza el número de reinicios automáticos, o si se realiza un reinicio manual, el contador interno de REINICIO AUTOMÁTICO se pone a 0.

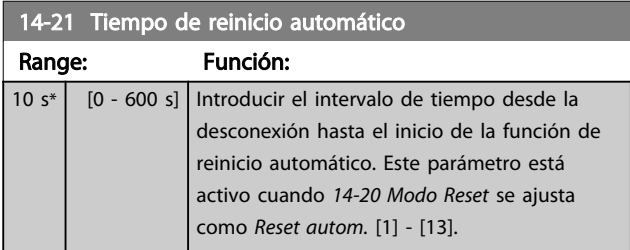

### 14-22 Operation Mode

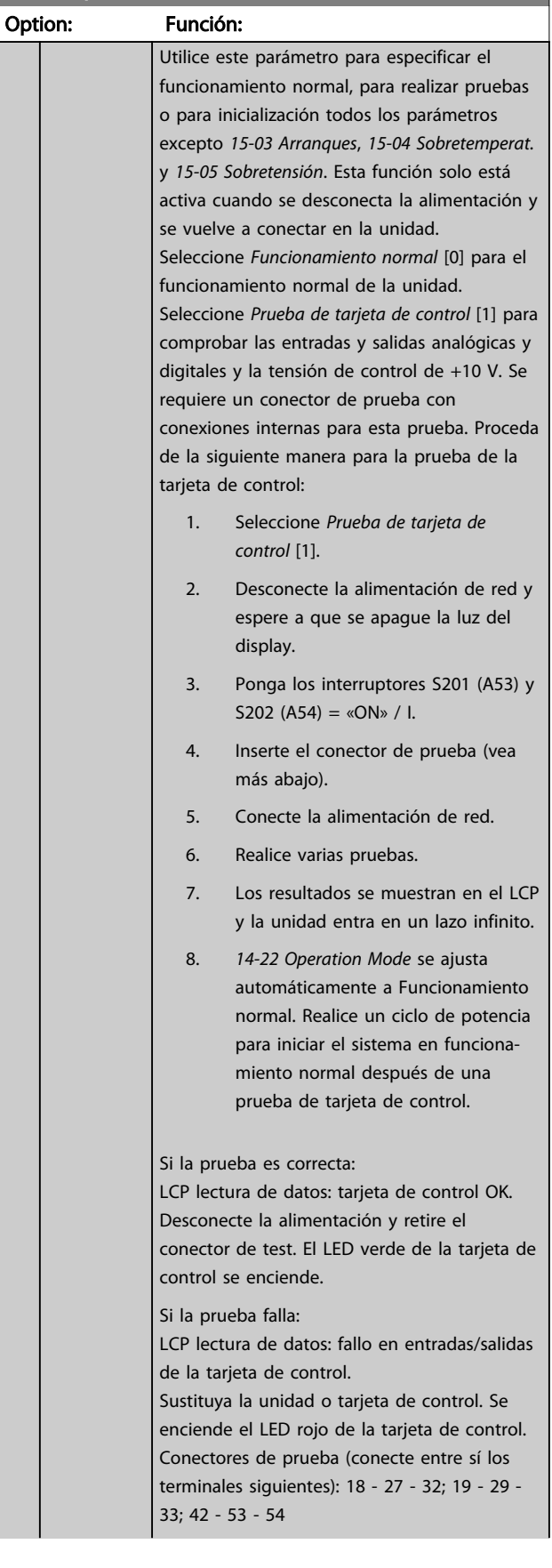

Danfoss

<span id="page-71-0"></span>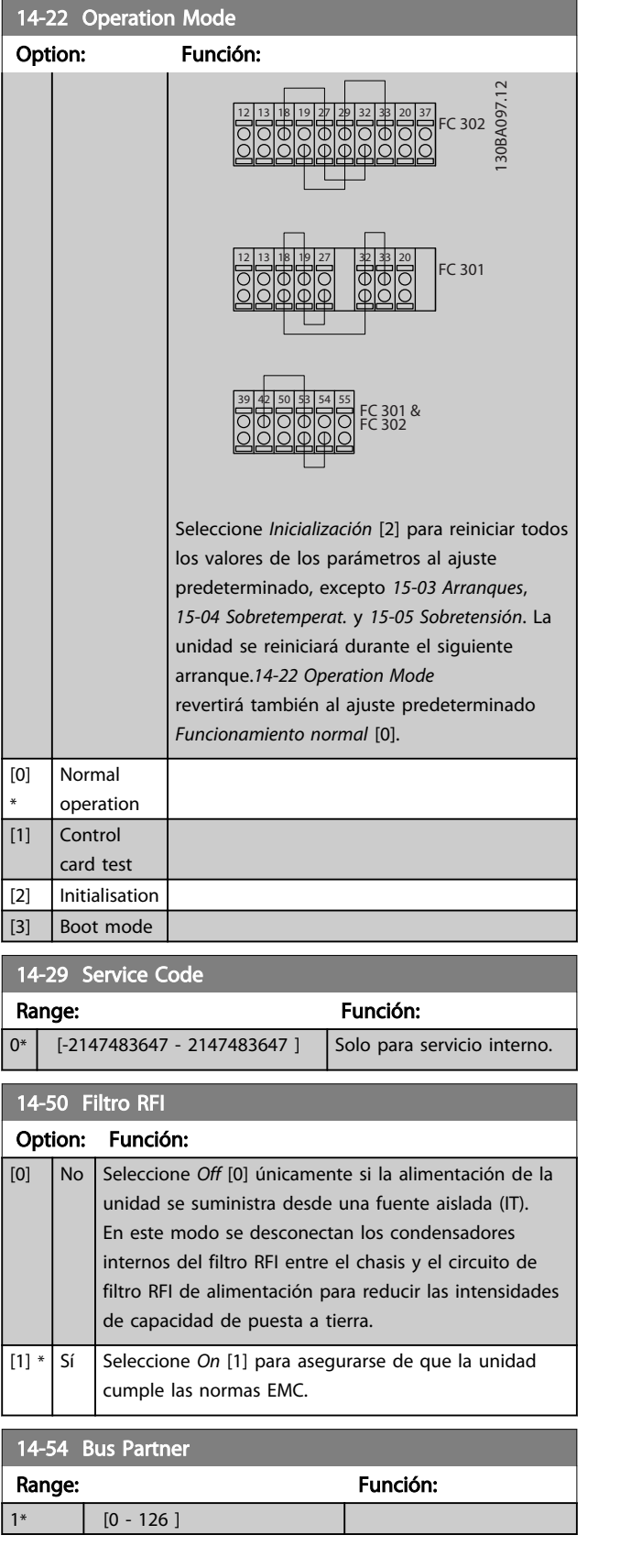
## 6.7 15-0\* Datos func.

Grupo de parámetros con información del filtro, como datos de funcionamiento, configuración del hardware y versiones de software.

## 6.7.1 15-0\* Datos func.

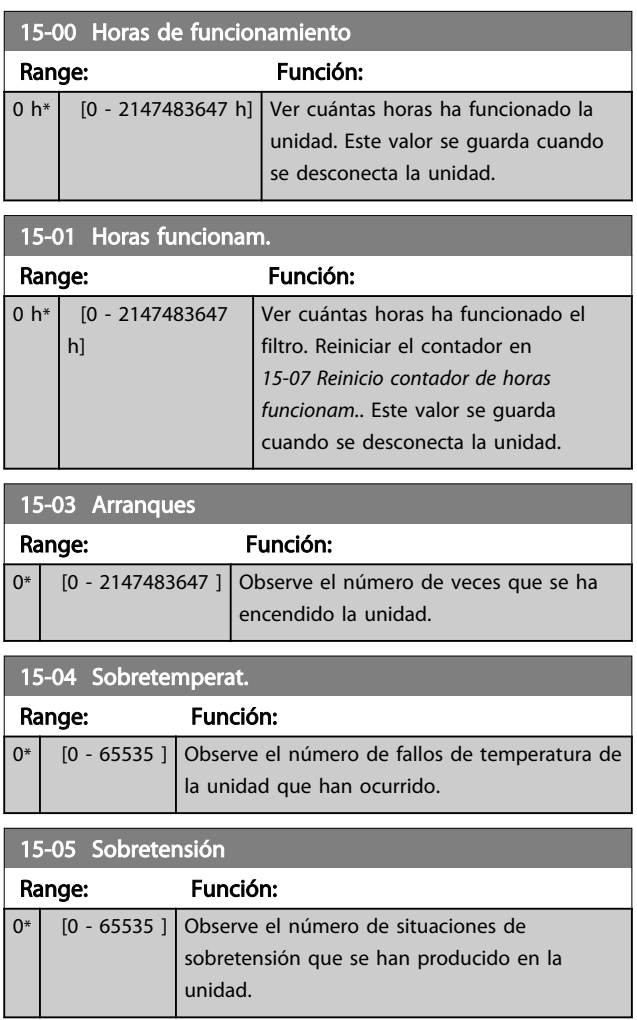

#### 15-07 Reset Running Hours Counter Option: Función:  $[0]$  \* Do not reset [1] Reset counter Seleccionar Reiniciar contador [1] y pulse [OK] para poner a 0 el contador de horas de funcionamiento (ver *15-01 Horas funcionam.* ). Este parámetro no puede

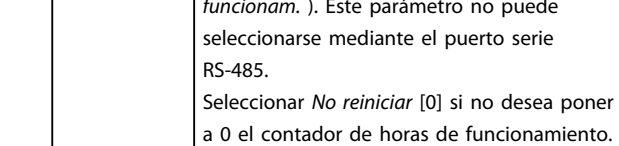

## 6.7.2 15-1\* Ajustes reg. datos

El Registro de datos permite un registro continuo de hasta 4 fuentes de datos (*15-10 Variable a registrar*) con periodos diferentes (*15-11 Intervalo de registro*). El registro se puede parar y arrancar condicionalmente mediante un evento de disparo (*15-12 Evento de disparo*) y una ventana (*15-14 Muestras antes de disp.*).

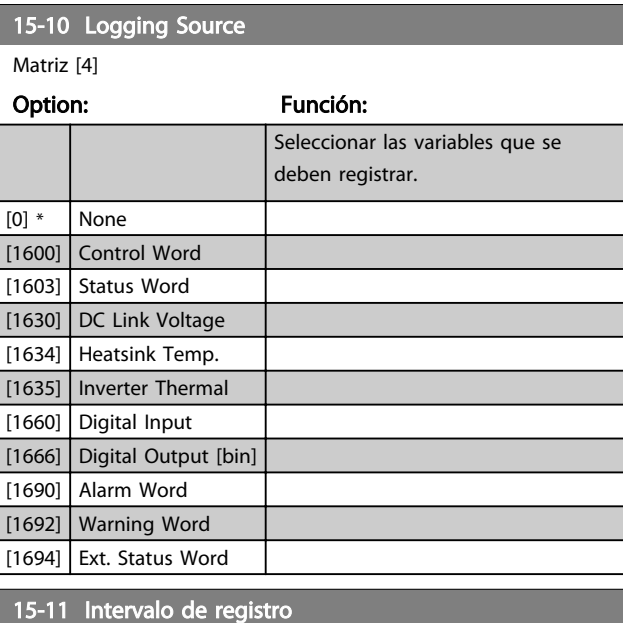

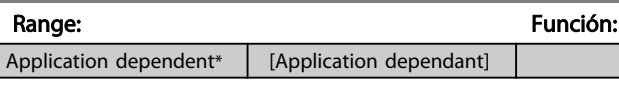

## 15-12 Acontecimiento de disparo

Seleccionar el evento de disparo. Al suceder dicho evento, se aplica una ventana para mantener el registro. El registro retendrá un porcentaje especificado de muestras antes de ocurrir el evento de disparo (*[15-14 Samples Before Trigger](#page-73-0)*).

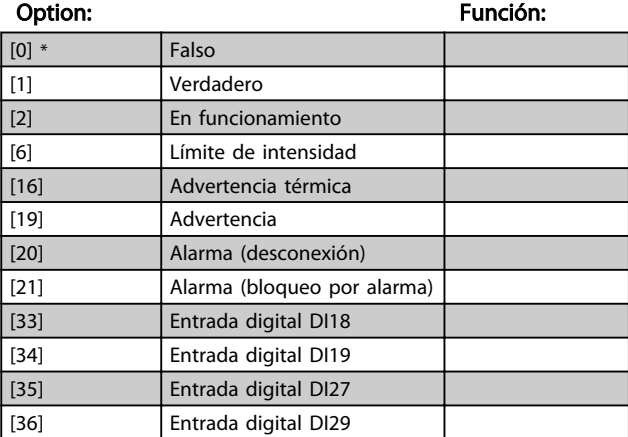

Danfoss

#### <span id="page-73-0"></span>Instrucciones de programaci... VLT Active Filter AAF 00x

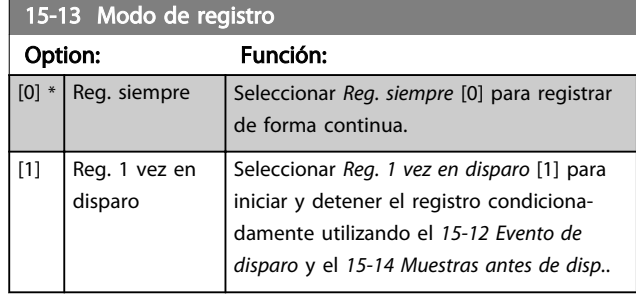

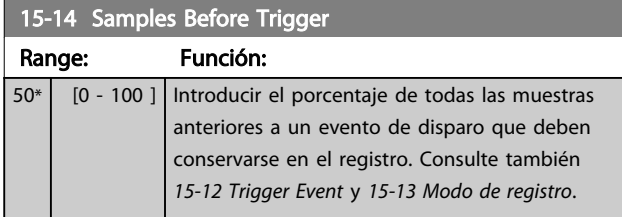

## 6.7.3 15-2\* Registro histórico

Es posible ver hasta 50 registros de datos, mediante los parámetros de matrices de este grupo. Para todos los parámetros del grupo, [0] es el dato más reciente y [49] el más antiguo. Se registran datos cada vez que ocurre un *evento* (no confundir con eventos SLC). En este contexto, los *eventos* se definen como un cambio en una de las siguientes áreas:

- 1. Entrada digital
- 2. Salidas digitales (no controladas en esta edición del SW)
- 3. Código de advertencia
- 4. Código de alarma
- 5. Código de estado
- 6. Código de control
- 7. Código de estado ampliado

Los *eventos* se registran con el valor y la anotación del tiempo en milisegundos. El intervalo de tiempo entre dos eventos depende de la frecuencia con que se producen los *eventos* (máximo una vez por ciclo de entradas / salidas). El registro de datos es continuo, pero cuando se produce una alarma se almacena el registro y los valores pueden verse en el display. Esto resulta muy útil, por ejemplo, al realizar una reparación tras una desconexión. Se puede ver el registro histórico de este parámetro a través del puerto de comunicación en serie o en el display.

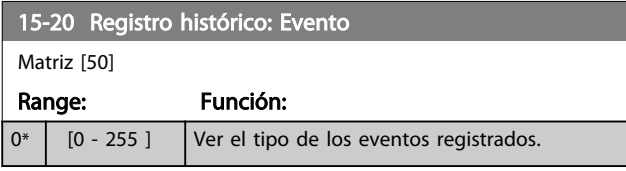

## 15-21 Registro histórico: Valor

 $M_{\text{c}}$   $\mu$  =  $\mu$  = 01

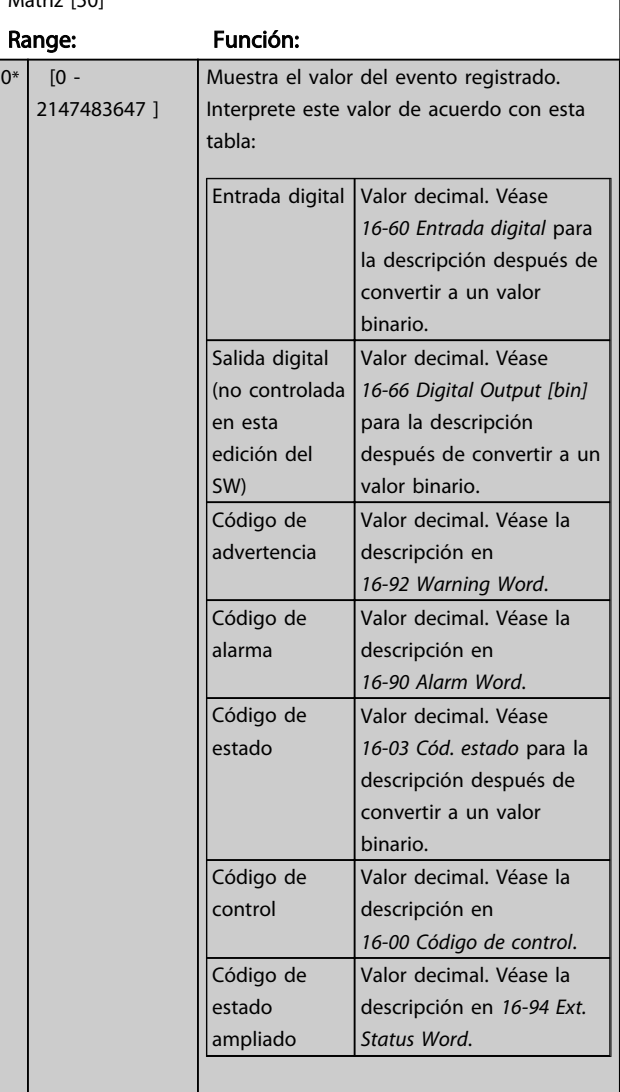

### 15-22 Registro histórico: Tiempo

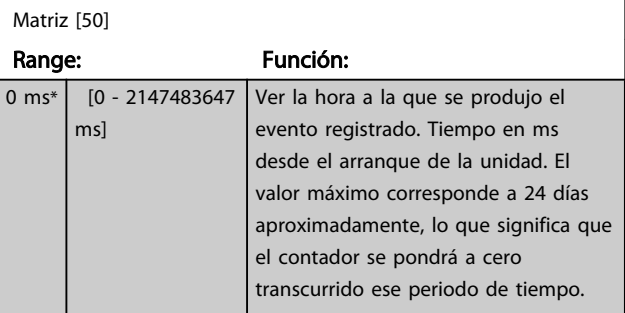

## 6.7.4 15-3\* Reg. alarma

Los parámetros de este grupo son parámetros matriz y en ellos se ven hasta 10 registros de fallos. [0] es el dato registrado más reciente y [9] el más antiguo. Pueden verse los códigos de error, los valores y la marca temporal de todos los datos registrados.

6 6

<span id="page-74-0"></span>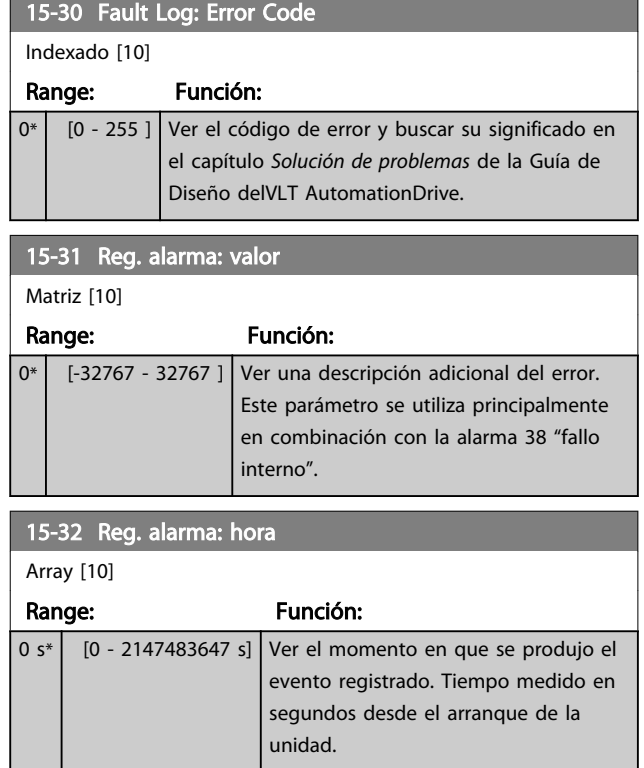

## 6.7.5 15-4\* Identificación de la unidad

Parámetros que contienen información de solo lectura sobre la configuración del hardware y el software del filtro activo.

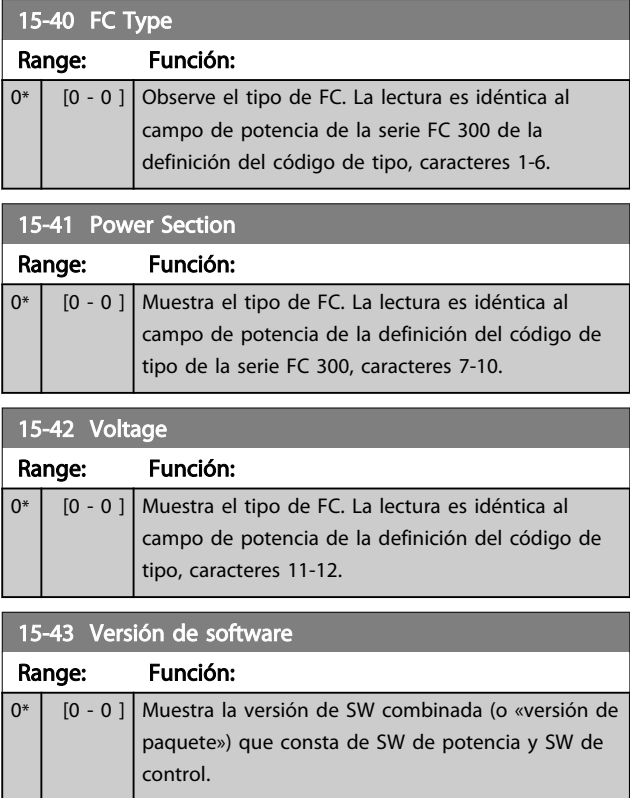

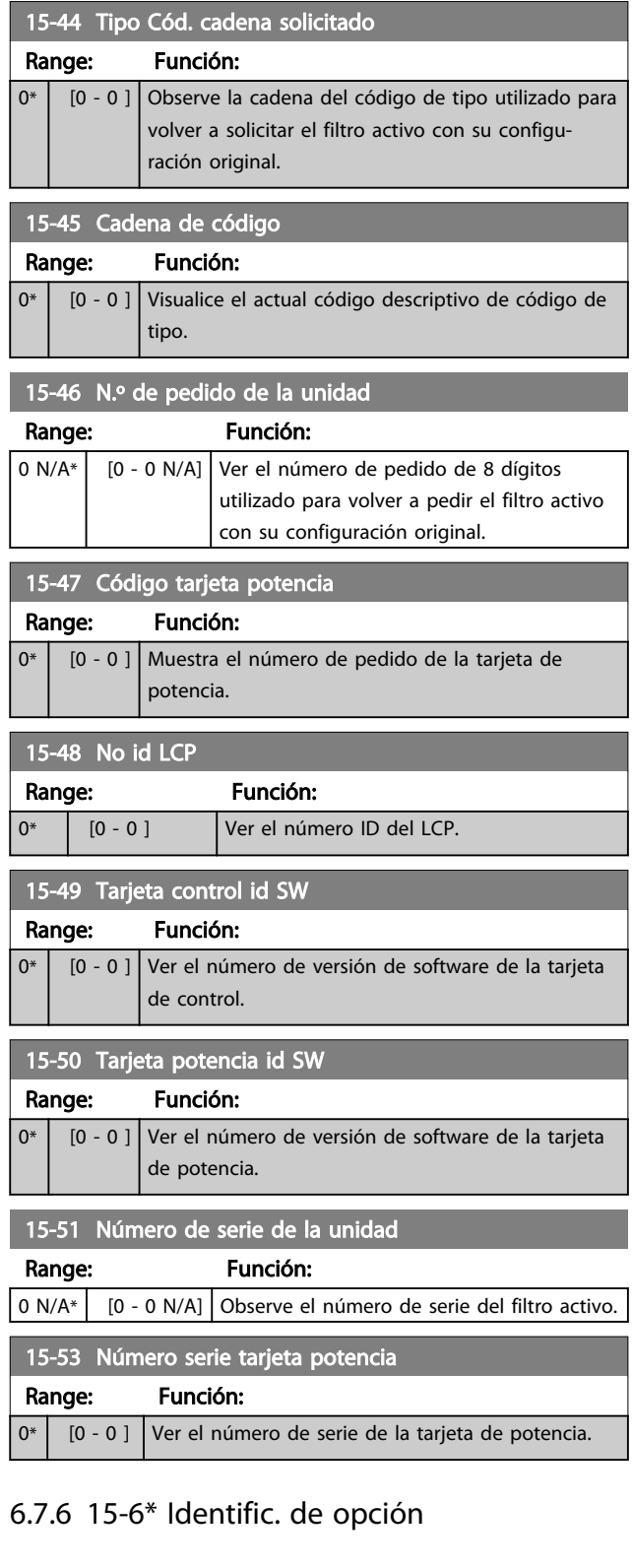

Este grupo de parámetros de sólo lectura contiene información sobre la configuración de hardware y de software de las opciones instaladas en las ranuras A, B, C0 y C1.

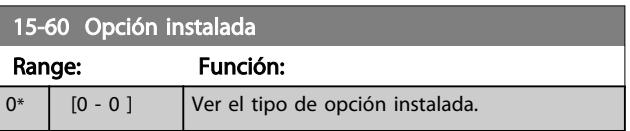

Danfoss

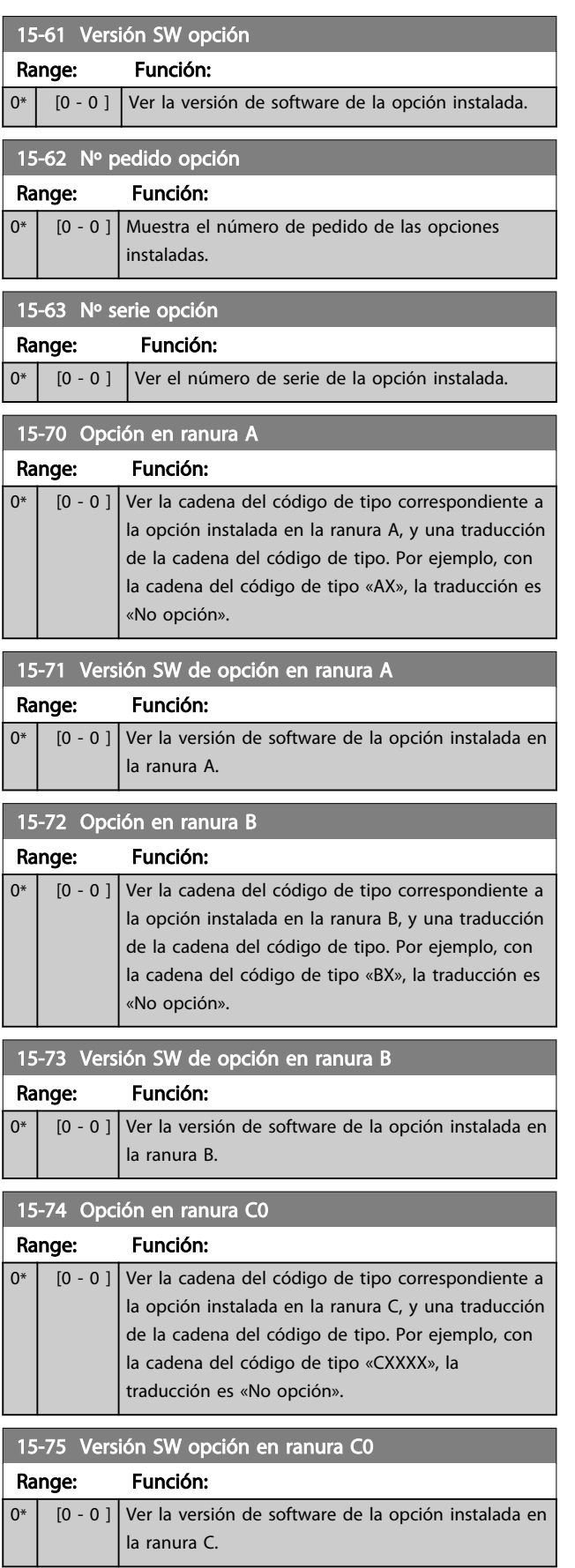

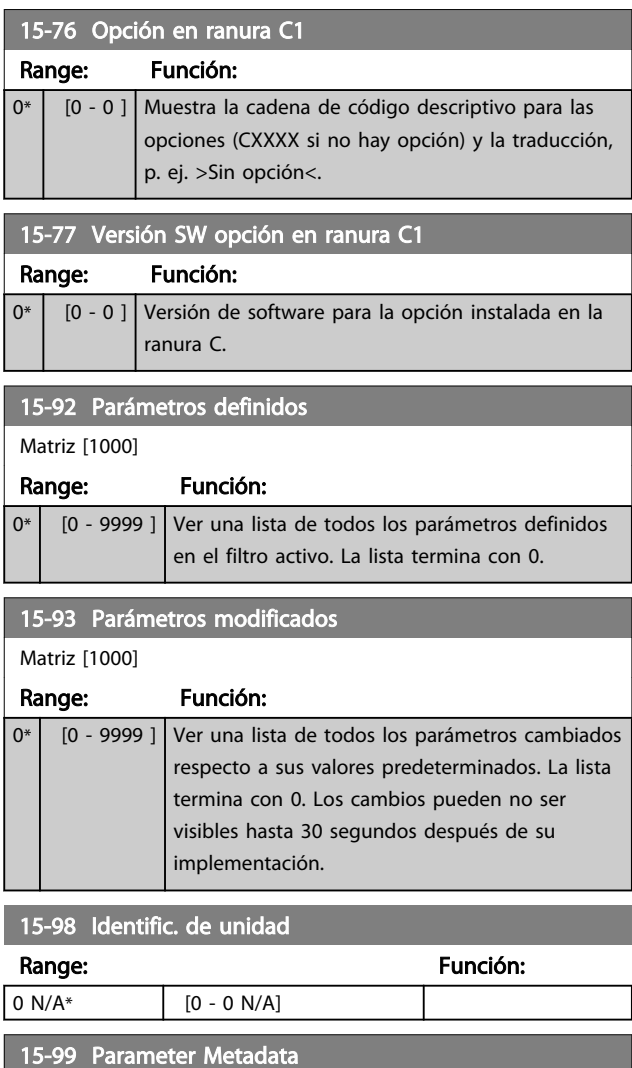

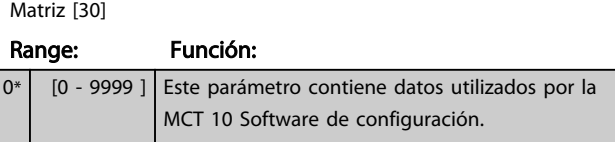

6 6

Danfoss

# <span id="page-76-0"></span>6.8 16-0\* Estado general

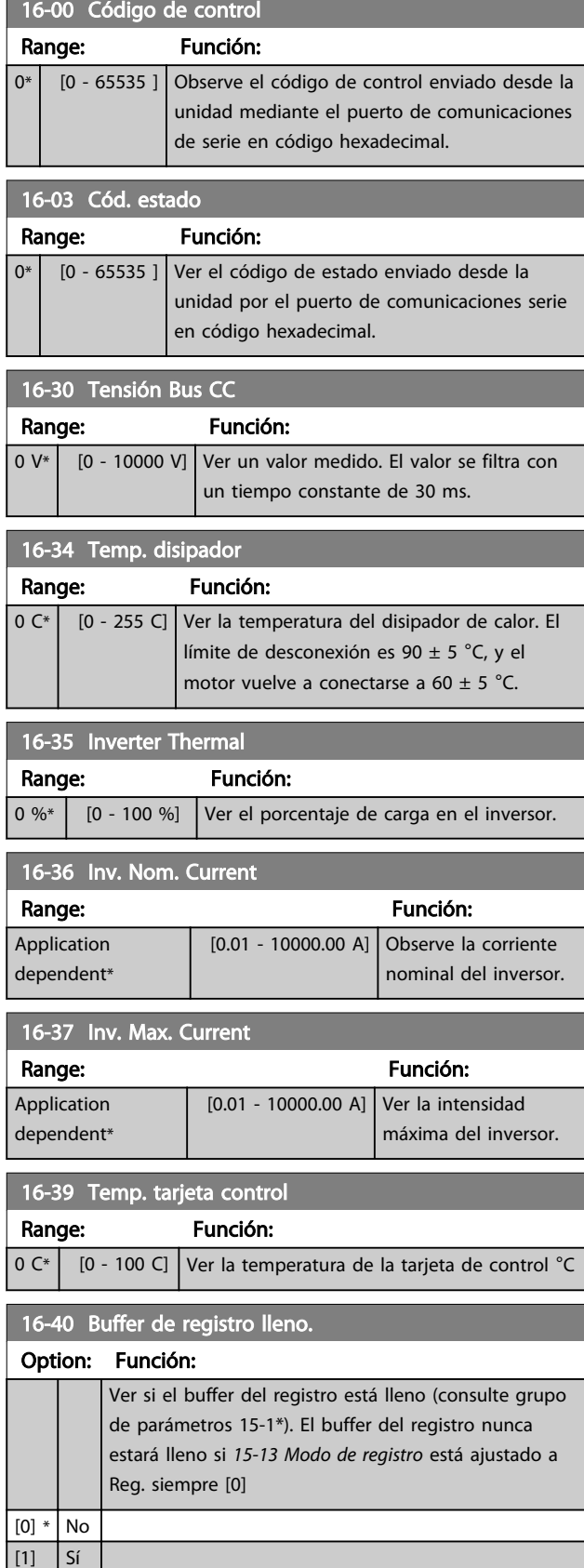

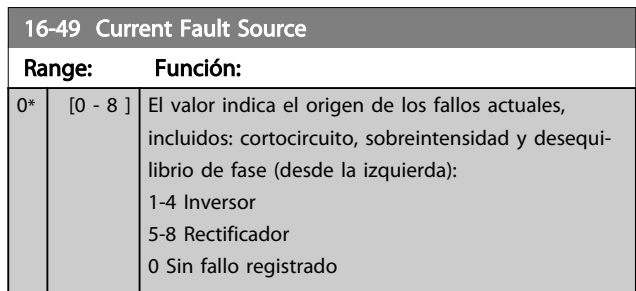

# 6.8.1 16-6\* Entradas y salidas

 $\overline{0^*}$ 

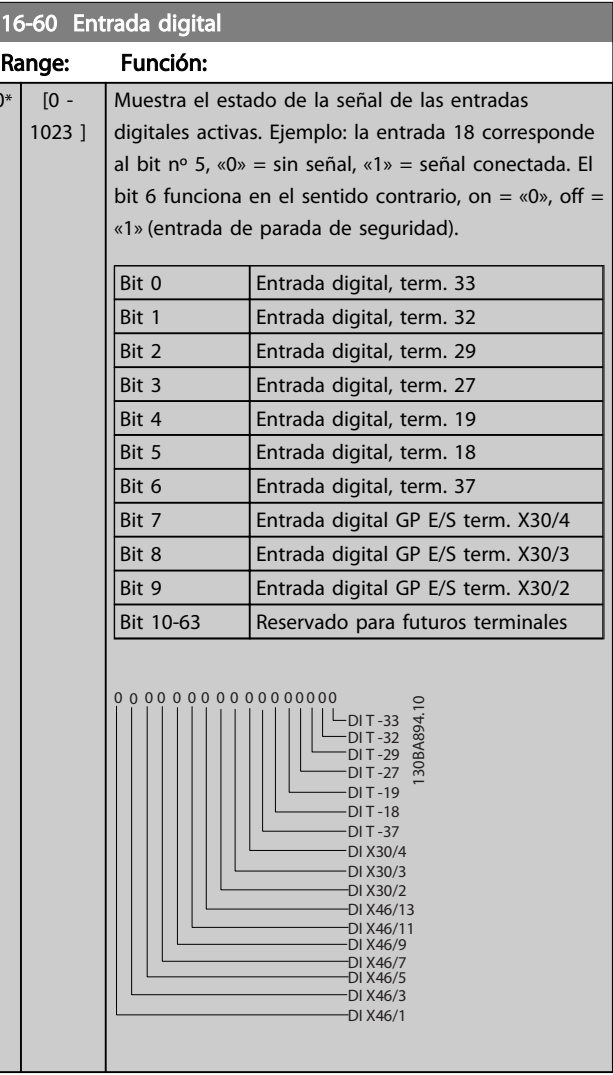

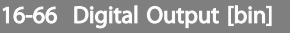

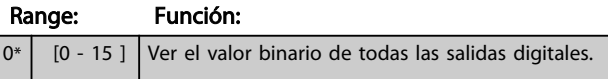

Danfoss

6 6

<span id="page-77-0"></span>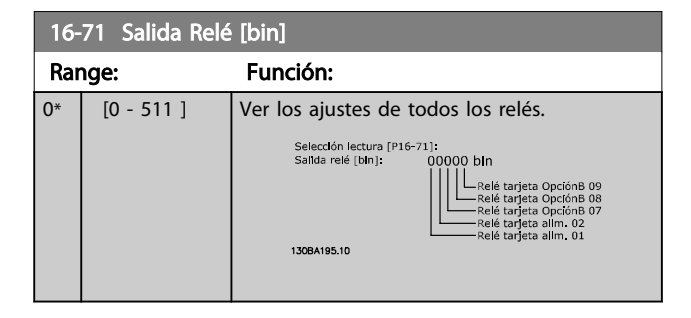

## 6.8.2 16-8\* bus de campo & Puertdo de FC

Parámetros para informar de las referencias de BUS y de los códigos de control.

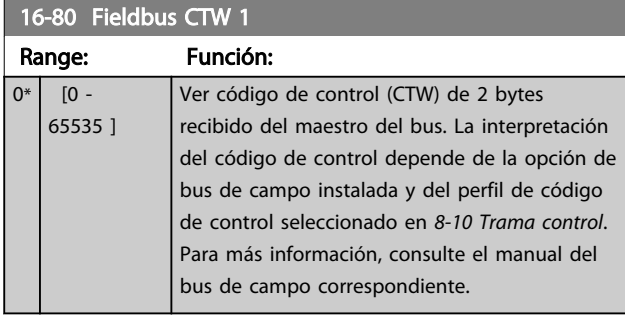

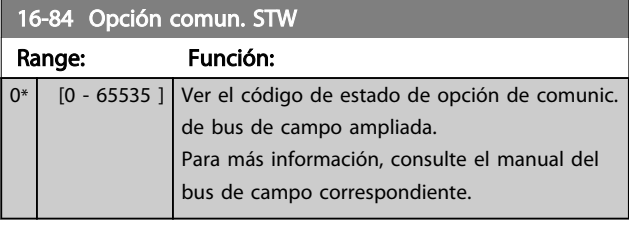

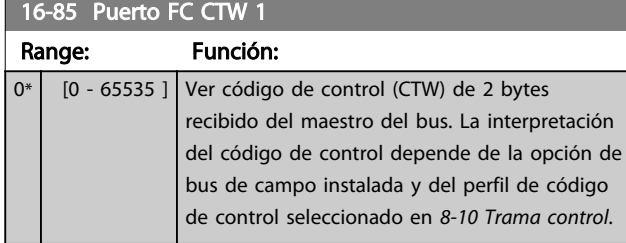

## 6.8.3 16-9\* Lect. diagnóstico

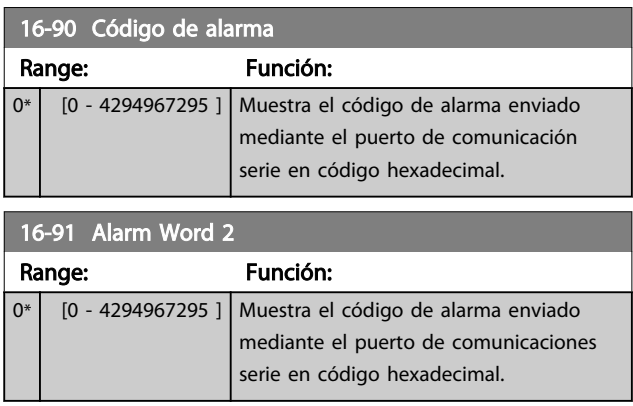

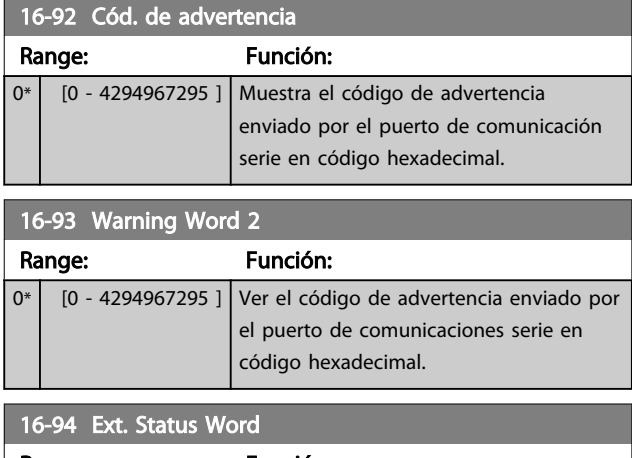

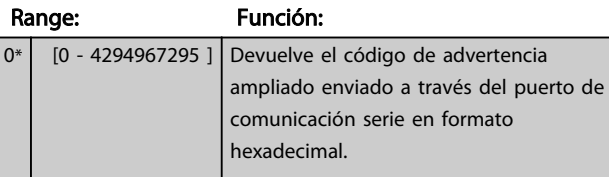

300-26 CT Placement

# Danfoss

### 6.9 300-\*\*

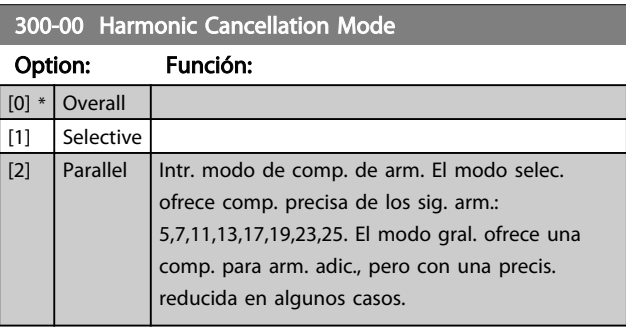

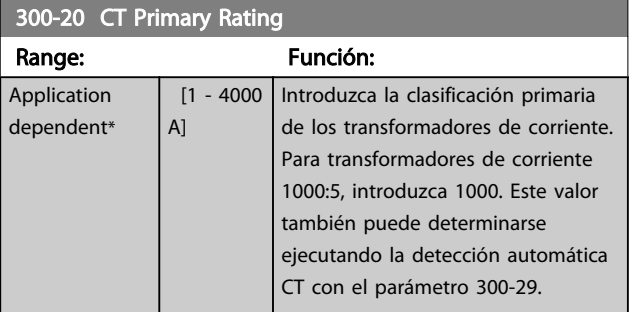

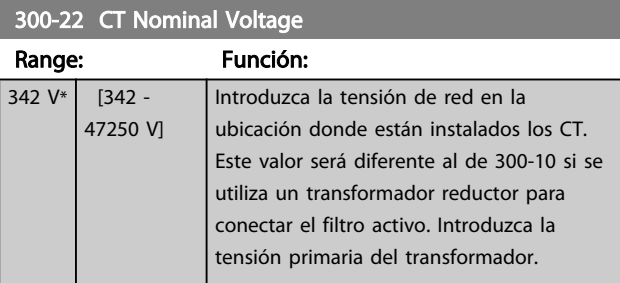

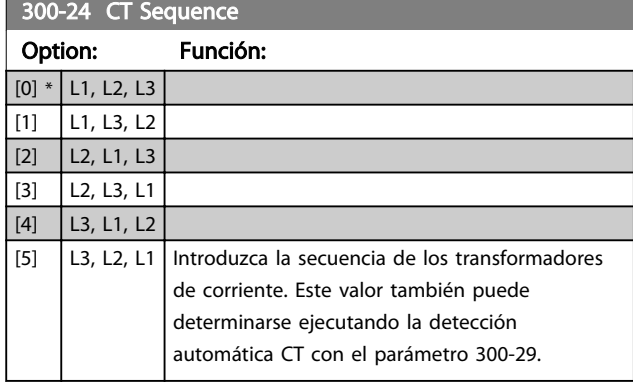

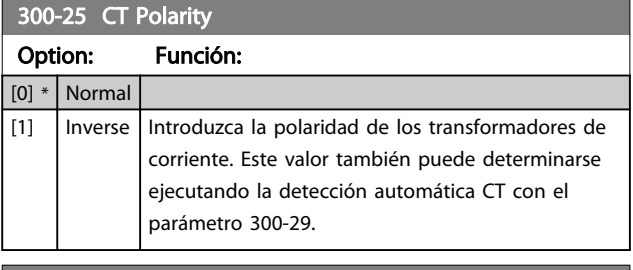

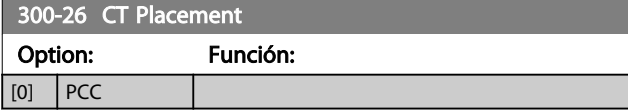

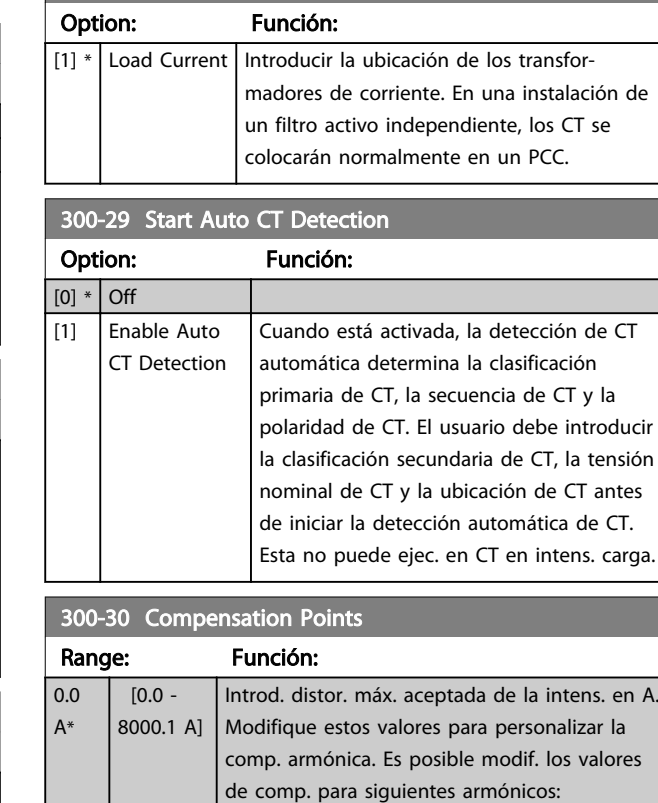

5,7,11,13,17,19,23,25.

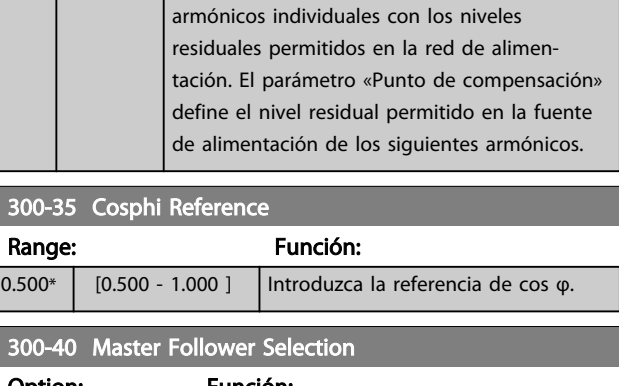

El modo selectivo permite compensar

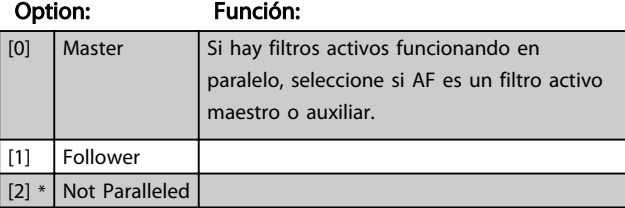

# **AADVERTENCIA**

Compruebe que cada grupo de filtros conectados en paralelos tiene solamente un maestro. Compruebe que no hay ninguna otra unidad como maestro.

Después de cambiar este parámetro, hay otros parámetros accesibles. En las unidades maestro, se tiene que programar *[300-42 Num. of Follower AFs](#page-44-0)* para el número de auxiliares conectados.

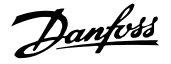

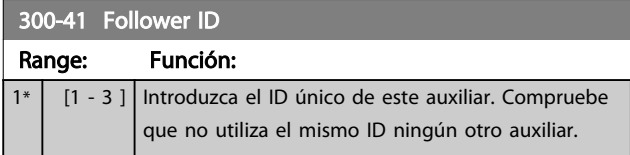

## ¡NOTA!

*[300-41 Follower ID](#page-43-0)* no es accesible si *[300-40 Master Follower](#page-43-0) [Selection](#page-43-0)* no está configurado como auxiliar.

# **AADVERTENCIA**

Cada auxiliar debe tener su propio ID de auxiliar. Compruebe que no hay ningún otro auxiliar con el mismo ID de auxiliar.

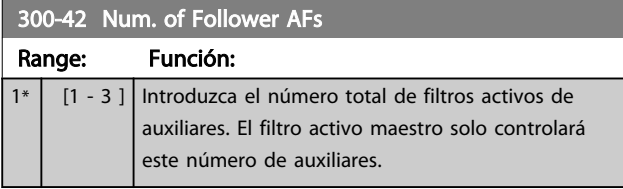

## ¡NOTA!

## *[300-42 Num. of Follower AFs](#page-44-0)* no es accesible si *[300-40 Master Follower Selection](#page-43-0)* no está configurado como maestro.

Cada unidad de auxiliar se debe programar en *[300-41 Follower ID](#page-43-0)*. El ID de los auxiliares tiene que ser diferente para cada uno.

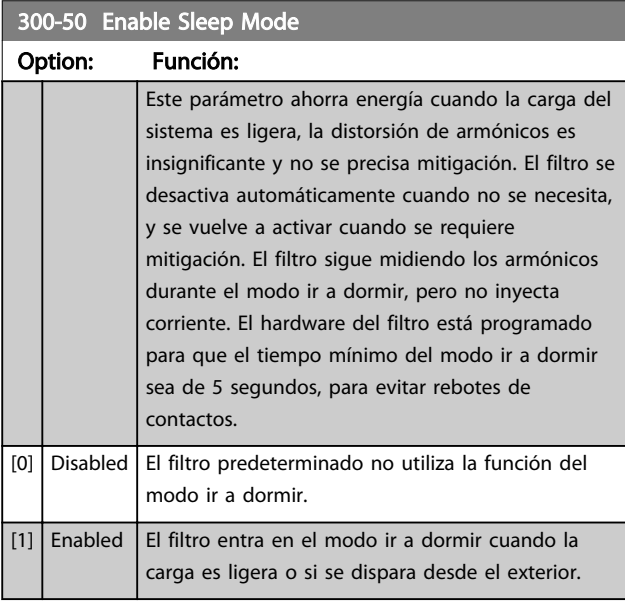

300-51 Sleep Mode Trig Source Option: Función:  $[0]$  \* Mains current El filtro está activo o inactivo según la corriente de la línea. Los valores de disparo se establecen en *300-52 Sleep Mode Wake Up Trigger* y *300-53 Sleep Mode Sleep Trigger*

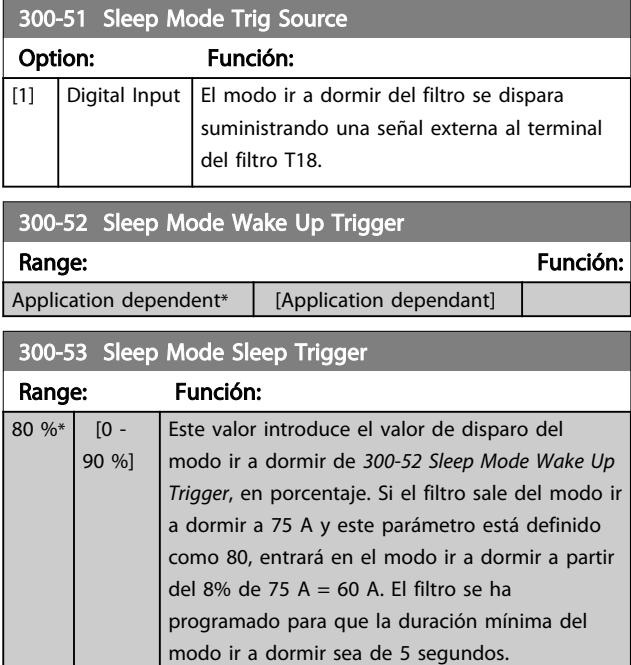

## 6.10 301-\*\*

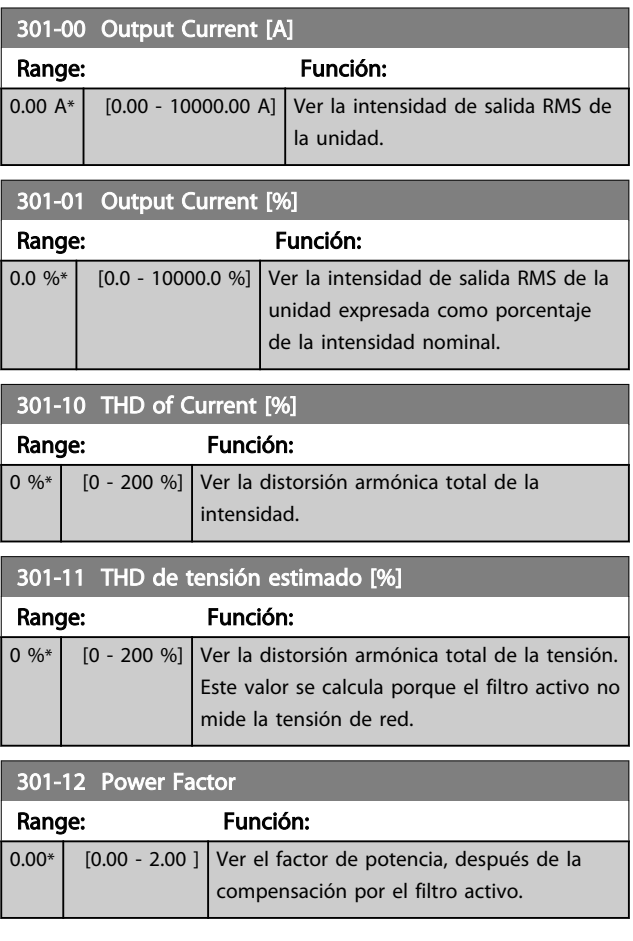

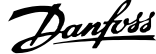

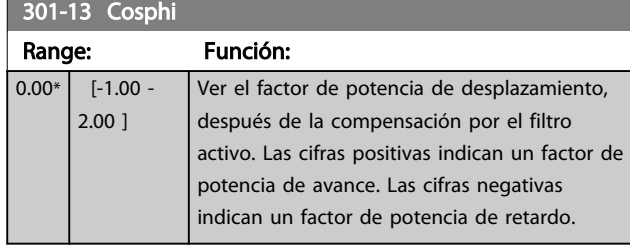

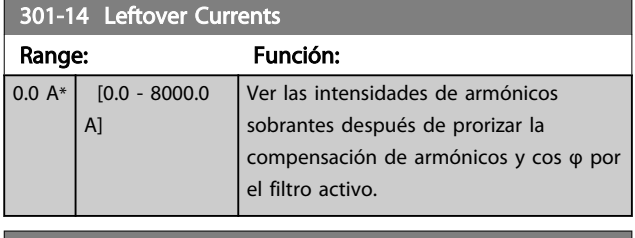

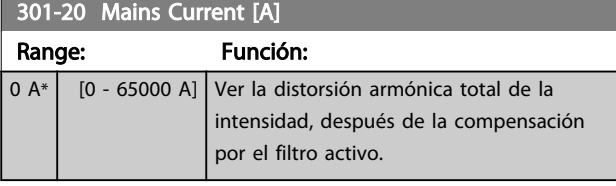

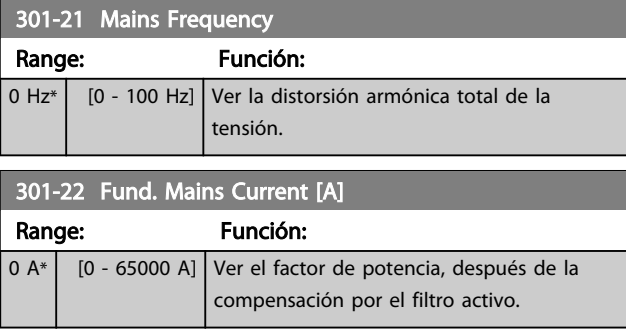

## 6.11 Listas de parámetros

## 6.11.1 Ajustes predeterminados

#### Cambios durante el funcionamiento:

"TRUE" (VERDADERO) significa que el parámetro se puede modificar mientras el filtro activo se encuentra en funcionamiento y "FALSE" (FALSO) significa que se debe parar para poder realizar una modificación.

#### 4 ajustes:

«Todos los ajustes»: los parámetros se pueden ajustar de forma independiente en cada uno de los cuatro ajustes, es decir, un mismo parámetro puede tener asignados cuatro valores de dato diferentes. «Una configuración»: el valor de datos será el mismo en todos los ajustes.

SR: Depende del tamaño N/A: Valor predeterminado no disponible.

Índice de conversión:

Este número se refiere a un número de conversión que se utiliza al escribir o leer mediante un filtro activo.

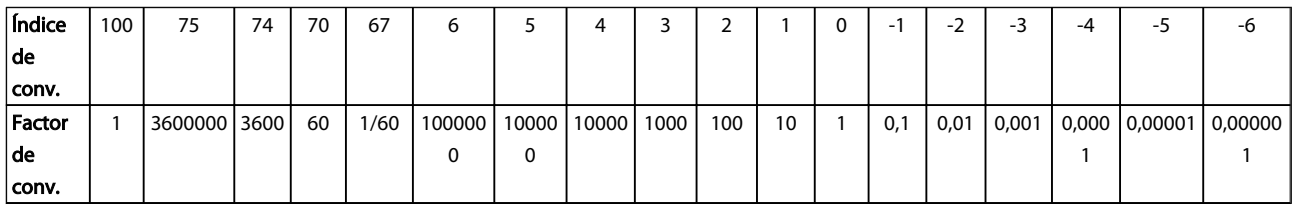

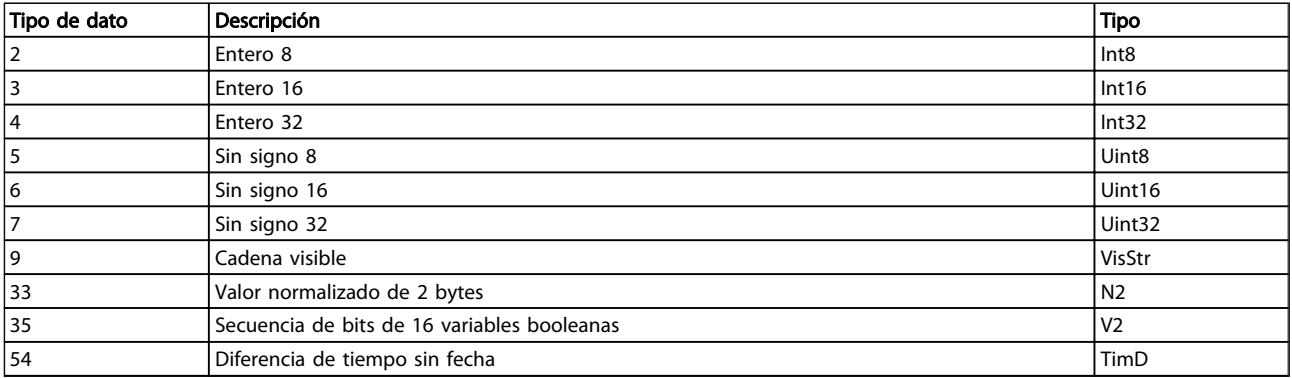

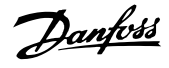

# 6.11.2 Funcionam./Display 0-\*\*

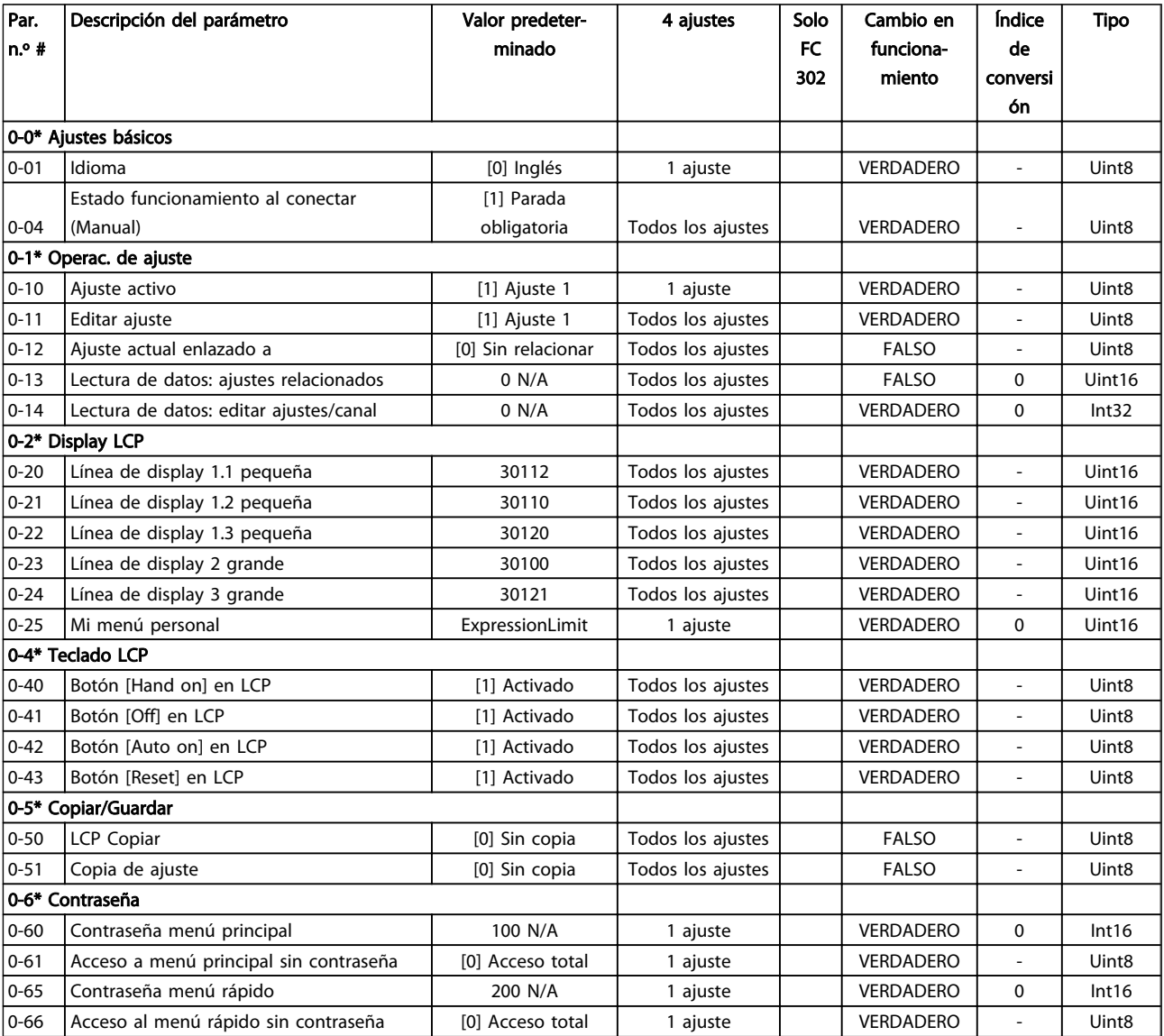

# 6.11.3 Entrada/salida digital 5-\*\*

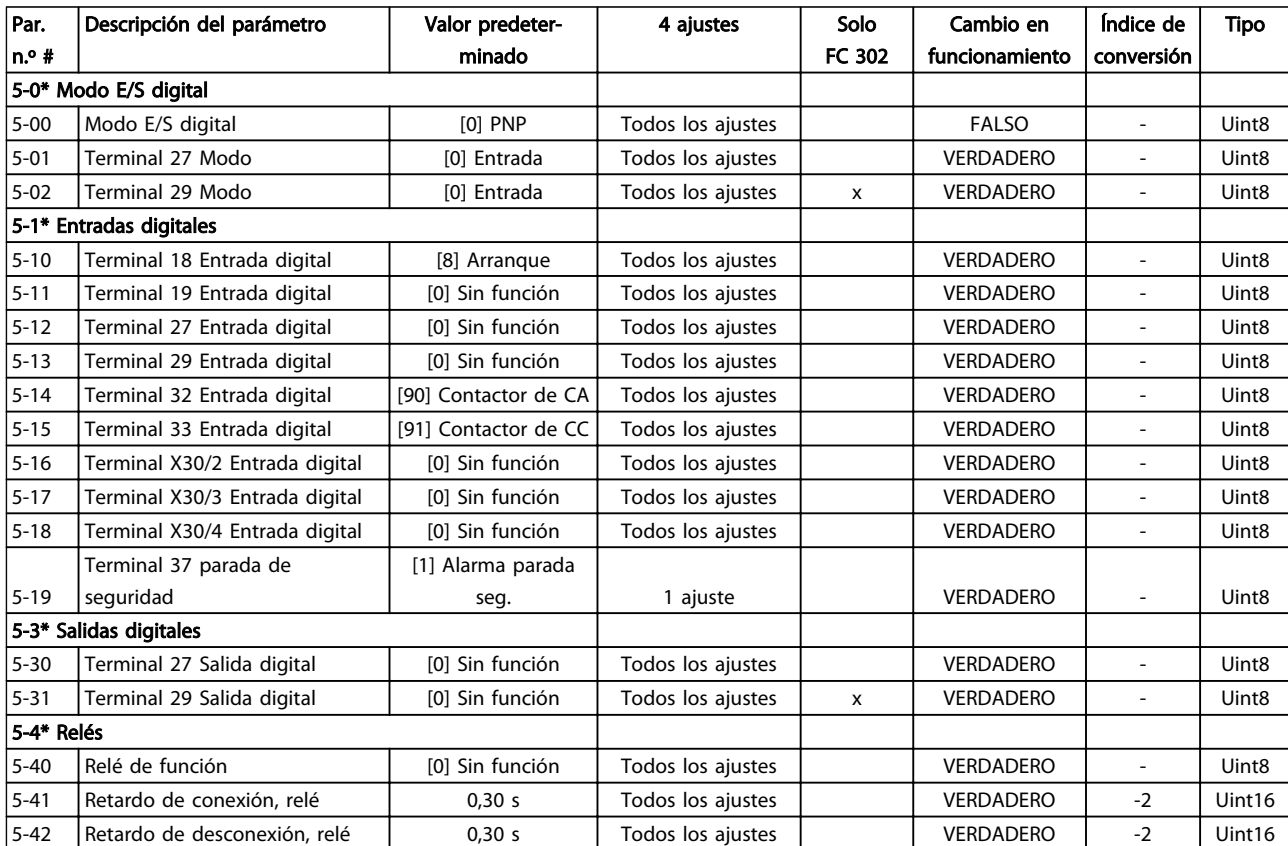

Danfoss

# 6.11.4 Comunic. y opciones 8-\*\*

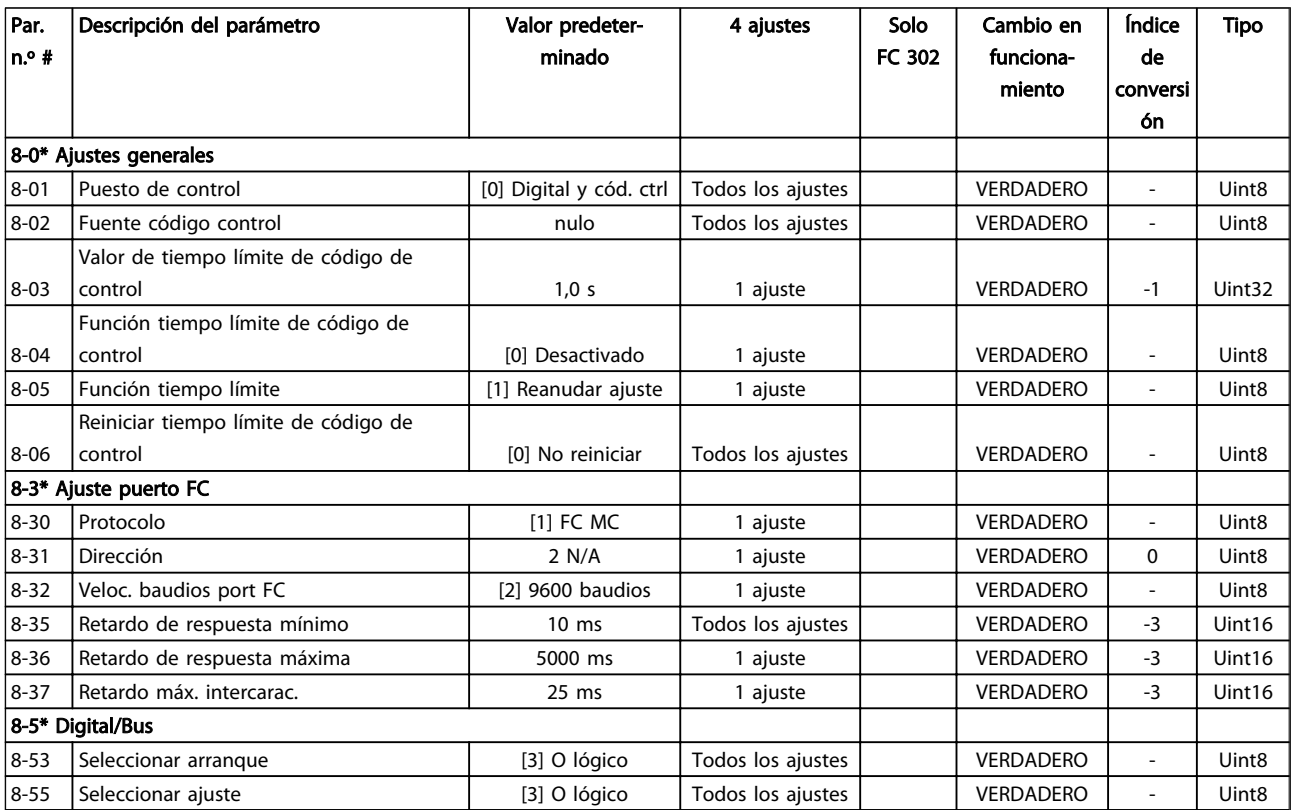

Danfoss

# 6.11.5 Funciones especiales 14-\*\*

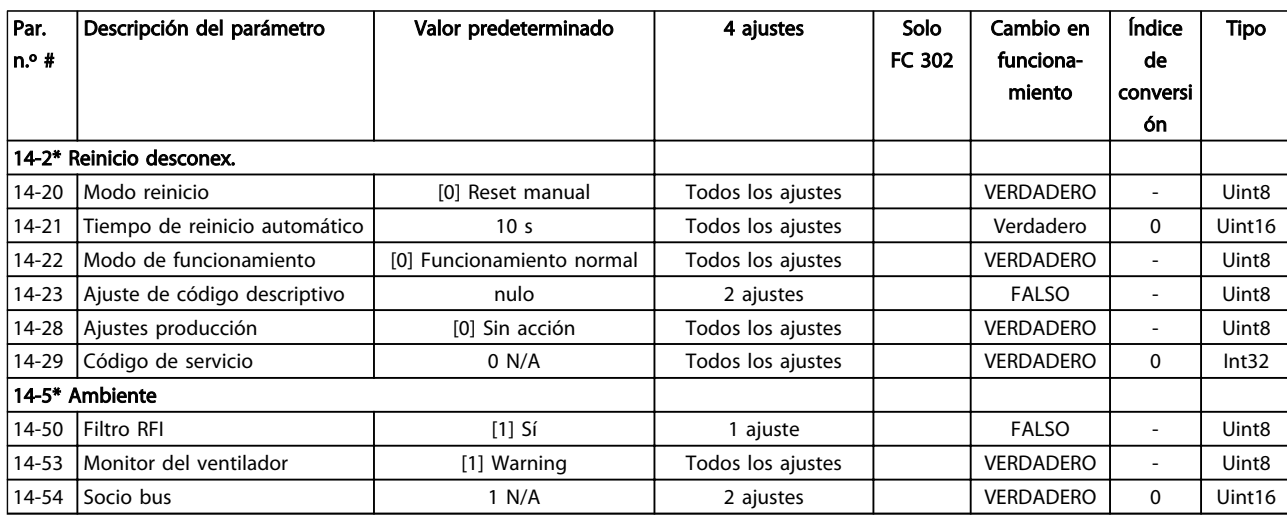

## 6.11.6 Información FC 15-\*\*

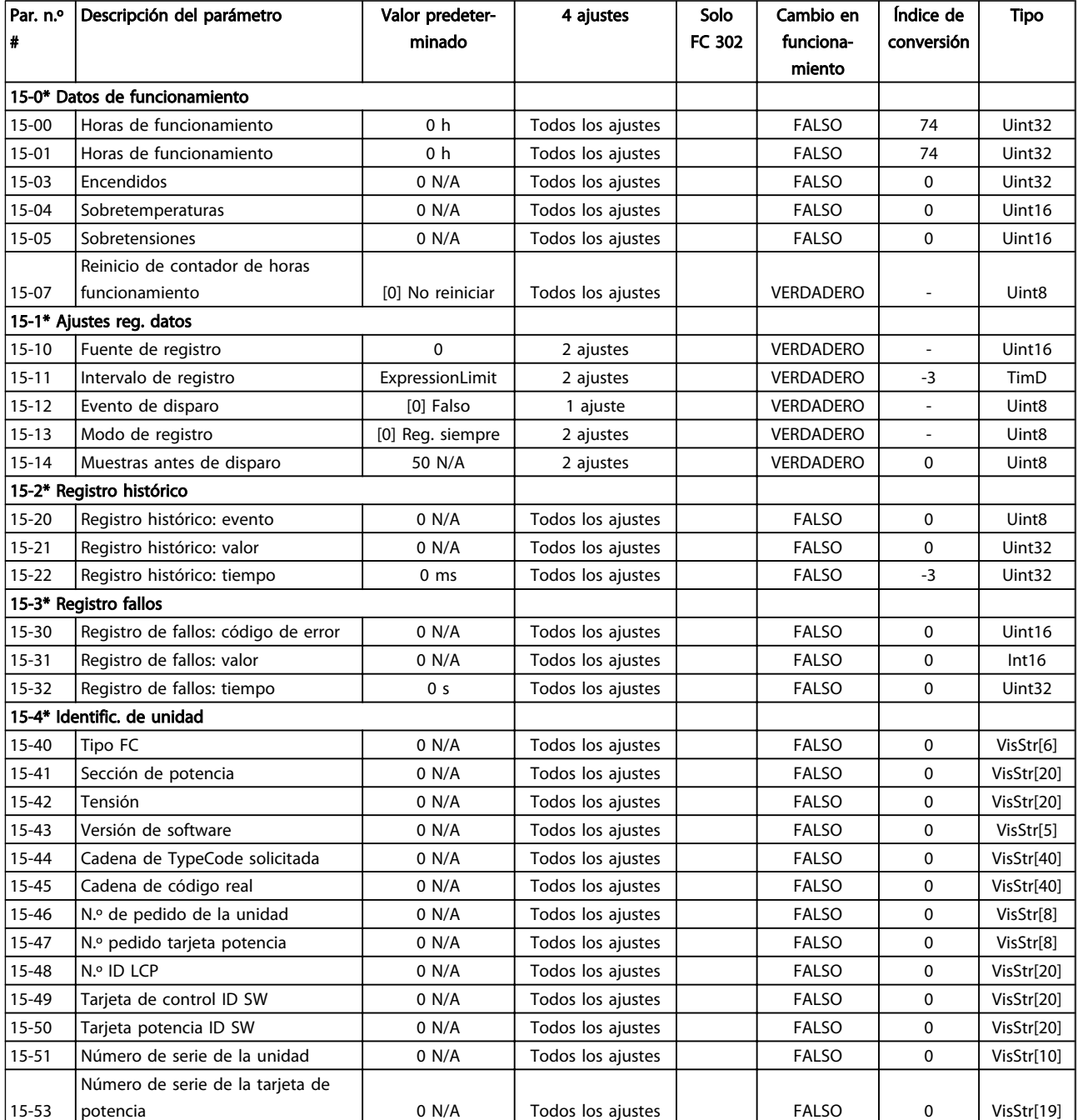

Instrucciones de programaci... VLT Active Filter AAF 00x

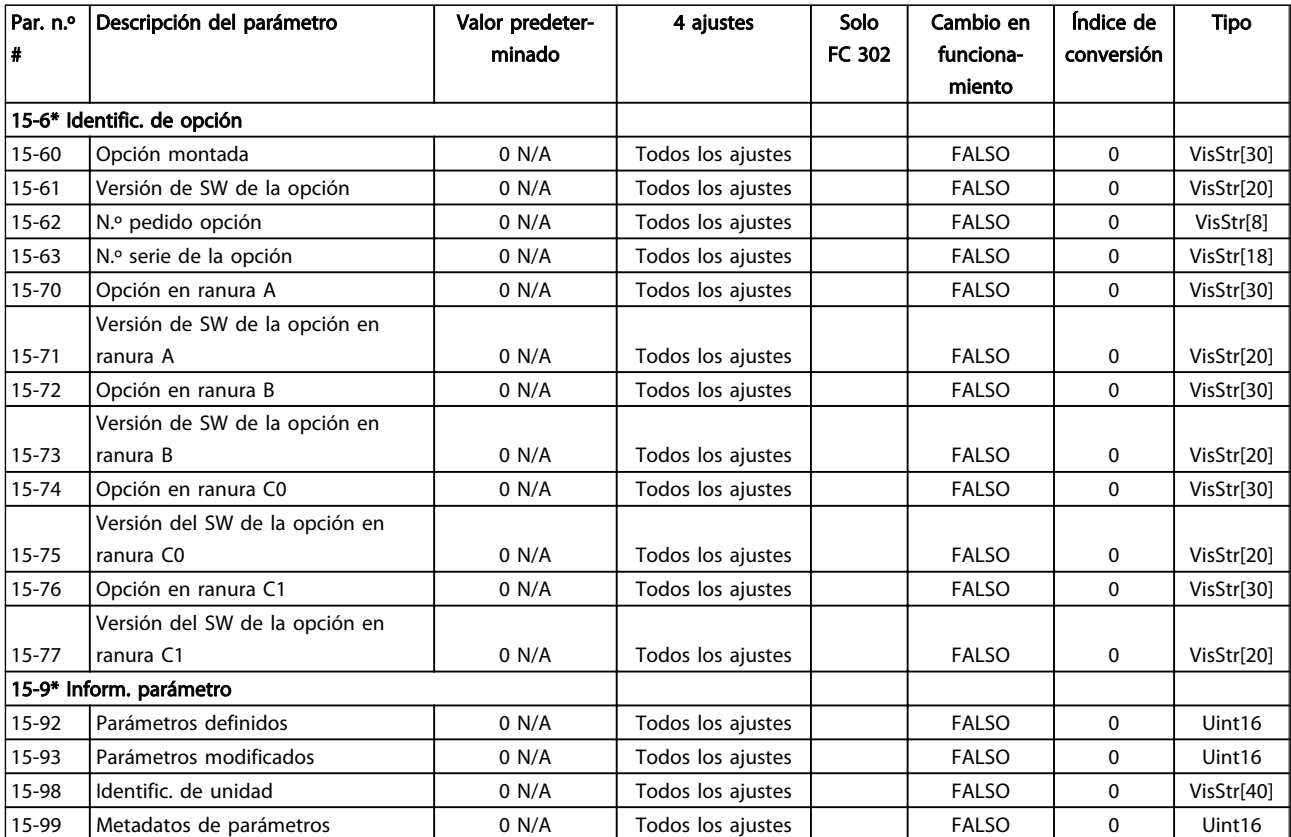

## 6.11.7 Lecturas de datos 16-\*\*

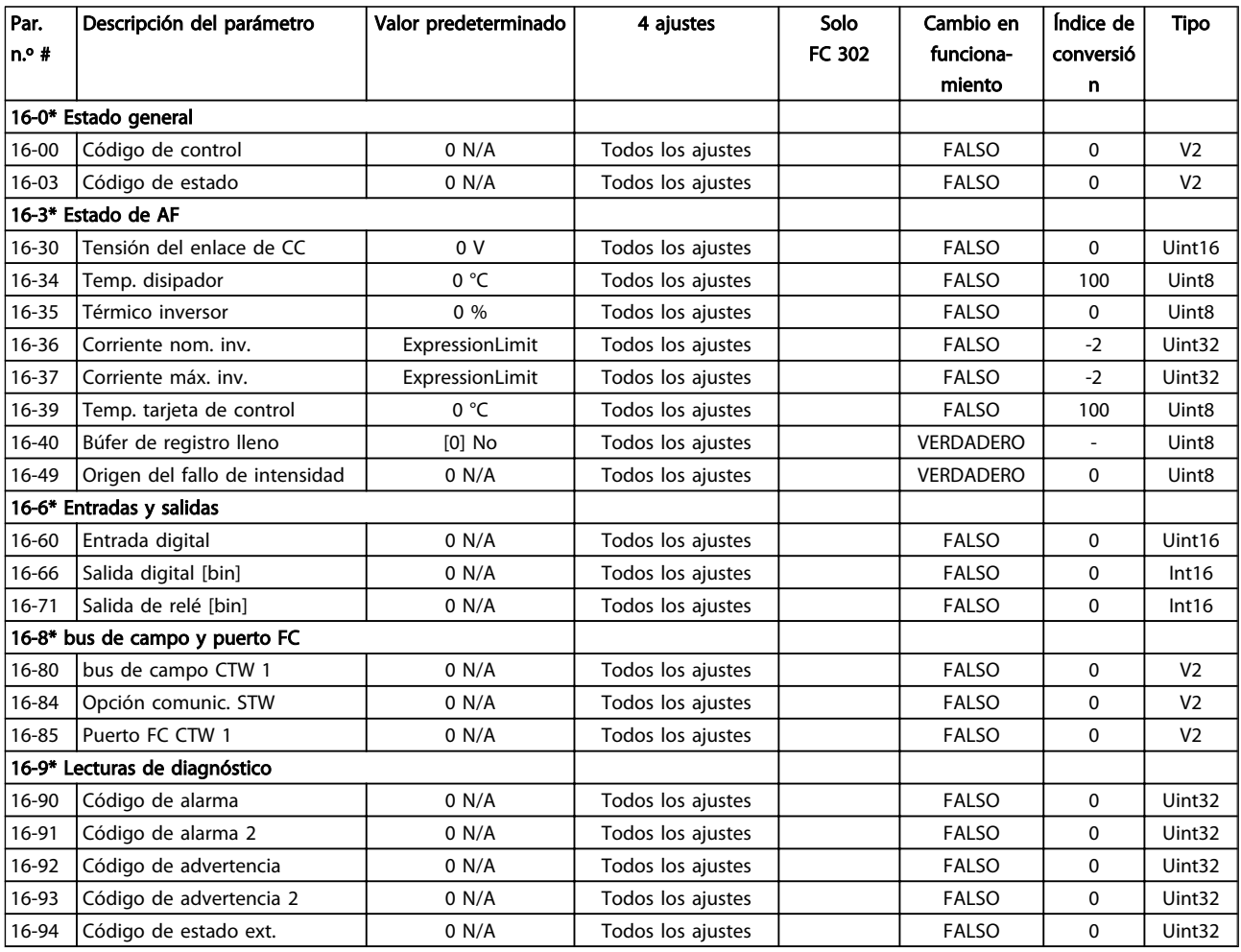

Danfoss

## 6.11.8 Ajustes de AF 300-\*\*

## ¡NOTA!

Excepto para *300-10 Active Filter Nominal Voltage*, no se recomienda modificar los ajustes en este grupo de parámetros para los convertidores de frecuencia de bajos armónicos.

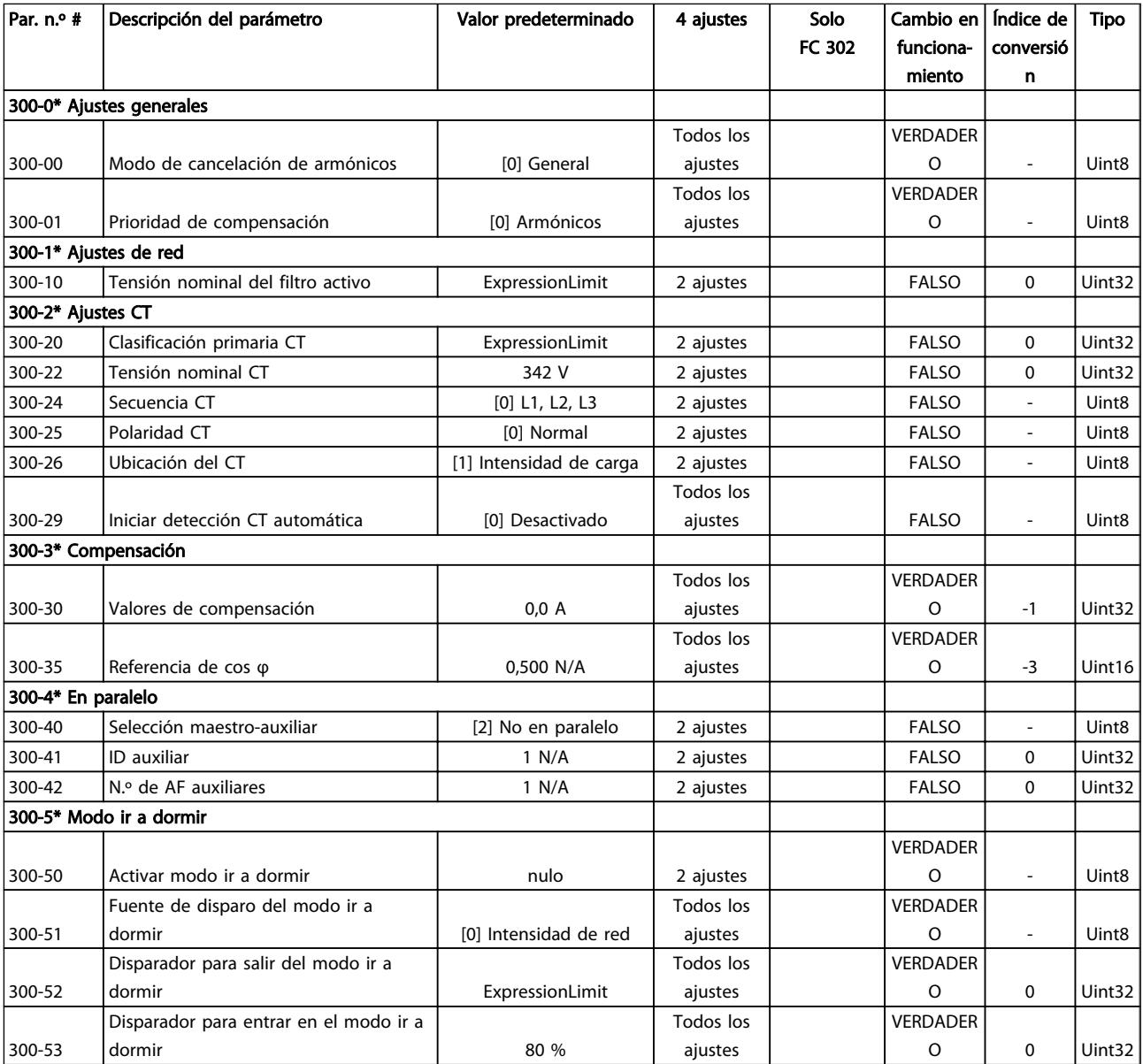

## 6.11.9 Lecturas de datos AF 301-\*\*

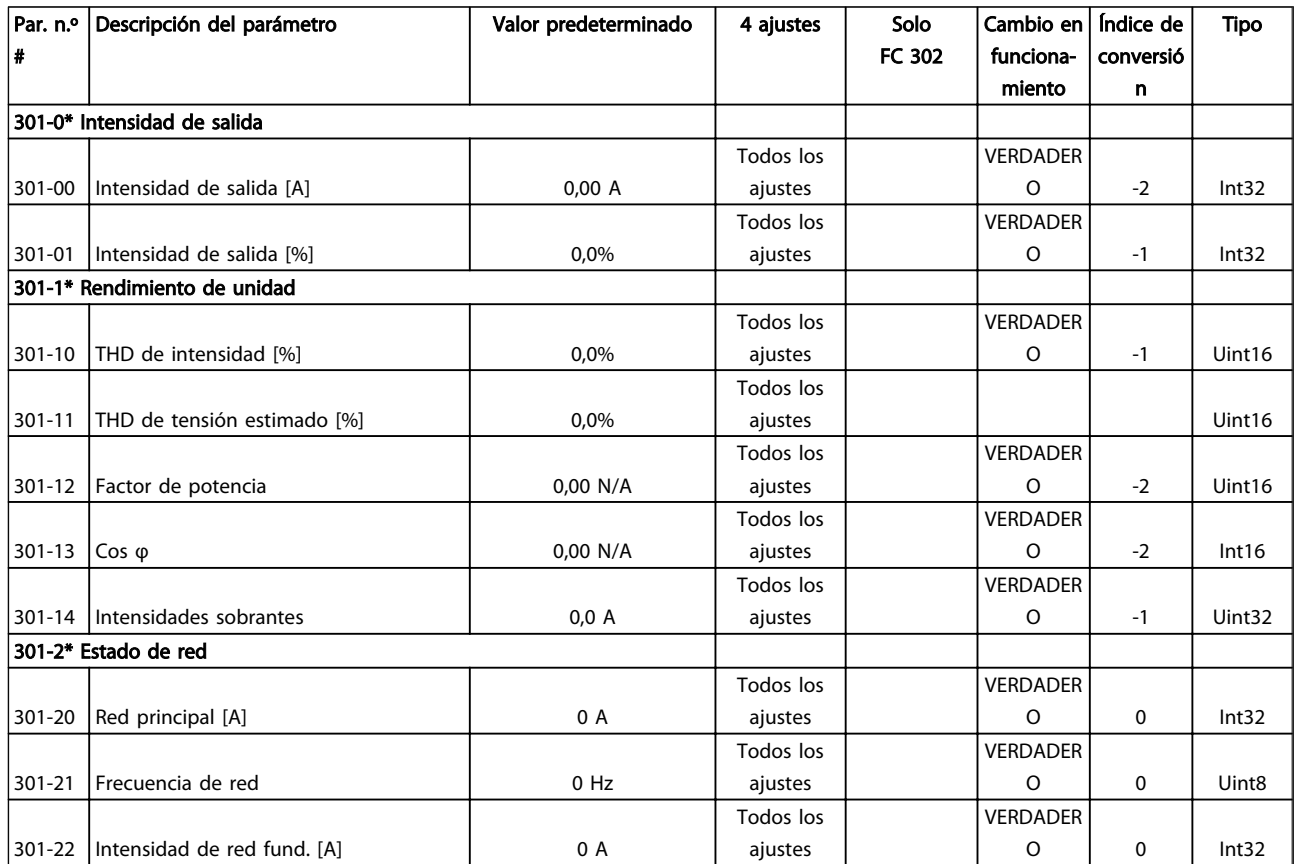

Danfoss

# 7 Instalación y configuración de RS-485

## 7.1.1 Descripción general

RS-485 es una interfaz de bus de dos hilos compatible con la topología de red multi-drop, es decir, en la que los nodos se pueden conectar como un bus, o mediante cables conectados a una línea de tronco común. Se pueden conectar un total de 32 nodos a un segmento de red.

Los segmentos de la red están divididos por repetidores. Tenga en cuenta que cada repetidor funciona como un nodo dentro del segmento en el que está instalado. Cada nodo conectado en una red determinada debe tener una dirección de nodo única en todos los segmentos. Cada segmento debe terminarse en ambos extremos, utilizando bien el conmutador de terminación (S801) de la unidad, o bien una red predispuesta de resistencias de terminación. Utilice siempre cable de par trenzado y apantallado (STP) para cablear el bus, y siga siempre unas buenas prácticas de instalación.

Es importante disponer de una conexión a tierra de baja impedancia para el apantallamiento de cada nodo, también a frecuencias altas. Esto se puede conseguir conectando una gran superficie del apantallamiento a tierra, por ejemplo, por medio de una mordaza de cable o un casquillo para paso de cable conductor. Puede ser necesario utilizar cables ecualizadores de potencial para mantener el mismo potencial de masa en toda la red, especialmente, en instalaciones en las que hay grandes longitudes de cable.

Para evitar diferencias de impedancia, utilice siempre el mismo tipo de cable en toda la red.

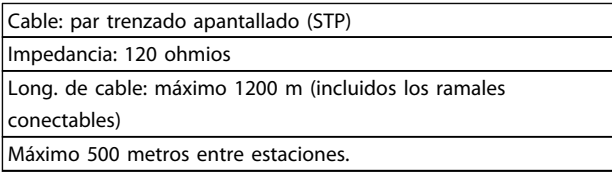

## 7.1.2 Conexión de red

#### Conecte la unidad a la red RS-485 de la siguiente forma (consulte también el diagrama):

- 1. Conecte los cables de señal al terminal 68 (P+) y al terminal 69 (N-) en la placa de control principal de la unidad.
- 2. Conecte la pantalla del cable a las abrazaderas.

## ¡NOTA!

Se recomienda utilizar cable de par trenzado y apantallado,

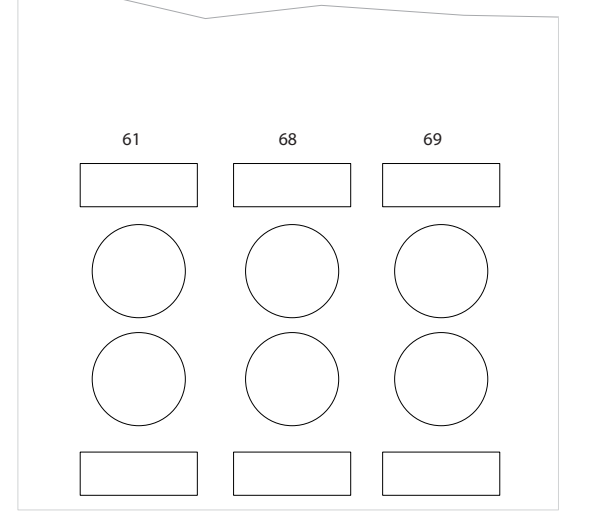

Ilustración 7.1 Conexión de terminales de red

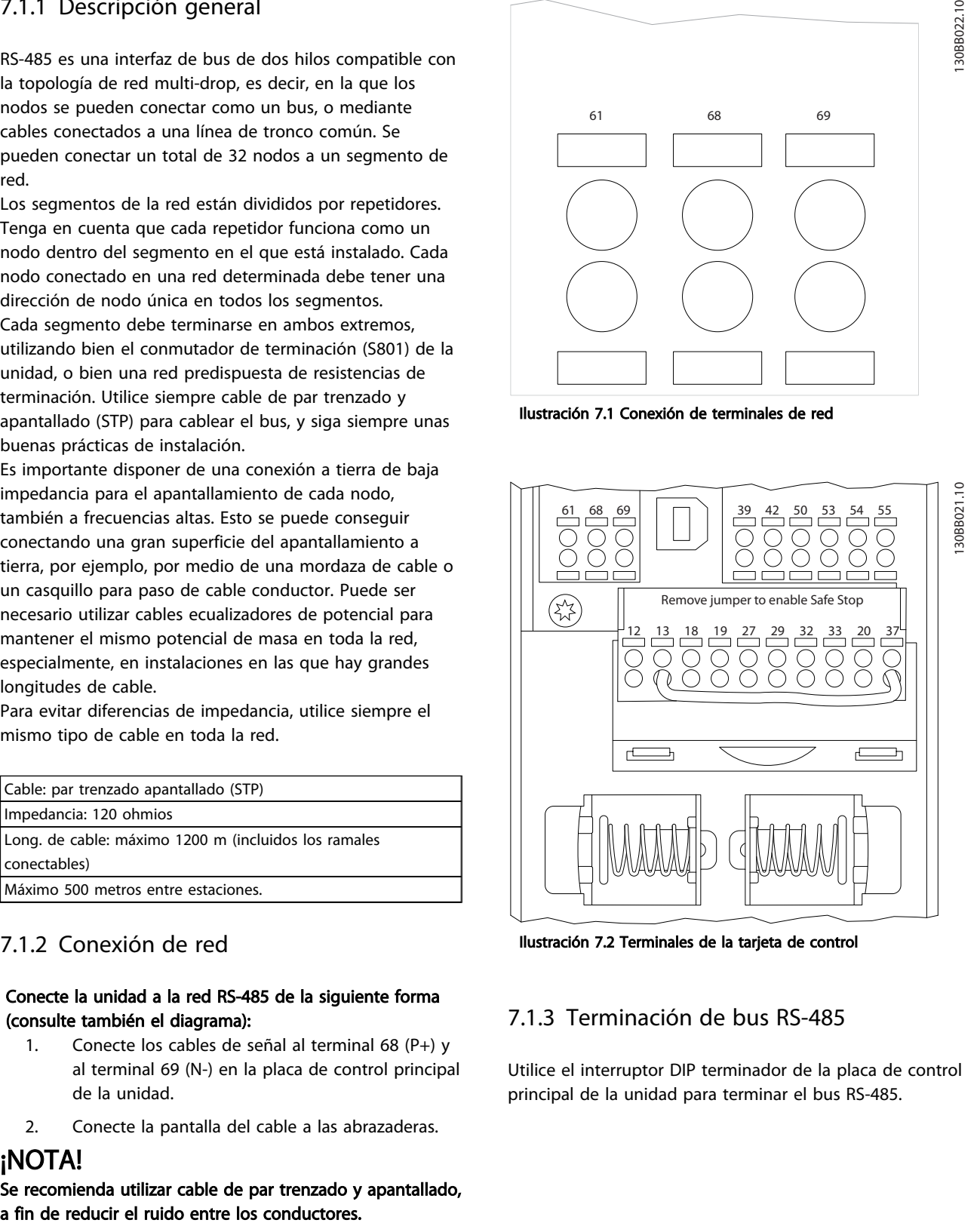

Ilustración 7.2 Terminales de la tarjeta de control

## 7.1.3 Terminación de bus RS-485

Utilice el interruptor DIP terminador de la placa de control principal de la unidad para terminar el bus RS-485.

## ¡NOTA!

El ajuste de fábrica del interruptor DIP es OFF (desactivado).

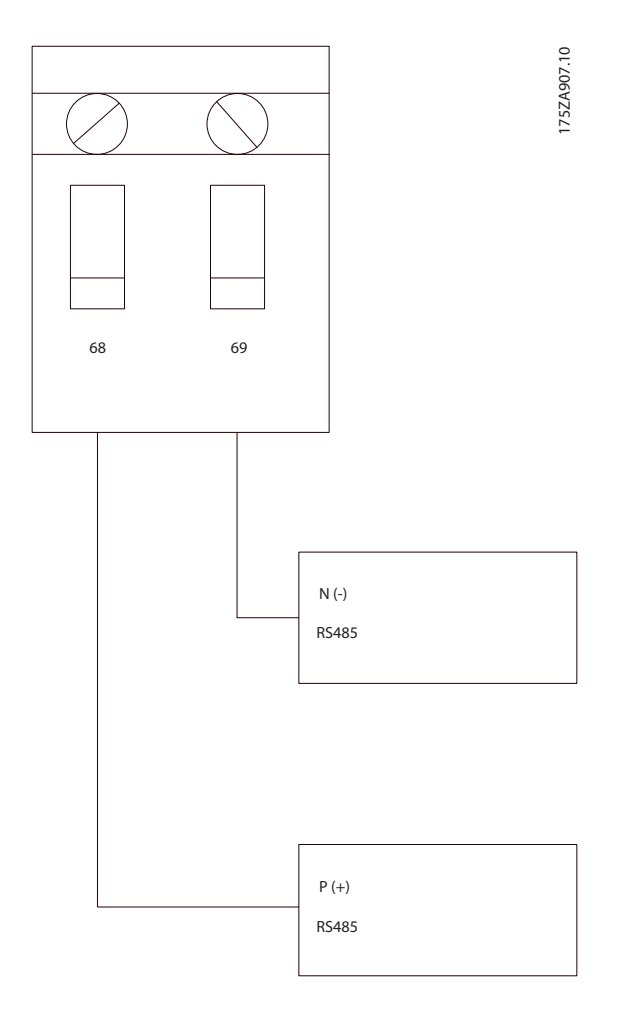

Ajuste de fábrica del interruptor terminador

## 7.1.4 Precauciones de compatibilidad electromagnética (EMC)

Se recomienda adoptar las siguientes recomendaciones de compatibilidad electromagnética (EMC) para que la red RS-485 funcione sin interferencias.

Deben cumplirse las disposiciones nacionales y locales que pertinentes como, por ejemplo, las relativas a la conexión a tierra a efectos de protección. El cable de comunicación de RS-485 debe mantenerse alejado de los cables del motor y de la resistencia de freno para evitar el acoplamiento del ruido de alta frecuencia de un cable con otro. Normalmente basta con una distancia de 200 mm (8 pulgadas) pero, en general, se recomienda guardar la mayor distancia posible entre los cables, en particular, cuando los cables se instalen en paralelo y cubran distancias largas. Si el cruce es inevitable, el cable de RS-485 debe cruzar los cables de motor o de resistencia de freno en un ángulo de 90°.

El protocolo FC, también conocido como bus FC o bus estándar, es el bus de campo estándar de Danfoss. Define una técnica de acceso conforme al principio maestro- -esclavo para las comunicaciones mediante un bus serie. Pueden conectarse al bus un maestro y un máximo de 126 esclavos. El maestro selecciona uno a uno los esclavos mediante un carácter de dirección incluido en el telegrama. Un esclavo no puede transmitir por sí mismo sin recibir previamente una petición para hacerlo, y tampoco es posible la transmisión directa de mensajes entre esclavos. Las comunicaciones se producen en modo semidúplex.

La función de maestro no se puede transmitir a otro nodo (sistema de maestro único).

La capa física es RS-485, por lo que utiliza el puerto RS-485 integrado en la unidad. El protocolo FC admite varios formatos de telegrama: un formato corto, de 8 bytes, para datos del proceso, y un formato largo de 16 bytes que incluye también un canal de parámetros. Se utiliza un tercer formato de telegrama para textos.

## 7.2 Configuración de red

## 7.2.1 Ajuste del filtro VLT AutomationDrive

Ajuste los siguientes parámetros para activar el protocolo FC para el filtro.

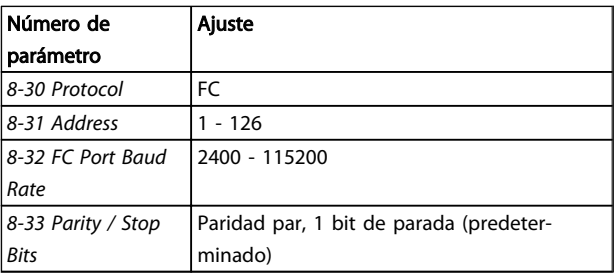

## 7.3 Estructura del formato de mensajes del protocolo FC

## 7.3.1 Contenido de un carácter (byte)

La transferencia de cada carácter comienza con un bit de inicio. A continuación, se transfieren 8 bits de datos, que corresponden a un byte. Cada carácter está asegurado mediatne un bit de paridad. Este bit se ajusta a «1» cuando alcanza la paridad. La paridad se da cuando hay un número equivalente de 1 s en los 8 bits de datos y en el bit de paridad en total. Un bit de parada completa un carácter, por lo que consta de 11 bits en total.

Danfoss

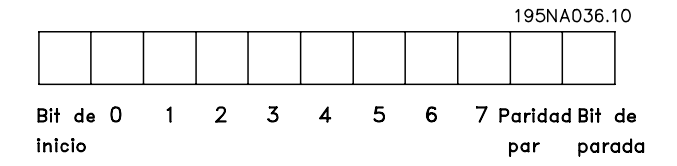

## 7.3.2 Estructura del Telegrama

Cada telegrama comienza con un carácter de inicio (STX)=02 Hex, seguido por un byte que indica la longitud del telegrama (LGE) y un byte que indica la dirección del

## 7.3.3 Telegrama Longitud (LGE)

convertidor de frecuencia (ADR). A continuación están los bytes de datos, en número variable dependiendo del tipo de telegrama. El telegrama se completa con un byte de control de datos (BCC).

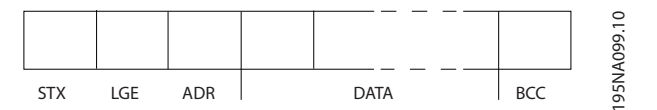

La longitud de un telegrama es el número de bytes de datos, más el byte de dirección ADR y el byte de control de datos BCC.

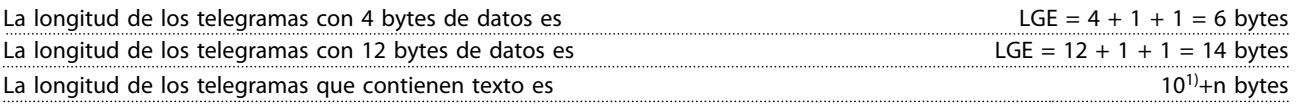

1) El 10 representa los caracteres fijos, mientras que «n» es variable (dependiendo de la longitud del texto).

## 7.3.4 Dirección del filtro (ADR)

Se utilizan dos formatos diferentes para la dirección. El rango de direcciones del filtro es de 1 a 31 o de 1 a 126.

1. Formato de dirección 1-31: Bit 7 = 0 (formato de dirección 1-31 activado) Bit 6 no se utiliza Bit 5 = 1: transmisión, los bits de dirección (0-4) no se utilizan Bit 5 = 0: sin transmisión Bit 0-4 = dirección de filtro 1-31

2. Formato de dirección 1-126: Bit 7 = 1 (formato de dirección 1-126 activado) Bit 0-6 = dirección de filtro 1-126 Bit 0-6 = 0 transmisión

El esclavo devuelve el byte de la dirección sin cambios al maestro en el telegrama de respuesta.

## 7.3.5 Byte de control de datos (BCC)

La suma de verificación (checksum) se calcula como una función XOR. Antes de que se reciba el primer byte del ttelegrama, la suma de verificación (checksum) calculada es 0.

## 7.3.6 El campo de datos

La estructura de los bloques de datos depende del tipo de telegrama. Hay tres telegrama tipos, y el tipo se aplica tanto a los telegramas de control (maestro=>esclavo) como a los telegramas de respuesta (esclavo=>maestro).

Los 3 tipos de telegrama son:

7 7

Danfoss

#### Bloque de proceso (PCD)

El PCD está formado por un bloque de datos de cuatro bytes (2 códigos) y contiene:

- Código de control y valor de referencia (de maestro a esclavo)
- Código de estado y frecuencia de salida actual (de esclavo a maestro)

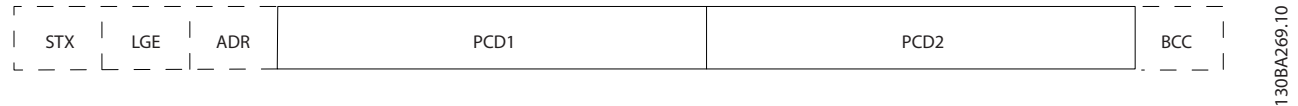

#### Bloque de parámetros

El bloque de parámetros se utiliza para transferir parámetros entre un maestro y un esclavo. El bloque de datos está formado por 12 bytes (6 códigos) y también contiene el bloque de proceso.

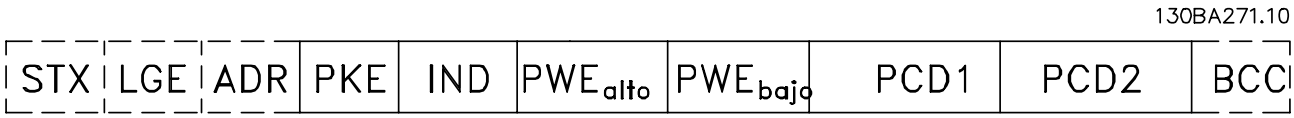

### Bloque de texto

El bloque de texto se utiliza para leer o escribir textos mediante el bloque de datos.

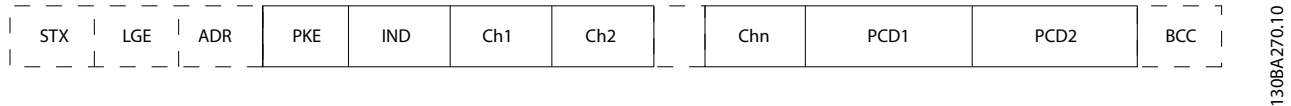

## 7.3.7 El campo PKE

El campo PKE contiene dos subcampos: comando de parámetro y respuesta (AK), y número de parámetro (PNU):

130BA268.10

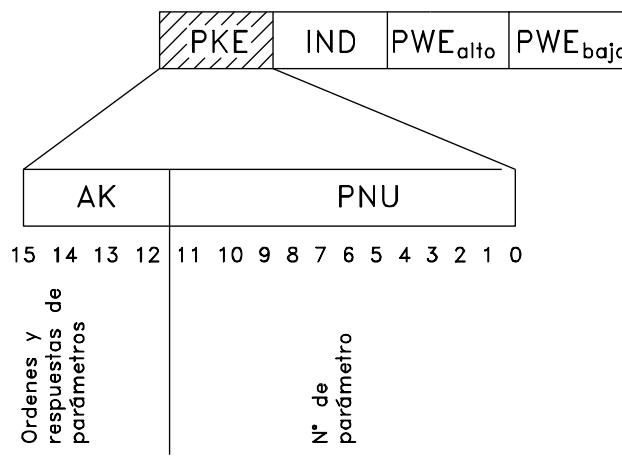

Los bits n.º 12 a 15 transfieren comandos de parámetros del maestro al esclavo, y devuelven las respuestas procesadas del esclavo al maestro.

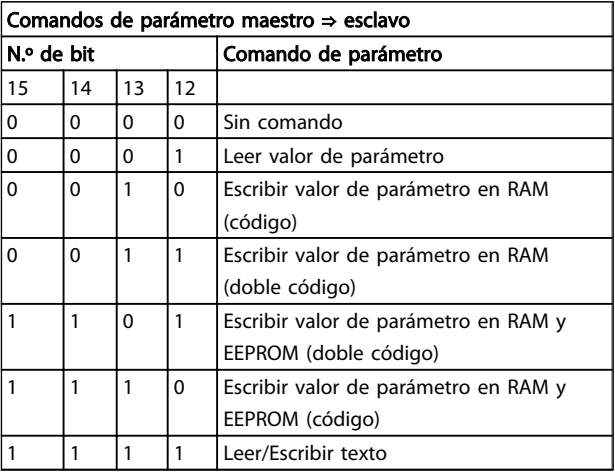

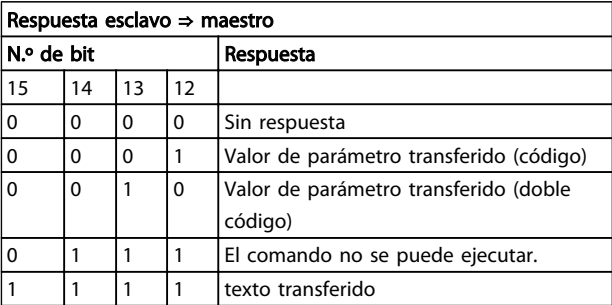

Si el comando no se puede realizar, el esclavo envía esta respuesta:

*0111 Comando no ejecutable*

- y devuelve el siguiente informe de fallo en el valor del parámetro (PWE):

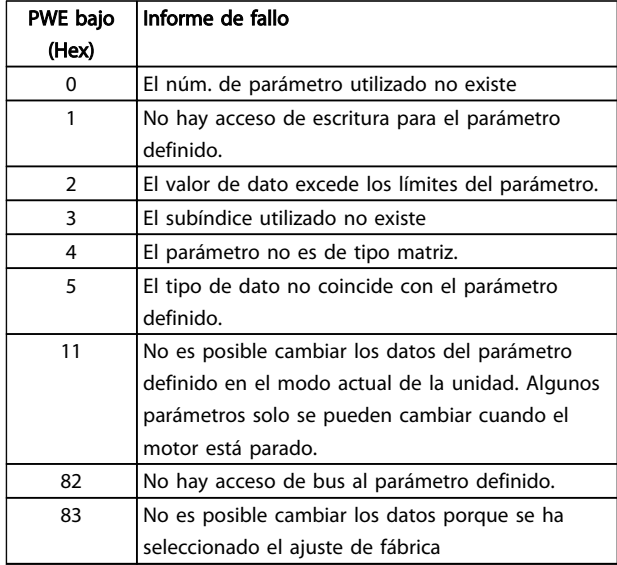

## 7.3.8 Número de parámetro (PNU)

Los bits núm. 0 a 11 se utilizan para transferir los números de los parámetros. La función de los correspondientes parámetros se explica en la descripción de los parámetros en la Guía de programación.

## 7.3.9 Índice (IND)

El índice se utiliza junto con el número de parámetro para el acceso de lectura/escritura a los parámetros con un índice, por ejemplo, *15-30 Reg. alarma: código de fallo*. El índice consta de 2 bytes, un byte bajo y un byte alto.

Solo el byte bajo es utilizado como índice.

## 7.3.10 Valor de parámetro (PWE)

El bloque de valor de parámetro consta de 2 códigos (4 bytes) y el valor depende del comando definido (AK). El maestro solicita un valor de parámetro cuando el bloque PWE no contiene ningún valor. Para cambiar el valor de un parámetro (escritura), escriba el nuevo valor en el bloque PWE y envíelo del maestro al esclavo.

Si el esclavo responde a una solicitud de parámetro (comando de lectura), el valor de parámetro actual en el bloque PWE se transfiere y devuelve al maestro. Si un parámetro no contiene un valor numérico sino varias opciones de datos, por ejemplo, *[0-01 Idioma](#page-57-0)*, en el que [0] corresponde a Inglés y [4] corresponde a danés,, seleccione el valor de dato escribiéndolo en el bloque PWE. Consulte el ejemplo: Selección de un valor de dato. La comunicación serie sólo es capaz de leer parámetros que tienen el tipo de dato 9 (cadena de texto).

#### De *15-40 Tipo FC* al *[15-53 Número serie tarjeta potencia](#page-74-0)* contienen datos de tipo 9.

Por ejemplo, se puede leer el tamaño del convertidor de frecuencia y el rango de tensión de red en *15-40 Tipo FC*. Cuando se transfiere una cadena de texto (lectura) la longitud del telegrama varía, y los textos pueden tener distinta longitud. La longitud del telegrama se define en el segundo bytedel telegrama, denominado LGE. Cuando se utiliza la transferencia de texto, el carácter de índice indica si se trata de un comando de lectura o de escritura.

Para leer un texto a través del bloque PWE, ajuste el comando del parámetro (AK) a «F Hex. El carácter de índice de byte alto debe ser 4».

Algunos parámetros contienen texto que se puede escribir mediante el bus serie. Para escribir un texto mediante el bloque PWE, ajuste el comando de parámetro (AK) a 'F' Hex. El carácter de índice de byte alto debe ser "5".

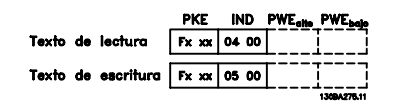

## 7.3.11 Tipos de datos admitidos por VLT AutomationDrive

"Sin signo" significa que el telegrama no tiene ningún signo de operación.

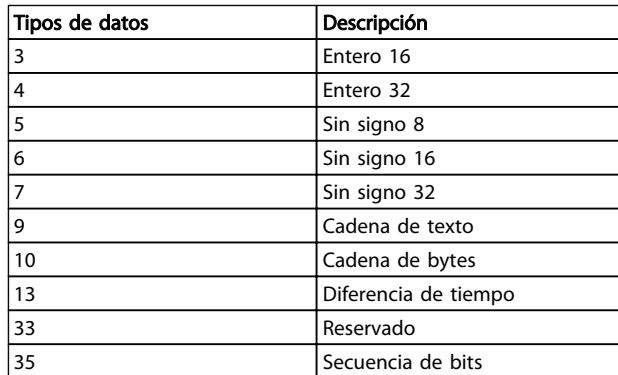

## 7.3.12 Factor

Los distintos atributos de cada parámetro se muestran en la sección Ajustes de fábrica. Los valores de parámetros que se transfieren son únicamente números enteros. Para transferir decimales se utilizan factores de conversión.

Danfoss

*4-12 Límite bajo veloc. motor [Hz]* tiene un factor de conversión 0,1.

Para preajustar la frecuencia mínima a 10 Hz, transfiera el valor 100. Un factor de conversión de 0,1 significa que el valor transferido se multiplica por 0,1. El valor 100 se considerará por tanto como 10,0.

Ejemplos:

0 s --> índice de conversión 0 0,00 s --> índice de conversión -2 0 ms --> índice de conversión -3 0,00 ms --> índice de conversión -5

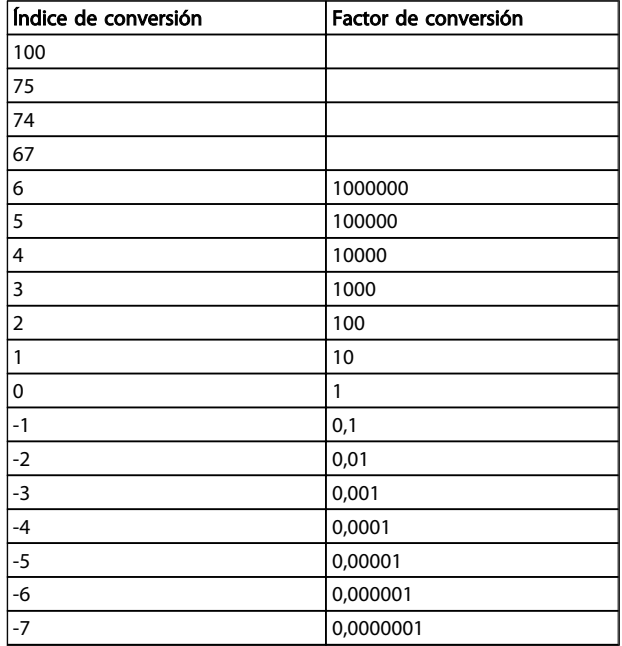

Tabla 7.1 Tabla de conversión

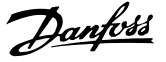

## 7.3.13 Códigos de proceso (PCD)

El bloque de códigos de proceso se divide en dos bloques de 16 bits, que siempre se suceden en la secuencia definida.

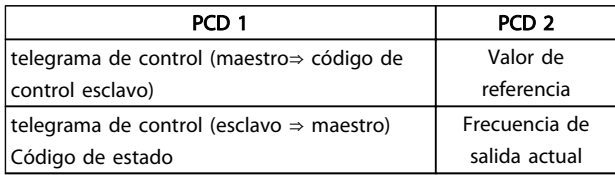

## 7.4 Cómo acceder a los parámetros

### 7.4.1 Gestión de parámetros

El PNU (número de parámetro) se traduce de la dirección del registro contenida en el mensaje de lectura o escritura Modbus. El número de parámetro se traslada a Modbus como (10 x el número de parámetro) DECIMAL.

### 7.4.2 Almacenamiento de los datos

La bobina 65 decimal determina si los datos escritos en la unidad se almacenan en EEPROM y RAM (bobina 65 = 1) o solo en RAM (bobina  $65 = 0$ ).

## 7.4.3 IND

El índice de la matriz se ajusta a Registro de retención 9 y se utiliza al acceder a los parámetros indexados.

## 7.4.4 Bloques de texto

A los parámetros almacenados como cadenas de texto se accede de la misma forma que a los restantes. El tamaño máximo de un bloque de texto es 20 caracteres. Si se realiza una petición de lectura de un parámetro por más caracteres de los que el parámetro almacena, la respuesta se trunca. Si la petición de lectura se realiza por menos caracteres de los que el parámetro almacena, la respuesta se rellena con espacios en blanco.

### 7.4.5 Factor de conversión

Los distintos atributos de cada parámetro pueden verse en la sección de ajustes de fábrica. Debido a que un valor de parámetro sólo puede transferirse como un número entero, es necesario utilizar un factor de conversión para transmitir las cifras decimales. Consulte la sección *Parámetros*.

## 7.4.6 Valores de parámetros

#### Tipos de datos estándar

Los tipos de datos estándar son int16, int32, uint8, uint16 y uint32. Se guardan como registros 4x (40001 - 4FFFF). Los parámetros se leen utilizando la función 03HEX «Lectura de registros de retención». Los parámetros se escriben utilizando la función 6HEX «Preajustar registro» para 1 registro (16 bits) y la función 10HEX «Preajustar múltiples registros» para 2 registros (32 bits). Los tamaños legibles van desde 1 registro (16 bits) hasta 10 registros (20 caracteres).

#### Tipos de datos no estándar

Los tipos de datos no estándar son cadenas de texto, y se almacenan como registros 4x (40001 - 4FFFF). Los parámetros se leen utilizando la función 03HEX «Lectura de registros de retención» y se escriben utilizando la función 10HEX «Preajustar múltiples registros». Los tamaños legibles van desde 1 registro (2 caracteres) hasta 10 registros (20 caracteres).

Danfoss

# 8 Especificaciones generales

## 8.1 Datos eléctricos

## 8.1.1 Potencia de salida

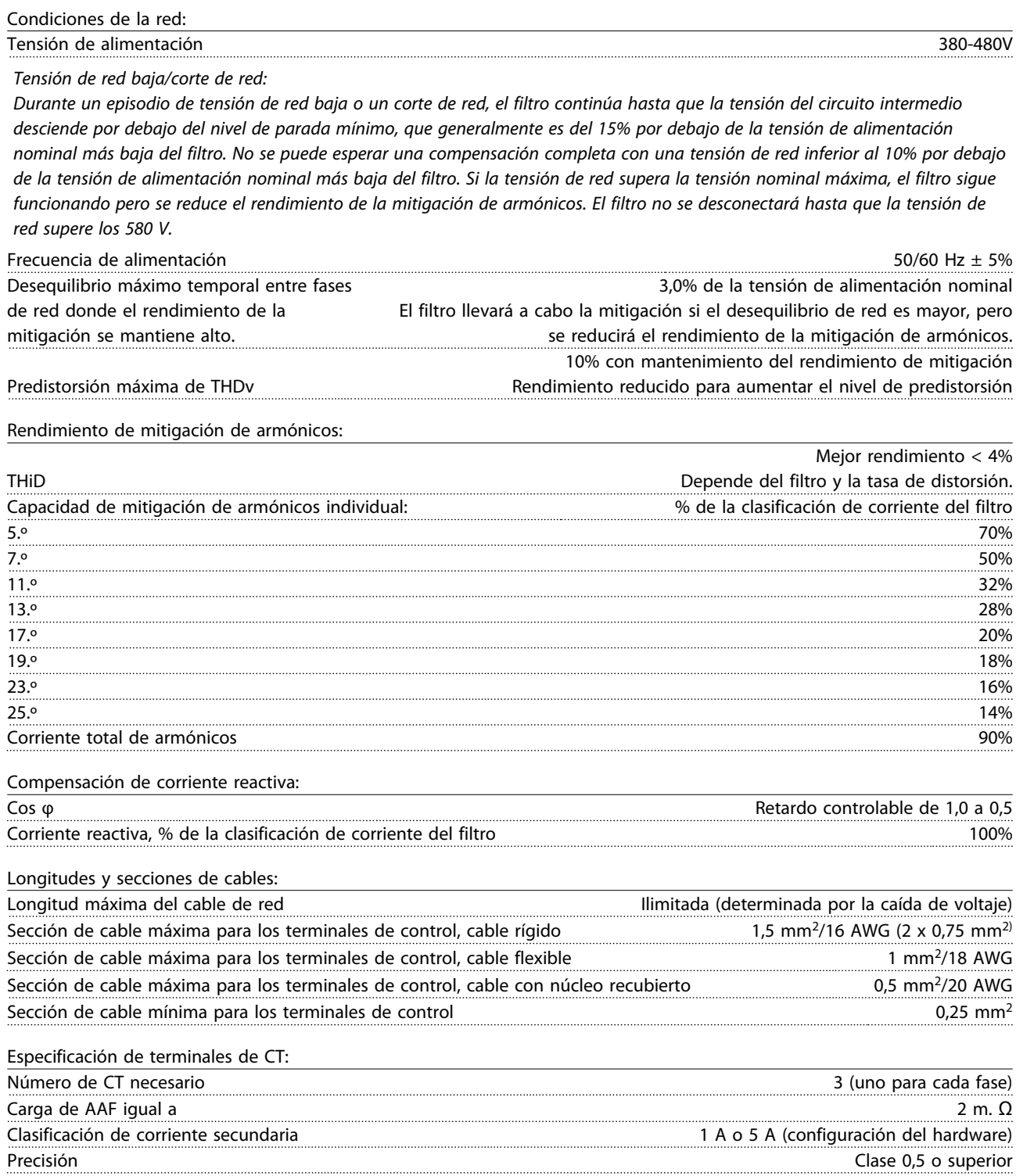

Danfoss

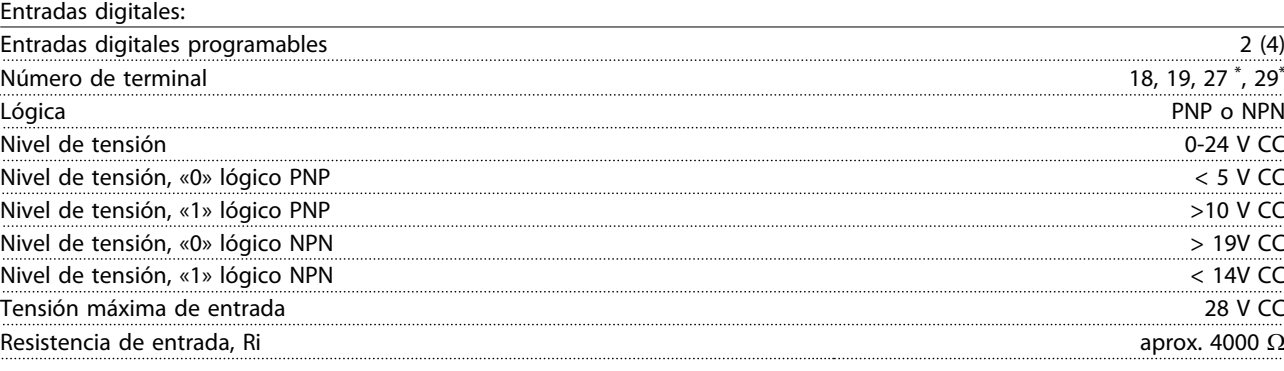

*Todas las entradas digitales están aisladas galvánicamente de la tensión de alimentación (PELV) y de otros terminales de alta tensión.*

*\*) Los terminales 27 y 29 también pueden programarse como salidas.*

Tarjeta de control, RS-485 comunicación serie:

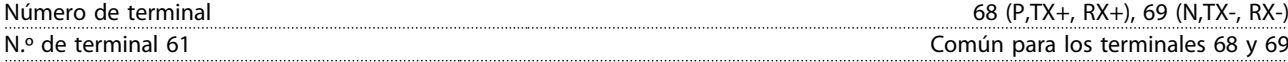

*El circuito de comunicación serie RS-485 se encuentra funcionalmente separado de otros circuitos y aislado galvánicamente de la tensión de alimentación (PELV).*

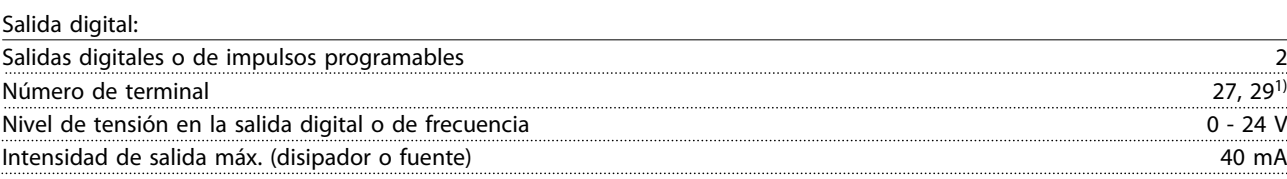

*1) Los terminales 27 y 29 también pueden programarse como entradas.*

Tarjeta de control, salida de 24 V CC:

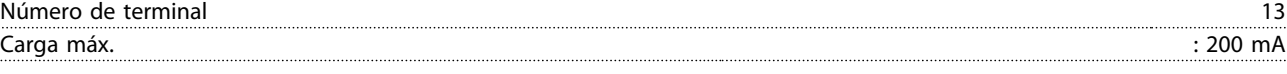

*La fuente de alimentación de 24V CC está aislada galvánicamente de la tensión de alimentación (PELV), aunque tiene el mismo potencial que las entradas y salidas analógicas y digitales.*

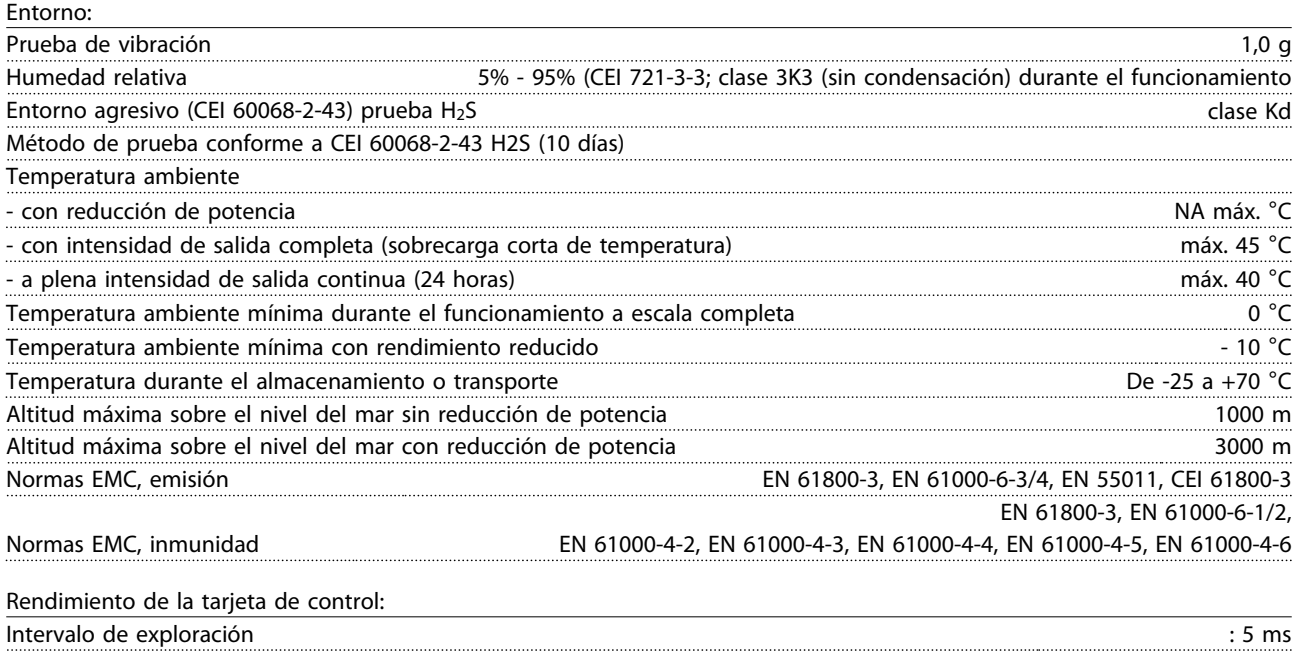

Danfoss

Tarjeta de control, comunicación serie USB:

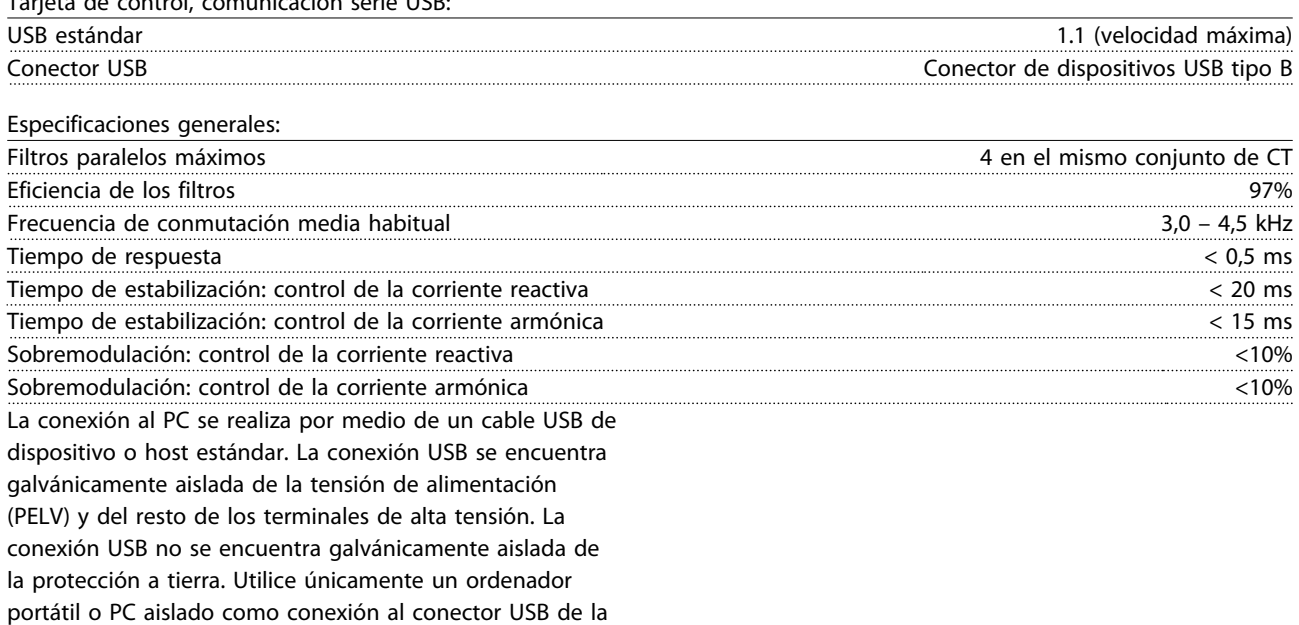

unidad, o un cable USB o convertidor aislado.

#### Protección y funciones:

- El control de la temperatura del disipador garantiza la desconexión del filtro activo si la temperatura alcanza un valor predeterminado. La señal de temperatura de sobrecarga no se puede desactivar hasta que la temperatura del disipador térmico se encuentre por debajo de los valores indicados en las tablas de las siguientes páginas.
- Si falta una fase de red de alimentación, el filtro activo se desconecta.
- El filtro activo tiene una tasa de corriente de protección contra cortocircuitos de 100 kA, si cuenta con los fusibles adecuados.
- El control de la tensión del circuito intermedio garantiza que el filtro se desconecte si la tensión del circuito intermedio es demasiado baja o demasiado elevada.
- El filtro activo controla la corriente de red y las corrientes internas para garantizar que no alcancen niveles críticos. Si la corriente supera un nivel crítico, el filtro se desconecta.

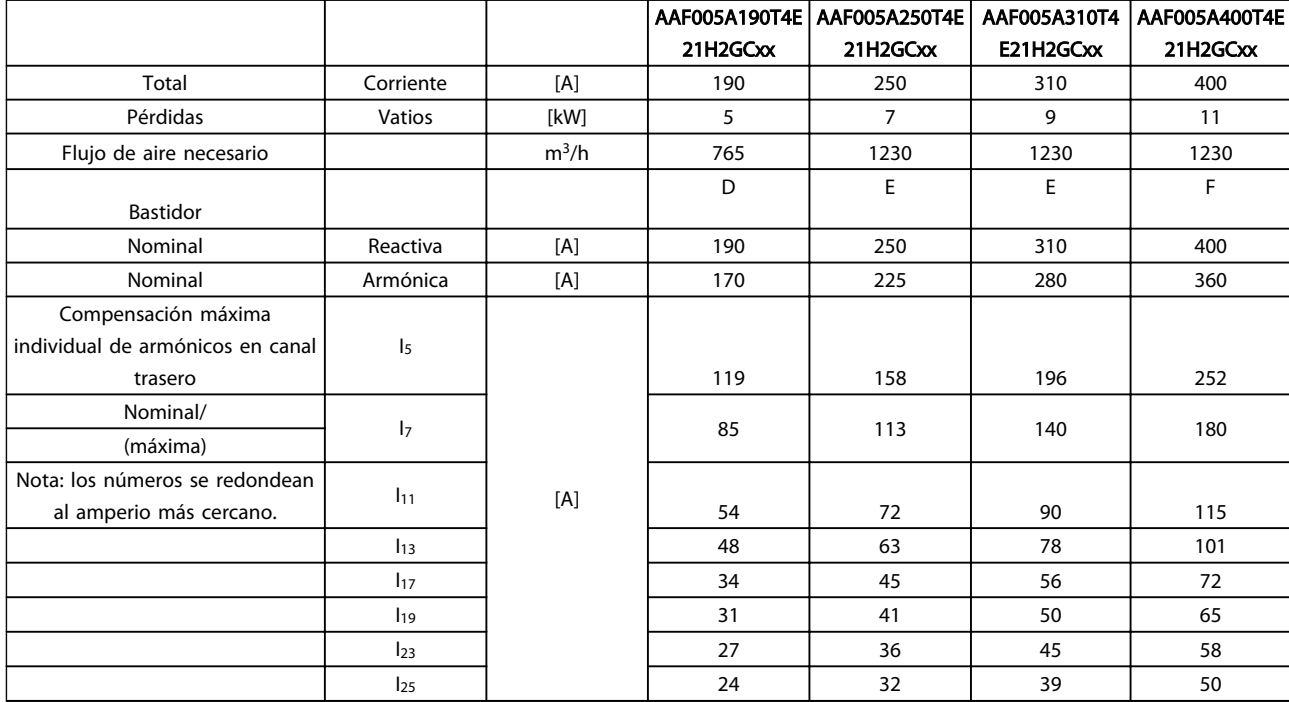

## 8.1.2 Reducción de potencia debido a la baja presión atmosférica

La capacidad de refrigeración del aire disminuye al disminuir la presión atmosférica.

Por debajo de 1000 m de altitud, no es necesaria ninguna reducción de potencia, pero por encima de los 1000 m, la temperatura ambiente (TAMB) o la intensidad de salida máxima (Iout) deben reducirse de acuerdo con el diagrama mostrado.

Una alternativa es reducir la temperatura ambiente en altitudes elevadas, lo que garantiza el 100% de intensidad de salida. Como ejemplo de cómo leer el gráfico, se presenta la situación a 2 km. A una temperatura de 45° C (TAMB, MAX - 3,3 K), está disponible el 91% de la intensidad de salida nominal. A una temperatura de 41,7° C, está disponible el 100% de la intensidad nominal de salida.

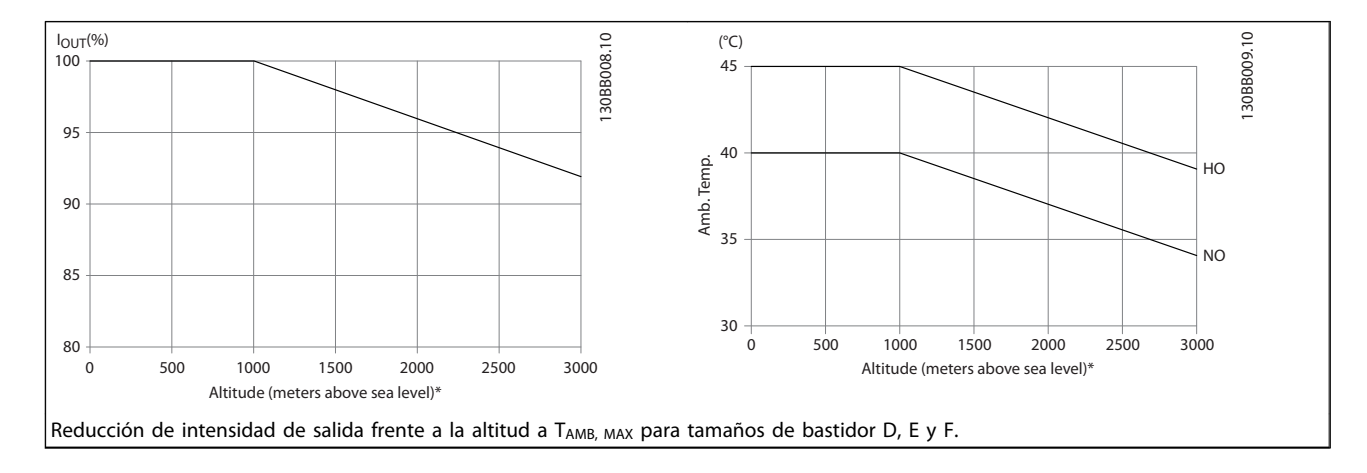

Danfoss

## 9 Solución de problemas

Las advertencias y alarmas se señalizan mediante el LED correspondiente en la parte delantera del filtro y se muestran con un código en el display.

Las advertencias permanecen activas hasta que se elimina la causa de origen. En determinadas circunstancias, es posible que el funcionamiento continúe. Los mensajes de advertencia no son esenciales para el funcionamiento del filtro y, a menudo, indican que el filtro ha alcanzado su capacidad máxima de intensidad. Aunque la corriente de compensación del filtro sea baja, es posible que algunos armónicos corregidos de orden superior hayan alcanzado la capacidad máxima del filtro y hayan provocado una advertencia de sobrecarga. Solo generarán una alarma las advertencias críticas, si no se resuelven automáticamente.

En caso de alarma, el filtro activo se desconectará. Una vez corregida la causa de la alarma, será necesario reiniciar las alarmas para poder reanudar el funcionamiento.

#### Es posible hacerlo de cuatro maneras:

- 1. Utilizando el botón de control [RESET] (reinicio) del LCP.
- 2. A través de una entrada digital con la función «Reinicio».
- 3. Mediante el bus de campo opcional o de comunicación serie.
- 4. Reiniciando automáticamente con la función [Auto Reset] (Reinicio automático). Véase

*14-20 Modo Reset* en *[6 Instrucciones de progra](#page-54-0)[mación](#page-54-0)*.

## ¡NOTA!

Tras un reinicio manual mediante el botón [RESET] (Reiniciar) del LCP, es necesario pulsar el botón [AUTO ON] (Automático activado) o [HAND ON] (Manual activado) para volver a arrancar la unidad.

La razón de que no pueda reiniciarse una alarma puede ser que no se haya corregido la causa o que la alarma esté bloqueada (consulte también *Tabla 9.1*).

Las alarmas bloqueadas ofrecen una protección adicional, ya que es preciso apagar la alimentación de red para poder reiniciar dichas alarmas. Después de volver a conectarla, el dispositivo ya no estará bloqueado y podrá reiniciarse, como se ha indicado anteriormente, cuando se haya subsanado el problema.

Las alarmas que no están bloqueadas por desconexión, pueden reiniciarse también utilizando la función de reset automático *14-20 Modo Reset* (Advertencia: puede producirse un reinicio automático).

Si una alarma o advertencia aparece marcada con un código en la tabla de la siguiente página, significa que, o se produce una advertencia antes de la alarma, o se puede especificar si se mostrará una advertencia o una alarma para un fallo determinado.

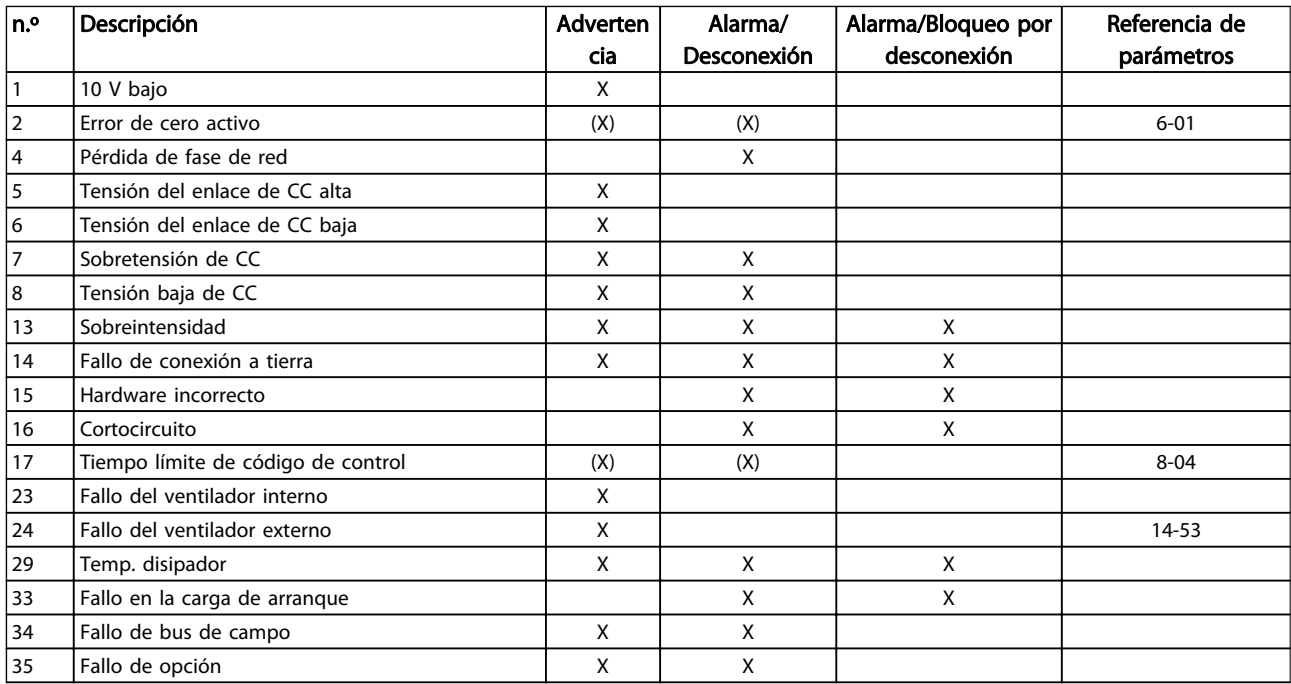

Danfoss

#### Solución de problemas VLT Active Filter AAF 00x

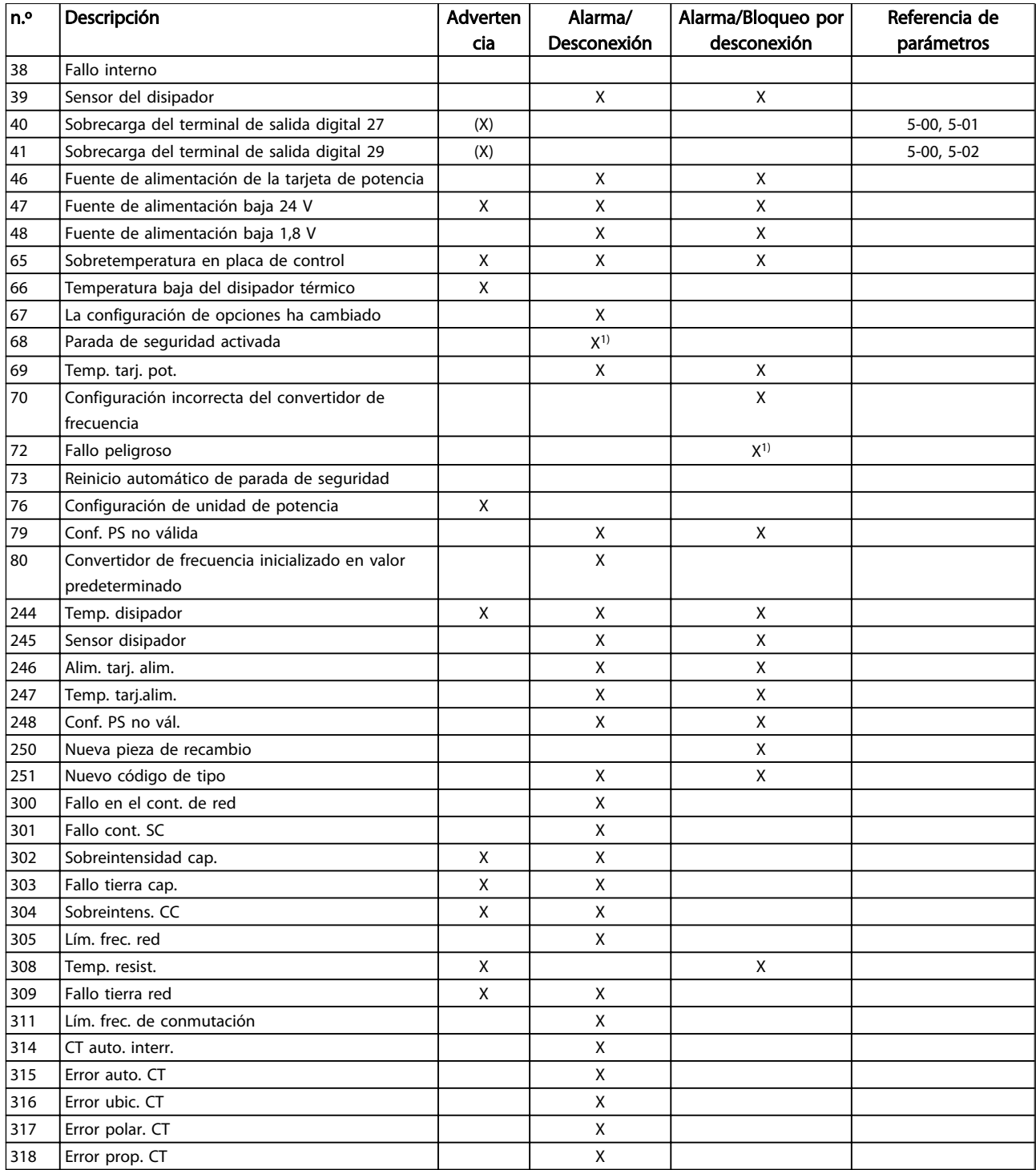

#### Tabla 9.1 Lista de códigos de alarma/advertencia

Una desconexión es la acción desencadenada al producirse una alarma. La desconexión detendrá el funcionamiento del filtro y podrá reiniciarse pulsando el botón de reinicio o reiniciando desde una entrada digital (Par. 5-1\* [1]). El evento que generó la alarma no puede dañar el filtro ni crear condiciones peligrosas. Un bloqueo por alarma es la acción que se desencadena cuando se produce una alarma cuya causa podría producir daños al dispositivo o a los equipos conectados. Una situación de bloqueo por alarma

solamente se puede reiniciar apagando y encendiendo el equipo.

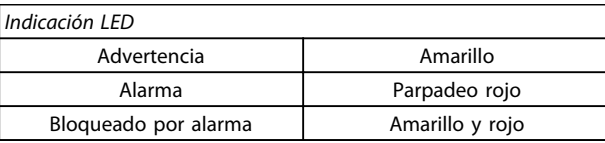

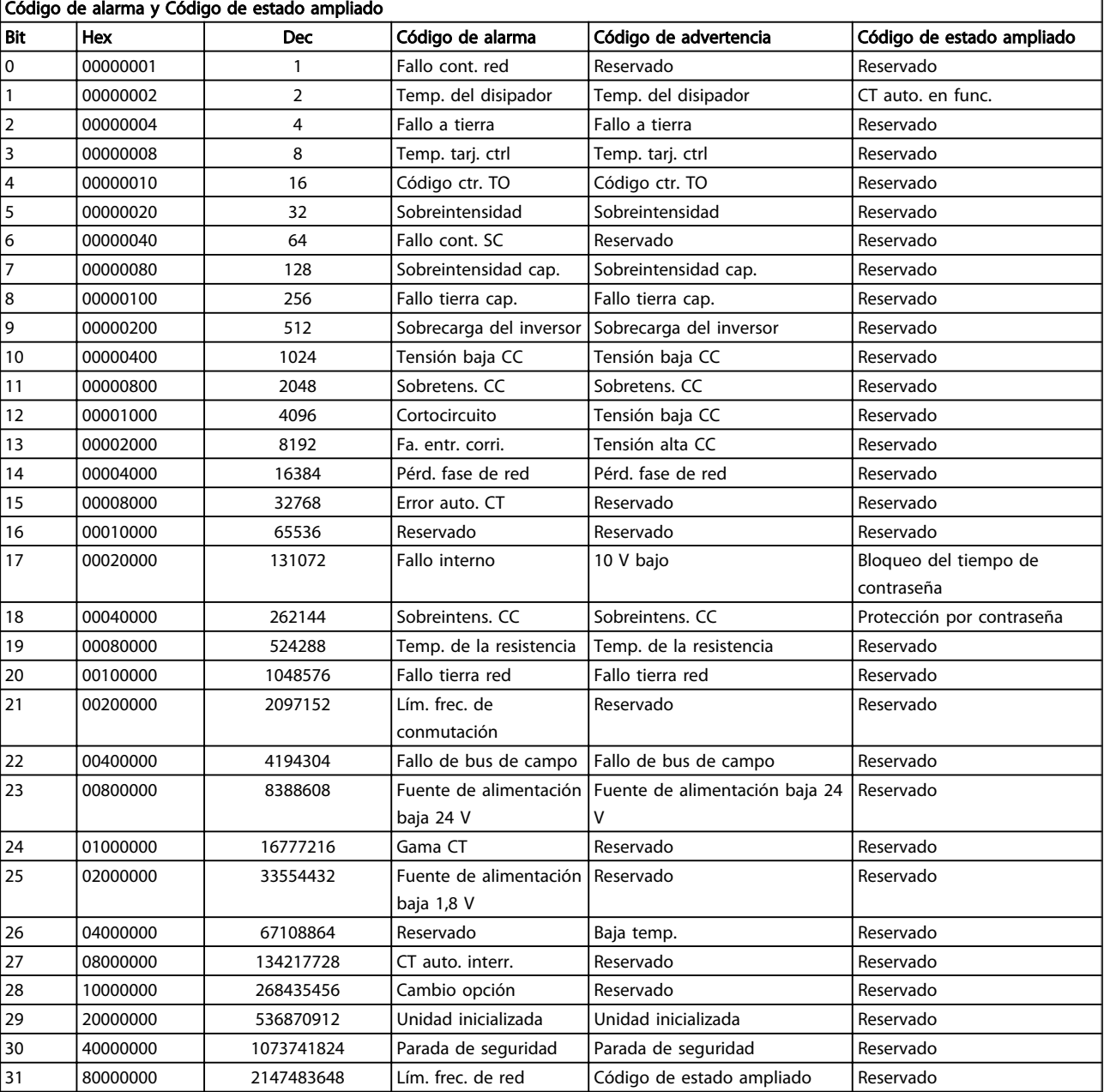

Tabla 9.2 Descripción de Código de alarma, Código de advertencia y Código de estado ampliado.

Los códigos de alarma, códigos de advertencia y códigos de estado ampliados pueden leerse mediante un bus serie o bus de campo opcional para su diagnóstico. Consulte también *[16-90 Código de alarma](#page-77-0)*, *[16-92 Cód. de advertencia](#page-77-0)* y *16-94 Cód. estado amp*. «Reservado» significa que no se garantiza que el bit sea un valor concreto. Los bits reservados no deben utilizarse para ninguna finalidad.

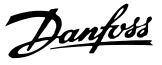

#### ADVERTENCIA 1, 10 V bajo

La tensión de la tarjeta de control está por debajo de 10 V desde el terminal 50.

Elimine carga del terminal 50, ya que la alimentación de 10 V está sobrecargada. Máx. 15 mA o mín. 590 Ω.

Esta situación puede estar causada por un cortocircuito en un potenciómetro conectado o por un cableado incorrecto del potenciómetro.

Solución del problema: Retire el cableado del terminal 50. Si la advertencia se borra, el problema es del cableado personalizado. Si la advertencia no se borra, sustituya la tarjeta de control.

### ADVERTENCIA / ALARMA 2, Error de cero activo

Esta advertencia o alarma solo aparecerá si ha sido programada por el usuario en el *6-01 Función Cero Activo*. La señal en una de las entradas analógicas es inferior al 50% del valor mínimo programado para esa entrada. Esta situación puede ser causada por un cable roto o por una avería del dispositivo que envía la señal.

### Solución de problemas

Compruebe las conexiones de todos los terminales de entrada analógica, los terminales de la tarjeta de control 53 y 54 para señales, terminal 55 común; los terminales 11 y 12 para señales, terminal 10 común, del MCB 101; los terminales 1, 3, 5 para señales y los terminales 2, 4, 6 comunes del MCB 109.

Compruebe que la programación del convertidor de frecuencia y los ajustes del conmutador coinciden con el tipo de señal analógica.

Lleve a cabo la prueba de señales en el terminal de entrada.

#### ADVERTENCIA / ALARMA 4, Pérdida de fase de red

Falta una fase en el lado de alimentación, o bien el desequilibrio de tensión de alimentación es demasiado alto. Este mensaje también aparece si se produce una avería en el rectificador de entrada del convertidor de frecuencia. Las opciones se programan en *14-12 Función desequil. alimentación*.

Solución de problemas: compruebe la tensión de alimentación y la intensidad en el convertidor de frecuencia.

#### ADVERTENCIA 5, Tensión del enlace de CC alta

La tensión del circuito intermedio (CC) supera el límite de advertencia de alta tensión. El límite depende de la clasificación de tensión del convertidor de frecuencia. La unidad sigue activa.

#### ADVERTENCIA 6, Tensión del enlace de CC baja

La tensión del circuito intermedio (CC) está por debajo del límite de advertencia de baja tensión. El límite depende de la clasificación de tensión del convertidor de frecuencia. La unidad sigue activa.

#### ADVERTENCIA / ALARMA 7, Sobretensión CC

Si la tensión del circuito intermedio supera el límite, el convertidor de frecuencia se desconectará después de un período de tiempo determinado.

#### Solución de problemas

Conecte una resistencia de freno.

Aumente el tiempo de rampa.

Cambie el tipo de rampa.

Active las funciones de *2-10 Función de freno*

Aumente *14-26 Ret. de desc. en fallo del convert.*.

#### ADVERTENCIA / ALARMA 8, Subtensión de CC

Si la tensión del circuito intermedio (CC) cae por debajo del límite de subtensión, el convertidor de frecuencia comprobará si la fuente de alimentación externa de 24 V está conectada. Si no se ha conectado ninguna fuente de alimentación de seguridad de 24 V CC, el convertidor de frecuencia se desconectará transcurrido un intervalo de retardo determinado. El tiempo en cuestión depende del tamaño de la unidad.

#### Solución de problemas:

- Compruebe si la tensión de alimentación coincide con la del convertidor de frecuencia.
- Lleve a cabo una prueba de tensión de entrada.

Lleve a cabo una prueba del circuito de carga suave.

#### ADVERTENCIA / ALARMA 13, Sobrecorriente

Se ha sobrepasado el límite de corriente máxima del inversor (aproximadamente, el 200% de la corriente nominal). Esta advertencia dura 1,5 segundos aproximadamente; después, el convertidor de frecuencia se desconecta y emite una alarma. Este fallo puede ser causado por carga brusca o aceleración rápida con cargas de alta inercia. Si se selecciona el control ampliado de freno mecánico es posible reiniciar la desconexión externamente.

#### Solución de problemas:

Desconecte la alimentación y compruebe si se puede girar el eje del motor.

Compruebe si el tamaño del motor y el del convertidor de frecuencia coinciden.

Compruebe los parámetros de 1-20 a 1-25 para asegurarse de que los datos del motor son correctos.

#### ALARMA 14, Fallo a tierra

Hay corriente procedente de las fases de salida a tierra, bien en el cable entre el convertidor de frecuencia y el motor o bien en el motor mismo.

#### Solución de problemas:

Desconecte la alimentación del convertidor de frecuencia y solucione el fallo de conexión a tierra.

Compruebe que no haya fallos de conexión a tierra en el motor midiendo la resistencia de conexión a tierra de los terminales del motor y el motor con un megaohmímetro.

#### ALARMA 15, Hardware incorrecto

Una de las opciones instaladas no puede funcionar con el hardware o el software de la placa de control actual.

Anote el valor de los siguientes parámetros y contacte con su proveedor de Danfoss:

*[15-40 FC Type](#page-74-0)*

*[15-41 Power Section](#page-74-0)*

*[15-42 Voltage](#page-74-0)*

*15-43 Software Version*

*15-45 Actual Typecode String*

*15-49 SW ID Control Card*

*15-50 SW ID Power Card*

*15-60 Option Mounted*

*15-61 Option SW Version* (por cada ranura de opción)

#### ALARMA 16, Cortocircuito

Hay un cortocircuito en el motor o en su cableado.

Desconecte la alimentación del convertidor de frecuencia y repare el cortocircuito.

### ADVERTENCIA / ALARMA 17, Tiempo límite para el código de control

No hay comunicación con el convertidor de frecuencia. Esta advertencia solo estará activa cuando el *8-04 Control Word Timeout Function* NO esté ajustado en OFF. Si *8-04 Control Word Timeout Function* se ajusta en *Parada* y *Desconexión*, aparecerá una advertencia y el convertidor de frecuencia se desacelerará hasta desconectarse mientras emite una alarma.

#### Solución de problemas:

Compruebe las conexiones del cable de comunicación de serie.

Incremente el *[8-03 Control Word Timeout Time](#page-68-0)*.

Compruebe el funcionamiento del equipo de comunicaciones.

Verifique que la instalación es adecuada conforme a los requisitos de EMC.

#### ADVERTENCIA 23, Fallo del ventilador interno

La función de advertencia del ventilador es una protección adicional que comprueba si el ventilador está funcionando o montado. La advertencia del ventilador puede desactivarse en el *14-53 Fan Monitor* ([0] Desactivado).

Para los filtros con bastidores D, E y F, se controla la tensión regulada a los ventiladores.

#### Solución de problemas:

Compruebe que el ventilador funciona correctamente.

Danfoss

Apague y vuelva a encender el convertidor de frecuencia y compruebe que el ventilador funciona brevemente al arrancar.

Compruebe los sensores del disipador y la tarjeta de control.

#### ADVERTENCIA 24, Fallo del ventilador externo

La función de advertencia del ventilador es una protección adicional que comprueba si el ventilador está funcionando o montado. La advertencia del ventilador puede desactivarse en el *14-53 Fan Monitor* ([0] Desactivado).

#### Solución de problemas:

Compruebe que el ventilador funciona correctamente.

Apague y vuelva a encender el convertidor de frecuencia y compruebe que el ventilador funciona brevemente al arrancar.

Compruebe los sensores del disipador y la tarjeta de control.

#### ALARMA 29, Temp. del disipador

Se ha superado la temperatura máxima del disipador. El fallo de temperatura no se puede reiniciar hasta que la temperatura se encuentre por debajo de la temperatura del disipador especificada. El punto de desconexión y el de reinicio se basan en la magnitud de potencia del convertidor de frecuencia.

#### Solución de problemas:

Compruebe si se dan las siguientes condiciones: Temperatura ambiente excesiva.

El cable de motor es demasiado largo.

Separación incorrecta por encima y por debajo del convertidor de frecuencia.

Flujo de aire bloqueado alrededor del convertidor de frecuencia.

Ventilador del disipador dañado.

Disipador sucio.

#### ALARMA 33, Fallo en la carga de arranque

Se han efectuado demasiados arranques en poco tiempo. Deje que la unidad se enfríe hasta la temperatura de funcionamiento.

#### ADVERTENCIA / ALARMA 34, Fallo de comunicación

El bus de campo de la la tarjeta de opción de comunicación no funciona.

### ADVERTENCIA / ALARMA 35, Fuera del intervalo de frecuencia

Esta advertencia se activa si la frecuencia de salida alcanza el límite máximo (ajustado en *4-53 Warning Speed High*) o el mínimo (ajustado en *4-52 Warning Speed Low*). En *Control de proceso, lazo cerrado* (*1-00 Configuration Mode*)*,* se muestra esta advertencia.

#### ALARMA 38, Fallo interno

Cuando se produce un fallo interno, se muestra un código definido en la tabla que aparece a continuación.

#### Solución del problema

Apague y vuelva a encender.

Compruebe que la opción está bien instalada.

Compruebe que no falten cables o que no estén flojos.

En caso necesario, póngase en contacto con su proveedor de Danfoss o con el departamento de servicio técnico. Anote el código para dar los siguientes pasos para encontrar el problema.

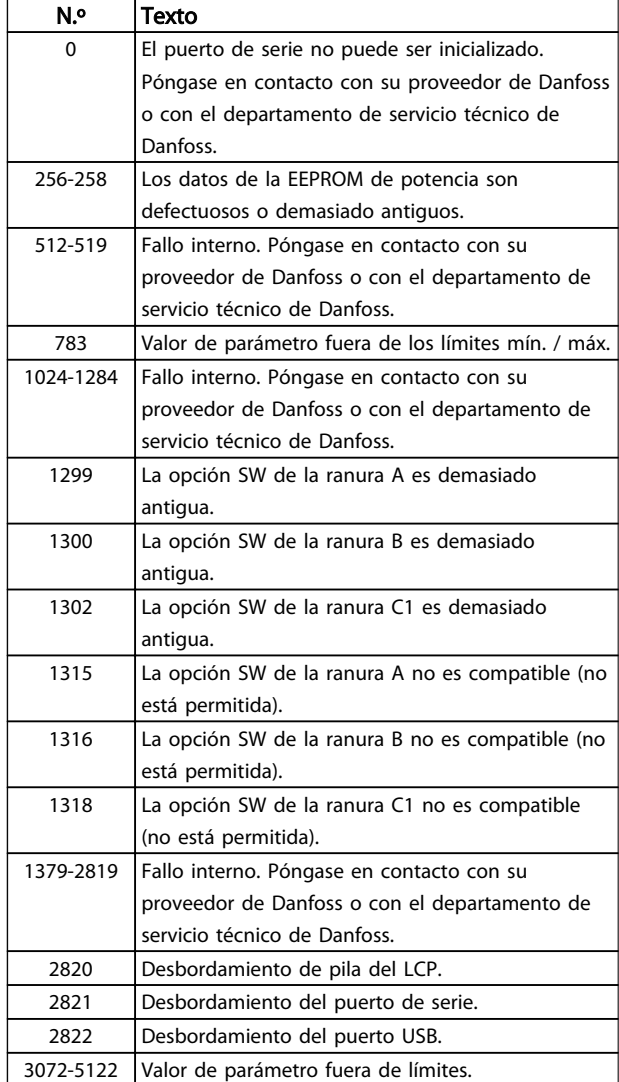

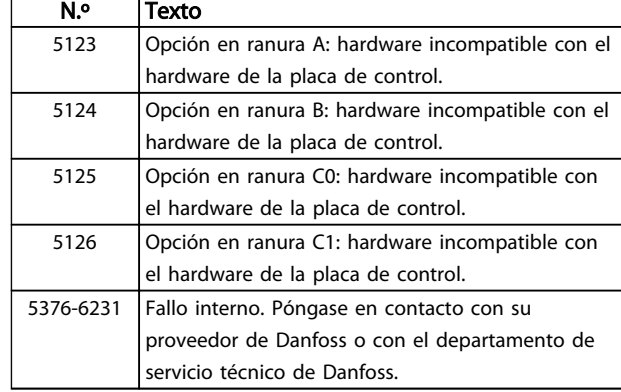

Danfoss

#### ALARMA 39, Sensor del disipador

No hay realimentación del sensor de temperatura del disipador de calor.

La señal del sensor térmico del IGBT no está disponible en la tarjeta de alimentación. El problema podría estar en la tarjeta de alimentación, en la tarjeta de accionamiento de puerta o en el cable plano entre la tarjeta de alimentación y la tarjeta de accionamiento de puerta.

#### ADVERTENCIA 40, Sobrecarga del terminal de salida digital 27

Compruebe la carga conectada al terminal 27 o elimine la conexión cortocircuitada. Compruebe *5-00 Modo E/S digital* y *[5-01 Terminal 27 modo E/S](#page-64-0)*.

#### ADVERTENCIA 41, Sobrecarga del terminal de salida digital 29

Compruebe la carga conectada al terminal 29 o elimine la conexión cortocircuitada. Compruebe *5-00 Modo E/S digital* y *5-02 Terminal 29 modo E/S*.

#### ADVERTENCIA 42, Sobrecarga de la salida digital en X30/6 o Sobrecarga de la salida digital en X30/7

Para X30/6, compruebe la carga conectada en X30/6 o elimine la conexión cortocircuitada. Compruebe el *5-32 Term X30/6 Digi Out (MCB 101)*.

Para X30/7, compruebe la carga conectada en X30/7 o elimine la conexión cortocircuitada. Compruebe el *5-33 Term X30/7 Digi Out (MCB 101)*.

#### ALARMA 43, Alimentación ext.

MCB 113 opción La opción de relé está montada sin 24 V CC ext. Conectar bien a un suministro externo de 24 V CC o especifique que no se tuiliza suministro externo a través de *14-80 Option Supplied by External 24VDC* [0]. Un cambio en *14-80 Option Supplied by External 24VDC* requiere un ciclo de potencia.

#### ALARMA 46, Alimentación de la tarjeta de potencia

La fuente de alimentación de la tarjeta de potencia está fuera del intervalo.

Hay tres fuentes de alimentación generadas por la fuente de alimentación de modo conmutado (SMPS) de la tarjeta de potencia: 24 V, 5 V, +/-18 V. Cuando se usa la alimentación de 24 V CC con la opción MCB 107, solo se controlan los suministros de 24 V y de 5 V. Cuando se
utiliza la tensión de red trifásica, se controlan los tres suministros.

## Solución de problemas

Compruebe si la tarjeta de alimentación está defectuosa.

Compruebe si la tarjeta de control está defectuosa.

Compruebe si la tarjeta de opción está defectuosa.

Si se utiliza una fuente de alimentación de 24 V CC, compruebe que el suministro es correcto.

#### ADVERTENCIA 47, Fuente de alimentación baja de 24 V

Los 24 V CC se miden en la tarjeta de control. Es posible que la alimentación externa de seguridad de 24 V CC esté sobrecargada. De no ser así, póngase en contacto con su proveedor de Danfoss.

#### ADVERTENCIA 48, Fuente de alimentación baja de 1,8 V

La alimentación de 1,8 V CC utilizada en la tarjeta de control está fuera de los límites admisibles. La fuente de alimentación se mide en la tarjeta de control. Compruebe si la tarjeta de control está defectuosa. Si hay una tarjeta de opción, compruebe si hay sobretensión.

#### ADVERTENCIA 66, Temperatura baja del disipador

El convertidor de frecuencia está demasiado frío para que funcione. Esta advertencia se basa en el sensor de temperatura del módulo IGBT.

Aumente la temperatura ambiente de la unidad. Asimismo, puede suministrarse una cantidad reducida de corriente al convertidor de frecuencia cuando el motor se detiene ajustando *2-00 Intensidad CC mantenida/precalent.* al 5% y *1-80 Función de parada*.

# ALARMA 67, La configuración del módulo de opción ha cambiado

Se han añadido o eliminado una o varias opciones desde la última desconexión del equipo. Compruebe que el cambio de configuración es intencionado y reinicie la unidad.

#### ALARMA 68, Parada de seguridad activada

La pérdida de la señal de 24 V CC en el terminal 37 ha provocado la desconexión del filtro. Para reanudar el funcionamiento normal, aplique 24 V CC al terminal 37 y reinicie el filtro.

### ALARMA 69, Temperatura de la tarjeta de potenciaTemperatura de la tarjeta de potencia

El sensor de temperatura de la tarjeta de potencia está demasiado caliente o demasiado frío.

#### Solución de problemas

Compruebe que la temperatura ambiente de funcionamiento está dentro de los límites.

Compruebe que los filtros no estén obstruidos.

Compruebe el funcionamiento del ventilador.

Compruebe la tarieta de alimentación.

### ALARMA 70. Configuración incorrecta del CF

La tarjeta de control y la tarjeta de potencia son incompatibles. Póngase en contacto con su proveedor con el código descriptivo de la unidad indicado en la placa de características y las referencias de las tarjetas para comprobar su compatibilidad.

### ADVERTENCIA 73, Reinicio automático de parada de seguridad

Parada de seguridad. Tenga en cuenta que, con el rearranque automático activado, el motor puede arrancar cuando se solucione el fallo.

# 77 ADVERTENCIA, Modo de ahorro energético

Esta advertencia indica que el convertidor de frecuencia está funcionando en modo de potencia reducida (es decir, con menos del número permitido de secciones de inversor). Esta advertencia se generará en el ciclo de potencia cuando el convertidor de frecuencia está configurado para funcionar con menos inversores y permanecerá activada.

### ALARMA 79, Configuración incorrecta de la sección de potencia

La tarjeta de escalado tiene un número de pieza incorrecto o no está instalada. Además, el conector MK102 de la tarjeta de alimentación no pudo instalarse.

#### ALARMA 80. Unidad inicializada al valor predeterminado

Los ajustes de parámetros se han inicializado con los valores predeterminados tras un reinicio manual. Reinicie la unidad para eliminar la alarma.

### ALARMA 244, Temperatura del disipador

Esta alarma solo es para convertidores de frecuencia del bastidor F. Es equivalente a la alarma 29. El valor de informe en el registro de alarmas indica qué módulo de potencia ha generado la alarma:

#### ALARMA 245, Sensor del disipador

Esta alarma solo es para convertidores de frecuencia del bastidor F. Es equivalente a la alarma 39. El valor de informe en el registro de alarmas indica qué módulo de potencia ha generado la alarma.

> 1 = el módulo del inversor situado más a la izquierda.

2 = el módulo del inversor central en F2 o F4 convertidor de frecuencia.

2 = el módulo del inversor derecho en F1 o F3 convertidor de frecuencia.

3 = el módulo del inversor derecho en F2 o F4 convertidor de frecuencia.

5 = módulo rectificador.

#### ALARMA 246, Alimentación de la tarjeta de potencia

Esta alarma solo es para convertidor de frecuencia del bastidor F. Es equivalente a la alarma 46. El valor de informe en el registro de alarmas indica qué módulo de potencia ha generado la alarma.

1 = el módulo del inversor situado más a la izquierda.

2 = el módulo del inversor central en F2 o F4 convertidor de frecuencia.

2 = el módulo del inversor derecho en F1 o F3 convertidor de frecuencia.

3 = el módulo del inversor derecho en F2 o F4 convertidor de frecuencia.

5 = módulo rectificador.

## ALARMA 69, Temperatura de la tarjeta de potenciaTemperatura de la tarjeta de potencia

Esta alarma solo es para convertidor de frecuencia del bastidor F. Es equivalente a la alarma 69. El valor de informe en el registro de alarmas indica qué módulo de potencia ha generado la alarma.

> 1 = el módulo del inversor situado más a la izquierda.

2 = el módulo del inversor central en F2 o F4 convertidor de frecuencia.

2 = el módulo del inversor derecho en F1 o F3 convertidor de frecuencia.

3 = el módulo del inversor derecho en F2 o F4 convertidor de frecuencia.

5 = módulo rectificador.

# ALARMA 248, Configuración incorrecta de la sección de potencia

Esta alarma solo es para convertidores de frecuencia del bastidor F. Es equivalente a la alarma 79. El valor de informe en el registro de alarmas indica qué módulo de potencia ha generado la alarma:

> 1 = el módulo del inversor situado más a la izquierda.

2 = el módulo del inversor central en F2 o F4 convertidor de frecuencia.

2 = el módulo del inversor derecho en F1 o F3 convertidor de frecuencia.

 $3 =$ el módulo del inversor derecho en F2 o F4 convertidor de frecuencia.

5 = módulo rectificador.

### ADVERTENCIA 249, Baja temperatura rect.

Fallo del sensor IGBT (solo uniades de potencia alta).

### ADVERTENCIA 250, Nueva pieza de repuesto

Se ha sustituido un componente del convertidor de frecuencia. Reinice el convertidor de frecuencia para que funcione con normalidad.

### ADVERTENCIA 251, Nuevo código descriptivo

Se ha sustituido la tarjeta de potencia u otro componente y el código descriptivo ha cambiado. Reinicie para eliminar la advertencia y reanudar el funcionamiento normal.

#### ALARMA 300, Fallo en el cont. de red

Fallo en el contactor de red se muestra cuando la señal de realimentación indica que el estado del contactor no es el esperado, es decir, que no fue posible cerrrarlo o abrirlo o que la propia señal de realimentación es incorrecta.

#### Solución de problemas:

### Comprobación del cableado de control y realimentación

Verifique que el cableado de control y realimentación es el correcto y que las conexiones eléctricas están bien apretadas. La salida de 24 V CC de la tarjeta de control se toma del terminal 12, y la realimentación del contactor vuelve al terminal 32. El contactor recibe tensión de un transformador de control a través del relé de la tarjeta de potencia. Realice una inspección visual para comprobar que el aislamiento de los cables no presenta daños físicos. Esto debe hacerse con el cableado de control y el de realimentación. Realice una comprobación de la continuidad a fin de detectar si hay interrupciones de cableado.

Realice la prueba de las entradas y salidas digitales de la tarjeta de control ().

#### Prueba del contactor

Realice una prueba de continuidad del contactor entre el terminal de entrada y los terminales de salida. Si no se detecta continuidad, debe sustituirse el fusible del contactor. Tampoco deberá haber continuidad entre dos puntos de prueba cualquiera de las tres fases en el lado de entrada o de salida.

# Pérdida de red

La pérdida de tensión de red hará que el contactor se abra. Compruebe la alimentación de red y considere la posibilidad de utilizar el reinicio automático.

#### **Other**

Si ninguna de las pruebas anteriores ha permitido identificar el problema, sustituya la tarjeta de potencia.

### ALARMA 301, Fallo en el cont. SC

El fallo del contactor de carga suave se produce cuando la señal de realimentación indica que el estado del contactor no es el esperado, es decir, que no fue posible cerrrarlo o abrirlo o que la propia señal de realimentación es incorrecta.

Actualice el software a la versión 1.7 o posterior.

#### Solución del problema:

Realice las pruebas del contactor de red enumeradas en la alarma 300.

#### ADVERTENCIA / ALARMA 302, Sobrecorriente del cond.

Se ha detectado una corriente excesiva a través de los condensadores de CA del filtro LCL.

Consulte para ver los puntos de desconexión por corriente.

#### Solución del problema

• Compruebe que el parámetro de tensión nominal (300-10) está ajustado correctamente. Si el

parámetro de tensión nominal está ajustado en Auto, modifique este parámetro a la tensión nominal de la instalación.

- Compruebe que la ubicación del parámetro de CT (parámetro 300-26) se corresponde con la instalación.
- Lleve a cabo la prueba de resonancia de la red ().

### ADVERTENCIA / ALARMA 303, Fallo a tierra car.

Se ha detectado un fallo de conexión a tierra en las corrientes del condensador de CA del filtro LCL. La suma de corrientes de los CT del filtro de LCL supera el nivel dependiente de la unidad de potencia (PUD).

#### Solución del problema:

- Desactive el filtro.
- Mida la resistencia a tierra de los cables de los componentes del filtro LCL con un megaohmímetro para comprobar si hay fallos de conexión a tierra.
- Realice la prueba de condensadores de CA y de transductores de corriente ().
- Compruebe que los conectores de los transductores de corriente y la tarjeta AFC están conectados correctamente.
- Compruebe los cables de los transductores de corriente de los condensadores de CA.
- Sustituya la tarjeta AFC.

#### ADVERTENCIA / ALARMA 304, Sobrecorriente de CC

Se ha detectado una corriente excesiva a través del banco de condensadores de enlace de CC en los sensores de corriente de IGBT.

#### Solución del problema

- Compruebe los fusibles de red y asegúrese de que las tres fases de red están alimentadas.
- Compruebe que la ubicación del parámetro de CT (parámetro 300-26) se corresponde con la instalación.
- Lleve a cabo la prueba de resonancia de la red ().

# ALARMA 305, Límite de frec. de red

La frecuencia de red estaba fuera de los límites (50-60 Hz) +/–10 %. Verifique que la frecuencia de red está dentro de los valores indicados en las especificaciones del producto. Esta alarma también podría indicar una pérdida de red durante 1-3 ciclos eléctricos.

El filtro activo debe sincronizarse con la tensión de red a fin de regular la tensión del enlace de CC e inyectar corriente de compensación. El filtro activo utiliza un lazo cerrado de fase (PLL) para registrar la frecuencia de tensión de red.

Cuando el filtro activo comienza a funcionar, el PLL utiliza las corrientes del condensador de CA del filtro LCL procedentes de los transductores de corriente para inicializarse durante un periodo de 200 ms. Una vez transcurrido el periodo de inicialización de PLL, el inversor del filtro activo comenzará la conmutación, y se utiliza la tensión estimada de red en lugar de las corrientes del condensador como datos de entrada para el PLL. El PLL no es tolerante al cableado o la ubicación incorrectos de los transductores de corriente del condensador de CA.

#### Solución del problema:

- Desactive el filtro.
- Mida la resistencia a tierra de los cables de los componentes del filtro LCL con un megaohmímetro para comprobar si hay fallos de conexión a tierra.
- Realice la prueba de condensadores de CA y de transductores de corriente (apartado 6).
- Compruebe que los conectores de los transductores de corriente y la tarjeta AFC están conectados correctamente.
- Compruebe los cables de los transductores de corriente de los condensadores de CA.
- Sustituya la tarjeta AFC.
- La conmutación automática entre la red y un generador basada en determinados acontecimientos puede causar la pérdida de red que provoca esta alarma. Utilice el reinicio automático, si esta es la causa.

#### ALARMA 306, Límite de compensación

La corriente de compensación excede la capacidad de la unidad. La unidad está funcionando con la máxima compensación.

La advertencia 306 es de tipo informativo y no indica un mal funcionamiento.

# ADVERTENCIA / ALARMA 308, Temp. de la resistencia

Se ha detectado una temperatura excesiva en el disipador de la resistencia.

Se aplica una realimentación de temperatura mediante un termistor NTC instalado en el disipador de la resistencia de amortiguación. La temperatura se calcula y compara con un nivel de alarma dependiente de la unidad de potencia (PUD).

La advertencia 308 se muestra cuando se alcanza el nivel de advertencia PUD. Ello indica que la temperatura de la resistencia está próxima al nivel de alarma.

# Solución del problema:

Verifique si procede lo siguiente:

- La temperatura ambiente es excesivamente elevada.
- Separación incorrecta por encima y por debajo de la unidad.
- Disipador sucio.
- Caudal de aire bloqueado alrededor de la unidad.
- Ventilador del disipador dañado.

Danfoss

#### ADVERTENCIA / ALARMA 309, Fallo a tierra de red

Se ha detectado un fallo de conexión a tierra medido por las corrientes de red de CT.

La suma de la corriente de los tres CT de la red es demasiado alta. El fallo de conexión a tierra debe detectarse en todas las muestras durante un periodo de 400 ms para que se emita la alarma 309.

#### Solución del problema:

Compruebe los CT y el cableado de red de la instalación.

Sustituya la tarjeta AFC.

### ALARMA 310, Buffer RTDC lleno

Póngase en contacto con el proveedor.

#### ALARMA 311, Límite de frec. de conmutación

La frecuencia de conmutación media de la unidad ha excedido el límite.

Si la frecuencia de conmutación real supera los 6 kHz durante 10 ciclos eléctricos, se emite la alarma 311.

El parámetro de servicio P98-21 muestra la frecuencia de conmutación real. NOTA: no modifique ningún parámetro de servicio, a menos que se indique expresamente en este manual de mantenimiento.

#### Solución del problema

Lleve a cabo la prueba de resonancia de la red ().

### ALARMA 312, Intervalo CT

Se ha detectado una limitación en la medición del transformador de corriente. Verifique que los CT utilizados tienen la proporción adecuada.

#### ALARMA 314, CT auto. interr.

La detección auto. CT ha sido interumpida por el usuario.

#### ALARMA 315, Error CT auto.

Se ha detectado un error durante la ejecución CT auto.

La detección automática CT no funciona en las siguientes condiciones: si hay algún transformador de corriente sumador instalado, cuando el filtro activo es alimentado por un transformador elevador o reductor, o cuando el filtro representa <10 % del CT primario. Programe los parámetros de CT manualmente si la detección automática CT falla.

#### ADVERTENCIA 316, Error ubic. CT

La función automática CT no ha podido determinar las ubicaciones correctas de los CT.

Programe los parámetros de CT manualmente si la detección automática CT falla.

#### ADVERTENCIA 317, Error polar. CT

La función automática CT no ha podido determinar la polaridad correcta de los CT.

Programe los parámetros de CT manualmente si la detección automática CT falla.

#### ADVERTENCIA 318, Error prop. CT

La función automática CT no ha podido determinar la clasificación primaria correcta de los CT.

Programe los parámetros de CT manualmente si la detección automática CT falla.

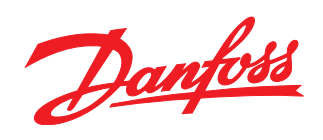

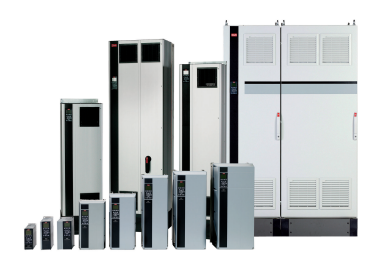

# www.danfoss.com/drives

Danfoss no acepta ninguna responsabilidad por posibles errores que pudieran aparecer en sus catálogos, folletos o cualquier otro material impreso, reservándose el derecho de alterar sus<br>productos sin previo aviso, incluyén

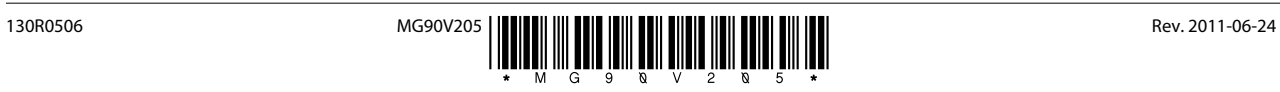